# *Computing Surface*

# *CS-2Documentation Set*

*Volume 1* 

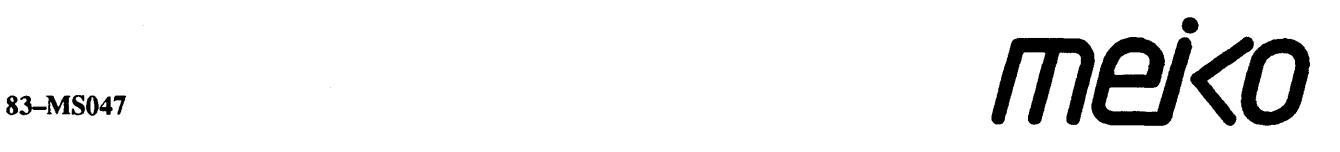

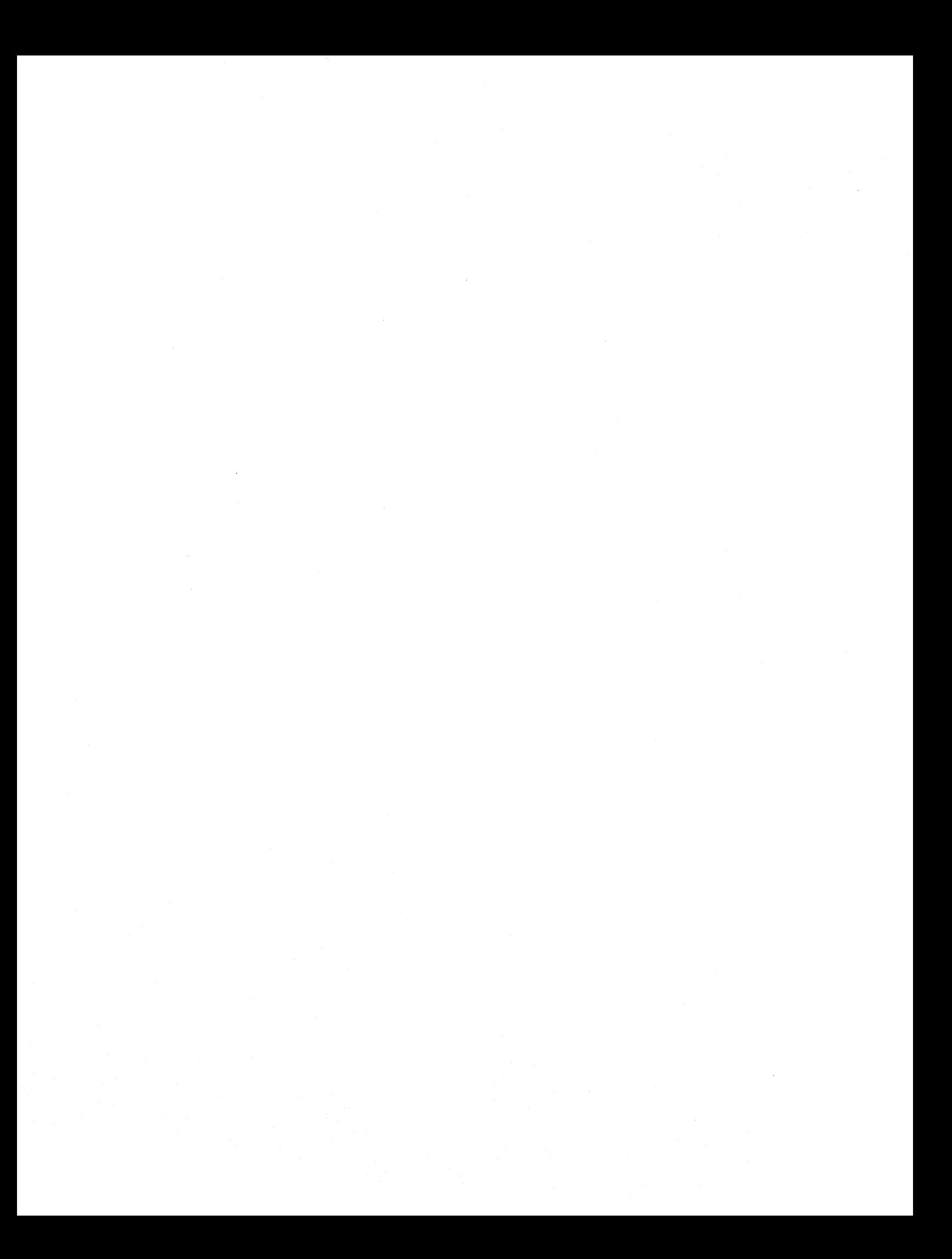

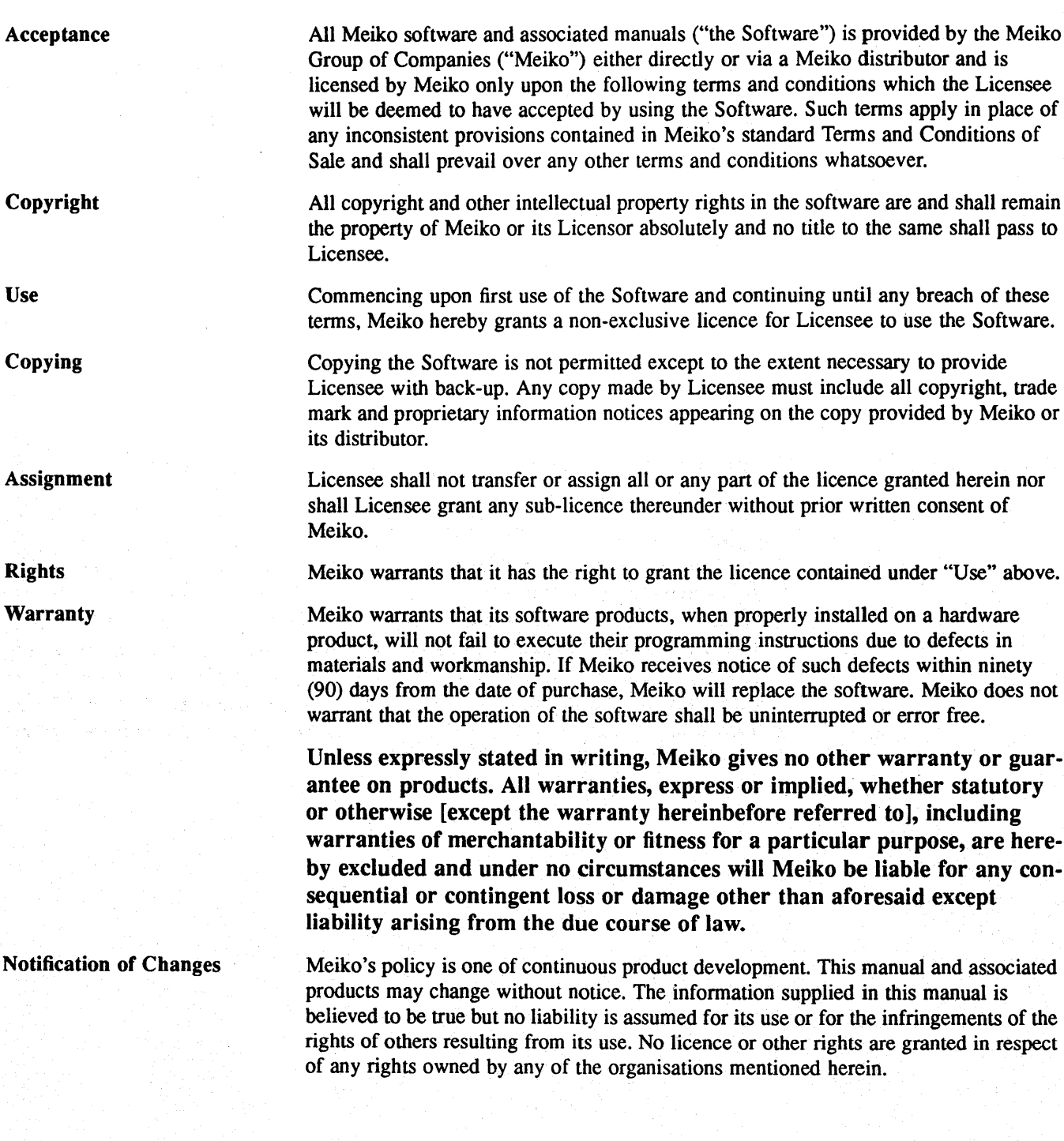

mejo

Nuclear and Avionic Applications

**Termination** 

Meiko's products are not to be used in the planning, construction. maintenance. operation or use of any nuclear facility nor for the flight. navigation or communication of aircraft or ground support equipment. Meiko shall not be liable, in whole or in part. for any claims or damages arising from such use.

Upon termination of this licence for whatever reason. Licensee shall immediately return the Software and all copies in his or her possession to Meiko or its distributor.

Important Notice

4

# $\overbrace{\phantom{a}}_{\rm{FE}}$ FEDERAL COMMUNICATIONS COMMISSION (FCC) NOTICE

Meiko hardware products ("the Hardware") generate, use and can radiate radio frequency energy and, if not installed and used in accordance with the product manuals, may cause interference to radio communications. The Hardware has been tested and found to comply with the limits for a Class A computing device pursuant to Subpart J of Part 15 of FCC Rules which are designed to provide reasonable protection against such interference when operated in a commercial environment. Operation of the Hardware in a residential area is likely to cause interference in which case the user at his or her own expense will be required to take whatever measures may be required to correct the interference.

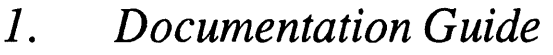

- 2. *Communications Processor Overview*
- 3. *Communications Network Overview*
- 4. *Vector Processing Element Overview*
- 5. Getting Started Users Guide
- 6. *CS-2 System Administration Guide*
- 7. *Pandora Users Guide*
- 8. *Elan Widget Library*

mei*so* 

Contents

 $\overline{a}$ 

meiko

 $\overline{1}$ 

# $\frac{Computing}{Surfac}$

**Documentation Guide** 

S1002-00C101.10

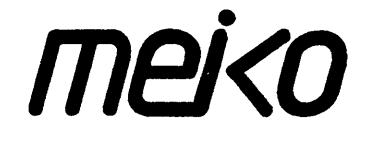

The information supplied in this document is believed to be true but no liability is assumed for its use or for the infringements of the rights of others resulting from its use. No licence or other rights are granted in respect of any rights owned by any of the organisations mentioned herein.

This document may not be copied, in whole or in part, without the prior written consent of Meiko World Incorporated.

Copyright © 1993 Meiko World Incorporated.

The specifications listed in this document are subject to change without notice.

Meiko, CS-2, Computing Surface, and CSToois are trademarks of Meiko Limited. Sun, Sun and a numeric suffix, Solaris, SunOS, AnswerBook, NFS, XView, and Open Windows are trademarks of Sun Microsystems, Inc. All SPARC trademarks are trademarks or registered trademarks of SPARC International, Inc. Unix, Unix System V, and OpenLook are registered trademarks of Unix System Laboratories, Inc. The X Windows System is a trademark of the Massachusetts Institute of Technology. AVS is a trademark of Advanced Visual Systems Inc. Verilog is a registered trademark of Cadence Design Systems, Inc. All other trademarks are acknowledged.

Meiko's address in the US is:

Meiko 130 Baker Avenue Concord MA01742

5083710088 Fax: SOB 371 7516 Meiko's address in the UK is:

Meiko Limited 650 Aztec West **Bristol** BS124SD

Tel: 01454616171 Fax: 01454 618188

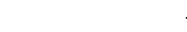

Issue Status:

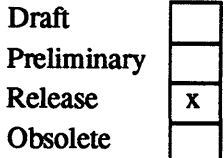

Circulation Control: *External* 

# *Documentation Guide*

The following documentation is supplied by Meiko for users of the Meiko CS-2 system. This list includes documentation that is published by Meiko and documentation that is supplied by third parties for their own products.

The following summaries are arranged so that the highest level descriptions occur at the head of the list, and the lowest level at the bottom. The intended audience for each document is shown in the margin and is either Manager, Application Programmer, System Programmer, or Programmer (either systems or applications).

This documentation is supplied on paper, as postscript source in the directory /opt/MEIKOcs2/docs, and in a Meiko AnswerBook. Meiko's own documentation is released in all three fonnats, whereas third party documentation is generally not compatible with the AnswerBook and its distribution may also be restricted by licence.

Many of the commands, library functions, and file formats described in the following manuals are also described by manual pages that are distributed in the / opt /MEIKOcs2 /man directory; you should ensure that this directory is referred to by your MANPATH environment variable, and that the Meiko directory is listed first. Use the Solaris man command to view these manual pages.

1

meko

# *Overview Documentation*

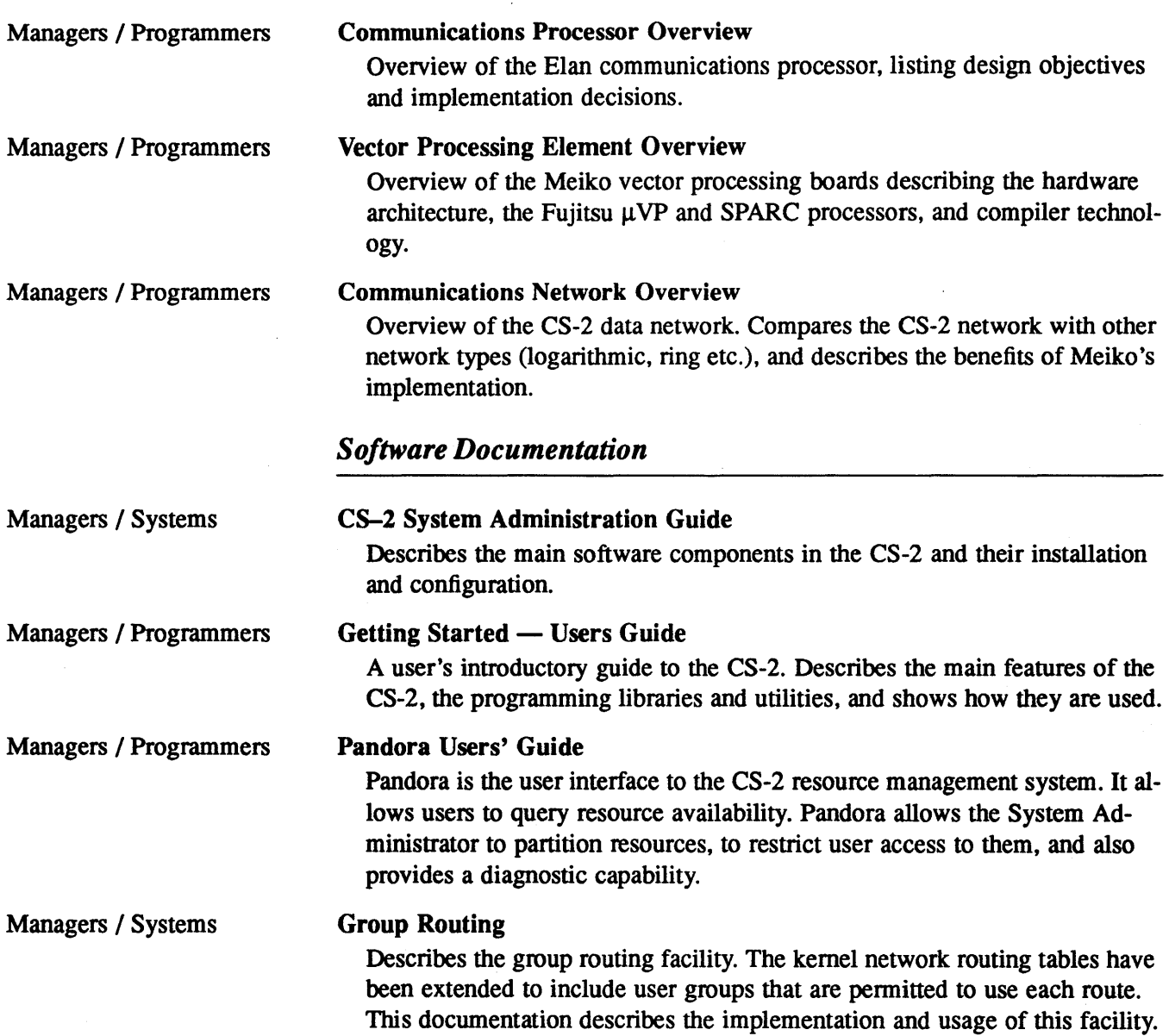

 $\ddot{\phantom{a}}$ 

S1002-00C101.10 **melco** 

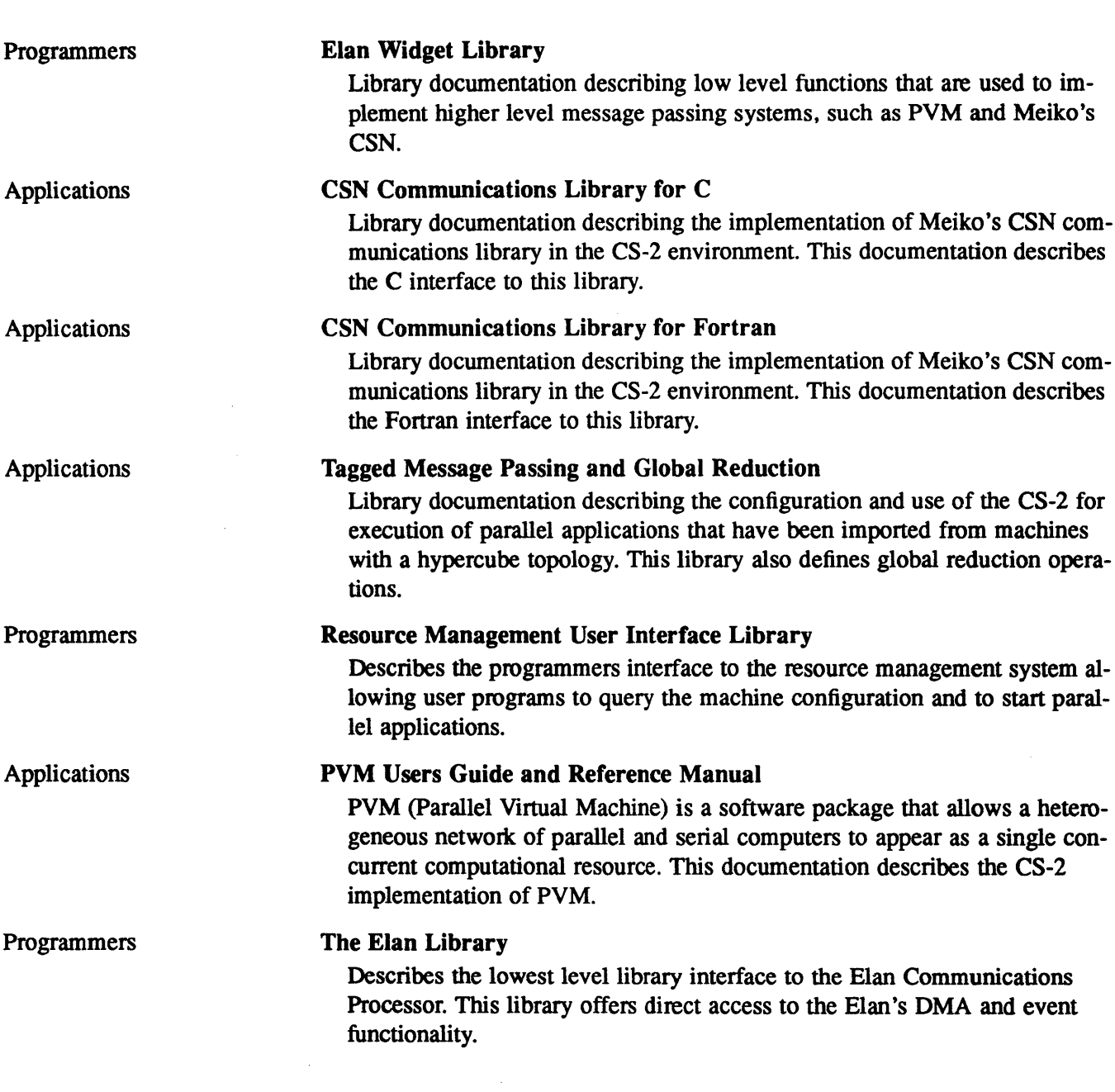

ing.<br>Pana

 $\sim$ 

 $\sim$  .

 $\mathcal{L}^{\text{max}}_{\text{max}}$ 

#### **meio** Documentation Guide

 $\,$   $\,$ 

#### *Hardware Documentation*

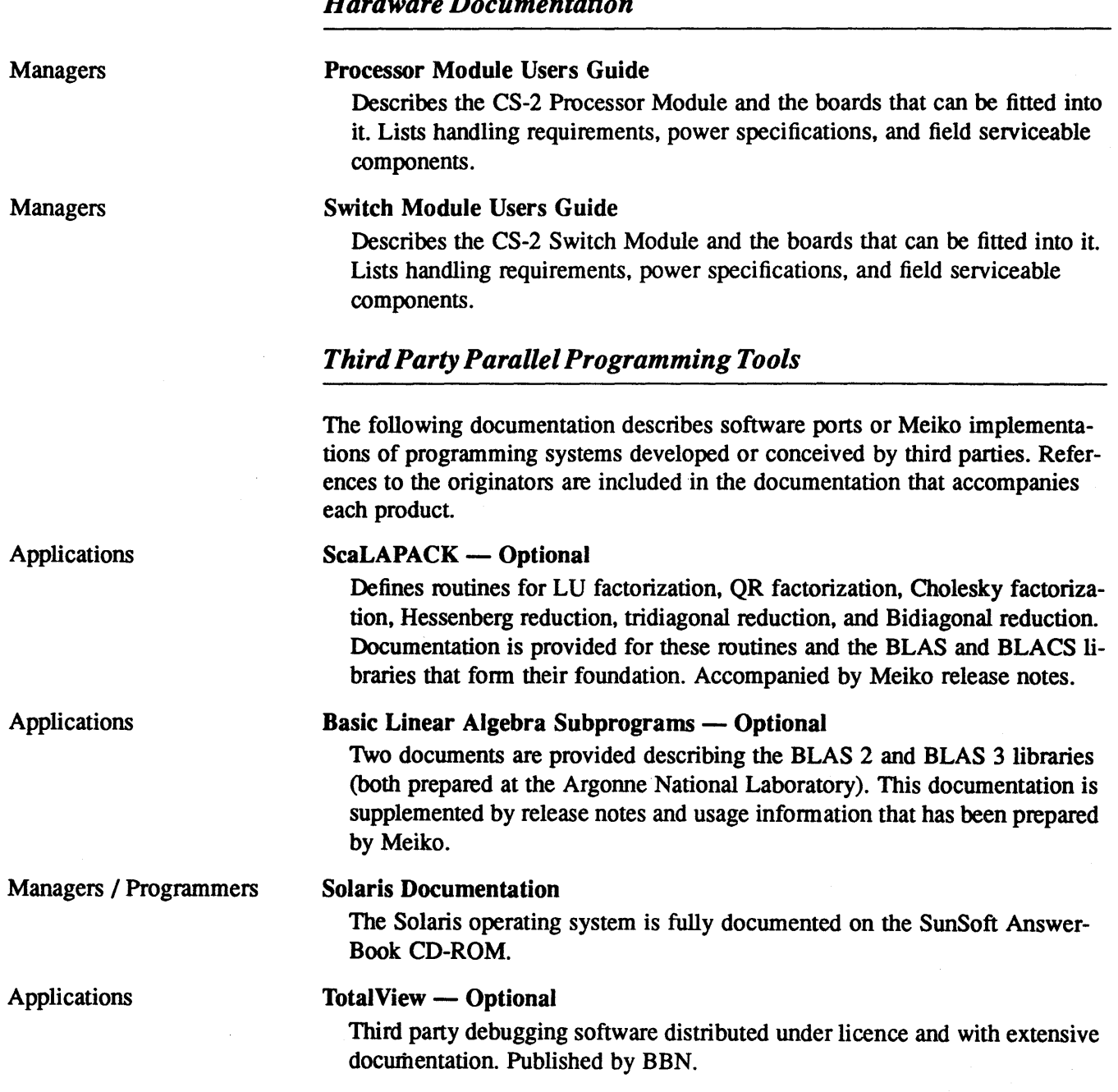

 $\sim 10^6$ 

S1002-00C101.10 **meko** 

 $\langle$ 

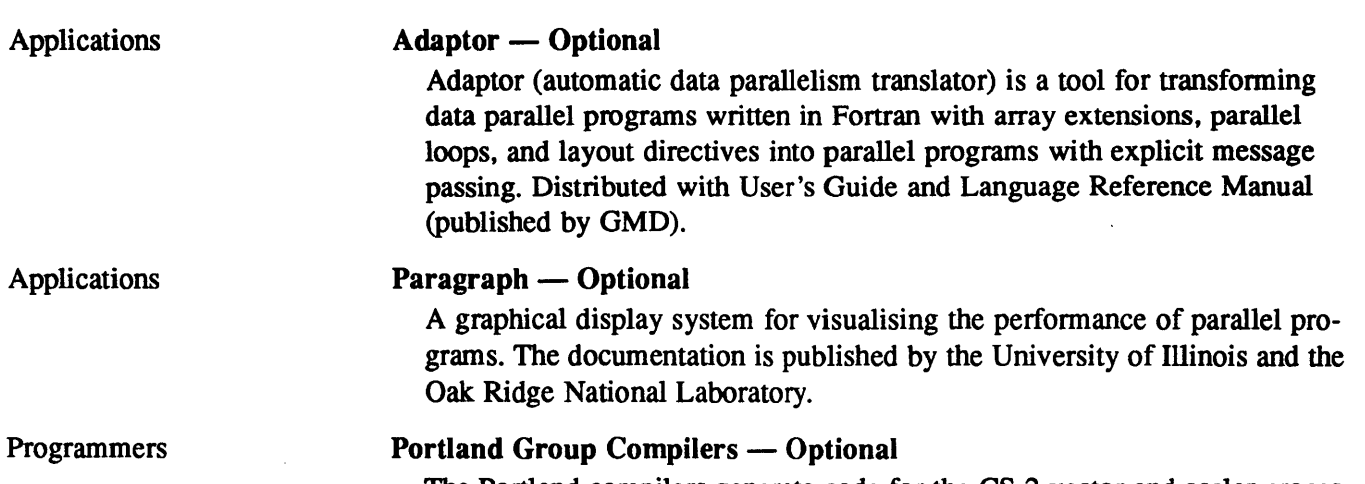

ing.

The Portland compilers generate code for the CS-2 vector and scalar processors, and are extensively documented by the Portland Group's own documentation set.

 $\sim$ 

 $\ddot{\phantom{a}}$ 

S1002-00C101.10 MeVO

 $\sim$ 

 $\bar{\tau}$ 

 $\sim$ 

 $\sim$ 

 $\frac{Computing}{Surtace}$ 

**Communications Processor Overview** 

S1002-10M100.04

 $\mathbf{\mathcal{V}}$ 

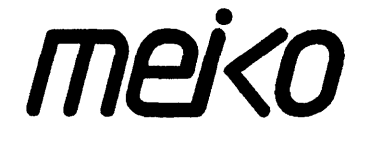

The information supplied in this document is believed to be true but no liability is assumed for its use or for the infringements of the rights of others resulting from its use. No licence or other rights are granted in respect of any rights owned by any of the organisations mentioned herein.

This document may not be copied, in whole or in part, without the prior written consent of Meiko World Incorporated.

Copyright © 1993 Meiko World Incorporated.

The specifications listed in this document are subject to change without notice.

Meiko, CS-2, Computing Surface, and CSToois are trademarks of Meiko Limited. Sun, Sun and a numeric suffix, Solaris, SunOS, AnswerBook, NFS, XView, and OpenWindows are trademarks of Sun Microsystems, Inc. All SPARC trademarks are trademarks or registered trademarks of SPARC International, Inc. Unix, Unix System V, and OpenLook are registered trademarks of Unix System Laboratories, Inc. The X Windows System is a trademark of the Massachusetts Institute of Technology. AVS is a trademark of Advanced Visual Systems Inc. Verilog is a registered trademark of Cadence Design Systems, Inc. All other trademarks are acknowledged.

Meiko's address in the US is:

Meiko 130 Baker Avenue Concord MA01742

5083710088 Fax: 508 371 7516 Meiko's full address in the UK is:

Meiko Limited 650 Aztec West Bristol BS124SD

Tel: 01454616171 Fax: 01454 618188

Issue Status:

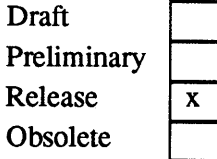

Circulation Control: *External* 

 $\mathbf O$ 

# *Contents*

 $\bar{\mathcal{A}}$ 

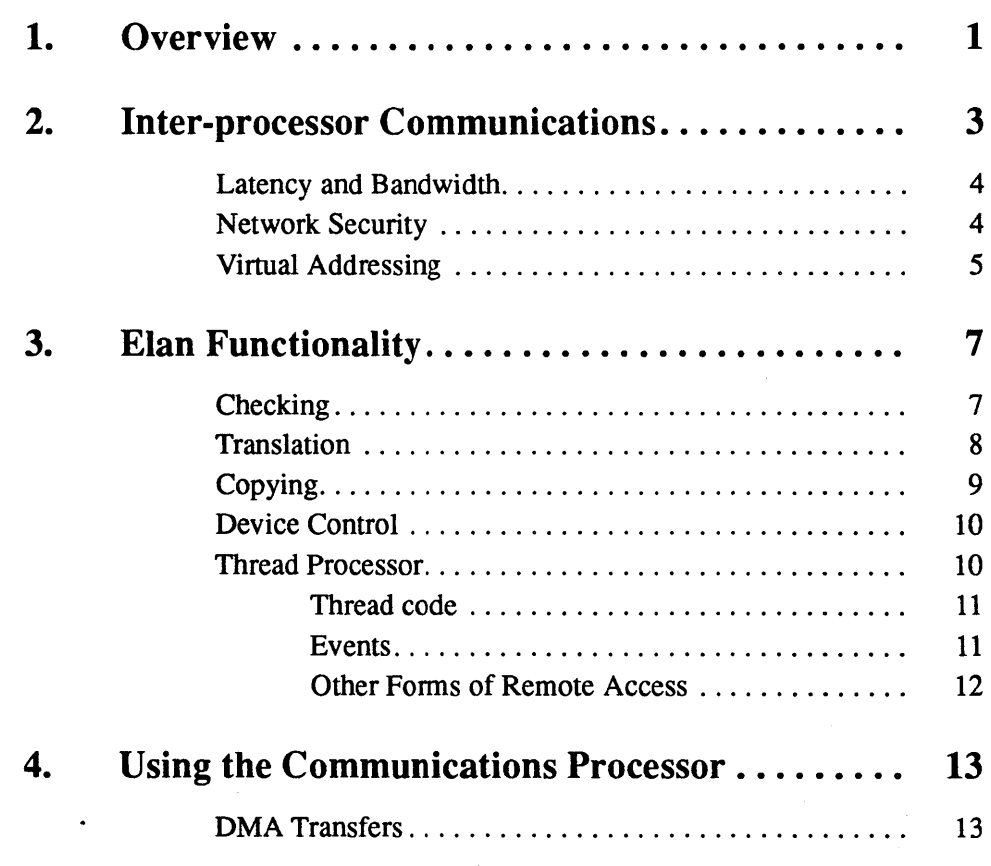

 $\mathbf i$ 

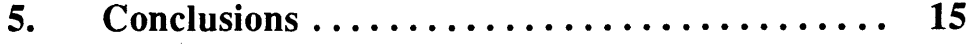

 $\ddot{\phantom{0}}$ 

# *Overview* 1

Effective cooperation between processing elements is a crucial factor in determining the overall performance of an MPP system. Maintaining effective interprocessor communication as a system scales in size is a vital aspect of preserving balance.

In designing the CS-2 architecture Meiko has concentrated on minimising the impact of sharing work between processors. The effect of this is to increase the number of processors that can be used effectively to solve a problem, improving the performance of existing parallel programs and making parallel processing efficient for a wider range of applications.

Every processing element in a CS-2 system has its own, dedicated interface to the communications network: a Meiko designed communications processor. The communications processor has a SPARC shared memory interface and two data links. Data links are connected by Meiko designed 8x8 cross-point switches. Data links are byte wide in each direction and operate at 70 MHz, providing 50 Mbytes/s of user bandwidth in each direction.

The communications processor supports remote read, write and synchronisation operations specified by virtual processor number and virtual address both are checked in hardware. Latency hiding is supported by non-blocking instructions, instruction sequences and completion tests.

*mei<D* 

This document provides an overview of the design of the communications processor and its usage. For more information about the architecture of the data network see the *Communications Network Overview.* 

Figure 1-1 The Elan Communications Processor

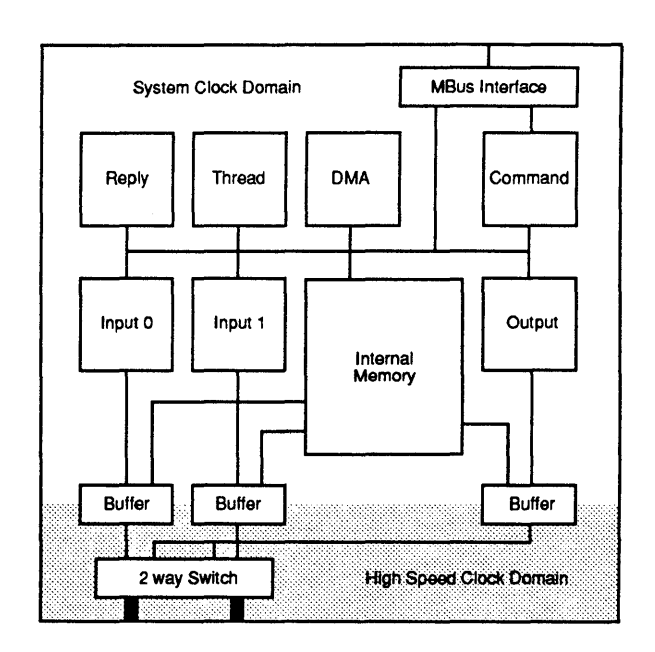

 $S1002-10M100.04$  me/o

1

# *I nter-processorC ommunications*

In a distributed memory system work is shared between processors by exchanging data over a communications network. The efficiency of data exchange controls the effectiveness of work sharing and hence the number of processors that can be used on a given problem.

Rather than design a new processor with built in communications capability Meiko chose to separate the issues in the design of the CS-2. Processing elements consist of a high performance RISC CPU (with optional vector processing capabilities) and a dedicated communications processor.

The interface between the communications processor and the rest of the processing element is central to the efficiency of the CS-2 network. It provides the following essential features:

- Low communication start-up latency.
- High bandwidth inter-processor communication.
- Security against corruption.
- Operation in a network -wide virtual addressing, virtual process environment.

meko

#### *Latency and Bandwidth*

Efficient inter-processor communication requires both low latency and high bandwidth. While solutions to the bandwidth problem can be addressed by ever improving hardware technology, these improvements only exacerbate underlying latency problems.

To show that this is the case consider a system with a communications start-up latency of 10 µs. To transfer a 100 byte message via a 1 Mbyte/s network we will get an achieved bandwidth of 0.9 Mbytes/s (90% efficiency). For the same transfer over a 50Mbytes/s network, the achieved bandwidth is just 8.3Mbytes/s (16% efficiency). Clearly the improvements in bandwidth for this example system have been severely limited by the start-up latency and the size of the data transfer.

By using a dedicated communications processor Meiko have reduced start-up latency by implementing in hardware the communications code that would normally execute on the main processor.

The data links joining communications processors and network switches are byte wide in each direction. Links are clocked at 70MHz. Their bandwidth after protocol is 50MBytes/s in each direction. The CS-2 data network is a fat tree with constant bandwidth between stages. It is capable of supporting full bandwidth transfers between all pairs of processors (see the *Communication Network Overview* for more details).

Moving communications code from the main processor to a communications engine does not in itself reduce latency. Performance improvements come from running the right code in the right places. **In** particular there are significant benefits to be had from moving the lightweight interrupt intensive operations associated with inter-process communication off a conventional microprocessor and onto a communications processor designed specifically for this purpose.

#### *Network Security*

4

The CS-2 communications network is shared by both user and system level communications so it is vital that a security mechanism is used to prevent unrelated communications from interacting. To relieve the burden of checking from the main processor and to reduce start up latency, the main processor is-

S1002-10M100.04 **meko** 

sues unchecked communication instructions to the communications processor, the communications processor then implements the security strategy in hardware. This mechanism is preferable to the more conventional use of kernel mapped devices, which use checked system calls to access the device, often with a significant performance impact (a checked system call in a  $40MHz$ SPARC takes approximately  $50 \mu s$ ). The CS-2 network protects processes from communications errors that occur within other unrelated processes, but does not protect a process from errors within itself. This is the same model as that employed for memory protection by the UNIX operating system  $-$  processes are protected from each other, but not from themselves.

### *Virtual Addressing*

The communications processor uses separate page tables from the main processor. This means that a user process need not make its entire address space visible when it communicates, only the portion that contains the data need be mapped for communication. Secondly, separate page tables may be used to reduce the amount of cache flushing in non cache-coherent systems; in a write through cache only those pages that are mapped with write permission need be flushed.

The two sets of page tables are kept in step by a modified page out daemon and new page in code in the operating system. The modified page out daemon modifies both sets of tables, whereas the new page in code handles the asynchronous page faults from the communications processor.

 $\overline{\phantom{a}}$ 

2

S1002-10M100.04 MeXO

 $\langle$ 

 $\ddot{\phantom{0}}$ 

# *Elan Functionaiity* 3

The functionality of the communications processor was decided by drawing on experience from Meiko's CSTools/CSN communication software, used to create a programming environment over Transputer networks, and other message passing systems such as the Chorus Nucleus. This analysis showed that the start-up process consists of four components:

- Checking.
- Translation.
- Copying.

 $\ddot{\phantom{0}}$ 

• Device control.

Each of which is important if start-up latency is to be minimised.

## *Checking*

The CS-2 supports virtual memory addressing on each processing element, allowing it to implement a fully distributed store for operating system use, and permit it to implement the applications binary interface (ABI) for the base microprocessors. The communications processor therefore has two types of parameters to check: memory addresses and process addresses.

The communications processor receives unchecked virtual memory addresses from the main processor so it must incorporate a memory management unit (MMU). The MMU used within the Elan supports multiple simultaneous contexts allowing I/O to continue for suspended processes.

The checking of process addresses is analogous to the checking of memory addresses. It is implemented by a simple table look-up and exception mechanism. The communications processor is designed to handle the common case where a user is trying to communicate with other processes for which it has permission; an exception is generated whenever there is no permission. As checking is performed independently on each of the communications processors, failed processing elements can be removed from service by removing them from each communications processor's list of valid destinations.

## *Translation*

Process and memory translation within the communications processor is implemented through the same mechanism as the checking, that is, by table lookups. Memory address translation yields the same results as the main processor's translation mechanism. Dynamic process translation yields two components: a destination processor and a destination context. There are no physical processor or memory addresses in user space

S1002-10M100.04 *meko* 

Figure 3-1 Elan Process Translation

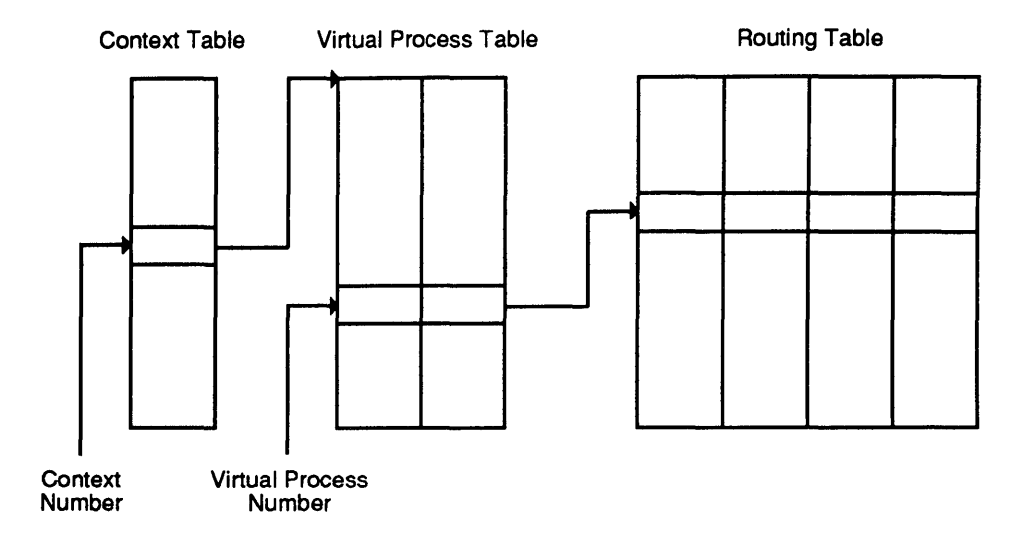

Virtual process IDs are translated through a per context virtual to physical processor translation which points at the route bytes needed to direct a message to this processor.

## *Copying*

The communications processor supports a number of features to remove the requirement for copying of data. By using network wide virtual addressing there is no need to copy data into physically mapped output buffers, a common technique in distributed systems to overcome the problems of virtual address translation and page locking during communication. Furthermore, because the main processor and the communications processor share a common memory bus (a SPARC MBus) and the same cache coherency protocols, the problems associated with cache coherency are also avoided.

Clearly the avoidance of unnecessary copying contributes greatly to reduced start-up latency and efficient use of memory bandwidth. For messages that are copied once on sending, this adds *(messagesize* x 2) / *(memorybandwidth)* to the start-up latency, and consumes three times as much store bandwidth.

#### *meko* Elan Functionality

## *Device Control*

The final requirement of message start-up code is in device control. This is setting up the communications parameters in store, signalling to the communication device, and responding to interrupts returned by the communications processor.

Control of the communications processor is via a command port which is normally mapped into the user address space. The command port consists of a range of memory addresses. The communications processor command is determined by extracting 5 bits from the address that is used. The data that is used by the communications processor command corresponds to the 32 bits of data that are written to that memory address. Commands sent to the command port are written in a single read-modify-write cycle and are acknowledged with the value that is read back (which will be non-negative if the command is accepted). The kernel can prevent the user issuing certain commands by mapping limited portions of the command port address space in to the user address space.

Exceptions generated by the communications processor may be handled by the communications processor's own thread processor, without direct intervention by the main processor.

### *Thread Processor*

One of the objectives of the Elan communications processor is to reduce the number of interrupts and system calls that must be executed to perform message passing. As we have seen the combination of the user mapped command port and the Elan communication processor's security mechanisms allows user level code to initiate remote memory accesses without making a system call. In many cases, however, message protocols require higher level functions than simply the transfer of data. Other common requirements are for synchronisation between processes executing on separate processors, and allocation of global resources. To support these requirements the Elan communications processor includes a RISC processor which can execute user level code independently of the main node processor, and also create additional network transactions.

The hardware and microcode of the thread processor support an extremely lightweight scheduling mechanism. This allows lightweight processes (threads) running on the thread processor to be suspended and then rapidly rescheduled by the hardware when the relevant event has occurred.

The user level code in the main node processor can directly request the execution of a thread process through access to the appropriate command port. The thread code has no more privileges than the user code which initiated it. The Elan communications processor uses its page tables for the relevant user context whenever it makes a store access from the thread.

#### *Thread code*

Thread code can be written in ANSI C. An inlined library provides access to the Elan communication processor I/O instructions without the overhead even of a subroutine call.

#### *Events*

Events provide a general mechanism by which synchronisation may be achieved between lightweight threads running either in the same, or different, Elan communication processors. In addition an event can be used to cause an interrupt to the main node processor. An event is represented by a double word in store.

A thread can perform the following operations on either local or remote events:

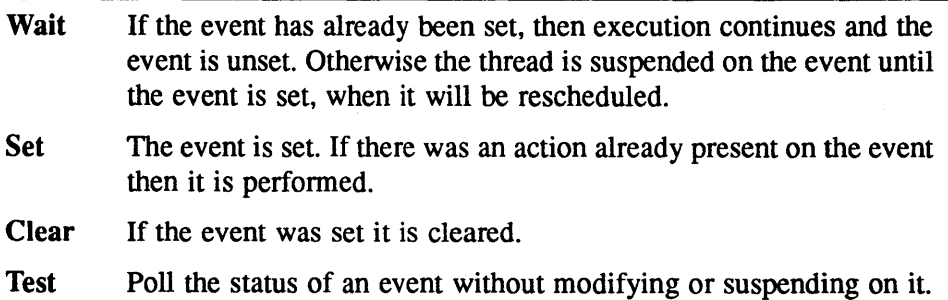

#### **meko** Elan Functionality

I

There are various possible actions which can occur when an event is triggered, these depend on what has been suspended in the event structure:

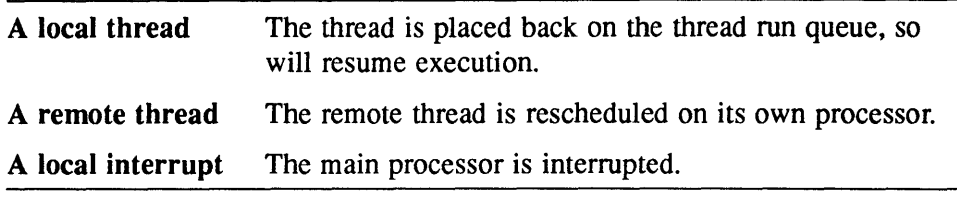

Events also support queues of outstanding requests. When a queued event is set, the first action on the queue is executed, and the queue updated to point to the next action.

#### *Other Forms of Remote Access*

In addition to events, the Elan also supports other forms of remote store access. In particular thread code can generate network transactions to perform:

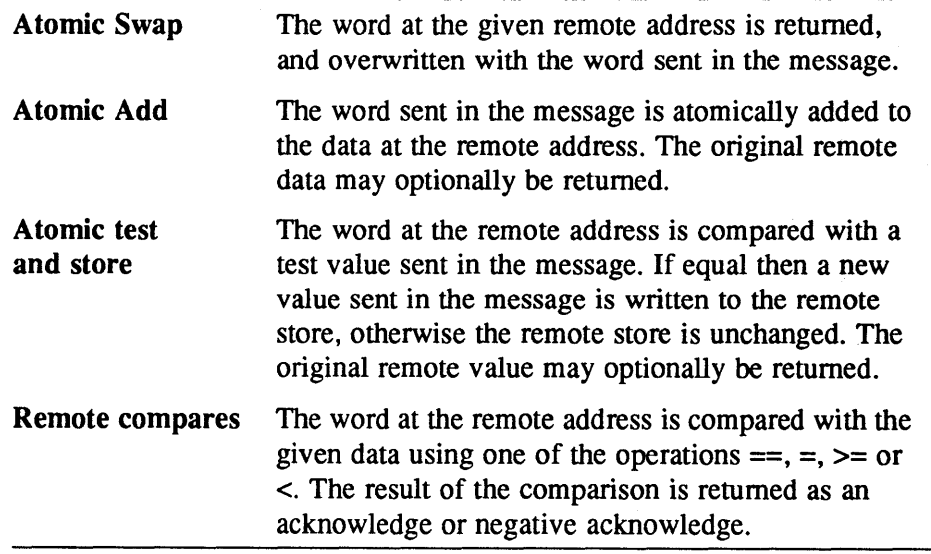

The broadcast capabilities of the Elite switch can be used to combine the results of a broadcast remote compare operation into a single result.

 $S1002-10M100.04$   $m$ eko

# *Using the Communications Processor* 4

In this section we show in outline how the communications processor is used to communicate with other processes via the data network. The example shows how to initiate a DMA transfer to remote store.

## *DMA Transfers*

In the previous sections we have seen that a key factor in the design of the communications processor is that it offers low communication start-up latencies, and that communication start-up requires minimal intervention by the main processor. For a typical DMA transfer of data to a remote processor, the actions required by the main processor are as follows:

- User program creates a DMA structure in store identifying the characteristics of the transfer (source and destination addresses, amount of data, etc). This could be done in advance if the same access is to be made repeatedly.
- User program issues DMA command with RmW to command port. The address of the DMA structure is written to the appropriate address in the command port.
- User program checks command accepted; a value of greater than or equal to o in the command port indicates that the command was accepted.

*meJ<D* 

The main processor is now free to continue with its work leaving the communications processor to transfer the data, and to ensure its integrity. The actions now required by the communications processor are:

- Command processor reads the 32 bit data from the command port and uses this to locate the DMA descriptor. The descriptor is read into the communications processors DMA queue.
- DMA processor reads the queue item in.
- DMA processor performs destination process translation.
- DMA processor reads route information.
- DMA processor reads source data in and starts to send. The route information is prepended to the data, and is stripped off as it passes through the switch network.

If the main processor wanted confirmation that a DMA had completed it would include a pointer to an event in the DMA description. Polling this event (when there is no more useful work to do) would confirm completion of the transfer.

S<sub>1002-10</sub>M<sub>100.04</sub> *me/co* 

# *Conclusions* 5

Efficient inter-processor communications requires the right balance of latency and bandwidth. CS-2 uses Meiko's own communication hardware, developed from many years experience in the massively parallel processing field, to create a network with both high bandwidth and low start-up latency.

The Elan communications processor is key to minimising the network latency. It serves not just as a communications co-processor, but aims to minimise the amount of message start up code, and therefore minimise start-up latency. For simple communications the overhead on the main processor can be reduced to a single read modify write. More complex protocols require small fragments of code to be run on the communications processor. The requirement for copying of messages is removed by the ability of the communications processor to operate in virtual store. Protection is implemented by hardware table look ups of translation tables which impose low overhead on valid operations, and generate exceptions in the much less frequent error cases.

meko

 $\overline{5}$ 

S1002-10M100.04 MeXO

 $\frac{Computing}{Surtace}$ 

 $\mathcal{A}^{\pm}$ 

# **Communications Network Overview**

S1002-10M105.05

I

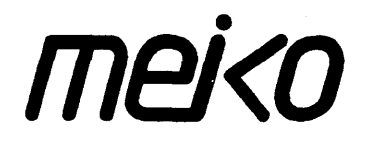

The information supplied in this document is believed to be true but no liability is assumed for its use or for the infringements of the rights of others resulting from its use. No licence or other rights are granted in respect of any rights owned by any of the organisations mentioned herein.

This document may not be copied, in whole or in part, without the prior written consent of Meiko World Incorporated.

Copyright © 1993 Meiko World Incorporated.

The specifications listed in this document are subject to change without notice.

Meiko, CS-2, Computing Surface, and CSToois are trademarks of Meiko Limited. Sun, Sun and a numeric suffix, Solaris, SunOS, AnswerBook, NFS, XView, and Open Windows are trademarks of Sun Microsystems, Inc. All SPARC trademarks are trademarks or registered trademarks of SPARC International, Inc. Unix, Unix System V, and OpenLook are registered trademarks of Unix System Laboratories, Inc. The X Windows System is a trademark of the Massachusetts Institute of Technology. AVS is a trademark of Advanced Visual Systems Inc. Verilog is a registered trademark of Cadence Design Systems, Inc. All other trademarks are acknowledged.

Meiko's address in the US is:

Meiko's full address in the UK is:

Ő

Meiko 130 Baker Avenue Concord MA01742

5083710088 Fax: 508 371 7516 Meiko Limited 650 Aztec West Bristol BS124SD

Tel: 01454616171 Fax: 01454 618188

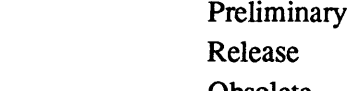

Issue Status:

Obsolete Circulation Control: *External* 

Draft
# *Contents*

 $\ddot{\phantom{0}}$ 

 $\cdot$ 

 $\blacksquare$ 

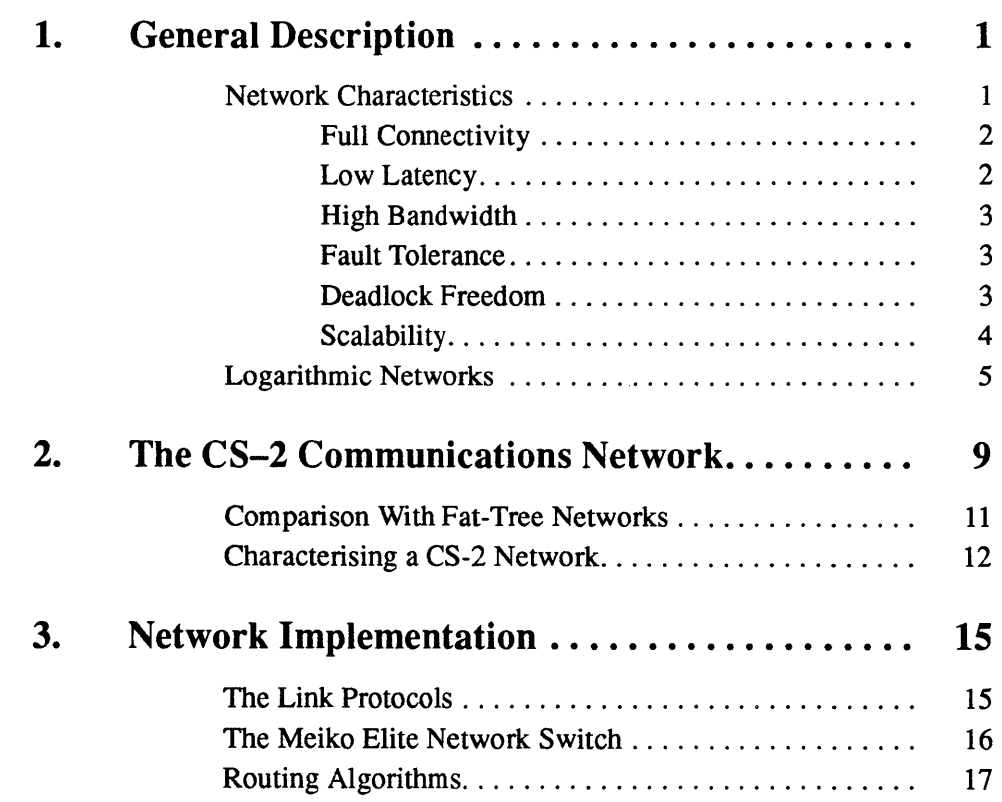

 $\mathcal{F}_{\mathcal{A}}$ 

 $\mathbf{i}$ 

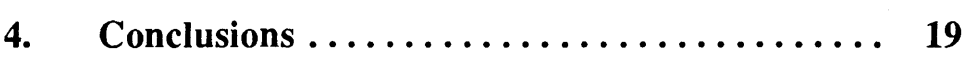

 $\mathcal{L}^{\text{max}}_{\text{max}}$  ,  $\mathcal{L}^{\text{max}}_{\text{max}}$ 

 $\mathcal{P}_{\mathcal{A}}$ 

 $\bullet$  .

 $\frac{1}{2} \frac{1}{2}$ 

4

 $\mathbf{ii}$ 

 $\bar{\beta}$ 

# *GeneralDescription* 1

Effective cooperation between processing elements (PEs) is a crucial factor in determining the overall sustained performance of a Massively Parallel Processing (MPP) system.

In designing the CS-2 architecture, Meiko has concentrated on minimizing the impact of sharing work between processors. The effect of this is to increase the number of processors that can be effectively used to solve a problem, improving the performance of existing parallel programs, and making parallel processing effective for a significantly wider range of applications.

Every processing element in a CS-2 system has its own, dedicated interface to the communications network: a Meiko designed communications processor. The communications processor has a SPARC shared memory interface and two data links, these links connect the communications processors to Meiko designed cross-point switches.

This document provides an overview of the design of the communications network. For more information about the architecture of the communications processor see the *Communications Processor* Overview.

### *Network Characteristics*

The design of the CS-2 data network builds on Meiko's considerable expertise in the field of MPP systems. From the outset the communications network was designed with several key characteristics in mind:

**mekD** 

I

 $\mathbf 1$ 

- Full connectivity.
- Low latency.
- High Bandwidth.
- Fault tolerance.
- Deadlock freedom.
- Scalability.

### *Full Connectivity*

Every processing element (PE) has the ability to access memory on any other PE. Messages pass from the source to destination PEs via a dynamically switched network of active switch components. The network is fully connected, allowing a machine with *n* PEs to sustain *n* simultaneous transfers between arbitrarily selected pairs of PEs at full bandwidth.

The communication network does not use the PEs as part of the network, only as gateways on to it. This ensures that node resources (such as CPU and memory bandwidth) are not affected by unrelated network traffic.

#### *Low Latency*

Inter-process communications latency has two components, start-up latency (which is covered in the *Communications Processor Overview)* and network latency. The CS-2 communication network is designed to minimize and hide network latency. Wormhole routing is used to reduce the latency through each switch stage, and the overall network topology is designed to minimize the number of stages through which a message passes. The low level communication protocols allow overlapped message acknowledgments, and the message packet size is dynamically adjusted so that it is always sufficient for full overlapping to occur.

 $CS-2$  communications start-up latency are less than  $10 \mu s$ , network latencies are less than 200 ns per switch.

### *High Bandwidth*

The communication bandwidth in an MPP system should be chosen to give an appropriate compute communications ratio for current PE technology. The network design should ensure that additional bandwidth can be added to maintain the compute/communication ratio as the performance of the PEs improves with time. Although the actual required compute/communications ratio is application specific, the higher the network bandwidth the more generally applicable the MPP system will be.

CS-2 data links are byte wide in each direction and operate at 70 MHz. Usable bandwidth (after protocol overheads) is 50 Mbytes/s/link in each direction. Bisectional bandwidth of the CS-2 network increases linearly with the number of PEs. A 1024 PE machine has a bisectional bandwidth of over 50 Gbytes/s.

### *Fault Tolerance*

The network for a very large MPP system will of necessity consist of a very large number of components. Moreover for large systems a significant number of cables and connectors will be required. Under these circumstances reliability becomes a major issue. Tolerance to occasional failures by the provision of multiple routes through the network is desirable for small systems, and essential for very large systems.

CS-2 systems have two fully independent network layers and each PE is connected to both layers. In addition each layer provides multiple routes between each arbitrarily selected pair of PEs. The hardware link protocol uses Cyclic Redundancy Checks (CRCs) to detect errors on each link; failed transmissions are not committed to memory, but cause the data to be resent. All network errors are flagged to the System Administrator; permanently defective links can be removed from service.

### *Deadlock Freedom*

Routing through multistage networks is essentially a dynamic resource allocation problem and, because multiple PEs are attempting to acquire sets of route hops simultaneously, there is the potential for deadlock. The most common deadlock avoidance strategy is always to allocate resources in a fixed order. With .wormhole routing, since the resources are allocated as the message wormholes through a network, this affects routing strategy for a given topology. For example in a hypercube or a grid, deadlock free routing is possible by ensuring that a PE routes by resolving the address one dimension at a time in ascending order. Note: that this actually removes the fault tolerance of the network; between PEs that differ by more than one dimension there are many possible routes, but only one can be used without risk of deadlock.

### *Scalability*

The requirement for scalability within a network is one of the most difficult to achieve in actual systems. The three factors that need to be considered are, growth in network latency with scaling, growth in network cost, and growth in bisectional bandwidth.

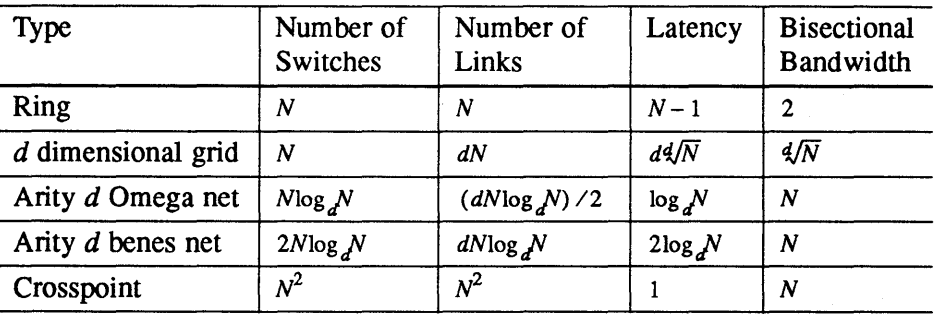

The scalability properties of various network topologies are:

Where *N* is the number of processors in the machine, *Number of Links* is the total number of connections between switches, *Latency* is the worst case number of switches which must be passed through, and *Bisectional Bandwidth*  is the worst case bandwidth between two halves of the machine.

For scalability it is essential that the bisectional bandwidth of the machine increases linearly with the number of processors. This is necessary because many important problems cannot be parallelised without requiring long distance communication (for example, FFf, and matrix transposition).

The cost (both in switches and wires) of a full crosspoint switch increases as the square of the number of processors. Adoption of this network therefore leads to a machine in which switch and wire costs rapidly dominate when significant numbers of processors are used. For the logarithmic networks the switch and wire costs increase only logarithmically faster than the number of

S<sub>1002-10</sub>M<sub>105.05</sub> **me/<0** 

processors. It is therefore possible to build machines which contain significantly more processors before the switch costs dominate and the machine ceases to be cost effective.

The crosspoint has the advantages of contention freedom and constant network latency for all routes. However, although the worst case latency in a logarithmic network increases slowly with the number of processors, they can be arranged so as to ensure that this increase only occurs when long distance communication is required—performance is not dependent upon exploiting locality of reference, but doing so is beneficial.

The arity of the logarithmic network is the size of the crosspoint switch from which the network is built. So if the crosspoint is built from  $2\times2$  switches it will have arity of 2. The choice of switch arity is highly influenced by the available packaging technology, since given a limited number of pins to connect into a switch there is a reciprocal relationship between the arity of the switch and the number of wires in each link. As the bandwidth of a link is directly related to the number of wires over which it is carried, this translates into a choice between a high arity switch which can switch many low bandwidth links, or a low arity switch for few high bandwidth links.

#### *Logarithmic Networks*

In order to analyze the CS-2 network it is useful to understand the characteristics of the Benes and Omega networks.

The main attraction of the Benes network is that it can be proved to have equivalent functionality to a full crosspoint (see Hockney and Jesshope<sup>1</sup> for a review)—any permutation of inputs can be connected to any permutation of outputs without contention. There are also multiple routes between any inputoutput pair. Calculating the routing to ensure that the routes are allocated without congestion for any given permutation is, however, a non-trivial problem.

1. R.W.Hockney & C.R.Jesshope. Parallel Computers 2. Pub. Adam Hilger.

*meko* General Description

Ŋ

This problem has been solved for a number of interesting special cases communication patterns: rings, grids, hypercubes etc. There has also been extensive simulation of these networks under a wide variety of loadings.

Figure 1·1 16 Processor Benes Network

1

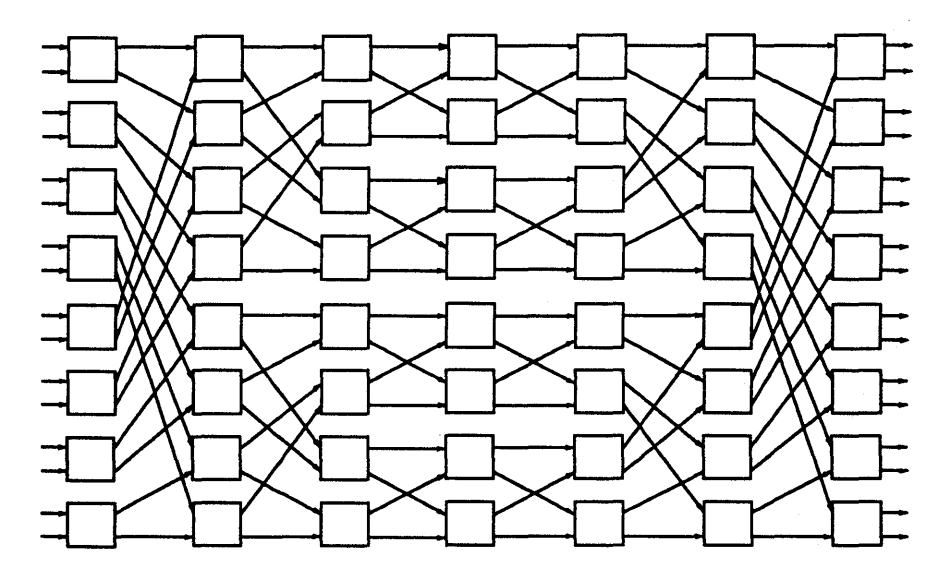

6 S1002-10M105.05  $m$ e

₫

 $\bar{z}$ 

In an Omega network there is only one possible route for each input-output pair. Not all possible permutations are possible without blocking, although common geometric patterns such as shifts and FFf butterflies can be shown to be contention free.

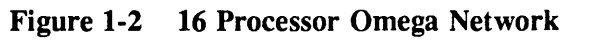

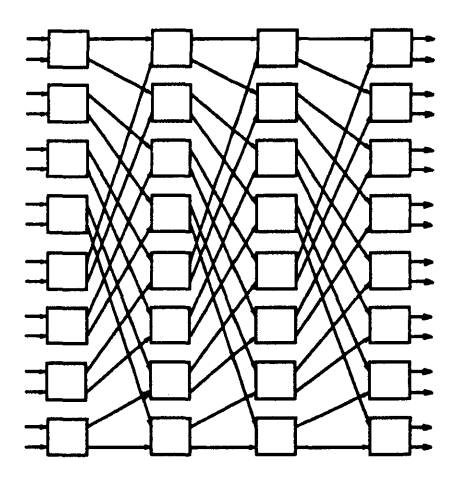

 $\mathcal{I}(\mathcal{A})$ 

 $\bar{\rm I}$ 

 $\ddot{\phantom{a}}$ 

1

 $\ddot{\phantom{0}}$ 

## 8 S1002-10M105.05 **me/o**

 $\uparrow$ 

# *The CS-2 Communications Network* 2

CS-2 uses a logarithmic network constructed from 8 way crosspoint switches (see Chapter 3 for details of their implementation) and bidirectional links.

For the purposes of this analysis it can be considered to be a Benes network folded about its centre line, with each switch chip rolling up the functionality of eight of the unidirectional two way switches.

Bandwidth is constant at each stage of the network, and there are as many links out (for expansion) as there are processors. Larger networks are constructed by taking four networks and connecting them with a higher stage of switches. A 16 processor network is illustrated in Figure 2-1.

Figure 2-1 One layer of a 2-stage  $CS -2$  network. 16 processors are connected to stage 1, 16 links connect stage 1 to stage 2, and 16 links are available for expansion.

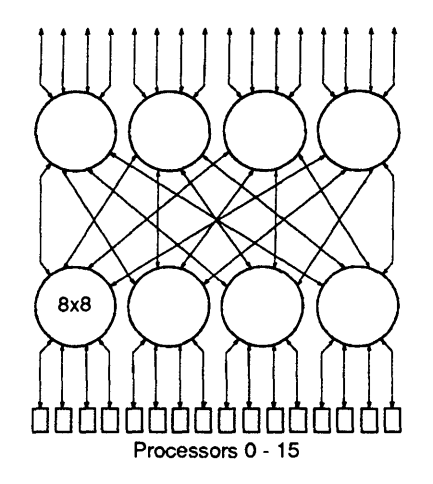

The scaling characteristics of the CS-2 network are shown in the table below; note that the latency is measured in switch stages for a route which has to go to the highest stage in the network.

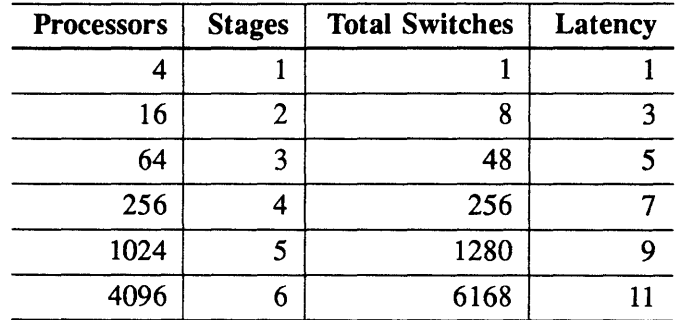

One aspect of implementing the network using bidirectional switches is that routes which are relatively local do not need to go to the high stages of the switch hierarchy. So, for example, a communication to a PE which is in the same cluster of 16 processors only needs to pass through 3 switches irrespective of the total network size.

To broadcast to a range of outputs it is necessary to ascend the switch hierarchy to a point from which all the target PEs can be reached. From this point the broadcast then fans out to the target range of processors.

### *Comparison With Fat-Tree Networks*

The multi-stage network used in the CS-2 machine can also be considered as a "fat tree". In Figure 2-1 we see that for each of the higher layer switches has identical connections to the lower stages. If this is simply redrawn as shown in Figure 2-2 we get the "fat tree" structure.

In fat trees packets do not always have to go to the top of the tree; packets are routed back down at the first node possible. This means that for problems which have locality of reference in communications, bandwidth at higher levels of the tree can be reduced. Exploiting the benefits of locality by reducing upper level network bandwidth has the effect of making process placement more significant. Although the CS-2 network permits this local packet routing, the bandwidth is not reduced in the higher level. This preserves the properties of Benes and Omega networks.

 $m$ eko The CS-2 Communications Network 11

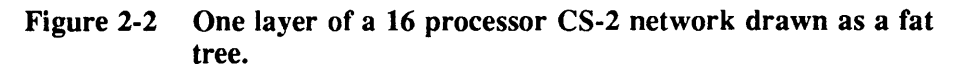

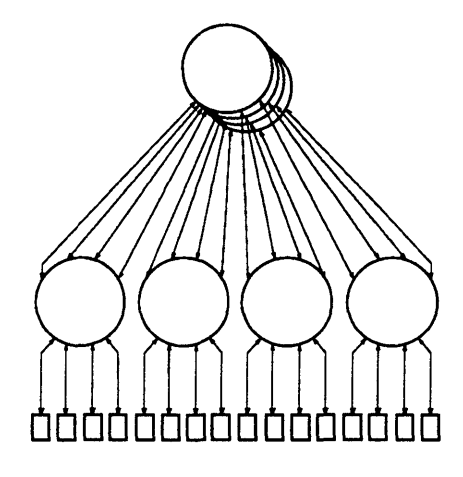

Further properties of "fat trees" are described by Leiserson $<sup>1</sup>$ </sup>

### *Characterising a CS-2 Network*

Logarithmic, or multi-stage, switch networks are described in a variety of ways by different people. The scheme used by Meiko is outlined below.

For a machine with *N* processors the size of its network is defined by one parameter: *size.* The position of a processing element is defined by two parameters: *level* and network *identifier.* The position of a switch in the network is defined by four parameters: *layer, level, network identifier,* and *plane.* 

Every processor in a (complete) network is connected via a data link to a switch in the lowest stage, these switches are then connected to higher stages, etc and N links emerge from the top of the network. These links can be used to connect to further stages, or if we forgo the ability to expand they can be used to double the size of the network without introducing an extra stage (see Figure 2-3).

<sup>1.</sup> C.E.Leiserson. Fat-Trees: Universal Networks for hardware-Efficient Supercomputing. IEEE Transactions on Computers, Volume C-34 number 10 (Oct. 1985). pp 892-901.

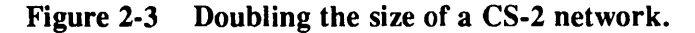

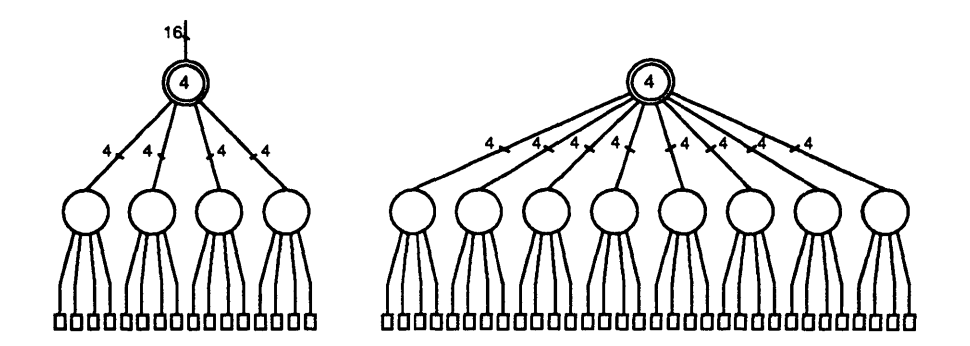

We use a binary form for network size, equal to the number of bits in the network identifier of the lowest processor in the network. This is used because the top stage of the network can use either 4 or 8 links.

A network has *[size/2]* stages, indexed by the parameter level. The top stage is O. The deepest processors in the network have *level=size.* A network supports between  $2^{(size-2)} + 1$  and  $2^{size}$  processors. Note: it is not necessary for the switch network to be complete. Figure 2-4 illustrates a network of size 6.

Figure 2-4 One layer of 64 processor (size 6) CS-2 network.

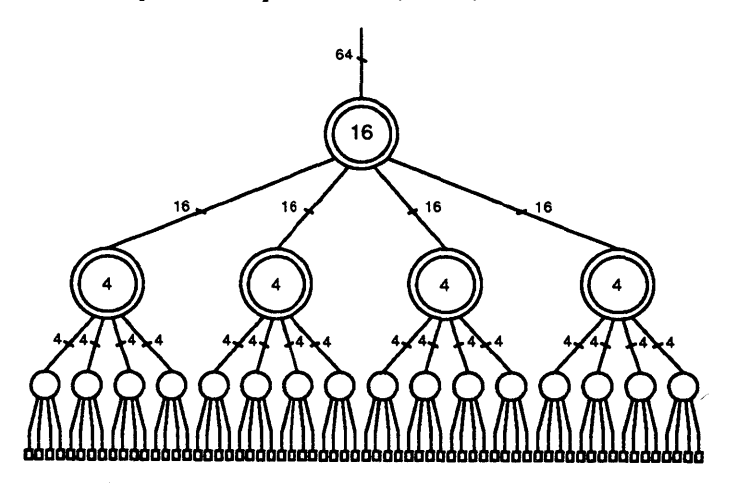

 $m$ eko The CS-2 Communications Network 13

There are a variety of ways of drawing these networks (see the *CS-2 Product Description* for two other examples). To draw (or manufacture!) them without crossing data links you need one more dimension than there are stages in the network.

A CS-2 machine has 2 completely independent identical switch networks. These networks are indexed by the parameter layer. Processors are connected to both layers, switches are in one layer or the other.

The position of each processing element is uniquely determined by its network identifier and level, which describe the route to it from all points at the top of the network *(level=O).* Routes down are written <0-7>.<0-3>.<0-3> ... working down from the top of the network. Each digit represents the output link used on a network switch. For example, in Figure 2-4 processor 0 has route 0.0.0, and processor 17 has route 1.0.1. Note that the route is the same for all starting points at the top of the network. Network identifiers of communications processors (leaves of the network) are sometimes called Elan Identifiers.

Each stage of the switch network has  $2^{(size-2)}$  switches, and  $2^{level}$  distinct routes from the top of the network. The network identifier of a switch indexes the distinct routes within each level. Within each stage there are *2(size-level-2)*  switches with the same route from the top of the network.

# *Network Implementation* 3

The CS-2 communications network is constructed from a VLSI packet switch  $ASIC$  — the Elite Network Switch. Interfacing between the network and the processors is perfonned by a second device, the Elan Communications Processor. Switches are connected to each other and to communications processors by byte wide bidirectional links.

### *The Link Protocols*

The choice of a byte wide link protocol is dictated by a number of factors. The link must be wide enough to meet the bandwidth requirements of the processor, but must not be so large that the number of I/O pins on the devices becomes prohibitively large. The implementation that Meiko selected uses 20 wires for each bidirectional link, 10 in each direction. When clocked at 70MHz this yields a bandwidth of 50Mbytes/s (after allowing for protocol overheads) in each direction. This level of performance and the underlying protocol fonnat is appropriate for optic fibre communication over long distances (the link can be converted to a 630MHz data stream).

The use of bidirectional links pennits flow control and acknowledge tokens to be multiplexed onto the return link. The low level flow control allows buffering of the data at the line level so that communications clock frequencies in excess of the round trip delay can be used. The interface is asynchronous and is tolerant to a 200ppm frequency difference between the ends. This means that each end can have its own clock, substantially simplifying construction of large systems.

meko

 $\mathbf{\mathbf{I}}$ 

### *The Meiko Elite Network Switch*

The Elite switch is capable of switching eight independent links, each byte wide. The switch is a full crosspoint, allowing any permutation of inputs and outputs to be achieved without contention. For each data route through the switch a separate return route exists, ensuring that acknowledgements are never congested by data on the network.

The switch component contains a broadcast function that allows incoming data to be broadcast to any contiguous range of output links. The switch contains logic to recombine the acknowledge or not-acknowledge tokens from each of the broadcast destinations. To allow broadcasts to ranges of outputs over multiple switches the switch topology must be hierarchical.

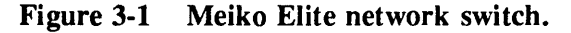

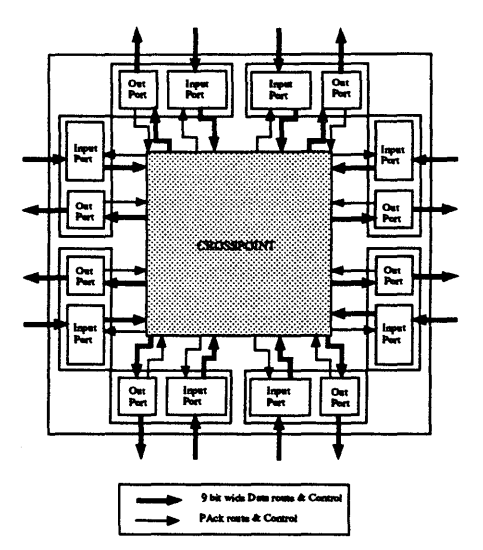

The data passing through a switch is CRC checked at each switch. If a failure is detected the message is aborted, an error count is incremented, and the packet is negatively acknowledged. This ensures that incorrect data is removed from the network as soon as possible.

Routing within the switch is byte steered. On entry into a switch the first byte of any packet is interpreted as the destination output or range of outputs. This byte is stripped off within the switch so that the next byte is used for routing in

 $S1002-10M105.05$   $m$ eko

ţ

the following switch. The latency through each switch device is 7 clock cycles for outgoing data, and 5 cycles for returning acknowledge tokens. The switch contains no routing tables of any sort. The translation between destination processor and route information is performed entirely on the communications processor, where it can be more easily modified or updated.

Although the switch component is an  $8\times 8$  crosspoint, the use of bidirectional links means that for the purposes of constructing logarithmic networks the effective radix is 4.

Each switch has a performance monitoring and diagnostic interface connected to the CS-2 control network. This allows collection of statistics on error rates and network loading.

### *Routing Algorithms*

Although the CS-2 data network can have the congestion properties of a full crosspoint, achieving this requires allocation of routes in a non-contending fashion. In the CS-2 network the route is predetermined by the communications processor. By storing the route information in the Elan it becomes easier to change the routing algorithm, due to machine reconfiguration or link failure for example.

The translation from a processor address to network route is handled in the communications processor by a look-up, the table is stored in the memory of the PE and indexed by destination processor. Each table entry contains four alternative routes to the destination processor, one of which is selected. The specification of alternative routes allows the even distribution of traffic throughout the network, although all four routes may be identical when this is undesirable. Each PE maintains its own look-up table which may be different to the others, thus enabling any function of source/destination addressing to be used from.

One simple routing function is to direct all data for the same destination processor through a single switch node at the top of the hierarchy. This allows the network to perform two functions: data distribution, and distributed arbitration for use where many senders wish to communicate with the same processor simultaneously. By adopting this strategy we ensure that if blocking does occur, it does so as soon as possible, and consumes little of the network resource. Using this simple algorithm has the effect of reducing the network to an Omega

network - essentially the second, return part, of the network is guaranteed non blocking, and perfonns a simple data ordering operation. By virtue of its similarity to an Omega network, this network will be non-blocking for arbitrary shifts and FFf style pennutations.

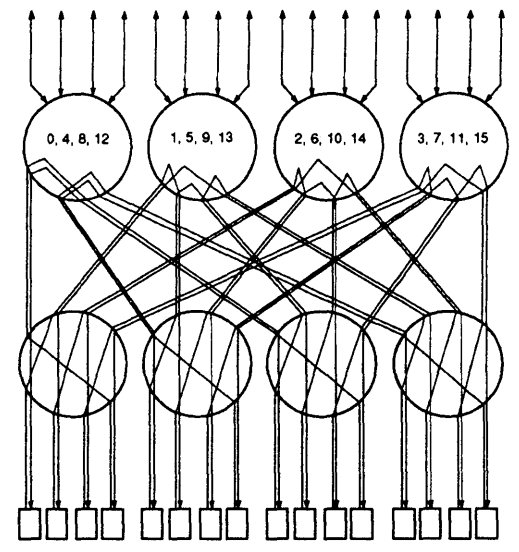

The programmable nature of the CS-2 communication network allows users (who are so inclined) to design their own routing algorithms. This pennits optimisation of routing for specific traffic patterns or study of the effect of routing strategy on network perfonnance.

Figure 3-2 Shift by 5 on a 16 processor CS-2 network.

 $S1002-10M105.05$  meVO

Ť

## $Conclusions$

The CS-2 network provides a flexible solution to the problem of connecting together large numbers of processing elements. The network can provide equivalent performance to a full crosspoint, but can be simplified where this level of interconnect is not required. The combination of Meiko Elan and Elite network technology allows considerable flexibility in the choice of routing algorithm.

The communications co-processor uses a lookup table to map abstract processor addresses to switch network routes. By maintaining the lookup tables within the PE memory they are easier to modify to reflect changing workload or network failures. By maintaining separate lookup tables on each communications processor, any function of address mapping may be implemented. The Elan communications processor acts as a gateway into the CS-2 switch network.

The Elite network switch is a full  $8\times 8$  crosspoint switch. It is the fundamental building block of the CS-2 communications network. The route through the switch is determined by the header byte of each incoming message. Headers are added by the communications processor and removed by the switch as the message passes through it. In addition to a direct mapping from input link to output link, the switch supports broadcast and combining operations by mapping a single input to a contiguous range of outputs.

20 S1002-10M105.05 **me/so** 

*Computing Surface* 

# *Vector Processing Element Overview*

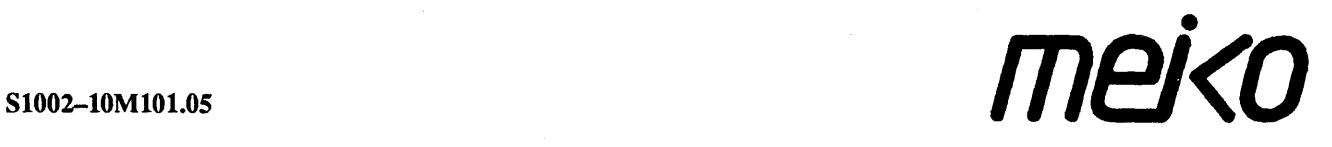

The information supplied in this document is believed to be true but no liability is assumed for its use or for the infringements of the rights of others resulting from its use. No licence or other rights are granted in respect of any rights owned by any of the organisations mentioned herein.

This document may not be copied, in whole or in part, without the prior written consent of Meiko World Incorporated.

Copyright © 1993 Meiko World Incorporated.

The specifications listed in this document are subject to change without notice.

Meiko, CS-2, Computing Surface, and CSTools are trademarks of Meiko Limited. Sun, Sun and a numeric suffix, Solaris, SunOS, AnswerBook, NFS, XView, and OpenWindows are trademarks of Sun Microsystems, Inc. All SPARC trademarks are trademarks or registered trademarks of SPARC International, Inc. Unix, Unix System V, and OpenLook are registered trademarks of Unix System Laboratories, Inc. The X Windows System is a trademark of the Massachusetts Institute of Technology. AVS is a trademark of Advanced Visual Systems Inc. Verilog is a registered trademark of Cadence Design Systems, Inc. All other trademarks are acknowledged.

Meiko's address in the US is:

Meiko 130 Baker Avenue Concord MA01742

5083710088 Fax: 508 371 7516 Meiko's full address in the UK is:

Meiko Limited 650 Aztec West Bristol BS124SD

Tel: 01454616171 Fax: 01454 618188

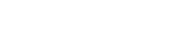

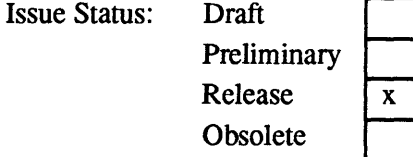

Circulation Control: *External* 

# *Contents*

 $\langle \rangle$  .

 $\bar{z}$ 

 $\bar{\beta}$ 

I

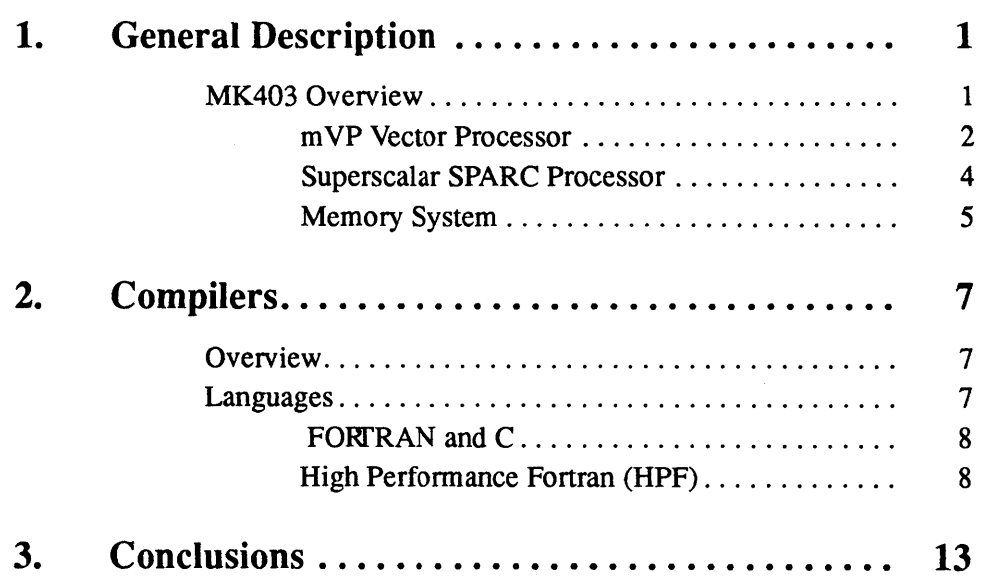

 $\mathbf i$ 

 $\bar{\gamma}$  $\bar{\beta}$  $\ddot{\phantom{a}}$ ii

# *GeneralDescription* 1

This document describes the architecture of the CS-2 vector element (MK403). It briefly describes the internal architecture of the Fujitsu  $\mu VP$  and the compilation strategy used to exploit the combined resources of the SPARC and multiple  $\mu VP$  processors.

For more details of the workings of the  $\mu VP$  see the  $\mu VP$  *Programmers Reference Manual.* 

## *MK403 Overview*

The CS-2 vector element incorporates a 40MHz Superscalar SPARC, a Meiko Elan Communications Processor and  $2$  Fujitsu  $\mu VP$  vector processors. All processors have access to the memory system via 3 memory ports, two of which are used by the vector processors and the third by the SPARC and Elan (which share an MBus).

*meJ<o* 

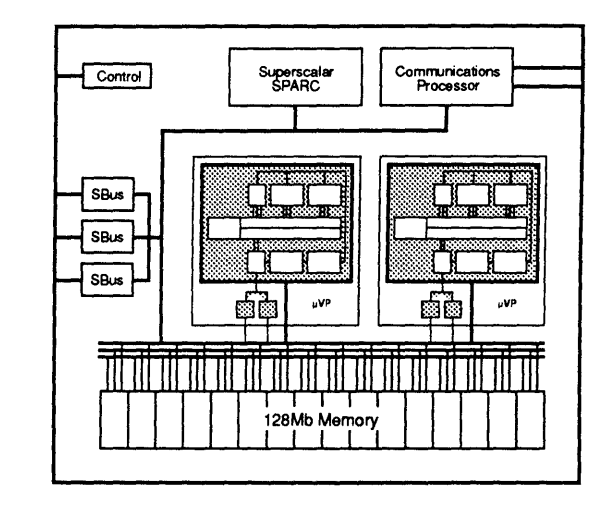

The memory system is implemented as 16 independent banks, with a (current) total capacity of 128 Mbytes. Memory bandwidth for each of the 3 ports is 1.2 Gbytes/s, with a total bandwidth of 3.2 Gbytes/s.

External I/O support is provided through 3 SBus interface slots -- primarily used for disk controllers, but capable of supporting network interfaces and graphics cards.

### J..l *VP Vector Processor*

The  $\mu VP$  operates with a 50 MHz (20 $\eta s$ ) clock. It has a vector register architecture with 8 Kbytes of vector registers, configurable as between 8 and 64 vectors each of 16-128 64-bit registers (see below). In addition there are 32 scalar registers and a set of vector mask registers whose format tracks that of the vector registers.

 $S1002-10M101.05$  meloo

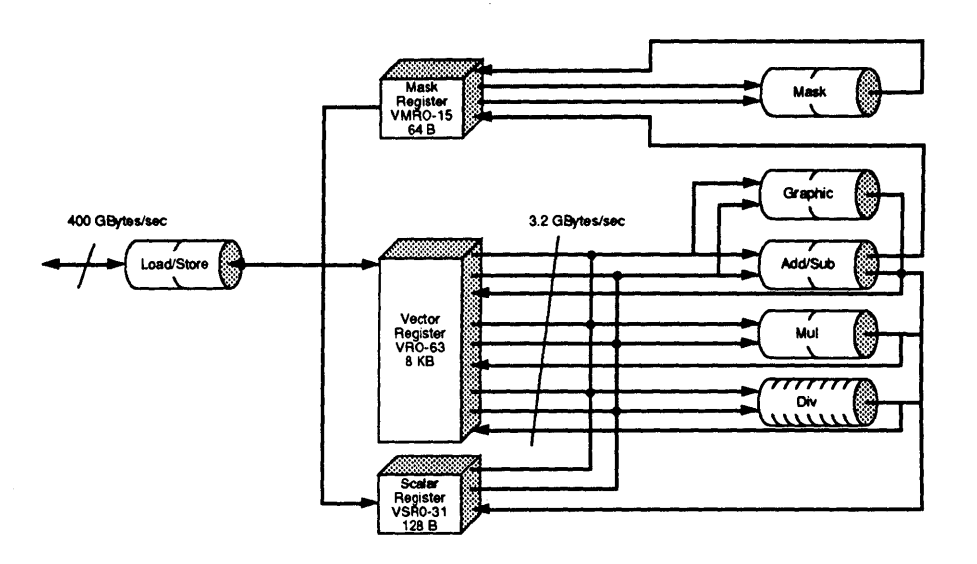

Configuration of the VP vector and mask registers:

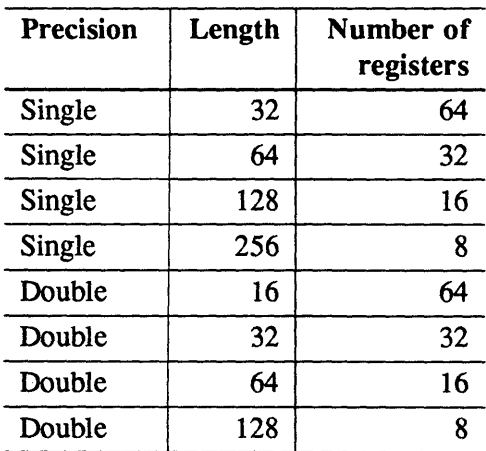

**meko** General Description

þ

The  $\mu VP$  has separate pipes for floating point multiply, floating point add, floating point divide, and integer operations. The floating multiply and add pipes can each deliver one double precision (64 bit) or two single precision (32bit) IEEE format result(s) on every clock, giving a maximum theoretical performance of l00MFLOPS/s double precision and 200MFLOPS/s single precision; the divide pipe can simultaneously deliver an extra 6MFLOPS/s in either single or double precision. Both the add and multiply pipes have the low latency (pipe depth) of two cycles (4011s), with one extra cycle being required to read and one to write the vector register file.

The vector register elements are scoreboarded, so that chaining between input and output operands occurs wherever possible without requiring explicit compiler or programmer intervention.

The  $\mu$ VP has a single load/store pipe which is used for accessing the memory system. This is a 64 bit interface which can generate four addresses on consecutive clock cycles before stalling for the returned data. Once the data is present a 64 bit word can be transferred on each clock cycle, giving a maximum bandwidth of 400Mbytes/s.

The instruction set includes masked vector operations, compressions (sum, *maxval, maxindex, minval, minindex),* vector compress under mask and expand under mask operations, as well as logical operations on integers and mask registers and conditional branches. Vector loads and stores can be performed with strides and under mask, as well as with an index vector  $(\cdot)$  indirect"). For further information about the  $\mu VP$  instruction set the  $\mu VP$  Programmers Refer*ence Manual.* 

### *SuperscalarSPARC Processor*

The MK403 uses SPARC MBus processor modules. It is generally populated with a 36 or 40MHz Viking SPARC, but other standard modules can be used.

The Superscalar SPARC has two independent integer ALUs which can execute separate arithmetic operations or can be cascaded so that the processor can execute two dependent instructions in the same cycle. It has instruction issue logic which can issue up to three instructions on the same cycle. Load and stores operations of all data types to the on chip 16 Kbytes data cache occur in a sin-

 $\overline{\mathbf{I}}$ 

gle cycle. The floating point unit can execute multiply and add instructions simultaneously, though only one floating point instruction can be issued per cycle.

#### *Memory System*

The Superscalar SPARe processors and Elan communication processor are connected to a standard 40MHz MBus. The vector processors and MBus are connected to a 16 bank memory system, each bank providing 64 bits of user data (78 bits including error checking and correction, implemented using 20 by 4 bit DRAMs with two bits unused). Error detection and correction is implemented on each half word (32 bits), allowing write access to 32 bit (ANSI-IEEE 754-1985 single) values to be performed at full speed, without requiring a read modify write cycle.

Each bank of memory maintains a currently open DRAM page within which accesses may be performed at full speed. This corresponds to a size within the bank of 8Kbytes, giving 128 Kbytes total for the 16 banks. When an access is required outside the currently open page a penalty of 6 cycles is incurred to close the previous page, and open the new one.

Refresh cycles are performed on all banks within a few clock cycles of each other, thus allowing the cost of re-opening the banks to be pipelined (since the VP can issue four addresses before stalling for the data from the first), and reducing the overhead of refresh to a few percent of memory bandwidth.

The memory system is clocked at the same speed as the  $\mu VP$  processors (50 MHz) , and accesses from the 40MHz MBus are transferred into the higher speed clock domain. When accessing within an open page each memory bank can accept a new address every two cycles  $(40\eta s)$ , and replies with the data four cycles (80 $\eta$ s) later, giving a bandwidth of 8 bytes every two cycles  $(40\eta s)$ , that is 200Mbytes/s. Since there are 16 banks, the total memory system bandwidth is thus 3.2Gbytes/s.

Each  $\mu VP$  can issue a memory request every cycle (20 $\eta s$ ), and can issue 4 addresses before it requires data to be returned. In the absence of bank contention (which will be discussed below), after a start up latency of four cycles, these requests can be satisfied as fast as they are issued, giving each  $\mu VP$  a steady state bandwidth of 8 bytes every 20 $\eta$ s, that is 400 Mbytes/s.

 $\frac{1}{2}$ 

Since each bank can accept a new address every two cycles (40ns), but the  $\mu$ VP can generate an address every cycle (20ns) there is the possibility of bank contention if the  $\mu VP$  generated repeated accesses to the same bank. With a simple linear mapping of addresses to banks, this would occur for all strides which are multiples of 16 (for 64 bit double precision accesses). Such an access pattern would then see only one half of the normal bandwidth, that is 200 Mbytes/s. All other strides achieve full bandwidth.

To ameliorate this problem as well as allowing the straightforward linear mapping of addresses to banks, Meiko also provide the option (through the choice of the physical addresses which are used to map the memory into user space) of scrambling the allocation of addresses to memory banks. The mapping function has been chosen to guarantee that accesses on "important" strides (1, 2, 4, 8, 16, 32) achieve full perfonnance. Access on other strides may see reduced performance, but there are no strides within the open pages which see the pathological reduction to one half of the available bandwidth.

# *Compilers* 2

### *Overview*

The Fortran and C compilers for the vector processing element generate code for all three processors: using the scalar processor to execute scalar code, and the two  $\mu$ VPs to execute vector loops. They incorporate a wide range of standard optimisations:

constant folding, constant propagation, common subexpression removal, automatic function inlining, instruction scheduling, loop invariant removal, induction variable detection, software loop pipelining, loop splitting, loop interchange, loop vectorisation, vectorisation of intrinsic functions, vector idiom recognition, dead code removal,

as well as proprietary optimisations for the CS-2.

### *Languages*

Fortran, C, High Performance Fortran (HPF) and Fortran-90 are supported.

meko

### *FORTRAN and* C

The FORTRAN language conforms to ANSI X3.9-1978, with the addition of many extensions including CRAY Pointers, ALLOCATABLE arrays and COMMON blocks, VMS structures, END DO statements, and NAMELIST I/O. The compiler also recognises the CRAY vectorisation directives (for example, CDIR\$IVDEP).

The C compiler accepts the ANSI C language, and incorporates the same vectoriser and code generator as the FORTRAN compiler.

### *High Performance Fortran (HPF)*

The High Performance Fortran Forum (HPFF) is a group of industrial and academic organisations which is open to all. The objective of the group is to standardise annotations and extensions to ISO 1539: 1991 (Fortran-90) to allow a Fortran program to be efficiently executed under a data parallel execution model. HPFF have published the final draft specification for public comment. A HPF compiler for the CS-2 is currently under development.

#### Fortran-90 Binding

The HPFF has chosen Fortran-90 as the language for extension. The new dynamic storage allocation and array calculation features make it a natural base for HPF. The HPF language features fall into 3 categories with respect to Fortran-90:

- New directives.
- New language syntax.
- Language restrictions.

The new directives are structured comments which suggest implementation strategies or assert facts about a program to the compiler. They may affect the efficiency of the computation performed, but do not change the value computed by the program. The form of the HPF directives has been chosen so that a future Fortran standard may chose to include these features as full statements in the language.

 $S1002-10M101.05$  metoo

A few new language features, namely the FORALL statement and certain intrinsics, are also defined. They were made first-class language constructs rather than comments because they can affect the interpretation of a program, for example by returning a value used in an expression. These are proposed as direct extensions to the Fortran-90 syntax and interpretation.

Full support of Fortran sequence and storage association is not compatible with the data distribution features of HPF. Some restrictions on use of sequence and storage association are defined. These restrictions may in tum require insertion of directives into standard Fortran programs in order to preserve correct semantics.

#### New Features in High Performance Fortran

High Performance Fortran extends Fortran in several areas. These areas include: data distribution features, parallel statements, extended intrinsic functions, foreign procedures and changes in sequence and storage association.

#### Code Generation

The compilers for the vector processing elements produce code that executes on the SPARe, and, dynamically if appropriate, on the two attached vector processors. Scalar code executes on the Superscalar SPARC processor, vector code is compiled to execute on either the SPARC processor or the  $\mu$ VPs, or both.

Where the vector length is not known at compile time, the compiler generates both vector code (for the  $\mu VPs$ ) and scalar code: the choice of which code to execute being made at run time based on the actual vector length.

The vectoriser exploits the multiple  $\mu$ VPs in two different ways. Where there is a loop around a vector loop, as shown below, the compiler will generate code which executes alternative iterations of the outer loop on each of the  $\mu$ VPs; each instance of the inner loop (and its strip-mine loop) will execute entirely on a single  $\mu VP$ :

```
DO I = 1, NDO J = 1, MX(J, I) = A*X(J, I) + Y(J)-END DO 
END DO
```
*meko* Compilers

╽

The generated code is analogous to the following (pseudo) source code:

```
In parallel on \mu VP 1:
DO I = 1, N, 2DO J = 1, MX(J, I) = A*X(J, I) + Y(J)END DO 
END DO 
and on \mu VP 2:
DO I'=2,N,2 
   DO J' = 1, MX(J', I') = A^*X(J', I') + Y(J')END DO 
END DO
```
Where there is no outer level independent loop which can be exploited, then the compiler will split the individual strips of the inner loop across the two  $\mu$ VPs. Consider the following example:

 $DO J = 1,M$  $X(J) = A^*X(J) + Y$ END DO

The generated code is analogous to the following (pseudo) source code:

```
In parallel on \mu VP 1:
   IBASE = 1ILEN = MIN(M-IBASE, stripLength) 
C Strip mine loop 
   DO WHILE (ILEN .GT. 0) 
C Vector operation 
      DO J = IBASE, IBASE+ILENX(J) = A \star X(J) + YEND DO 
C 2 here is number of uVPs involved 
      IBASE = IBASE + 2 * stripLength
      ILEN = MIN(M-lBASE, stripLength) 
   END DO
```
 $S1002-10M101.05$  meVO
#### and on  $\mu VP$  2:

```
IBASE' = stripLength 
   ILEN' = MIN (M-IBASE' , stripLength) 
C Strip mine loop 
   DO WHILE (ILEN' .GT. 0) 
C Vector operation 
      DO J' = IBASE,IBASE+ILEN' 
         X(J') = A^*X(J') + YEND DO 
C 2 here is number of uVPs involved 
      IBASE' = IBASE' + 2 * stripLength 
      ILEN' = MIN (M'-IBASE' , stripLength) 
   END DO
```
All of this code executes on the  $\mu VP$ .

The code generator schedules vector instructions to ensure that chaining of vector operations happens as often as possible (by ensuring that there are no scalar operations scheduled between dependent vector operations).

If the operation is a vector sum, then each  $\mu VP$  will produce the sum of the elements it processes, and the final accumulation of the two partial sums will be performed by the scalar processor.

 $\mathbf{I}$ 

 $\ddot{\phantom{0}}$ 

S1002-10M101.05 Meko

 $\overline{\mathcal{L}}$ 

## *Conclusions* 3

Each CS-2 vector processing element consists of a Superscalar SPARC, a Meiko Elan communications processor, and  $2$  Fujitsu  $\mu VP$  vector processors sharing a three ported memory system. Cycle time is 20ns, performance peaks at 200MFLOPS/s per processing element in 64 bit arithmetic, or 400MFLOPS/s in 32bit.

To achieve high performance on real world problems you need the correct balance of CPU and memory system performance. The CS-2 vector memory system is organised as 16 independent banks, enabling it to sustain 1.2 Gbytes/s on direct, strided, or indirect addressing. Memory capacity is currently 32 or 128Mbytes per processing element.

The CS-2 development environment for the vector processing elements includes compilers for FORTRAN-77, ANSI C, Fortran-90, and High Performance Fortran. The compilation system produces compiled code that executes on either the SPARC processor or, dynamically where appropriate, on the two attached vector processors.

meko

13

 $\frac{Computing}{Surfac}$ 

# **Getting Started - Users' Guide**

S1002-10M117.02

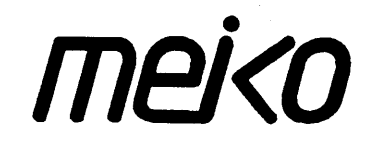

The information supplied in this document is believed to be true but no liability is assumed for its use or for the infringements of the rights of others resulting from its use. No licence or other rights are granted in respect of any rights owned by any of the organisations mentioned herein.

This document may not be copied, in whole or in part, without the prior written consent of Meiko World Incorporated.

© copyright 1994 Meiko World Incorporated.

The specifications listed in this document are subject to change without notice.

Meiko, CS-2, Computing Surface, and CSTools are trademarks of Meiko Limited. Sun, Sun and a numeric suffix, Solaris, SunOS, AnswerBook, NFS, XView, and OpenWindows are trademarks of Sun Microsystems, Inc. All SPARC trademarks are trademarks or registered trademarks of SPARC International, Inc. Unix, Unix System V, and OpenLook are registered trademarks of Unix System Laboratories, Inc. The X Windows System is a trademark of the Massachusetts Institute of Technology. AVS is a trademark of Advanced Visual Systems Inc. Verilog is a registered trademark of Cadence Design Systems, Inc. All other trademarks are acknowledged.

Meiko's address in the US is:

Meiko 130 Baker Avenue Concord MA01742

Meiko Limited 650 Aztec West Bristol BS124SD

Meiko's address in the UK is:

5083710088 Fax: 508 371 7516

Tel: 01454616171 Fax: 01454 618188

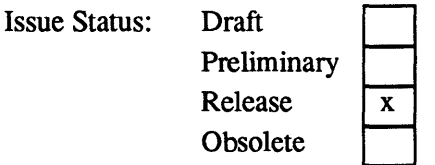

Circulation Control: *External* 

## **Typographic Conventions i**

The following typographic conventions are used in this document and all other Meiko documentation:

*Library reference.* 

Italicised text is used for references to other documents, or emphasised expressions that may be expanded later in the text. Also used in example command lines in place of site specific options.

See the document *Tagged Message Passing and Global Reduction.* 

Password: *password* 

Do not copy this.

Emboldened text is used to emphasise expressions of particular importance.

It is important that you do not try this yourself.

integer name

Courier is used for variable names, command names, filenames, and other text that might be entered into the computer system, or for the computer's response to a user's request. See also the use of bold courier below.

The function csn\_init () must be called before others in the library.

meko

cat file

 $\boldsymbol{i}$ 

Bold courier is used when illustrating a dialogue between the computer and a user. Text entered by the user is shown in this font, text displayed by the machine is shown in courier.

```
user@cs2-1: 1s /opt/MEIKOcs2
bin/ docs/ example/ include/ lib/ man/
```
Warning - Used to draw the reader's attention to an important note.

# *Contents*

 $\frac{1}{2} \sum_{i=1}^{n} \frac{1}{i} \sum_{j=1}^{n} \frac{1}{j}$ 

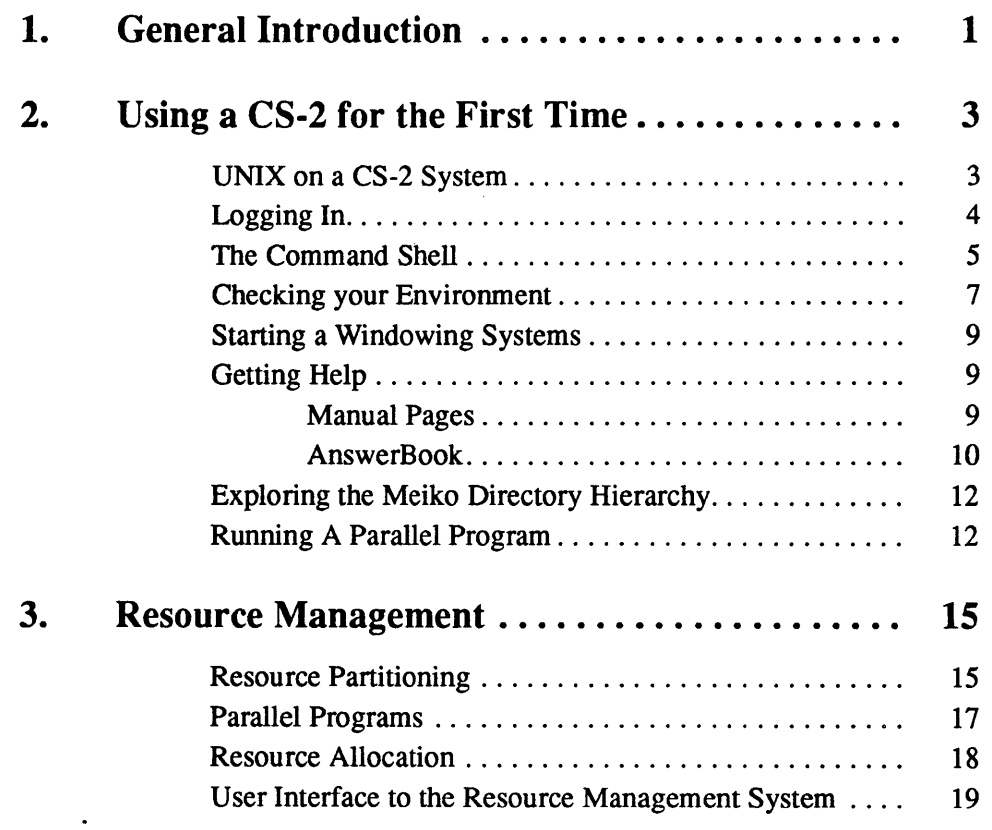

 $\sim$ 

 $\mathbf{i}$ 

J.

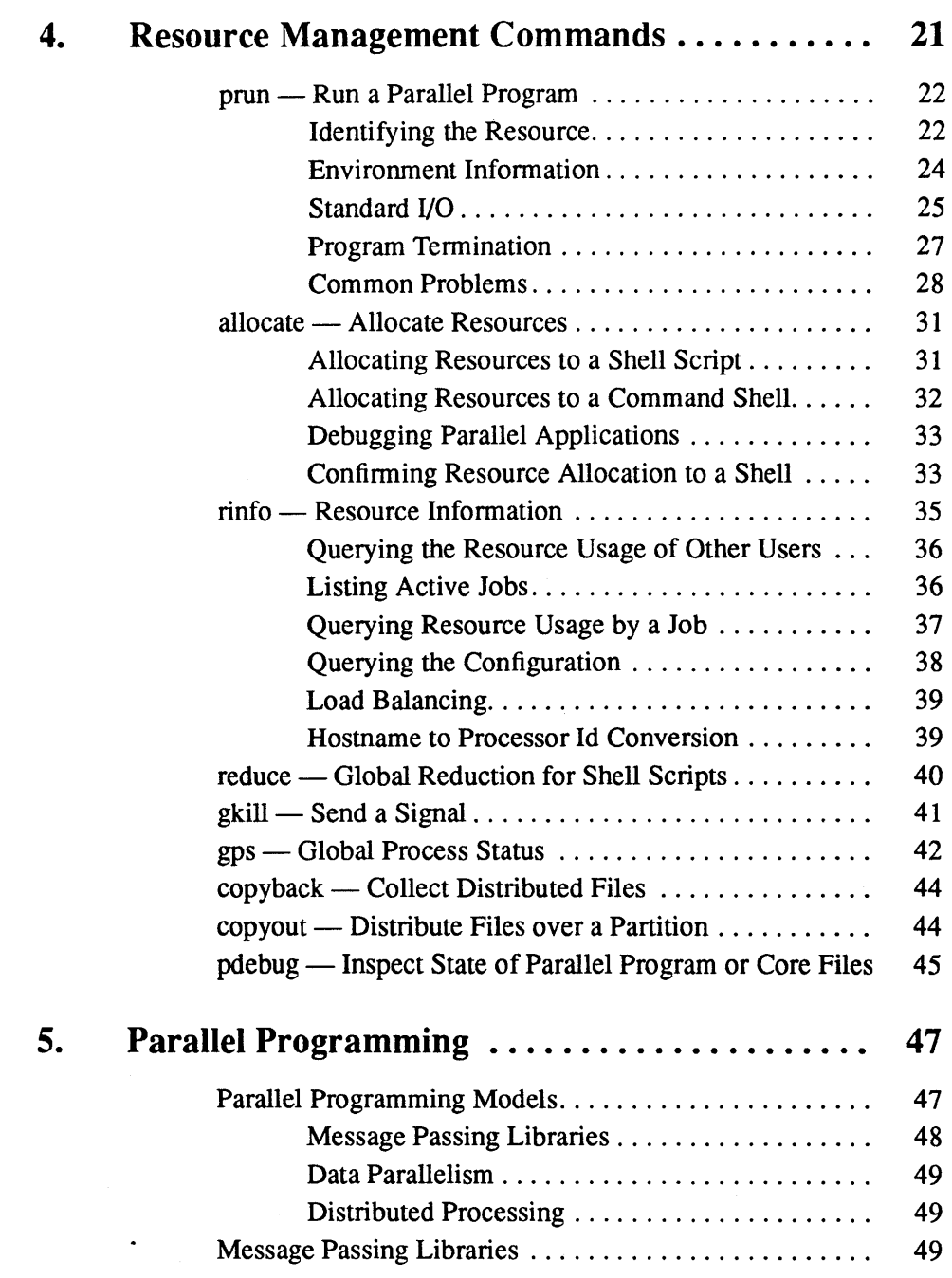

ii

 $\sim$   $\sim$ 

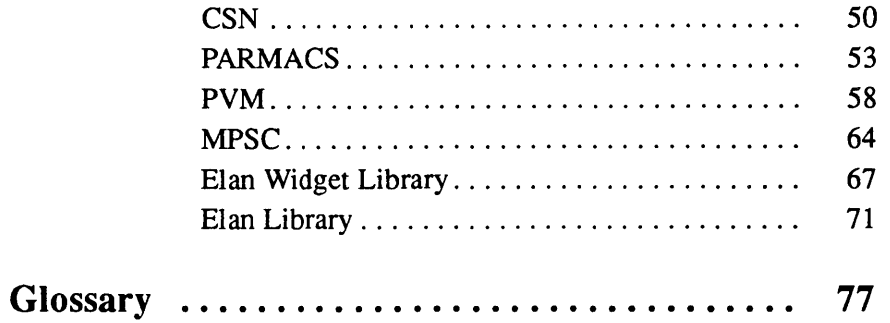

Contents

 $\ddot{\phantom{a}}$ 

 $\bar{z}$ 

A.

 $\ddot{\phantom{a}}$ 

 $\sim$   $\sim$ 

 $\ddot{\phantom{a}}$ 

 $\overline{a}$ 

 $\mathbf{i}$ v

 $\mathcal{L}^{\text{max}}_{\text{max}}$  and  $\mathcal{L}^{\text{max}}_{\text{max}}$ 

 $\label{eq:2.1} \frac{1}{\sqrt{2}}\int_{\mathbb{R}^3}\frac{1}{\sqrt{2}}\left(\frac{1}{\sqrt{2}}\right)^2\frac{1}{\sqrt{2}}\left(\frac{1}{\sqrt{2}}\right)^2\frac{1}{\sqrt{2}}\left(\frac{1}{\sqrt{2}}\right)^2\frac{1}{\sqrt{2}}\left(\frac{1}{\sqrt{2}}\right)^2.$ 

 $\mathcal{L}^{\text{max}}_{\text{max}}$  and  $\mathcal{L}^{\text{max}}_{\text{max}}$ 

 $\mathcal{L}^{\text{max}}_{\text{max}}$  and  $\mathcal{L}^{\text{max}}_{\text{max}}$ 

 $\mathcal{L}(\mathbf{r})$  .

## *General Introduction 1*

This document is a users' guide to the CS-2. It describes how to login to the CS-2, how to familiarise yourself with the operating system, and how to create parallel programs. This document also provides a user view of the resource management system — the software that controls user access to the processing resources.

The following chapters are included:

Chapter 2, *Using a CS-2 for the First Time* 

Describes logging in to the CS-2, basic Unix commands, on-line documentation systems (manual pages and the AnswerBook system), and how to run parallel programs.

Chapter 3, *Resource Management* 

Provides an overview of the Resource Management System and describes the user interface to it.

Chapter 4, *Resource Management Commands* 

Describes resource management commands, with examples of typical usage.

Chapter 5, *Parallel Programming* 

Describes the message passing libraries, and some simple parallel programs.

Chapter 6, *The Meiko Parallel Filesystem* 

Describes the user interface to the Meiko parallel filesystem.

1

*meJ<D* 

Chapter A, *Glossary* 

A glossary of terms used throughout this document.

2 S1002-10M117.02 **me/s0** 

 $\mathcal{L}$ 

## *Using a CS-2 for the First Time* 2

## *UNIX* on a *CS-2 System*

CS-2 runs the Solaris operating system, the same Unix operating system as a Sun Microsystems SPARC workstation or server. In fact it is designed to be binary compatible with such machines, any program that runs on your SPARC workstation will run on a CS-2. As well as having the same operating system, CS-2 has the same command shells, editors, compilers, linker, and libraries and it runs the same applications packages. If a Solaris application doesn't run immediately it is likely to be a licensing issue.

If you are not familiar with Solaris, or have never used a Unix system before then refer to the *SunOS Users Guide* (version 5.0 or later). The *SoIaris Roadmap to Documentation* outlines the full documentation set<sup>1</sup>. The standard textbook on Unix is *The UNIX Programming Environment; Kernighan/Pike,* it provides a general introduction to the standard Unix utilities and commands shells. For information on the windowing system you should refer to the *OpenWindows Users's Guide* (version 3.0.1 or later) or the help systems (see below).

CS-2 differs from a conventional SPARC system in two important areas: CS-2 runs parallel applications as well as sequential, and processes running on a CS-2 system are controlled by its Resource Management System (see page 15 for introductory details).

*meJ<D* 

<sup>1.</sup> The Solaris documentation is viewable on-line with the AnswerBook documentation system.

In the following sections we describe how you login in to your CS-2, how to setup your login environment, and some common Unix and CS-2 commands.

## *Logging In*

CS-2 systems are generally connected to a local area network, and used from workstations or network connected terminals. To login from a workstation you should use rlogin or telnet, typing:

workstation: telnet cs2

This document uses cs2 as the name of the CS-2 system and workstation as the name of your local workstation. Your system is likely to have different names, if you don't know them then ask your System Administrator.

If you are using the CS-2 system from a directly connected terminal hit return and the machine should respond immediately. Network connected terminals have a variety of connection commands (we have to type open cs2 on ours). Again your System Administrator or Network Manager will know all about this.

Once a connection to the machine is established you will get a login prompt (a banner giving the machine name may also appear); you should respond with your account name. The system will then display a password prompt, enter your password, it will not appear on the screen.

UNIX(r) System V Release 4.0 (cs2)

login: **user**  Password: *password* 

4

S1002-10M117.02 **meico** 

The system will verify your password, and if it is correct you will be logged in. The message of the day file will be output, initialisation files run and a prompt will appear.

```
Last login: Fri Jul 9 20:29:38 from workstation 
SunOS 5.3 MEIKO FCS 08 June 94
user@cs2:
```
A word of warning at this point. Unix security is based on keeping passwords secret. If other people know your password then they can interfere with your work. The operating system provides a controlled means of sharing work and data, keep your password secret. You can change your password with the passwd command; the documentation for this command also gives useful guidelines for choosing a secure password.

You can now use the machine; to run a program simply type its name at the command prompt. To find out the name of your home directory type pwd and to list your files type 1s:

```
user@cs2: pwd 
/home/cs2/user 
user@cs2: 1s 
bin/ example/ include/ lib/
```
### *The Command Shell*

Whenever you login to a Unix system a command shell is started for you. The command shell is the interpreter that parses commands and executes them. A number of different types of shell are available, the most common being either the C shell and the Bourne shell. The principal difference between the shells is command syntax.

The type of command shell that you use is specified by your System Administrator. It is important that you understand which shell you are using because some commands described in this manual are shell-specific.

Use the following command to check the shell type:

```
user@cs2: echo $SHELL
/bin/csh
```
csh is the C-shell, sh is the Bourne shell (there are others).

You can find out more information about your shell by referring to the Solaris documentation, or by using the on-line manual pages (see below). Most shells offer command aliasing (allowing you to define a simple alternative name for a command line), variables, job control (executing several jobs concurrently as background processes), and flow control (if then else type constructs). If you don't like your default shell you can ask your System Administrator to change it, or you can simply start a new shell from your command line.

#### *Shell Scripts*

All command shells read a shell script when they are started: the C-shell reads a file called. cshrc, and the Bourne shell reads. profile (both from your home directory). In addition when you first login the system reads the . login file, and when you logout it reads the. logout file (if these exist). These files are shell scripts: they contains shell commands that are executed as if you had entered then at the command line. Default start-up shell scripts will have been defined by your System Administrator; they will define common command aliases and environment variables for use at your site.

6

S1002-10M117.02 **me/so** 

You can create shell scripts yourself to describe commonly used command sequences. In most cases you add the commands into a file and pass the filename argument to the shell program<sup>1</sup>. The following simple shell script is created with cat and executed by the Bourne shell.

```
user@cs2: cat > cleanup
rm x \star .0 \star .srm x *.ps *.dvi
\Deltauser@cs2: sh -c cleanup
```
Shell scripts that make full use of the shell's command syntax can perform quite complex tasks. Most of Meiko 's software installation procedures are implemented with shell scripts.

### *Checking your Environment*

All commands that you execute are passed a list of environment variables that describe the command's environment. A number of these variables will have been defined by your System Administrator in your shell's start-up files. In particular the PATH variable, which is used by your shell and other programs to locate executable programs, must include the Meiko bin directory, and the MANPATH variable, which is used by the  $man(1)$  command to locate on-line manual pages, must include the Meiko man directory. If you are using a workstation with a graphics display you must also set the DISPLAY environment variable to identify the display's name to graphics applications.

To check the current setting of these variable use the echo command:

<sup>1.</sup> Each shell offers different mechanisms for reading commands from shell scripts; consult the documentation for your shell.

```
user@cs2: echo $PATB 
. :/opt/MEIKOcs2/bin:/usr/bin:/bin 
user@cs2: echo $MANPATB 
/opt/MEIKOcs2/man:/usr/man
user@cs2: echo $DISPLAY 
workstation:O
```
The way in which you set (or change) an environment variable depends on the shell you are using. The following examples are for the C-shell and Bourne shell respectively. Note that the PATH and MANPATH variables take a list of directories; the following examples prefix the Meiko directories onto the existing (possibly empty) definition of the variable:

```
user@cs2: setenv DISPLAY workstation:O 
user@cs2: setenv PATB /opt/MEIKOcs2/bin:$PATB 
user@cs2: setenv MANPATB /opt/MEIKOcs2/man:$MANPATB
```

```
user@cs2: DISPLAY=workstation:O 
user@cs2: export DISPLAY 
user@cs2: 
user@cs2: PATB=/opt/MEIKOcs2/bin:$PATB 
user@cs2: export PATH 
user@cs2: 
user@cs2: MANPATH=/opt/MEIKOcs2/man:$MANPATH
user@cs2: export MANPATH
```
You can add the appropriate commands into your shell's start-up shell script so that they are executed automatically whenever you login.

S1002-10M117.02 **meko** 

## *Starting a Windowing Systems*

If you are using a workstation with a graphics display you will want to start a windowing system. This will allow you to start several command shells, each in a separate window, and will allow you to run graphics applications such as the AnswerBook (the Solaris documentation system)  $-$  described later.

To start the Open Windows system use the openwin command:

user@cs2: openwin

The appearance of your windows can be tailored by a number of configuration files in your home directory which your System Administrator may have defined for you (their filenames will begin with either. x or . openwin). Consult the Open Windows documentation for more information about these files.

## *Getting Help*

Meiko's documentation (and where possible that for third party products) is distributed in four formats:

- Printed documentation at least one copy will be supplied with all systems.
- PostScript all Meiko's documentation will be supplied in this format; third party documentation is also included when product licences permit.
- Manual pages included as part of each software release.
- AnswerBook a hypertext system containing all of Meiko's documentation.

## *Manual Pages*

Manual pages provide concise summaries of commands and files. They are useful if you already know something about the command/file that you are querying, but rather less useful if you don't.

You can use the man command to provide information about itself by typing:

user@cs2: man man

*meko* Using a CS-2 for the First Time 9

The following example will tell you about the C-shell:

user@cs2: man csh

At the end of each page of information man pauses; press the space bar to read the next page, or  $q$  to quit (i.e. man uses the more command to display the information).

#### *AnswerBook*

The AnswerBook system is more friendly but you will need to be running Open-Windows Version 3.0.1 (or later) before you can use it. To start the AnswerBook on the console type:

user@cs2: answerbook

Some time later (it takes a while to start) a window will appear; this is the AnswerBook navigator (see Figure 2-1).

To view a document use your mouse to select entries in the Contents window; a double click on a document chapter or hypertext button will pop-up a Viewer window displaying the requested part of the manual. You can use the search button near the top of the Navigator to perform a keyword search over all the installed AnswerBooks; a double click on an entry in the Documents Found list will take you to the most appropriate section in that manual.

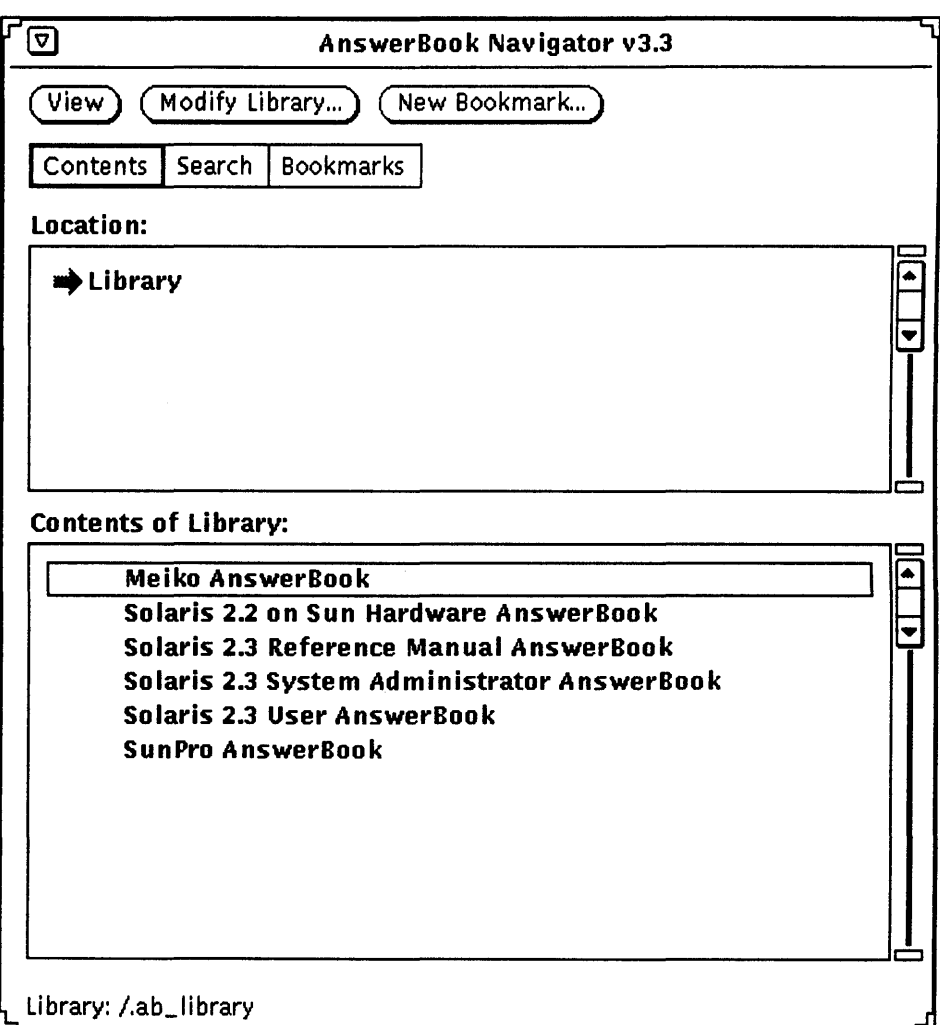

 $\overline{11}$ 

## *Exploring the Meiko Directory Hierarchy*

The structure of the CS-2 software system follows that used in a standard Solaris installation, with Meiko specific code under /opt/MEIKOcs2. The following directories will be present:

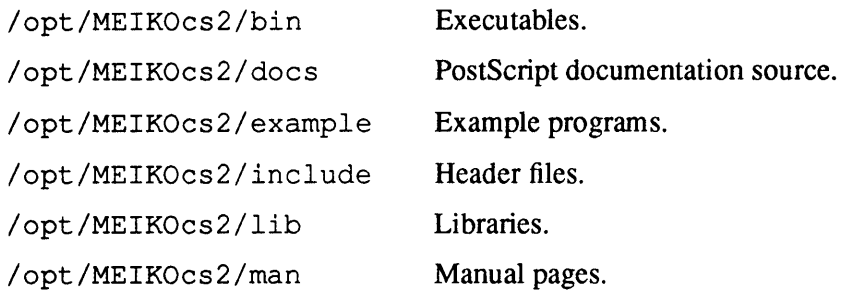

You should be able to access all these directories, read the man pages, run the example programs and print out the documentation.

## *Running A Parallel Program*

Having logged in for the first time we suggest that you run a simple parallel program. To do this you need to use prun:

```
user@es2: prun uname -a 
SunOS es2-0 5.3 MElKO FCS dinol spare 
SunOS es2-1 5.3 MElKO FCS dinol spare 
SunOS es2-2 5.3 MElKO FCS dinol spare 
SunOS es2-3 5.3 MElKO FCS dinol spare
```
This is an example of a very simple parallel application, in which a number of copies of a sequential program are executed on your CS-2. There is no inter-process communication.

An example of a communicating parallel application is dping, one of the compiled demonstration programs. It executes on two processors and shows you how fast you can move data between processors as a function of the size of the data transfer. A synopsis for dping is available by invoking the command with the h option:

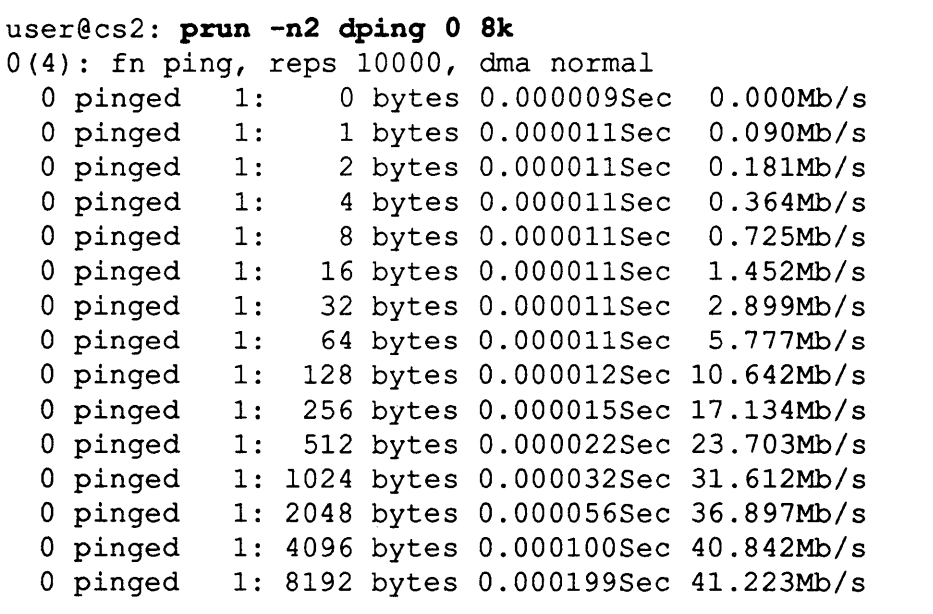

In both the above examples prun executes the example program on a partition; a group of processors and their I/O devices. The following chapter provides an introduction to the CS-2 resource management system; subsequent chapters describe the command interface the resource management system, including a more detailed description of prun, and lists the source code for some simple parallel programs.

*rneko* Using a CS-2 for the First Time 13

2

 $14$ 

 $\mathcal{A}^{\pm}$ 

 $\bar{\beta}$ 

 $\ddot{\phantom{0}}$ 

S1002-10M117.02 Meko

 $\mathbf{r}$ 

## **Resource Management** 3

The role of the resource management system is to allow a System Administrator to optimise the use of the resources in a CS-2 system. It does this by controlling user requests to login and to run parallel applications, by controlling access, accounting usage, and by visualising system performance.

#### *Resource Partitioning*

A CS-2 system consists of one or more *partitions.* A partition is simply a collection of resources (processors and their I/O devices) dedicated to a specific task or tasks. Partitions are created because the System Administrator wants to allocate specific resources to different tasks or because it is appropriate to run different scheduling policies on different parts of the machine. Consider the following types of resource usage:

- Development of new parallel programs.
- Production execution of parallel programs.
- Running conventional Unix processes.
- A distributed system service used by conventional Unix processes such as a parallel database server.
- Device management.

meko

A given machine may have to support one or more of these processing loads. By allocating each to a partition and allocating appropriate resources to that partition the System Administrators control the resources used for each type of task.

Figure 3-1 illustrates a partitioning scheme for a large CS-2 system designed to support several hundred users in a production environment, it serves to illustrate a number of further examples of partitions.

Figure 3-1 Partitioning a large CS-2 system

| OOO                        |                           |                            |              |
|----------------------------|---------------------------|----------------------------|--------------|
|                            | <b>Network</b><br>Gateway | Fileserver                 | <b>HIPPI</b> |
| System<br>Admin.           |                           | <b>Batch</b><br>Management | Interactive  |
| Sequential<br><b>Batch</b> |                           | Parallel                   |              |

Users login to the system and are connected to processors in the *interactive* partition. The connections are managed by processors in the *network gateway* partition, which are dedicated hosts of the network adaptors and *login load balancers;*  these processors do not run user processes.

The login load balancer, logbal, is executed on a processor in the network gateway partition whenever a user logs in. logballiaises with the resource manager to identify the least heavily loaded processor within the interactive partition, using criteria specified by the System Administrator. The user's shell is

 $S1002-10M117.02$  mejoco

then executed on the nominated processor with I/O transferred from user to login shell via logbal. The actions of logbal are largely transparent to users; you may notice that login shells are hosted by a different processor each time you login.

*Afileserver* partition defines the processors that are dedicated to high performance disks. Additional processors are dedicated to managing HiPPI connections and are only used by user processes that access these devices.

Users run applications interactively or by submitting them to the batch system. Specific resources can be dedicated to running particular batch queues. The bulk of the system runs user applications in the *Sequential Batch* and *Parallel* partitions, the balance between them depending upon whether the system is used in *capacity* mode (large numbers of small jobs) or *capability* mode (smaller numbers of large jobs).

In a large configuration the resource management and accounting systems consumes resource; they can run on one or more dedicated processors.

## *Parallel Programs*

CS-2 supports multi-segment parallel programs in which each segment consists of some number of copies of a single executable. The simplest example is a Unix process, which contains one segment and one process. A parallel application has 2 segments, the first a controlling process in the interactive Unix or batch management partition and the second multiple copies of the same executable running in a parallel processing partition (see Figure 3-2).

The controlling process is the application's interface to the resource management system and is also the process that handles the screen and keyboard I/O requirements from the other processes. The controlling process can be a part of the parallel application, communicating and cooperating with the other processes to complete the task (i.e. a 'hosted' application), or simply the means of starting it (e.g. prun).

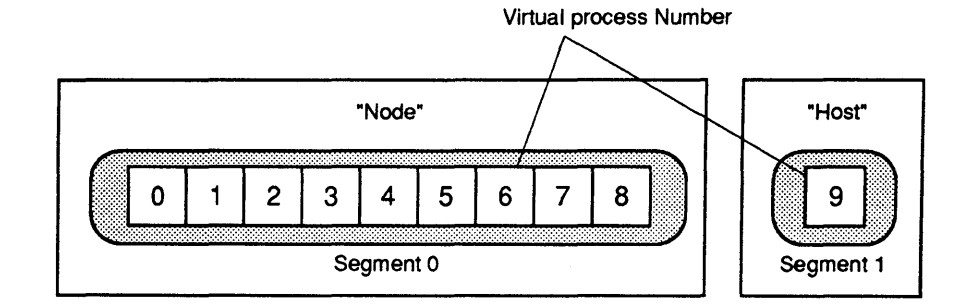

Every process in a parallel program has a unique process id; this is translated to a physical processor id by the inter-processor communication hardware.The ordering of segments and hence the numbering of processes depends upon the programming model; some number the controlling (or host) process 0 and the processes of the parallel program 1,2, .... n, others number the parallel program  $0,1,2,...$  n-1 and the host n.

Multi-segment programs are created by linking the application's controlling process with the resource management user interface library. The prun utility (described later) is a general purpose parallel program loader that is built upon this library; it creates a two segment application in which prun itself runs in one segment and multiple copies of a user specified program run in a second.

The application interface to the resource management system is described in the manual *Resource Management User Interface Library.* 

## *Resource Allocation*

The execution of a parallel application requires that processing resources (processors and their associated I/O devices) are *allocated* and that the application's processes are then *spawned* onto this resource. Allocation means that the resource is exclusively granted to the application, and spawning means that the application's processes are loaded onto the resource and are executed.

In many cases both stages are handled within the application's controlling process. The controlling process competes with other applications for the resource, blocks until it is available, and then holds the granted resources until completion (which may be forced by the System Administator or by system time-limits). While the application holds the resource other applications, including those belonging to the same user, are blocked until the resource is freed. When you executed prun in the previous chapter, prun liaised with the resource management system for X processors on partition *Y,* and these were then held until your program had completed.

In some cases it is desirable that a *user* may be granted exclusive use of a resource. It may be important that a sequence of the user's applications are run concurrently and without interruption by other users, or it may be desirable to run several concurrent applications on the same resource (e.g. debugging and application processes running side by side). In this case resource may be allocated to a command shell using allocate(1), allowing the resources to be held indefinitely and made available to all applications that are executed by the shell. When executed in this environment a controlling process (such as prun) will spawn its processes onto the shell's resource; prun will not allocate resource itself, and the resource will remain allocated when prun completes. Only when the shell terminates will its associated resource be freed.

## *User Interface to the Resource Management System*

The interface to the resource management system is via the user interface library. Meiko have developed a number of utilities from this library that allow you to query resource usage and execute parallel programs.  $prun(1)$  and  $allo$ cate(1) are both built upon this library.

The following chapter describes the resource management commands in detail. For more information about the user interface library see the *Resource Management User Interface Library.* 

l.

S1002-10M117.02 Meko

# *Resource Management Commands* 4

The following command interfaces to the resource management system are provided:

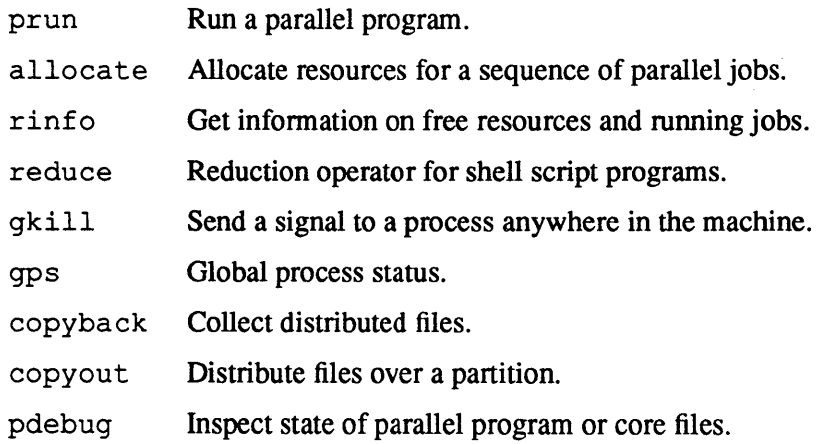

**meJ<o** 

 $\ddot{\phantom{0}}$ 

21

### *prun* - *Run a Parallel Program*

prun executes a parallel program, or multiple copies of a sequential program, on the CS-2. It spawns multiple copies of a specified executable image onto resource that is allocated by the resource management system.

#### *Identifying the Resource*

You identify the processors that will host your application by identifying a partition and the number of processors required. If prun is executed within a shell that has resources allocated to it then prun will not attempt to allocate resource itself.

#### *Identifying the Partition*

The -p option is used to specify the partition that your program will execute in. If you do not use the  $-p$  option a default partition is used (this is specified by your System Administrator), or the partition identified by the RMS\_PARTITION environment variable.

```
user@cs2: prun -p parallel myproq 
Hello from myprog 
Hello from myprog
```
#### *Number of Processes*

Use the  $-n$  option to control the number of instances of the program. If you do not specify the -n option then your program will be executed on as many processors as are available in the partition, or the number of processors specified by the RMS\_NPROCS environment variable. The following example executes 4 processes:

```
user@cs2: prun -n4 myproq 
Hello from myprog 
Hello from myprog 
Hello from myprog 
Hello from myprog
```
#### *Pre-allocated Resources*

 $\ddot{\phantom{0}}$ 

You can use the allocate command to allocate resources to a command shell. In this case all instances of prun executed by the shell will use the shell's resource; they will not allocate resource themselves.

Warning - Refer to the description of the allocate command on page 31.

The following example allocates 4 processors from the parallel partition to a command shell, and then executes uname twice on those resources - in both cases prun uses the same resources:

```
user@cs2: allocate -pparallel -n4
user@cs2: prun uname -n 
cs2-240 
cs2-241 
cs2-242 
cs2-243 
user@cs2: prun uname -n 
cs2-240 
cs2-241 
cs2-242 
cs2-243 
user@cs2: exit
```
 $m$ e $\sim$  Resource Management Commands 23

4

### *Environment Variables*

The following environment variables may be used to identify resource requirements to prun; these will be used in the absence of conflicting command line options:

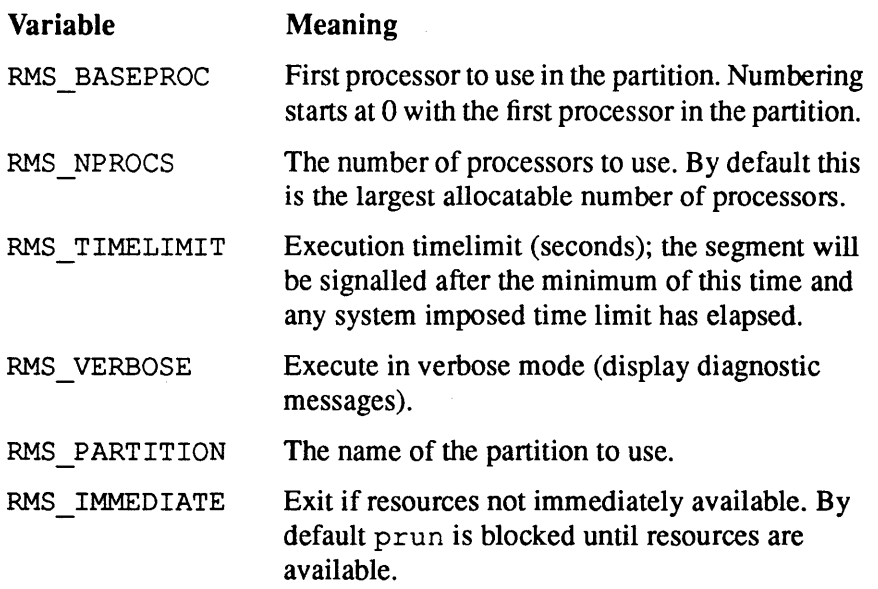

#### *Environment Information*

prun (and any other program using rms\_forkexecvp()) passes all existing environment variables through to the processes that it executes. In addition it adds the RMS\_RESOURCEID, RMS\_PROCID and RMS\_NPROCS environment variables to identify the allocated resource, each process's host, and the total number of processes to the spawned application:

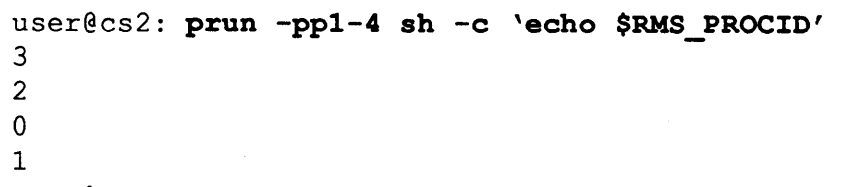

S1002-10M117.02 MeVO
The information functions provided by Meiko's message passing libraries also allow processes to query their environment. See for example the  $cs$  get- $\text{info}()$  function in the CSN library.

## *Standard lID*

Each process in your application has 3 standard I/O streams: stdin, stdout, and stderr (units 5, 6, and 0 in Fortran). No other file descriptors that may be open at the time the parallel application is started will be open in the parallel children. The use of the streams by parallel programs is different to that of sequential programs (i.e. standard Unix applications that execute independently of all other processes).

The remote processes will be started with the standard output and standard error routed to the same place as the host (i.e. prun) process. Normal writes to these file descriptors will have the expected effect, as will the  $i$ s at  $t$  y(3c) function. Other ioctls functions will almost certainly fail.

### *Parallel Applications*

In a parallel program the use of the 3 I/O streams is as follows:

- stdin Available to all processes in a parallel program.
- stdout Line buffered output from all processes.
- stderr Unbuffered output from all processes.

Any process in a parallel program can read from stdin, but when using multiple readers it will be necessary to synchronise them with calls to  $ew -qsync()^1$ , or some other synchronisation function, between each read of the standard input.

#### 1. A function in the Elan Widget library.

**me/co** Resource Management Commands 25

In a parallel program many processes may simultaneously print (on stdout) but their output will be interwoven on a line-by-line basis with undefined ordering (which may be different each time you run the program). The -t option to prun tags each line of output with the process id of the outputting process:

```
user@cs2: prun -t pwd 
2 /home/user 
o /home/user 
3 /home/user
```

```
1 /home/user
```
### *Multiple Sequential Applications*

For sequential processes that are executed by prun or other host programs the use of the 3 I/O streams is as follows:

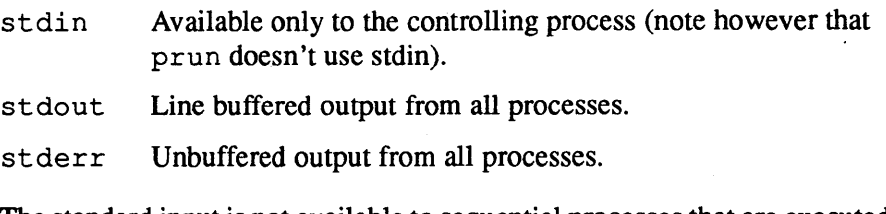

The standard input is not available to sequential processes that are executed with prun (repeatable behaviour cannot be guaranteed when unsynchronised processes read at the same time). As an alternative the processes can read from a file; in the following example several instances of cat each read from the same input file:

user@cs2: prun -pp1-4 sh -c 'cat < myfile'

Each process can also read its own file:

```
user@cs2: prun -ppl-4 sh -c 'cat < tmp.$RMS_PROCID'
```
 $S1002-10M117.02$  me/o

Similarly each process can direct its output to a unique file:

user@cs2: prun sh -c 'uname -n > host.\$RMS PROCID'

# *Program Termination*

A parallel program exits when all of its processes have exited. The exit status is the global OR of the status from all of its processes. A non-zero exit status will be accompanied by a message if verbose reporting is enabled.

```
user@cs2: prun -v -pp1-4 csn
csn: process 0 (processor 240) exited with status 1
```
If a process is killed then the resource management system runs a cleanup script called rmscleanup that attempts to print the reason why the program was killed. Having done this the program is killed, and the program's exit status indicates which signal was used.

```
user@cs2: prun -pp1-4 csn
\mathbf{c}csn: process 4 killed by signal 2 on cs2-240 (240)
csn: process 3 killed by signal 2 on cs2-241 (241 ) 
csn: process 2 killed by signal 2 on cs2-242 (242 ) 
csn: process 1 killed by signal 2 on cs2-243 (243)
```
If the program was compiled with debugging enabled  $(-q \text{ compiler option})$  then the cleanup script should indicate the line of code being executed at the time the signal was delivered. This may be enough to determine the reason for failure; if it isn't you should run the program under the TotalView debugger (see the TotalView documentation for more information about this), or use pdebug as described on page 45.

The program will be killed as soon as one of the rmscleanup scripts has completed. If several processes are killed simultaneously you may get partial output from some instances of rmscleanup.

Note that the user's path is used to locate rmscleanup, allowing a site or user specific script to be substituted where appropriate. The standard release version is in /opt/MEIKOcs2/bin. For example if you need output from multiple processes that are killed together then you could write your own clean-up script:

```
^{\rm H}/opt/MEIKOcs2/bin/rmscleanup 
sleep 30
```
## *Core Files*

The delivery of some signals (SIGSEGV, for example) will cause a program to exit and to dump a core file. Core files are generally large, and the I/O implications of all the processes in a parallel application core dumping simultaneously can be severe. Core files are only created if they can be written to temporary storage local to each processor.

Note that core files are removed as resources are freed. If you want to preserve them then you must allocate resource to your shell using allocate before using prun to execute your application. Under these circumstances prun will not allocates resources of its own, and will not free them when it terminates.

## *Common Problems*

This section identifies some common problems and error messages that may be encountered when running your application.

If you get messages other than those described below, or no explanatory message, then please contact Meiko to determine the cause of the problem. You can contact us at the addresses shown inside the front cover of this manual, or by sending email to support@meiko.com.

#### Program hangs

The controlling process of your application (e.g. prun) may block if the requested resources are currently unavailable (resource requests made by allocate or a hosted program will behave in the same way). You will not be told that it is blocking unless you enable verbose reporting, either by setting prun's  $-v$  option or by setting the environment variable RMS VERBOSE, in

which case there will be a delay between the "requesting resources" and "resources allocated" messages. If you don't want to wait then use control-C to interrupt. You can use prun's  $-i$  option to instruct it not to block.

#### prun: Permission denied

Trying to access a partition that you are not permitted to use. The permissions/names files do not identify you as a valid user of the partition that you requested.

#### prun: Error: exit while controlling process blocked in barrier

The controlling process is waiting for the processes to join it in the start-up barrier but one or more of the processes have exited. Maybe a process tenninated before calling its initialisation function.

#### prog: no such file or directory

The specified program could not be located using your search path. Add the program's directory to your PATH environment variable.

#### prun: Error: can't determine machine name

You are not running prun on a CS-2 processing element.

#### prun: Error: Partition manager for *partition* is down

The specified partition is unavailable; specify an alternative partition or ask the System Administrator to restart the partition.

#### prun: Error: no such partition as *name*

The specified partition does not exist; perhaps you typed the name incorrectly.

#### Id.so.l: *program:* fatal: librms.so.2: can't open file: errno=2 Killed

This error should not occur for prun, but may occur with other programs that are linked with librms (resource management user interface library). The dynamic linker couldn't locate a library file. Include the directory / opt / - MEIKOcs2/1ib in yourLD\_LIBRARY\_PATH environment variable, or specify a dynamic library search path with the linker's -R option.

## EW \_EXCEPTION @ 2147483647: 6 (Initialisation error) Can't find own elan capability

### Killed

You tried to execute a parallel program without using prun.

rmsloader: Error: process *id* failed on *node:* No such file or directory rmsloader: Advice: check that *directory* is mounted

Check that the specified directory is mounted on all processors that will host your application. Ask your System Administrator to mount the directory on this processor, and to check the other processors that you propose to use.

S1002-10M117.02 MeVO

## *allocate* - *Allocate Resources*

The partition manager allocates processing resources to user sessions as and when they are requested and become available. The allocate command is used when you wish to run a sequence of commands on the same processors, or when you wish to run several tasks concurrently on the same resource.

The usage of allocate is as follows:

```
allocate [-n procs] [-p partition] [program [args...]]
```
You can use allocate to reserve resources for the execution of a specified shell script, in which case the resources are allocate to a sub-shell and freed when execution of the script completes, or you can reserve resources indefinitely to an interactive command shell, in which case parallel applications executed by the shell will all run (possibly concurrently) on the shell's resource.

## *Allocating Resources to a Shell Script*

The following example allocates the resources to the shell that will execute the script; calls to prun within this script will execute parallel programs on the allocated resource. prun only allocates resources itself if they have not been preallocated by allocate:

```
user@cs2: allocate -n8 -p parallel script
```

```
#!/bin/csh 
prun preprocess 
prun iterate 
\ddotscprun iterate 
prun postprocess
```
**meixo** Resource Management Commands 31

If you run allocate without program arguments then it spawns an interactive sub-shell with the resources allocated to it. The resources are freed when the subshell exits. In the following example both of the prun commands execute concurrently on the parallel partition:

```
user@cs2: allocate -p parallel 
user@cs2: prun myprog &
user@cs2: prun test 
\dddot{\phantom{0}}user@cs2: exit
```
In the next example the two prun commands are executed sequentially, one after the other, both on the same processors in the parallel partition:

```
user@cs2: allocate -p parallel 
user@cs2: prun uname -n 
cs2-241 
cs2-242 
cs2-243 
cs2-244 
user@cs2: prun uname -n 
cs2-241 
cs2-242 
cs2-243 
cs2-244 
user@cs2: exit
```
If we were to run the above example without allocating resources to the shell we could not guarantee that the second use of prun would start immediately the first completes, and we could not guarantee that both would use the same processors in the partition.

Warning – You have exclusive use of the resource until the shell terminates; the accounting system will be billing you whether you use it or not.

 $S1002-10M117.02$  meko

# *Debugging Parallel Applications*

Core files generated by failed parallel applications are deleted from your filesystern when the program's resource is freed. The core files for programs that are executed using the shell's resources will therefore be retained until the shell itself is terminated.

The resources allocated to a command shell may also be shared concurrently by several parallel applications. This means that debuggers (or more generally any parallel program) may be run alongside the processes of a parallel application. See the documentation for the TotalView debugger, or refer to the discussion of pdebug.

## *Confirming Resource Allocation to a Shell*

When allocating resource to an interactive command shell you can check that the resource has been successfully allocated by using rinfo.

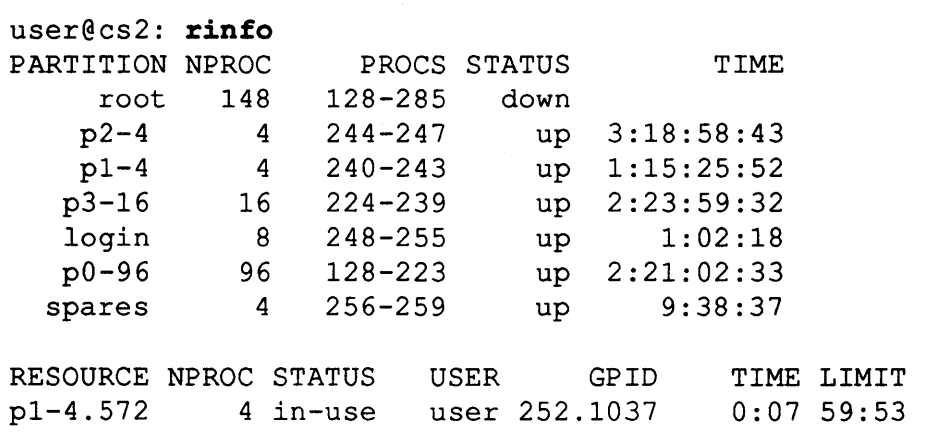

The above example shows that 4 processors on the partition  $p1-4$  have been allocated to user for 7 seconds, and that they will remain allocated for, at most, another 59 minutes 53 seconds.

mekD Resource Management Commands 33

Alternatively, by adding the following commands to your. cshrc file (C-shell users) your shell prompt will change whenever you have allocated resources:

```
if ($?RMS RESOURCEID) then
   set prompt="${RMS_RESOURCEID}: " 
else 
   set prompt="$user@'uname -n': " 
endif
```

```
user@cs2: a110cate -ppara11e1 
parallel.4: exit 
user@cs2:
```
Users of the Bourne shell may add the following to their. prof ile file to achieve the same effect:

```
if [ $RMS RESOURCEID ] then
   PS1="$RMS_RESOURCEID " 
else 
   PS1="$ " 
fi
```
S1002-10M117.02 **me/o** 

# $rinfo$  - *Resource Information*

rinfo displays information about resource usage and availability. Its default output is in three parts showing the configuration, resource availability, and current jobs (note that the latter sections are only displayed if resources/jobs are active).

- The configuration section shows the partitions, their availability, and their uptime.
- The resource section identifies processing resource that is available to you or currently in use by you; for resources that are in-use the time field specifies how long the resource has been held, and the limit field identifies the maximum remaining time that it can be held (the total of the TIME and LIMIT fields is set by the time  $1$  imit attribute in the defaults(4) file).
- The jobs section identifies the resource, command name, and global process id of your applications' controlling processes.

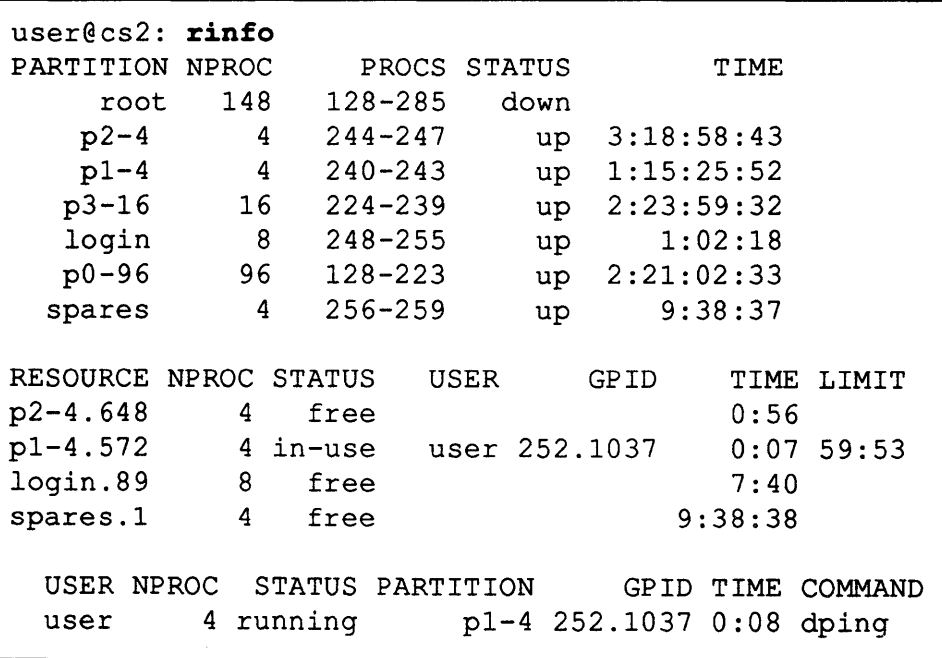

 $m$ eischen Resource Management Commands  $35$ 

 $\ddot{\phantom{0}}$ 

# *Querying the Resource Usage of Other Users*

The -a flag allows you to see all resources and jobs (your own and those of other users):

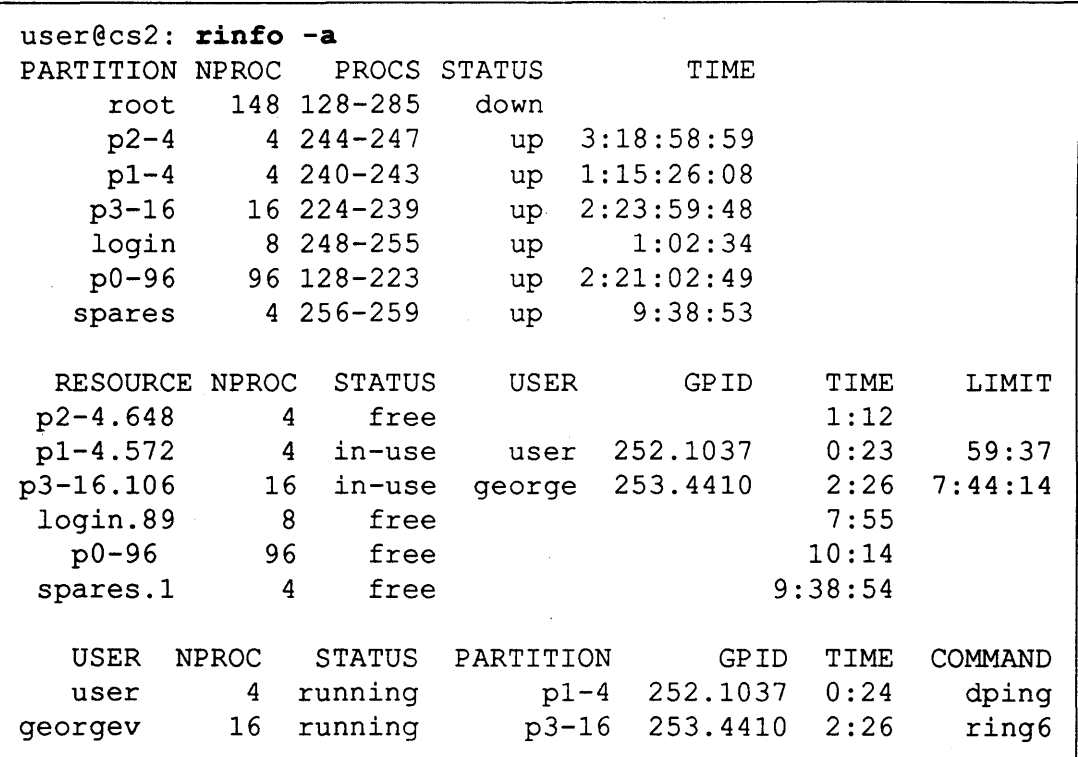

# *Listing Active lobs*

r in f o's output can be restricted to a list of current jobs by using the  $-$  j option. You could combine this with the  $-a$  option to get a list of all jobs (both your own and those of others). In the following example 252.1037 is the global id of the application; it indicates that the application's controlling process has a process id of 1037 on processor 252.

```
user@cs2: rinfo -j
duncan 252.1037
```
 $S1002-10M117.02$  meVO

# *Querying Resource Usage by a Job*

To get summary information about a particular job specify its gpid to rinfo. The following example shows that the application used 0.4 seconds of user time, 1.5 seconds of system time, an elapsed time of 26 seconds, with an efficiency of 7.3%.

```
user@cs2: rinfo 252.1037 
 sleep: 0.4u 1.5s 0:26 7.3%
```
To get more detailed information about a process specify the  $-1$  option.

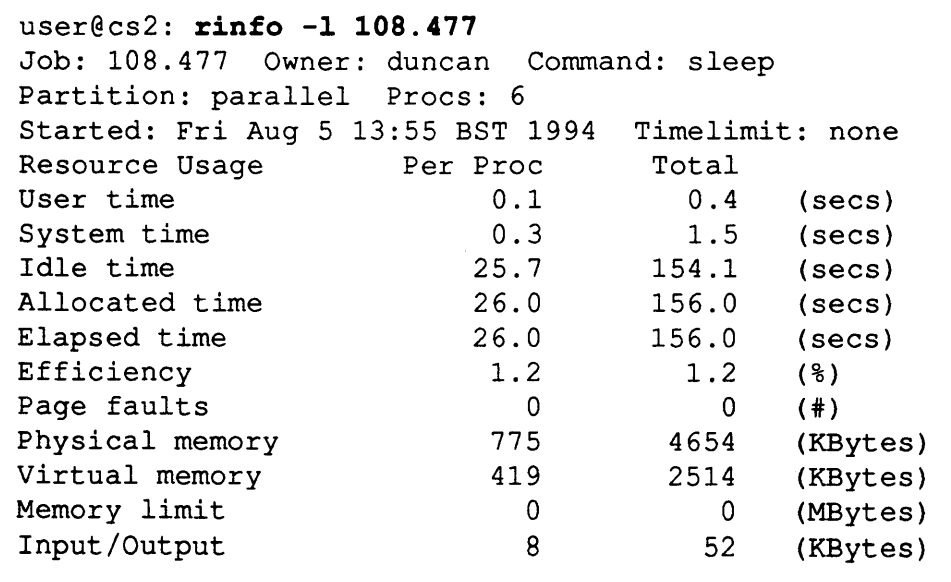

Note that some of the above statistics are only available if the resource management accounting system is enabled.

*rne* $\frac{1}{2}$  Resource Management Commands 37

# *Querying the Configuration*

You can get information about the configuration using either the  $-c$  or  $-p$  options: -c lists the configuration name and the number of partitions, whereas-p identifies the partitions (regardless of their availability) and the number of processors in each:

```
user@cs2: rinfo -c
 daytime 7 
user@cs2: rinfo -p<br>root 148
   root
  p2-4 4
   pl-4 4 
  p3-16 16 
  login 8 
  pO-96 96 
 spares 4
```
The -1 option can be used to get more detailed information:

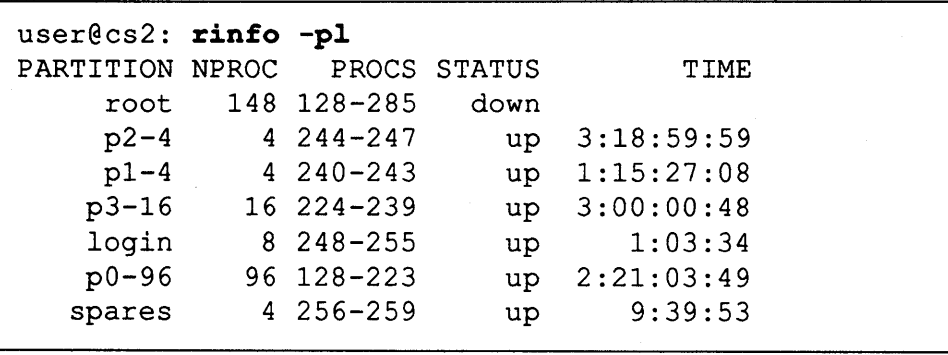

S1002-10M117.02 **me/o** 

# *Load Balancing*

The -H option allows you to identify the least heavily loaded processor in a partition.

I user@cs2: **rinfo -8 p2-4**  . cs2-247

## *Hostname to Processor Id Conversion*

The -t option converts a hostname to a processor Id (and vice versa):

```
user@cs2: rinfo -t c82-247 
247 
user@cs2: rinfo -t 247
cs2-247 
                                   convert hostname to id 
                                   convert id to hostname
```
**meko** Resource Management Commands

# *reduce* **-** *Global Reduction/or Shell Scripts*

reduce is for use in parallel shell scripts. You might use a shell script to perform a sequence of commands on a number of processors. Calls to reduce within the shell script can be used to sychronise the scripts, or to reduce, over all the processors, the success of one of the commands.

The following C-shell script can be used to mount a filesystem on a number of processors in a partition. The return status of each process's mount command is reduced over all processes and the logical OR returned to each process. If mount command failed on any processor then those that succeeded will unmount the filesystem before exiting (to ensure that the partition is left in a consistent state). The reduce command also acts as a barrier, ensuring that all processes wait until all have reached the barrier point.

#### i!/bin/csh

```
# gmount: a prun shell script that
# mounts a filesystem across a partition
i 
set mnttarg = $argv[$*argv]mount $argv[*] 
set lstatus = $statusset gstatus = 'reduce -f or $lstatus'
if ($lstatus != 0) then 
   echo "Failed mount on 'uname -n'" 
endif 
if ($gstatus == 0) then
   if ('pinfo -i' == 0) then
      echo "Mounted OK" 
   endif 
else 
   umount $mnttarg 
endif 
exit $gstatus
```
S1002-10M117.02 **me/o** 

You would execute the above script using prun. The following example tries to mount / opt on all processors in the partition. Note that this example must be executed by the superuser.

```
user@cs2: prun -p2-4 gmount nova:/opt /opt
```
The  $-f$  option is used to specify a reduction function, which may be one of:

sum The sum of the arguments over all processes.

or The logical OR of the arguments over all processes.

and The logical AND of the arguments over all processes.

The -t option may be used to specify a timeout (specified in seconds).

# *gkill- Send a Signal*

gkill is a machine wide version of the Unix kill(1) command. The following example sends signal 9 (5 IGKILL) to two processes: process 163 on processor 0, and process 165 on processor 4.

user@cs2: gkill -9 0.163 4.165

 $g$ kill supports the same signals as  $k$ ill(1). See the signal(5) manual page for a complete list.

**meko** Resource Management Commands 41

gps is a machine wide version of the Unix  $ps(1)$ . It produces a process list for each processor (or a subset of processors) in a partition.

Options to gps are the same as  $ps(1)$  with the following exceptions:

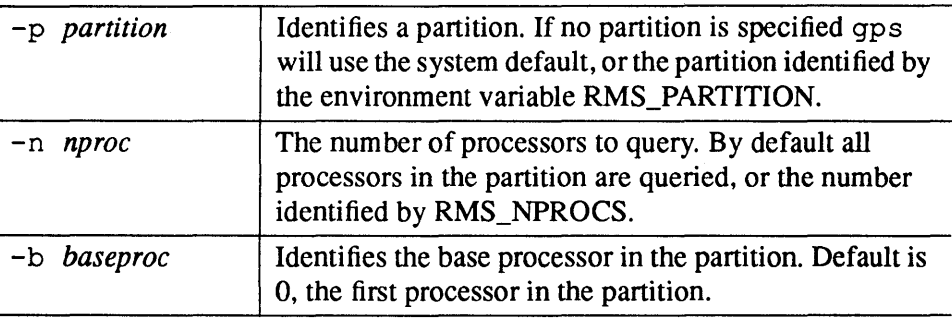

gps obtains the process status from each processor by using the resource management system to spawn an instance of ps onto each processor. It filters out of the process lists the ps command and the loader process that spawned it onto each processor.

If the resource is already in-use by someone else then gps will block until it becomes available. If the resource is in-use by you then gps will block unless the resource has been allocated to your command shell (with allocate), in which case gps will run concurrently with any other job that has been started from your shell.

In the following example all the processors in the  $p2 - 4$  partition are allocated to an interactive shell. Both prun and qps are executed concurrently on the allocated resource.

Warning - Refer to the description of the allocate command on page 31.

4

 $S1002-10M117.02$  me/o

```
user@cs2: allocate -pp2-4 
user@cs2: prun myprog &
user@cs2: qps 
   PIn TTY 
   256 ? 
   PIn TTY 
   256 ? 
  PIn TTY 
  254 ? 
  PIn TTY 
   255 ? 
user@cs2: exit 
------------ processor cs2-240 (240) -----------
                  TIME COMD 
                  0:03 myprog 
------------ processor cs2-241 (241) -------------
                  TIME COMD 
                  0:03 myprog 
------------ processor cs2-242 (242) -------------
                  TIME COMD 
                  0:03 myprog 
------------ processor cs2-243 (243) -------------
                  TIME COMD 
                  0:03 myprog
```
**meko** Resource Management Commands

4

# *copyback* - *Collect Distributed Files*

copyback copies one or more files from the local filesystems of the processors in a specified partition. You might use it, for example, to retrieve result files or core files from the temporary filesystem  $(7 \text{tmp})$  of a partition that has just run your application.

The files are collected from their common path on each filesystem and are stored in the specified destination directory. Each file is given a filename extension that identifies the process Id of the process that wrote it.

The following example collects core files from each process and stores them in the directory coref iles:

```
user@cs2: copyback -p p1-4 /tmp/core .
user@cs2: 1s core*
core.O core.l core.2 core.3
```
If no partition is specified then the environment variable RMS\_PARTITION is used. No partition need be specified if resource is already allocated.

# *copyout* - *Distribute Files over a Partition*

copyout copies one or more files into the local filesystems of the processors in a specified partition. You might use it, for example, to copy a data file into the local temporary filesystems  $(7 \text{tmp})$  of a partition that will run your application.

The following example copies the file data from the current working directory into the /tmp filesystem of all processors in the parallel partition:

```
user@cs2: copyout -p parallel ./data /tmp
```
If no partition is specified the environment variable RMS\_PARTITION is used. No partition need be specified in resource is already allocated.

Note that copyout is much faster than the equivalent use of prun and cp for large numbers of processors because it uses the Elan's broadcast hardware.

 $S1002-10M117.02$  meloo

# *pdebug* - *Inspect State of Parallel Program or Core Files*

pdebug produces a backtrace of a program, either by attaching adb(1) to the process (if it is still running) or by extracting the information from a core file. Additionally pdebug will report on source line-numbers and source files if it was able to locate the debugging information in the program file (the program must have been compiled with the debugging option enabled).

The usage of pdebug is:

pdebug [program] [object]

Where program is the name of your program file, and  $\sigma b$  ject is the pathname of the object file (if it isn't in the same directory as the executable).

To attach to an active job, or to query a process's core file, the job must be executed using resources that have been allocated to a command shell (see the description of the allocate command). By allocating resources to a command shell you can run pdebug concurrently with your application, and you will also prevent the resource management system from deleting the core files produced when your program terminates (these files are removed when the program's resource is freed, which in this case will happen when the shell itself terminates).

In the following example a sub-shell is allocated the resources in the  $p1-4$  partition. A parallel program is executed (in the background) on this resource, and pdebug is run concurrently with that program. After you have finished with the resource remember to free it by terminating the sub-shell.

Warning - Refer to the description of the allocate command on page 31.

 $m$ eit $\omega$  Resource Management Commands 45

þ

```
user@cs2: allocate -ppl-4 
user@cs2: prun csn &
user@cs2: pdebug can 
------------------- processor cs2-240 (240) -------------------
elan usecspin() + 10elan_waitevent(0x0,0x3fdc0,0xfffffffff,0x0,0x0,0x8) + 78
ew tportRxWait(Ox3fdcO, OxO, OxO, OxO, Ox1, OxeOOOc040) + 6c
yp_lookup(Oxeffffa88,Ox3fdcO,Oxeffffa98,Oxeffff8b8,Ox8,Ox108) 
+94 
csn lookupname(Oxeffffa98,Oxeffffa88,Ox1,Ox1,Ox3fca8,Ox5) + c
main(Ox1,Oxeffffb24,Oxeffffb2c,Ox37000,OxO,OxO) + 14c 
   Line 45 in /home/user/csn/csn.c 
------------------- processor cs2-241 (241) ---------------
main(Ox1,Oxeffffb24,Oxeffffb2c,Ox37000,OxO,OxO) + 98 
   Line 31 in /home/user/csn/csn.c 
------------------- processor cs2-242 (242) ------------------
elan usecspin() + c
elan_waitevent(OxO,Ox3fca8,Oxffffffff,OxO,OxO,Ox8) + 78 
csn test(0x0,0x4,0x3fcc0,0x0,0x40578,0x0) + 3b4
main(Ox2,Ox2,Ox2,Ox2,OxO,Ox5) + Icc 
   Line 61 in /home/user/csn/csn.c 
------------------- processor cs2-243 (243) ------------------
elan_usecspin() + 10 
elan_waitevent (0x0, 0x3fca8, 0xffffffff, 0x0, 0x0, 0x8) + 78
_csn_test(OxO,Ox4,Ox3fccO,OxO,Ox40578,OxO) + 3b4 
main(Ox3,Ox2,Ox2,Ox5,Ox1,Ox5) + lcc
```
user@cs2: exit user@cs2:

The above backtrace shows that:

Line 61 in /home/user/csn/csn.c

- Process 0 reached line 45 and is executing csn lookupname().
- Process 1 reached line 31 and is executing  $main()$ . Further analysis of the program code showed this to be the cause of the failure.
- Processes 2 and 3 both reached line 61 and are executing csn\_test().

# *Parallel Programming* 5

## *Parallel Programming Models*

There is no single paradigm for programming parallel systems, different approaches suit different types of applications. The most widely used approaches are Message Passing, Data Parallelism and Distributed Processing.

*Message Passing Data Parallelism*  The message passing model was developed for MIMD (Multiple Instruction Multiple Data) machines in which each processor executes its own program. An application is divided into processes which are distributed over the processors. This division can either be by function, different types of process handle different types of task, or by data where different processes are responsible for managing different data items. Each process operates on its own data, and accesses that of others by passing messages. The message passing model is most powerful when an application needs to be performing many different operations at the same time, but can also be used effectively for large numbers of identical processes.

In the data parallel model all of the processors simultaneously perform the same operations on different data. Data parallelism was developed on SIMD (Single Instruction Multiple Data) machines, where the hardware constrains you to this approach. Data parallelism is particularly appropriate in scientific and engineer· ing applications where large arrays of data can be spread across the processors.

*mei<D* 

J

*Distributed Processing* Distributed processing, parallel processing using operating system communications mechanisms is becoming more and more widespread. A distributed application runs as two or more processes on a network of workstations and servers. In the Unix world such processes communicate by message passing using standard protocols.

> Choosing which approach to follow depends on the application and is best done by analogy, for example *My problem is the similar to problem A which works well as a data parallel program* or *My problem has the same structure as problem B which runs efficiently using message passing.* Understanding the implementation techniques used for a variety of efficient parallel algorithms assists this process greatly.

> CS-2 systems support a wide range of programming models, which can be used on an application by application basis when writing applications from scratch or importing them from other systems. Meiko employs applications consultants, skilled in parallel programming. Please consult us for detailed advice on which approach will best fit a particular problem.

## *Message Passing Libraries*

CS-2 supports a range of message passing interfaces, allowing applications written on first generation Computing Surface systems or other manufacturers parallel machines and workstation networks to be easily ported and run. The interfaces supported are:

- The Meiko CSN library; used widely on first generation Computing Surfaces.
- PARMACS; available on a variety of systems and widely used in Europe.
- PVM (Parallel Virtual Machine); common on workstation networks.
- The Meiko MPSC library; offers source code compatibility with the Intel IPSC and Paragon systems.

All of the above message passing systems are built upon the Elan Widget library, which is in turn built upon the Elan library. The use of a common interface means that programs built on the higher level message passing can use functions in the lower level libraries for performance critical sections of the code. You can also create mixed paradigm applications, allowing for example, a library to be written using one interface and the program calling it another.

 $S1002-10M117.02$   $m$ eko

I

Choosing which interface to use will depend upon a variety of factors including the history of the code, performance characteristics and portability criteria.

## *Data Parallelism*

CS-2 can run data parallel programs written in FORTRAN-90 or subset HPF (High Performance FORTRAN). For more details of this approach see the *Portland Group HPF User's Guide* or the *Adaptor User and Reference Manuals.* 

## *Distributed Processing*

Unix applications conforming to POSIX system call and Berkely socket interprocess communication standards can be compiled and run on a CS-2 system. See *SunOS Network Interfaces Programmers Guide* (version 5.0 or later) for details.

## *Message Passing Libraries*

All message passing systems are built upon the Elan Widget library. The message passing functions in these libraries use the Elan Widget library's tagged message ports, or TPORTS. TPORTS offer either blocking or non-blocking, buffered or unbuffered, tagged communications between processes. The utilisation of these options is message library specific; some offer all TPORT functionality, whereas others typically employ a subset.

The following sections briefly describe the key features of the most common message passing systems that are available on the CS-2. Each section includes an example program and a reference to more detailed documentation.

5

The CSN library is widely used on Meiko's first generation Computing Surface; use this library to port applications from this machine to the CS-2.

Key features of the CSN are:

- Point-to-point communications.
- Message selection at receiver.
- Supports both blocking and non-blocking communications, both unbuffered.
- Hostless applications; require prun to execute.
- C and FORTRAN support.

The CSN offers point to point communications via transports, a process's gateway onto the Computing Surface Network. Message selection at the recipient is by sending transport only (and by inference the sending process). Processes may be assigned multiple transports, and may dedicate each to messages of a specific type or to communications among a specified group of processes; a receiving process may in this case infer not only the sending process but also a message type.

Both blocking and non-blocking communications are supported for both the sender and receiver. Blocking functions delay the process until the communication completes (and the data has been received into the recipients data buffer). Note that a blocking communication is an implicit barrier; both sender and receiver must call their communication functions, and neither may proceed until the transfer has completed.

Non-blocking functions initiate a transfer but do not wait for it to complete before returning control to the caller. In this case the data is transferred between the processes at some arbitrary time. Neither the sender's or receiver'S data buffers may be modified or freed until test functions confirm that the communication is complete.

More information about the CSN is available from the *CSN Communications Library for Fortran* (Meiko document number SlOO2-10MI07) or the *CSN Communications Library for* C (document Sl002-10MI06).

#### *Example*

The following (simple) example program illustrates summing numbers using the  $CSN$  message passing interface  $-$  it illustrates use of the message passing routines.

In the first half of the program each process discovers which processor it is running on using cs qetinfo (), opens a CSN transport and registers its name. It then looks up the name registered by the next processor. c s n lookupname () returns the CSN address next; knowing this address enables you to send a message to the transport opened on that processor. In this program messages are sent from node  $n$  to node  $n+1$  as if the processors were connected in a ring.

```
#include <stdio.h>
iinclude <csn/csn.h> 
main () 
{ 
   int rx, tx, sum, i, node, nnodes, localid; 
   Transport t; 
   netid_t next; 
   char name[16];
   csn init ();
   /* find out home many processors there are */cs_getinfo(&nnodes, &node, &localid); 
   /* open transport */ 
   csn_open(CSN_NULL_IO, &t); 
   /* register transport then lookup that of peer */ 
   sprintf(name, "TPT %d", node);
   csn_registername(t, name);
   sprintf(name, "TPT_%d", (node + 1) % nnodes);
   csn lookupname(&next, name, 1);
```
Having looked up the necessary address the program initialises the variable  $rx$ with its node number and sets sum to zero. A non-blocking receive is started to gather data, and a non-blocking send to send it on round the ring. Non-blocking

 $\overline{\phantom{a}}$ 

message passing is not required in this example, but has been used to illustrate typical usage and to avoid writing code in which half of the processors perfonn a blocking send and the other half a blocking receive.

```
rx = node;sum = 0;for (i = 0; i < nnodes - 1; i++) {
   tx = rx;/* initiate receive */ 
   csn rxnb (t, (char *) &rx, sizeof (rx));
   /* initiate transmit */ 
   csn txnb (t, 0, next, (char *) &tx, sizeof(tx));
   sum += tx;/* block for completion */ 
   csn test (t, CSN RXREADY, -1, NULL, NULL, NULL);
   /* (not interested in envelope info) */ 
   csn_test (t, CSN_TXREADY, -1, NULL, NULL, NULL);
\bar{\mathbf{I}}sum += rx;if (node == 0)
   printf ("Sum = \delta d \nightharpoonup n, sum);
```
c sn test () is used to test for the completion of each transfer. These operations are repeated until each processor has received all the data and the resulting sum is printed out.

To compile this CSN application for the CS-2 you will need the following flags:

```
user@cs2: cc -c -I/opt/MEIKOcs2/include csn.c 
user@cs2: ce -0 esn esn.o -L/opt/MEIKOes2/lib 
-lesn -lew -lelan
```
 $\mathbf{I}$ 

S1002-10M117.02 **me/s0** 

To run the program use prun:

```
user@cs2: prun -pparallel csn
Sum = 6
```
## *PARMACS*

PARMACS is a portable message passing system for use by FORTRAN programmers. Key features of PARMACS are:

- Point-to-point communications with support for a broadcast tree.
- Message selection by sender and user specified message tag.
- Supports both buffered and unbuffered blocking communications.
- Supports hosted applications; programs initiated by a PARMACS host.
- FORTRAN interface.

PARMACS defines both synchronous and asynchronous communications. In the Meiko implementation these map onto unbuffered or buffered blocking communications (respectively) as provided by the Widget library TPORTs.

The synchronous communications functions will block execution of the caller until the message has been transferred directly from the sender to the recipients data vector. The synchronous communications are an implicit barrier, requiring both sender and receiver to call their communications functions before either may proceed.

The asynchronous use the data buffers that are provided by the Widget library TPORTs. The send function transfer's the message from the user's address space into a system buffer and returns control to the caller when this transfer completes, which in most cases will be instantaneously (note also that the sender's data vector may be modified or freed as soon as the send function completes). The receive function transfers the message from the system buffer to the user's data vector and returns control to the caller as soon as the transfer completes.

PARMACS supports only the hosted programming model. Functions are provided that describe to the host program the placement of processes in the machine. This model was developed primarily for systems with limited interconnect in which process placement was critical to program performance. On the CS-2 this functionality is less significant.

More information about PARMACS is available from the *PARMACS* 5.1 *Release Notes* (Meiko document number SlOO2-10Ml18) and from the ANL/GMD PARMACS User's Guide and Reference Manual.

#### *Example*

The following trivial example is part of the standard PARMACS release and is included in source form in /opt/MEIKOcs2/parrnacs/example/par- $\frac{max / integral. It defines 3 processes to evaluate: 0$ 

 $\int \sin x dx$ 1

The host program divides the interval into 3 and uses a synchronous communication to distribute these among the processes. The partial results are additively passed along the 3 node process to the host which displays the result. Note that the node processes are interconnected as a TORUS, however on the CS-2 this corresponds to a simple linear distribution over the available resource (since all processes are fully connected the distribution is unimportant on the CS-2).

The host process is defined as:

```
c 
c Compute the integral over f(x)=sin(x), lower bound x=0,
c upper bound x=l. The host loads a ring of processes, 
c sends each process some information, collects the results, 
c and prints them. 
c 
      integer eight, sixtee 
c 
c nproc = number of processes in ring 
c 
      parameter (eight=8, sixtee=16, nproc=3) 
      'integer procid(O:nproc+l), neigh(2)
```
S1002-10M117.02 **mei<0** 

```
c 
      real*8 result, bnds(2) 
      integer*4 typarr(l), lenarr(1) 
c declare environment for macros 
c 
      ENVHOST 
c 
c initialize host environment 
c 
      INITHOST 
c 
c map the nproc processes onto a ring structure 
c 
      TORUS (nproc, 1, 1, 'node', 'tempfile') 
c 
c load the node processes 
c 
      REMOTE_CREATE('tempfile',procid(1» 
c 
c host process is first and last process in ring 
c 
c 
      procid(O) 
       procid(nproc+1) 
HOSTID 
      do 10 i=l,nproc 
                       = HOSTID
c for each process in ring: send process id's of neighbours 
c 
c 
        neigh(1) = proofd(i-1)neigh(2) = proof(i+1)typarr(l) = INTEGER_TYPE 
        lenarr(1) = 2MSG_FORMAT (1,typarr, lenarr) 
        SENDR(procid(i), neigh, eight, 10)
c for each process in ring: send bounds for integral section 
c 
10 
        bnds(1) = (i-1)*(1.d0/nproc)bnds(2) = i \star (1.d0/nproc)
        typarr(1) = DOUBLE_TYPElenarr(1) = 2MSG_FORMAT(l,typarr,lenarr) 
        SENDR(procid(i), bnds, sixtee, 10)
      continue
```
**meko** Parallel Programming

5

5

```
\overline{\overline{c}}c receive the total integral from last node in the ring, and 
c print it to standard output 
c 
      RECV(result,eight,il,is,it,MATCH_ID(procid(nproc)))
      print *, 'integral =', result 
c 
c kill the node processes and clean up host environment 
c 
      ENDHOST 
      end
```
The node processes are defined as:

```
c 
c Compute the integral over f(x)=sin(x), lower bound x=0,
c upper bound x=l. The node receives two messages from the 
c host: information on neighbours and bounds of section. 
c It computes its part and combines it with those<br>c of the other processes. Since the host process
    of the other processes. Since the host process is the last
c in the ring, the global integral is received there. 
c 
c 
       integer eight, sixtee 
       parameter (eight=8, sixtee=16) 
       integer neigh(2) 
       real*8 result, mypart, bnds(2) 
       integer*4 typarr(l), lenarr(l) 
c declarations for macros 
c 
      ENVNODE 
c 
c initialize node environment 
c 
       INITNODE 
c 
c receive information on neighbours and bounds from host. 
c Use synchronous communication to ensure the right order<br>c of messages (which use the same tag).
    of messages (which use the same tag).
c 
      RECVR(neigh,eight,il,is,it,MATCH_ID(HOSTID))
      RECVR(bnds, sixtee, il, is, it, MATCH_ID_AND_TYPE(HOSTID, 10))
c 
c compute the integral section 
c
```
S1002-10M117.02 **mei<0** 

```
call comput(bnds, mypart) 
c 
c sum up the partial results along the ring 
c 
      if (neigh (1) .ne.HOSTID) then 
        RECV(result,eight,il,is,it,MATCH_TYPE(20» 
        result = result + mypart 
      else 
        result = mypartendif 
      typarr(1) = DOUBLE TYPE
      lenarr(1) = 1MSG_FORMAT (1, typarr,lenarr) 
      SEND(neigh(2), result, eight, 20)
      ENDNODE 
      end
```
You can use the supplied makefile to pre-process and compile both the host and node processes:

user@cs2: make

Alternatively you can pre-process and compile manually by direct use of parmacs and your FORTRAN compiler, as shown below. Note that the PARMACS library is sourced from the PARMACS directory tree, whereas the remaining libraries are sourced from the standard Meiko library directory (both paths must be specified after the  $-L$  option to the FORTRAN compiler driver). Host programs must be linked with the resource management library  $(-\text{lrms})$  which is a shared dynamic library; this means that the library search path must be specified to the runtime linker via the -R option.

```
user@cs2: parmacs -platform meiko -arch cs2-2.1s
\langle host.u > host.f
user@cs2: f77 -o host -I/opt/MEIKOcs2/include \
-L/opt/MEIKOc82/lib \ 
-L/opt/MEIKOca2/parmaca/lib/maiko/c82-2.38 \ 
-R/opt/MEIKOca2/lib:/opt/SUNWapro/lib hoat.f \ 
-lparmacs -lrms -lew -lelan
```
**meko** Parallel Programming

You pre-process and compile the node program with the following commands. Note that node programs need not be linked with the resource management library.

```
user@cs2: parmacs -platform meiko -arch cs2-2.1s
\times node.u > node.f
user@cs2: f77 -0 node -I/opt/MEIKOc82/include \ 
-L/opt/MEIKOc82/lib \ 
-L/opt/MEIKOc82/parmac8/lib/meiko/c82-2.38 \ 
node.f comput.f -lparmac8 -lew -lelan
```
You execute your application by executing the host program. You specify the resource required by the node processes by setting resource management environment variables. In the following example three processors are allocated from the parallel partition. Note that the number of processors allocated must be the same as the number of processes spawned by the host's REMOTE\_CREATE macro.

```
user@cs2: setenv RMS PARTITION para11e1 
user@cs2: setenv RMS NPROCS 3 
user@cs2: host 
 integral = 0.45969769626009
```
### *PVM*

PVM (parallel Virtual Machine) is widely used to run parallel applications on workstation networks. Key features of PVM are:

- Point-to-point communications with multicast facility.
- Buffer management with typed data packaging functions.
- Message selection at receiver by sender and user specified message tag.
- Non-blocking send; both blocking and non-blocking receive.
- Both hosted and hostless models supported.
- C and FORTRAN interfaces.

PVM supports both point-to-point and multicast communications between message buffers. The creation of the buffers, nomination of one buffer as the active buffer, and the packaging of typed data into the buffers is handled by PVM buffer management functionality.

A non-blocking send function is provided; this uses the buffered blocking functionality of the Widget library TPORTs. The sending function initiates a message transfer, and blocks the calling process until the data has been copied into a system buffer. The function returns to the caller when the copying is complete, thus signalling that the process's own buffer may be modified or freed.

Both blocking and non-blocking receive functions are provided. The non-blocking variant tests the system buffer for a message and returns immediately, whereas the blocking function will delay the calling process until a suitable message becomes available.

PVM supports both hosted and hostless applications. The hostless application requires a loader program, such as prun, to allocate resource and to load the PVM processes onto that resource. The hosted application requires that one of the PVM processes (the host) allocates resource and spawns the remaining processes. The host process may also use PVMs communication functions to cooperate with the node processes in the solution of the task.

More infonnation about PVM is available from the document *PVM User's Guide and Reference Manual,* Meiko document number SlOO2-10M133. The standard PVM release is described by the *PVM* 3 *User's Guide and Reference Manual,*  prepared by the Oak Ridge National Laboratory (reference ORNL/TM-12187).

#### *Example*

The following simple FORTRAN program is an illustration of a *master/slave* or *hosted* PVM application. CS2-PVM can also run *spmd* or *hostless* PVM programs; consult the PVM documentation for a definition of hosted/hostless programming models.

The example consists of two programs: a master and a slave. Both master and slave start by calling pvmfmytid (), which sets up the CS-2 environment and initialises the TPORTS. The master then calls pvmfspawn () to fork a specified number of slaves onto resource that is allocated by the Resource Manager. The ids of the spawned slaves are returned in the t ids array.

```
program pvrnHost 
      include "/opt/MEIKOcs2/include/PVM/fpvm3.h" 
c ---------------------------------------------------------
c Example fortran program illustrating the use of PVM 3.0 
c ---------------------------------------------------------
      integer i, info, nproc, who 
      integer mytid, tids (0:32)
      double precision result (32) , data (100) 
c Enroll this program in PVM 
      call pvmfmytid(mytid)
c Initiate nproc instances of slave1 program 
      print *,'How many slave programs (1-32)?' 
      read *, nproc 
c Start up the tasks 
      call pvmfspawn("pvmSlave", PVMARCH, "CS2", nproc, tids, info)
```
Having spawned the slaves, the master initialises the array data with 10 integers by first initialising a PVM send buffer with pvmf initsend (). It then packs three integers types: nproc (number of slaves), tids (the task array) and n (the size of data array), into the send buffer. It also packs the data array and then broadcasts the send buffer to the slaves with pvrnfrncast () . The master then waits to receive the results back from each of the slaves.

S1002-10M117.02 **me/o**
```
c Initialise data array 
      do 20 i=1,10data(i) = 120 continue 
c broadcast data to all node programs 
      call pvmfinitsend( PVMDEFAULT, info )
      call pvmfpack ( INTEGER4, nproc, 1, 1, info )
      call pvmfpack( INTEGER4, tids, nproc, 1, info )
      call pvmfpack ( INTEGER4, 10, 1, 1, info )<br>call pvmfpack ( REAL8, data, 10, 1, info )
      call pvmfpack ( REAL8,
      call pvmfmcast ( nproc, tids, 1, info )
c wait for results from nodes 
      do 30 i=l,nproc 
         call pvmfrecv(-1, 2, info)
         call pvmfunpack( INTEGER4, who, 1, 1, info) 
         call pvmfunpack( REAL8, result(who+1), 1, 1, info)
         print *, "I got", result(who+1), " from", who
 30 continue 
      call pvmfexit(info)
      stop 
      end
```
The slaves' determine their task ids with  $pvmfmytid()$  and the task id of their master with pvmfparent () . The slaves then receive the tagged message from the receive buffer with pvmfrecv () and unpack nproc, tids, n and the data array from the receive buffer.

This is followed by a call to the processing routine work () . The result of the calculation is then sent back to the master with pvmfinitsend () (initialise buffer), pvmfpack () (pack data into buffer) and pvmf send () (send buffer). The master as and slaves then call  $pvmfexit$  () to terminate the program.

```
program pvmSlave 
      include "/opt/MEIKOcs2/include/PVM/fpvm3.h" 
c ------------------------------------------------------
c Example fortran program illustrating use of PVM 3.0 
c ------------------------------------------------------
      integer info, mytid, mtid, me, tids(0:32)
      double precision result, data (100) , work 
c Enroll this program in PVM 
      call pvmfmytid(mytid)
c Get the master's task id 
      call pvmfparent( mtid 
c Receive data from host 
      call pvmfrecv( mtid, 1, info) 
      call pvmfunpack( INTEGER4, nproc, 1, 1, info) 
      call pvmfunpack ( INTEGER4, tids, nproc, 1, info )
      call pvmfunpack( INTEGER4, n, 1, 1, info )
      call pvmfunpack ( REAL8, data, n, 1, info )
c Determine which slave I am (0 -- nproc-1)
      do 5 i=O, nproc 
         if(tids(i).eq. mytid) me = i
  5 continue 
c Do calculations with data 
      result = work ( me, n, data, tids, nproc ) 
c Send result to host 
      call pvmfinitsend( PVMDEFAULT, info ) 
      call pvmfpack ( INTEGER4, me, 1, 1, info )
      call pvmfpack ( REAL8, result, 1, 1, info )
      call pvmfsend( mtid, 2, info ) 
      call pvmfexit(info) 
      stop 
      end
```
5

S<sub>1002-10</sub>M<sub>117.02</sub> **me/o** 

Our work routine is very simple:

```
double precision function work(me,n,data,tids,nproc) 
     double precision data(*), sum 
     integer i, n, me 
     integer tids(O:*) 
     sum = 1.0do 10 i-1,n 
        sum = sum + me * data(i)10 continue 
     work = sum 
     return 
     end
```
The PVM programs are compiled for the CS-2 as follows:

```
user@cs2: f77 -o pvmHost -R/opt/MEIKOcs2/lib:/opt/SUNWspro/lib
-I/opt/MEIKOcs2/inc1ude -L/opt/MEIKOcs2/1ib pvmBost.£ -1fpvm3 -1pvm3 
-1rms -lew -1elan -1socket -1ns1
user@cs2: f77 -o pvmSlave -R/opt/MEIKOcs2/lib:/opt/SUNWspro/lib
-I/opt/MEIKOcs2/inc1ude -L/opt/MEIKOcs2/1ib pvmSlave.f -1fpvm3 -1pvm3 
-1rms -1ew -1elan -1socket -1nsl
```
You run the program by executing the host process, using Resource Management environment variables to identify the resource. If you use the RMS\_NPROCS variable to specify a number of processors then this must be the same as the number of slave processes spawned by the host.

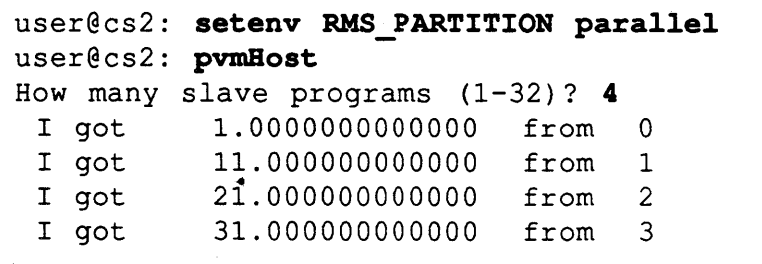

# **meix** Parallel Programming

5

# *MPSC*

This library allows applications to be ported from the Intel IPSC and Paragon systems. It includes both message passing functionality and a suite of global reduction functions.

Key features of this library are:

- Point-to-point communications with multicast facility.
- Message selection at receiver by sender and user specified tag.
- Blocking and non-blocking communications.
- Both hosted and hostless models supported.
- Information functions to determine message size, sender, and tag.
- C and FORTRAN interface.
- Global reduction functions.

Both blocking and non-blocking send functions are provided; the blocking variant returns control to the caller when the data has been copied into a system buffer or user buffer (thus indicating that the sender's buffer can be freed or modified). The non-blocking variant returns immediately and requires test functions to confirm when the sender's buffer may be modified.

Both blocking an non-blocking receive functions are provided. Test functions are provided to test the availability of a suitable message, and information functions can be used to extract envelope information (sender, tag, and message size).

This library supports both hosted and hostless applications. The hostless application is executed with prun; the hosted application requires that one process (the host) allocates resource and spawns the remaining processes. The host process may also use MPSC communication functions to cooperate with the node processes in the solution of the task.

The global operation functions take a vector of data from each process in the application and return to each a result vector. The global operation functions operate more efficiently than the equivalent series of communication and calculation

functions. The global operations are an implicit barrier; all the processes must call the same global operation function with the same arguments, and none may begin its calculations until all are ready.

More information about this library is available from the document *Tagged Message Passing and Global Reduction,* Meiko document number SlOO2-10MI08.

# *Example*

The following example program illustrates a hostless application that sums node numbers by message passing and using a global reduction; non-blocking message passing has been used to illustrate more functionality.

Initialisation is simpler in the MPSC library than some other libraries because the MPSC library only supports one communication end-point per processor.

```
iinclude <stdio.h> 
iinclude <mpsc/mpsc.h> 
main () 
{ 
   int i, rx, tx, rxDesc, txDesc, sum, node, nnodes; 
   mpc\_init ();
   node = mynode (); 
   nnodes = numnodes ();
```
Messages are sent in a ring and the result printed out on processor O. MPSC is a tagged message passing system, each message is given a tag (0 in our example) when sent. The receiving process selects to receive the first message with a matching tag.

```
rx = node;sum = 0;for (i = 0; i < nnodes - 1; i++)
{ 
   tx = rx;/* initiate receive */ 
   rxDesc = irecv (0, \&rx, sizeof (rx));
```

```
/* initiate transmit */ 
   txDesc = isend (0, 6tx, sizeof(tx), (node+1) $nnodes, 0);
   sum += tx;/* block for completion */ 
   msgwait (rxDesc); 
   msgwait (txDesc); 
\mathbf{I}sum += rx;if (node == 0)printf ("Sum = \frac{1}{6}d\n", sum);
```
The computation is then repeated using a global reduction. The processes barrier synchronise before exiting.

```
sum = node;gisum (&sum, 1, NULL); 
if (node == 0)
   printf ("Sum (via global reduction) = d \n\alpha', sum);
gsync () ; 
exit(0);
```
To compile an MPSC application for the CS-2 you will need the following flags:

```
user@cs2: cc -c -I/opt/MEIKOcs2/include mpsc.c
user@cs2: cc -0 mpsc mpsc.o -L/opt/MEIKOcs2/1ib 
-lmpsc -lew -lelan
```
To run the program use prun:

 $\overline{\phantom{a}}$ 

 $user@cs2:$  **prun** -pparallel mpsc  $Sum = 6$ Sum (via global reduction) = 6

66 S1002-10M117.02 **me/c0** 

# *Elan Widget Library*

The Elan Widget Library is a high performance message passing library that was developed specifically for the CS-2. It provides a number of low level communication constructs that can be used by developers of higher level message passing libraries (CSN, MPSC, PVM, PARMACS etc. are all built upon the Elan Widget library) or for application developers wishing to optimise communications performance.

The relationship between the Widget library and Meiko's higher level libraries means that Widget library functions may be embedded within most CS-2 applications.

Key features of the Elan Widget library are:

- Global memory management.
- Process grouping.
- Access to Elan DMA engine offering high performance network transfers.
- Support for parallel file I/O.
- Channel and broadcast channels.
- Tagged message ports (TPORTs).
- Exception handling.
- Global synchronisation.
- Group reduction and exchange.
- C interface.

The Widget library memory management functions allow regions of memory to be allocated at the same virtual address on a number of processes. This is an important feature of the Elan Widget library (and is used in the implementation of many Widget library communication functions). It allows processes to transfer data directly into the address space of remote processes without prior handshaking of buffer addresses.

A process group defines a number of processes that wish to cooperate in barriers, reductions, and communications. Processes may belong to more than one group, and group definitions may overlap.

Direct access to the Elan DMA engine is provided, allowing either local or remote store-to-store accesses. In many cases data transfer between processes will use one of the higher level message passing facilities: channels or tagged message ports (TPORTs). Channels provide a full duplex, non-blocking, unbuffered communication between a process pair; only one transmit and one receive may be active on a channel at anyone time. Broadcast channels are also supported allowing a process to broadcast to a contiguous range of processes using the Elan's broadcast functionality. Tagged message ports provide a more general communication mechanism, offering communication between arbitrary processes using either blocking or non-blocking, buffered or unbuffered, communications, with message selection at the receiver by either user specified message tag or sender id.

Global reduction functions allow data that is distributed among the processes in a group to be combined according to some user supplied function. Global exchange functions provide a mechanism for distributing data among a process group. Both facilities offer significantly higher performance than the equivalent sequence of communications and calculations, especially when the size of transfer is small (and start-up latencies are more significant).

For more information about this library see the *Elan Widget Library,* Meiko document number S1002-10M104.

# *Example*

The following example is a Widget library implementation of the CSN example described earlier. The processes communicate in a ring, each performing a simple addition (essentially a global reduction operation)

The application begins by initailising the base programming environment with a call to ew\_baseInit(). This initialises both the ew\_state and ew\_base structures: the ew\_state structure identifies each process's virtual process id and the number of processes in the application; the  $ev$  base structure identifies the alloc region (global memory) and TPORT (tagged message port) parameters used in this example.

 $\overline{1}$ 

```
iinelude <sys/types.h> 
#include <ew/ew.h>
iinelude <stdio.h> 
main () 
{ 
   int nproes, me, left, right: 
   EW_ALLOC* alloe: 
   EW_TPORT* tport; 
   ELAN_EVENT *RxEvent, *TxEvent; 
   int rx, tx, sum, i; 
   /* Intialise base environment */ 
   ew_baselnit () : 
   me = ew_state.vp; \frac{1}{2} /* My process id */
   nprox = ew\_state.nvp-1;/* Number procs (discount loader program) */ 
   alloc = eW_base.alloc; 
   left = (m \times n \times -1) % nprocs;
                                        /* proc id of left neighbour */ 
   right = (met1) % nprocs;
                                        /* proc id of right neighbour */ 
   /* allocate space for TPORT descriptor */ 
   if(! (tport = (EW_TPORT*) \text{ew} _allocate(alloc, EW_ALIGN,ew_tportSize(ew_base.tport_nattn))))
    \overline{1}fprintf(stderr, "Failed to allocate\n"): 
       exit(1);
   \mathbf{1}
```
Each process allocates its TPORT structure as a global object by using ew allocate(). Because global objects exist at the same virtual address in all our processes a sending process can target a recipient TPORT without explicit handshaking of addresses.

## **meko** Parallel Programming 69

Note that the TPORT is initialised with the default number of attention slots (currently 4, as defined by  $ew$  baseInit()). The attention slots determines the maximum number outstanding communications that may be present on a TPORT at any time. All of Meiko 's current message passing libraries are initialised with this default.

Having initialised the TPORTs the processes barrier synchronise with a call to  $ew$   $f$  g s yn c $()$ . The sychronisation point ensures that no process is able to target a TPORT before its initialisation is complete. The synchronisation uses one of the groups defined during the base initialisation; the segGroup is a group of all process in the segment (i.e. all processes excluding the loader program).

```
/* initialise TPORT */ 
ew_tportlnit(tport, ew_base.tport_nattn, me, ew_base.tport_smallmsg, 
                ew_base.waitType, ew_base.dmaType); 
/* Wait until every process has initialised its TPORT */ 
ew_fgsync(ew_base.segGroup); 
   printf("Sum = \frac{1}{6}d\n", sum);
```
Each process receives a non-blocking, unbuffered communication from one neighbour, and initiates a non-blocking unbuffered send to its other neighbour (conceptually the processes are connected in a ring). After nproc communications each process has calculated the sum of the virtual process id's; process 0 displays the result.

```
rx = me;sum = 0:
for (i=O; i < nprocs -1; i++) { 
   tx = rx;/* initiate receive - unbuffered */
   RxEvent = ew_tportRxStart(tport, 0, left, -1, 0, -1,
                                  (caddr_t) &rx, sizeof(rx) ;
   /* initate transmit - unbuffered */
```
S1002-10M117.02 **me/o** 

70

 $\overline{\mathbf{1}}$ 

```
TxEvent = ew tportTxStart(tport, EW_TPORT_TXSYNC, right, tport,
                                     0, (caddr t) \&tx, \text{ sizeof } (tx) );
    sum + = tx;/* block for completion - not interested in envelope information */ 
    ew tportRxWait(RxEvent, NULL, NULL, NULL);
    ew tportTxWait(TxEvent);
\mathbf{L}sum + = rx;if (me == 0)
   printf("Sum = \frac{d}{n}, sum);
```
To compile a Widget library application you will need the following flags:

user@cs2: cc -o tport -I/opt/MEIKOcs2/include \ -L/opt/MEIKOcs2/1ib tport.c -1ew -1e1an

To run the program use prun:

```
user@cs2: prun -n4 -ppara11e1 widget 
Sum = 6
```
# *Elan Library*

The Elan library provides direct access to the Elan communication processor. The functions in this library provide application programmers with high performance DMA and event handling functionality.

The Elan Widget library (and therefore all of Meiko's current message passing libraries) are built upon the Elan library. You may therefore embed Elan library functions within most CS-2 applications.

 $\mathbf{I}$ 

Key features of the Elan library are:

- Local or remote DMA.
- Broadcast DMA over contiguous processes.
- Event test and set functionality.
- C interface.

The Elan's DMA engine allows local, remote, and broadcast transfers. Completion of the DMA can be flagged at either (or both) the sender and recipient with Elan events.

The event functionality allows a process to test the state of an event, to set an event in its own address space, and to queue a DMA transfer on an event. Note that the DMA engine can be used to set remote events; a DMA transfer (possibly transferring 0 bytes) may be used to set events at both the sender an receiver.

For more information about this library see *The Elan Library,* Meiko document number SIOO2-IOMI31.

# *Example*

The following example is taken from the Elan library documentation. It shows how to embed Elan library DMA and event functionality within a CSN application.

In this example the process initialisation is undertaken by functions in the CSN library, which indirectly call both the Elan Widget library and Elan library initialisation functions. Data buffers are created using  $\text{malloc}()$  and a DMA descriptor is created by memalign $()$  (note that the Elan DMA descriptor must be aligned on an EW \_ALIGN boundary).

The DMA will transfer data from process 0 into a data buffer somewhere in the address space of process I. To signify completion of the transfer an Elan event will be set at both the source and destination process. The event structure and data buffer can exist anywhere in the target process's address space, so blocking CSN communication functions are used to notify these to the DMA sender. Note that you could use the Widget library  $ew$  allocate() function to define both as global- objects, and thus eliminate the CSN handshaking.

```
tinclude <stdio.h> 
tinclude <sys/types.h> 
tinclude <elan/elan.h> 
tinclude <ew/ew.h> 
tinclude <csn/csn.h> 
tinclude <csn/names.h> 
tdefine DMASIZE 1024 
static unsigned char pattern [] = (0x00, 0x00, 0x00, 0x55, 0x55, 0x55, 0x55)Oxaa, Oxaa, Oxaa, Oxff, Oxff, Oxff};
main () 
{ 
   Transport t; 
   netid_t next; 
   char* name; 
   int me, nproc, i;
   ELAN_DMA *dmaDesc; 
   ELAN EVENT* event;
   unsigned char* buffer;
   /* Package pointers to remote data objects in one structure so we *1 
   /* can transfer both in one CSN message passing operation. *1 
   struct { 
       unsigned char* bufferp;
       ELAN EVENT* eventp;
   } rxbuffers;
   /************* CSN library initialisation functions ****************1 
   csn\_init();
   cs_getinfo(&nproc, &me, &i)i 1* i variable not used *1 
   if (nproc != 2) {
       fprintf(stderr, "error: need 2 processors\n"); 
       exit(1);
   \mathbf{I}
```
 $m\rightarrow 73$  Parallel Programming  $\rightarrow 73$ 

```
/* Build structures in processes heap space */ 
/* DMA descriptor MUST BE 32 bit aligned. */ 
dmabesc = (ELAN_DMA*) memalign(EW_ALIGN, sizeof(ELAN_DMA));
buffer = (unsigned char*) malloc(DMASIZE);
event = (ELAN EVENT*) malloc(sizeof(ELAN EVENT));
if (csn open (CSN_NULL_ID, \&t) != CSN_OK) {
    fprintf (stderr, "Cannot open transport \n");
    exit(-1);\mathbf{E}if ( me == 0 ) {
    /* Process 0 is DMA sender; receiver of addresses from CSN transport */ 
    /* Register my transport */ 
    if (csn_registername(t, "toProcO") != CSN_OK) {
       fprintf(stderr, "Cannot register transport name\n" ); 
       exit(-1);
    \mathbf{E}/* Get pointer to remote event and data buffer for process 1 * /if (\text{csn\_rx}(t, 0, (\text{char}*) \& \text{rxbuffers}, \text{sizeof} (\text{rxbuffers})) \le 0)fprintf (stderr, "Error on receive of remote addresses\n" ); 
       exit(-1);
    \mathbf{I}\mathbf{I}else 
    /* Process 1 is DMA receiver; sender of addresses via CSN transport */ 
    /* Lookup sender's transport */ 
    if (csn\_lookupname(6next, "toProc0", 1) != CSN OK) {
       fprintf(stderr, "Cannot lookup transport name\n"); 
       exit(-1);
   \mathbf{1}/* Send address of my event and data buffers */ 
   rxbuffers.bufferp = buffer; 
   rxbuffers.eventp = event; 
   csn tx (t, 0, next, (char*) &rxbuffers, sizeof (rxbuffers));
\mathbf{1}
```
S1002-10M117.02 *meio* 

```
1********** Elan library DMA/Event functionality *********1 
if(!elan_checkVersion(ELAN_VERSION)) {
   fprintf (stderr, "error: libelan version error\n"); 
   exit(1);
```
Process 0 defines the DMA transfer by initialising a DMA descriptor. This identifies the size of transfer, source and destination buffers, and events that are set on completion at both the sender and receiver. The transfer is initiated by a call to elan dma(), and is tested for completion in both processes by a call to elan waitevent().

```
ELAN_CLEAREVENT(event);
if (me == 0) {
   1* Processor 0 is the DMA sender *1 
   1* Initialise sender with data pattern *1 
   for(i=0; i<DMASIZE; i++)
       buffer[i] = pattern[i % sizeof(pattern)];1* Build the DMA descriptor *1 
   dmaDesc->dma_type = DMA_TYPE(TR_TYPE_BYTE, DMA_NORMAL, 8);
   dmaDesc->dma_size = DMASIZE; 
   dmaDesc->dma_source = buffer; 
   dmaDesc-\lambda dma\_dest = rxbuffers.bufferp;
                                                    1* Address received from proc 1 *1 
   dmaDesc->dma_destEvent = rxbuffers.eventp;
                                                    1* Address received from proc 1 *1 
   dmaDesc->dma_destProc = 1; 
   dmaDesc->dma_sourceEvent = event; 
   1* Initiate DMAj the event signifies completion. *1 
   printf ("Process %d now transfering %d bytes by DMA\n", me, DMASIZE); 
   elan_dma(ew_ctx, dmaDesc);
   elan_waitevent(ew_ctx, event, ELAN_POLL_EVENT); 
\mathbf{I}else { 
   1* Process 1 is the DMA recipient *1 
   1* Wait for DMA to trigger dest. event *1 
   elan_waitevent(ew_ctx, event, ELAN_POLL_EVENT);
```
 $\mathbf{r}$ 

5

 $\mathbf{I}$ 

```
/* Check received data pattern */ 
for(i=O; i<DMASIZE; i++) 
    if (buffer[i] != pattern[i\$sizeof(pattern)]) { }fprintf (stderr, "Received data differs\n"); 
       exit(1);
\mathbf{I}printf ("Data received and verified by process %d\n", me);
```
To compile this application you must link with the CSN library, the Elan Widget library, and the Elan library, as shown below:

user@cs2: **ee -0 esnDMA -I/opt/MEIKOes2/inelude \ -L/opt/MEIKOes2/1ib esnDMA.e -lesn -lew -lelan** 

You run the program on two processors with prun:

user@cs2: **prun -n2 -pparallel esnDMA**  Process 0 now transfering 1024 bytes by DMA Data received and verified by process 1

S1002-10M117.02 **me/o** 

# $Glossary$

### **Configuration**

The set of partitions that make up a CS-2 system.

# Node

See Processing Element.

## Pandora

The graphical user interface (GUI) to the resource management system. Pandora uses the facilities of a colour X workstation to display the status of a CS-2 system, to query its usage, and to manipulate its partitions. The user interface is via the familiar X-windows point-and-click system.

### PFS

The Meiko parallel filesystem. Allows files to be striped over a number of Unix filesystems. Allows very large files to be created (as large as the total capacity of all the participating Unix filesystems) and provides higher performance data access for parallel programs, which need not compete for access to a single disk device when accessing data.

### Partition

A set of processing elements dedicated to performing certain classes of work. Most systems have at lease 2 partitions, one for interactive tasks and one for parallel applications. Additional partitions can be added to support system admin tasks, device management and batch processing. Partitions are set up by the system manager.

meko

# Processing Element

A CS-2 system made up of multiple processing elements (or PEs). Each is a SPARC processor, a memory system and an interface to the CS-2 inter-processor communication system. Some processing elements have additional vector some control an I/O system.

### Vector Processing Unit

CS-2 uses a Fujitsu vector processing unit to provide high floating point performance on certain classes of application. Each vector PEs has a pair of these processors sharing memory with the SPARC. The compiler assigns vectorisable blocks of code to these processors and scalar code to the SPARC.

### Hosted vs. Hostless

Some message passing libraries support both hosted and hostless models, others are limited to just one.

Hostless applications consist of two processes; a host and a number of identical slave processes. The application is initiated by executing the host process which then spawns the slave processes into a partition. All processes, including the host itself, use message passing functions to cooperate and complete the task. Both PVM and the MPSC library may support this model.

Hostless applications have a number of identical slave processes that are spawned onto a partition prun. The PVM, MPSC, and CSN libraries support this model.

In either model the host/loader program uses functions in the resource management user interface library to liaise with the Resource Manager for the slave's processing resource. The host/loader executes in one segment (typically in your login partition) and the slaves execute in a second segment within some other partition.

### Elan Id

The decimal representation of a node's unique route from the top of the network. For example, the node uniquely identified by the route <5>.<1> will have Elan Id 21 (hint: convert the route to binary 101.01 and convert this to decimal). See the Network Overview (document S1002-10M105) for a description of network routes.

S1002-10M117.02 *mel<o* 

*Computing Surface* 

*CS-2 System Administration Guide* 

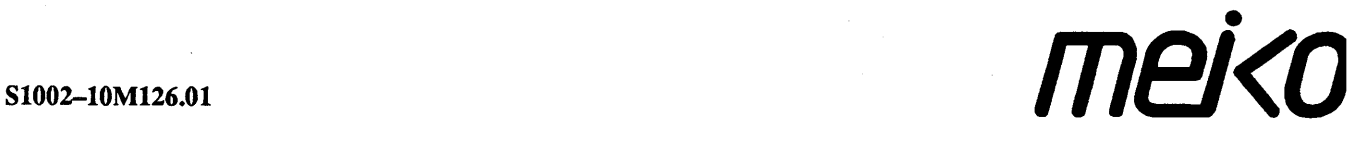

The infonnation supplied in this document is believed to be true but no liability is assumed for its use or for the infringements of the rights of others resulting from its use. No licence or other rights are granted in respect of any rights owned by any of the organisations mentioned herein.

This document may not be copied, in whole or in part, without the prior written consent of Meiko World Incorporated.

© copyright 1994 Meiko World Incorporated.

The specifications listed in this document are subject to change without notice.

Meiko, CS-2, Computing Surface, and CSToois are trademarks of Meiko Limited. Sun, Sun and a numeric suffix, Solaris, SunOS, AnswerBook, NFS, XView, and OpenWindows are trademarks of Sun Microsystems, Inc. All SPARC trademarks are trademarks or registered trademarks of SPARC International, Inc. Unix, Unix System V, and OpenLook are registered trademarks of Unix System Laboratories, Inc. The X Windows System is a trademark of the Massachusetts Institute of Technology. AVS is a trademark of Advanced Visual Systems Inc. Verilog is a registered trademark of Cadence Design Systems, Inc. All other trademarks are acknowledged.

Meiko's address in the US is:

Meiko 130 Baker Avenue Concord MA01742

5083710088 Fax: 508 371 7516 Meiko's address in the UK is:

Meiko Limited 650 Aztec West Bristol BS124SD

01454616171 Fax: 01454 618188

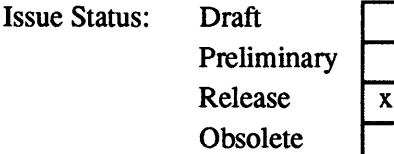

Draft

Circulation Control: *External.* 

# **Typographic Conventions I**

The following typographic conventions are used in this document and all other Meiko documentation:

*Library reference.* 

Italicised text is used for references to other documents, or emphasised expressions that may be expanded later in the text. Also used in example command lines in place of site specific options.

See the document *Getting Started* - *Users Guide*.

Password: *password* 

Do not copy this.

It is important that you do not try this yourself.

integer name

Courier is used for variable names, command names, filenames, and other text that might be entered into the computer system, or for the computer's response to a user's request. See also the use of bold courier below.

Emboldened text is used to emphasise expressions of particular importance.

The function rms\_describe () provides a description of a configuration.

meko

 $\mathbf{i}$ 

cat file

Bold courier is used when illustrating a dialogue between the computer and a user. Text entered by the user is shown in this font, text displayed by the machine is shown in courier.

user@CS2-1 ls /opt/MEIKOcs2 bin/ docs/ example/ include/ lib/ man/

Warning - Used to draw the reader's attention to an important note.

# *Contents*

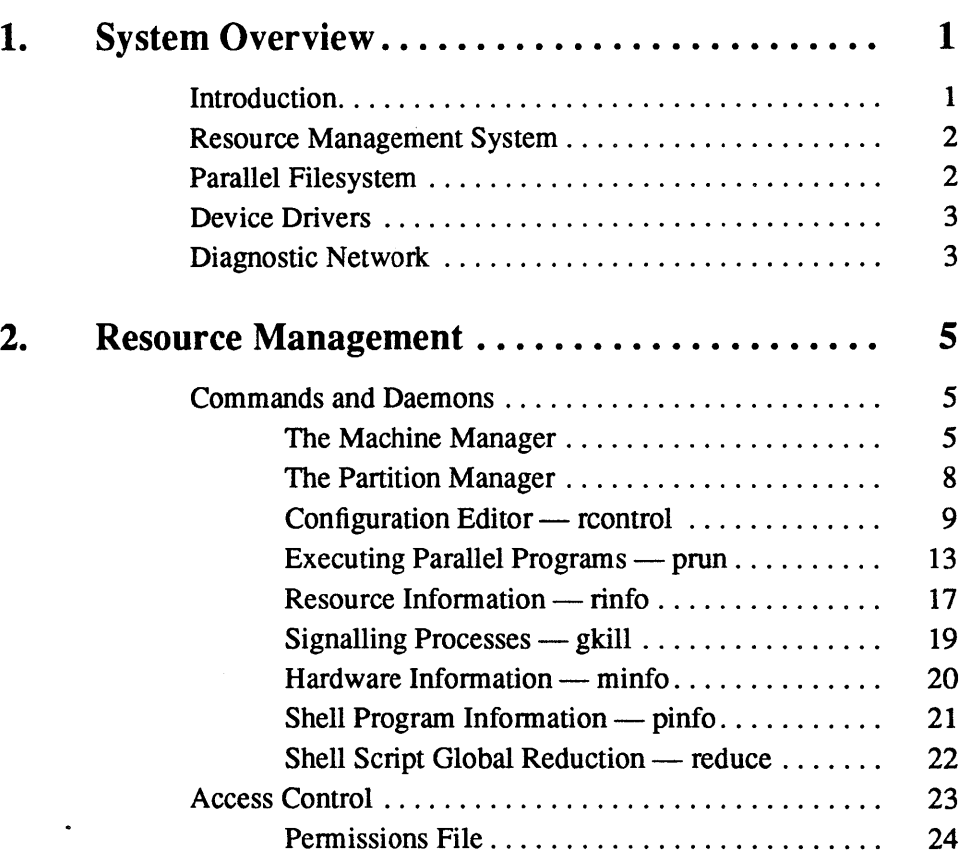

 $\mathbf{i}$ 

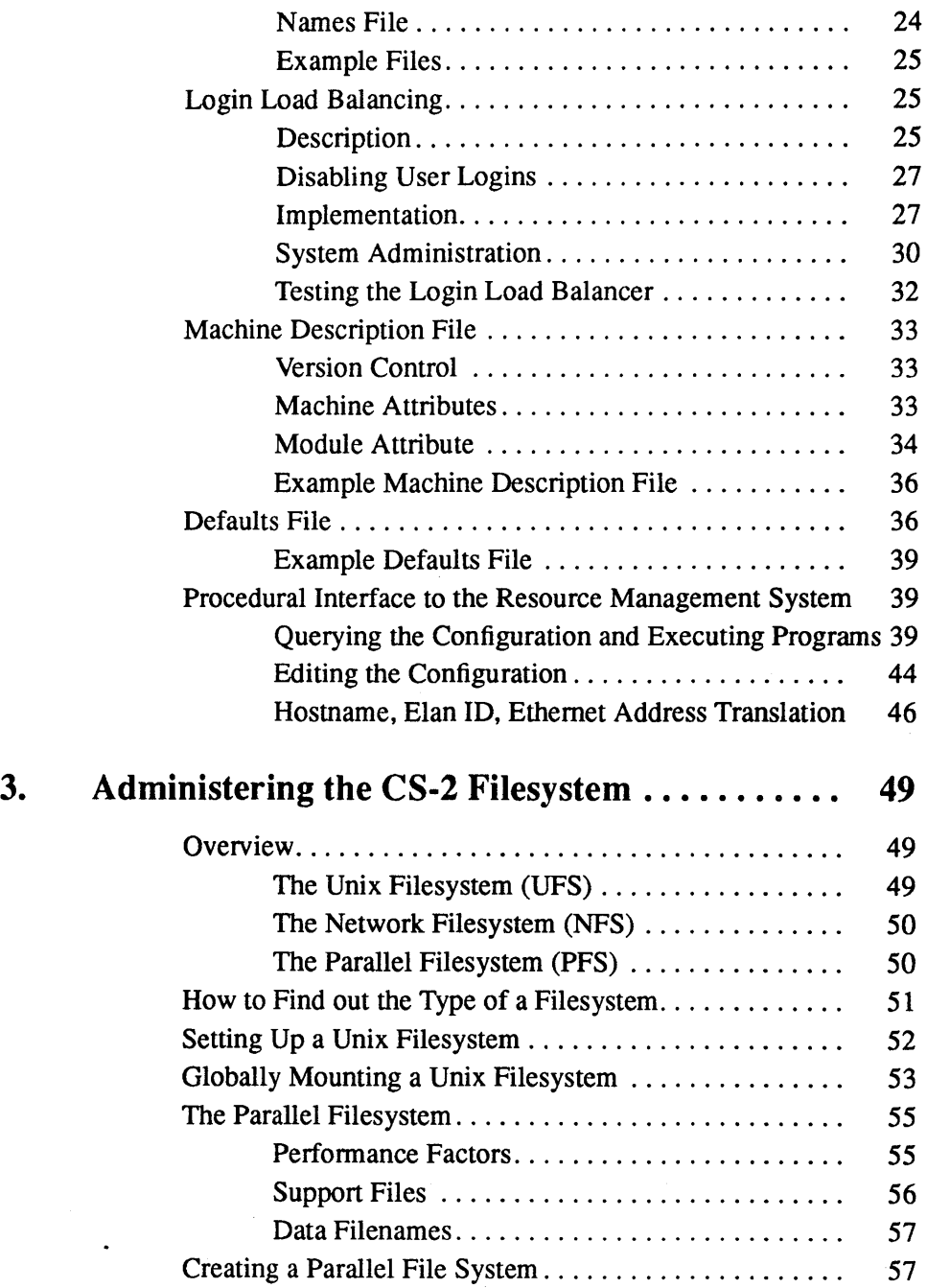

 $\sim$   $\sim$ 

 $\ddot{\phantom{a}}$ 

 $\sim 10$ 

 $\sim$ 

 $\sim$ 

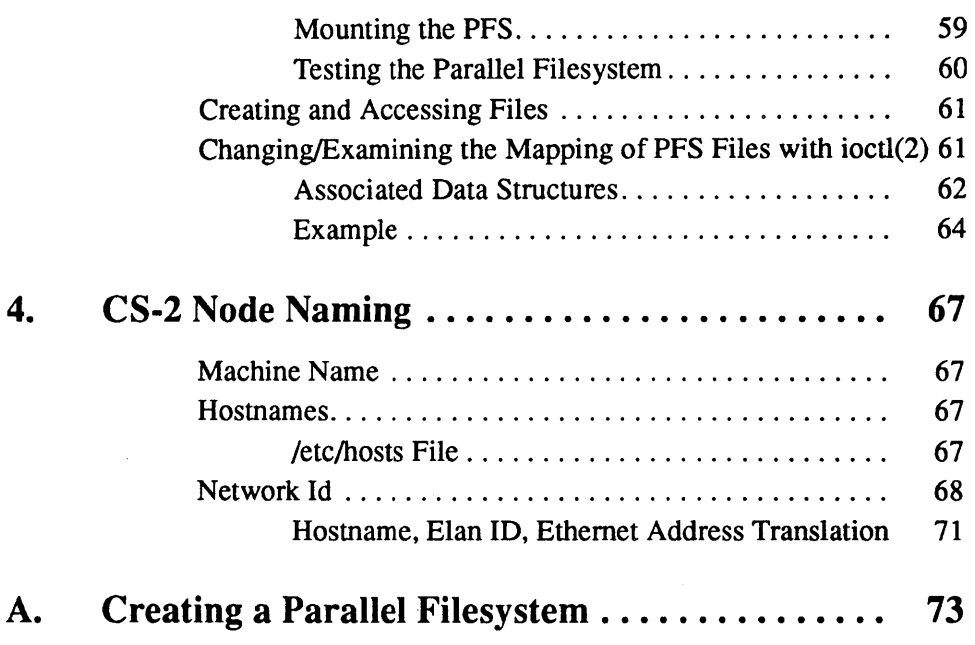

 $\mathcal{A}^{\mathcal{A}}$ 

*Contents* iii

 $\ddot{\phantom{1}}$ 

 $\sim 10^7$ 

 $\mathcal{A}^{\mathcal{A}}$ 

 $\ddot{\phantom{a}}$ 

 $\sim$ 

iv

 $\hat{\boldsymbol{\theta}}$ 

# **System Overview** 1

# *Introduction*

The CS-2 system is a tightly coupled network of SPARC processors running the Solaris operating system. Processors are interconnected by a Meiko designed switch network optimised for high performance inter-processor communications, rather than a conventional LAN.

Many of the administration tasks that must be performed on a CS-2 system are the same as for a SPARC workstation network. However the Solaris operating system has been extended by Meiko in several key areas:

- Resource management.
- Parallel filesystem implemented as a Solaris VFS.
- Interprocessor communications device drivers.
- Support for diagnostic network.

This document describes the additional steps necessary to setup the software and the tools for administration of tasks across large numbers of processors. Related documents are the *Getting Started- Users Guide* and the *Pandora Users Guide.* 

*meJ<D* 

# *Resource Management System*

The role of the resource management system is to provide a System Administrator with the ability to optimise the use of the resources in a particular CS-2 system. It does this by controlling user requests to login and to run parallel applications, by controlling access, accounting usage, and by collecting performance data.

CS-2 systems are managed as a small number of partitions each containing many, identical, processors. The system management tools are designed to perfonn identical operations on all processors in a partition, rather than treat each individually. Partitions are created to dedicate resources (processors and their I/O devices) to specific tasks.

Example partitions might include a *login* partition for interactive development, a device management partition servicing disk arrays, and a *parallel* partition for dedicated running of completed applications.

Access to partitions can be restricted to groups of users, and scheduling schemes can be imposed to further control their use. The collection of partitions within the system is called a *configuration.* The System Administrator will typically define configurations relating to the varying workloads that will be imposed on the machine (configurations for day and night-time use are common requirements). Chapter 2 describes the configuration utilities and resource management system daemons.

# *Parallel Filesystem*

The Meiko parallel filesystem allows files to be striped over many data storage devices. Files that are written to a parallel filesystem are written in stripes of a specified size which are distributed over the underlying filesystems (supported base filesystem types are Solaris UFS and NFS).

Striped filesystems offer two significant advantages. Partitions and hence file sizes can be large; each underlying filesystem will hold just a small part of the whole file, and the number of underlying filesystems is unrestricted. Distributed files also offer higher file access bandwidths for parallel applications; processes need not compete for access to a single 10 device when accessing their data.

The stripe size and number of underlying filesystems can be dictated by the applications that will use the parallel filesystem. Chapter 3 describes how to setup a parallel filesystem.

# *Device Drivers*

The Elan communication processor provides the interface between each SPARC processor and the data network that joins them together. Solaris device drivers for the communications processor include the following — these drivers are installed as part of the system setup:

elan Elan device driver.

elanip IP driver for internal data network.

Terminal connections between processors, as used by the login load balancer when connecting a login gateway processor to a user login partition, are routed via a kernel device driver, shtcirc.

# *Diagnostic Network*

The Control Area Network (CAN) diagnostic network runs throughout the machine with interfaces to all processing elements. It monitors the health of modules, processors, and peripherals, reporting errors to the resource management system. Tools are provided that allow the System Administrator to use the control network to query the status of the CS-2 hardware, and to initiate module reset or shutdown under software control. Access to the control network is via the can device driver, and is normally restricted to root. The utility cancon allows privileged users to connect consoles to processors over the control network.

1

4 S 1002-10M126.01 **me/o** 

# *Resource Management* 2

# *Commands and Daemons*

The resource management system includes three daemons: the machine manager  $m$ manager, the partition manager pmanager, and the accounting daemon  $ac$ ctd. In addition there are utilities to control the configuration, to run parallel programs, and to support administration tasks: rcontrol edits configurations, prun executes parallel programs, r inf 0 provides utilisation information, minfo provides hardware information, gkill sends a signal to processes, and reduce and pinfo support parallel shell programming.

# *The Machine Manager*

The machine manager mmanager manages the machine description database and monitors the health of the system. It services requests for information about the hardware and its status. The machine manager is normally started on the operating system server as the system boots (see /etc/rc2.d/S92mmanager). It can be run interactively as root, to do this type:

I root@cs2-0: mmanager -irl

The option  $-r$  takes a reporting level mask; level 1 enables initialisation debug messages, level 2 enables reporting of each request as it is processed by the server. The  $-i$  option indicates interactive operation. The  $-f$  option forces the replacement of an existing mmanager.

meko

As the machine manager starts it displays the machine configuration and system defaults:

```
Parsing machine description file /opt/MEIKOcs2/etc/cs2-/machine.des 
Network has 3 level(s) 
Space for up to 32 modules 128 boards 128 processors 160 switches 
Machine has 1 bay 
Initialising CS-2 Machine Manager on cs2-
System defaults: ROM(95) H8-ROM(93090611) Broadcast (on) CAN (on) 
Partition (parallel) Load statistic(load) 
Accounting (off) Halt on error(off)
```
ROM revisions and other diagnostic and configuration information for modules, boards, and processors are displayed during the machine manager's start-up, as shown below. Note the warning messages ("can't probe module") which indicate that modules 2 and 3 have been powered down:

```
mmanager: module controller board (m=7,controller) H8 ROM revision 93102018 
mmanager: 1x16 switch board (m=7,b=0) H8 ROM revision 93102018 
mmanager: module controller board (m=O,controller) H8 ROM revision 93102018 
mmanager: Vector board (m=0,b=0) H8 ROM revision 93102912
mmanager: Vector board (m=O,b=l) H8 ROM revision 93102912 
mmanager: Vector board (m=0,b=2) H8 ROM revision 93102912 
mmanager: Vector board (m=0,b=3) H8 ROM revision 93102912 
mmanager: processor cs2-0 (m=O,b=O,p=O) ROM revision 118 
mmanager: processor cs2-1 (m=O,b=l,p=O) ROM revision 118 
mmanager: processor cs2-2 (m=0,b=2,p=0) ROM revision 118 
mmanager: processor cs2-3 (m=0,b=3,p=0) ROM revision 118 
mmanager: module controller board (m=l,controller) H8 ROM revision 93102018 
mmanager: Vector board (m=l,b=O) H8 ROM revision 93102912 
mmanager: Vector board (m=l,b=l) H8 ROM revision 93102912 
mmanager: Vector board (m=1,b=2) H8 ROM revision 93102912 
\ddotscmmanager: Warning: can't probe module 2 
mmanager: Warning: can't probe module 3 
mmanager: module controller board (m=4,controller) H8 ROM revision 93102018 
mmanager: Dino board (m=4,b=0) H8 ROM revision 93102912 
mmanager: Dino board (m=4,b=3) H8 ROM revision 93102912 
mmanager: processor cs2-16 (m=4,b=0,p=0) ROM revision 115
```
S1002-10M126.01 *MeJ<0* 

2

The initial status report identifies the processors, their types, and their status:

```
0: CAN 000000 Vector Viking+Cache 64MB status: ROM running 
 1 : CAN 000004 Vector Viking+Cache 64MB status: ROM running 
2: CAN 000008 Vector Viking+Cache 64MB status: ROM running 
3: CAN OOOOOc Vector Viking+Cache 64MB status: ROM running 
4 : CAN 000100 Vector Viking+Cache 64MB status: ROM running 
5: CAN 000104 Vector Viking+Cache 64MB status: ROM running 
6: CAN 000108 Vector Viking+Cache 64MB status: ROM running 
7: CAN 00010c Vector Viking+Cache 64MB status: ROM running 
8: CAN 000200 Vector Viking+VPU 128MB status: Unix level 3 
9: CAN 000204 Vector Viking+VPU 128MB status: Unix level 3 
10: CAN 000208 Vector Viking+VPU 128MB status: Unix level 3 
11: CAN 00020c Vector Viking+VPU 128MB status: Unix level 3 
12: CAN 000300 Vector Viking+VPU 128MB status: Unix level 3 
13: CAN 000304 Vector Viking+VPU 128MB status: Unix level 3 
14: CAN 000308 Vector Viking+VPU 128MB status: Unix level 3 
16: CAN 000400 Dino Viking+Cache 64MB status: Unix level 3 
19: CAN 00040c Dino Viking+Cache
```
# *Diagnostics*

Diagnostic messages from the machine manager are written to the file /var/ adm/mmanager. log; if the machine manager is run interactively the messages are directed to the standard output device. The machine manager's  $-1$  option allows you to alter the file used for diagnostic messages.

# *Data Files*

The machine manager reads the system configuration from the machine. des file in the directory /opt/MEIKOcs2/etc/machine-name - this file identifies the hardware resources and their placement within your machine. The system defaults are read from the defaults file (also in /opt/MEIKOcs2/etc/ *machine-name).* 

The fonnat of the machine description file is described in *Machine Description File* on page 33, and the defaults file is described in *Defaults File* on page 36.

# *The Partition Manager*

The partition manager pmanager runs on every processor in the system. It services system resource allocation requests, controls access, runs parallel programs, and services requests for information about machine load and the state of queued and running jobs.

Partition managers are started and stopped from pandora or r control, either for the whole configuration or one partition at a time. The partition manager requires support from the inet d, and hence requires an entry in the  $/etc/$ services file:

pmanager 800/tcp # CS-2 Partition Manager

Note the use of a secure socket, the pmanager can only be started by a root process. An entry in the / et c / inetd. conf file is also required:

pmanager stream tcp nowait root /opt/MEIKOcs2/bin/pmanager pmanager

The partition manager can be run interactively; this is useful while setting a system up for the first time:

```
root@cs2-0: prun -p partition start pmanager -irll
```
The option  $-r$  takes a reporting level mask; level 1 enables initialisation debug messages, level 2 enables reporting of each request as it is processed by the server, level 8 enables reporting of job status. The  $-f$  option forces the removal of an existing pmanager.

### *Diagnostics*

Diagnostic messages from the partition manager are written to the file /var/ adm/pmanager. log on the first processor in the partition; if it is run interactively the messages are directed to the standard output device. The -1 option allows you to alter the file used to log diagnostic messages.

# *Data Files*

Access to a partition is controlled by the partition manager using data from the permissions and names files.

Note that the access control system is enabled by default. Users other than root will not be able to use the system until you create entries for them in the  $per$ missions file, or disable it by setting access-control=O in the defaults file.

The permissions and the names files are described in *Access Control* on page 23. The defaults file is described in *Defaults File* on page 36.

# *Configuration Editor*- *rcontrol*

The utility  $r$  control allows the System Administrator to set up configurations, create and delete partitions, and assign processors to partitions. Configurations may also be defined and edited with Pandora, the resource management GUI. See the *Pandora Users' Guide* for more information about this tool.

Configuration definitions are held in the filesystem under /opt/MEIKOcs2/ etc. This directory and those beneath it must be generally readable, but owned and only writeable by root. This is usually achieved by a share entry in the file / etc/ dfs/dfstab.

rcontrol can be run interactively or as a sequence of commands, its usage is as follows:

```
Usage: rcontrol [-e] [-v] [command args...]
Try 'rcontrol help' for more info
```
To run rcontrol interactively type rcontrol; it will return with a prompt. You can now run the configuration manipulation commands; help is a good place to start  $-$  it will show you the commands available:

```
root@cs2-0: roontrol 
rcontrol: help 
Usage: help [all | command]
Commands 
  help [all | command]
   add -c name | -p name | -r <range>
   get -c name I -p name 
   remove -c [name] |-p [name] |-r <range>
   save [-c name] 
   start 
   stop 
   set 
   show 
   exit 
          [-k] [-i] [-r] level] [-p] name] name
          [-k] [-p name]
          [-d \text{level}] [-v][-c [name]] [-p [name]]
```
To get more information about a particular command type help followed by the command - help all will tell you about all of them. Common command options include  $-c$  for configurations,  $-p$  for partitions, and  $-r$  for processor ranges.

# *Creating a Configuration*

To create a new configuration use rcontrol's add command. All configurations initially contain just one partition called root. The root partition contains all processors in the system; access to it is restricted to super-users.

The following example uses the a dd command to created a new configuration called day. The show command is used to display its initial partitions:

```
rcontrol: add -c day
rcontrol: show -c
Configuration day: 
Partition: root processors : 0-64 68 72
```
 $S1002-10M126.01$  melo
To add partitions to the configuration you use the add command with its  $-p$  option. To add processors to a partition use  $\alpha$ dd with the  $-r$  flag and a processor range. Processors are always added to the working partition:

```
rcontrol: add -p login 
rcontrol: add -r 64-72 
rcontrol: show -p 
Partition: login
rcontrol: add -p parallel 
rcontrol: add -r 0-63 
rcontrol: show 
Partition: parallel 
Partition: login 
Partition: root 
                        processors 
0-63 
                        processors 
64 68 72 
                        processors 
0-64 68 72 
                       processors : 64 68 72
```
### *Saving a Configuration to Disk*

Once a configuration is complete use save to write it to disk. Configurations are stored in the directory /opt/MEIKOcs2/etc/machine-name/config-name. The *config-name* in the following example is day.

```
rcontrol: save 
Confirm save of configuration <day> (y/n): y
```
### *Restoring a Configuration from Disk*

To restore an existing configuration use  $\det$  with the  $-\in$  flag; to select a partition from a configuration use  $q$ et with the  $-p$  flag. You can use the add command to add additional processors to the partitions, or the remove command to remove processors.

```
rcontrol: get -c day
rcontrol: get -p login 
rcontrol: show 
Configuration day: 
Partition: parallel 
Partition: login 
Partition: root 
                        processors 
0-63 
                        processors 
64 68 72 
                        -<br>processors : 0-63 68 72
```
## *Starting and Stopping Partitions*

The start and stop commands instruct the resource management system to start and stop individual partitions or the whole configuration.

To start the login partition type:

```
rcontrol: start -p login
```
To stop the login partition type:

```
rcontrol: stop -p login
```
The  $-k$  option allows you to determine whether jobs running on a partition are killed or given time to exit. Note that killed jobs are sent a SIGTERM and given time to exit gracefully before being terminated forcefully.

When a configuration is not specified the working configuration is used, if it is not defined then the acti ve configuration is assumed. Hence to start the acti ve configuration type:

rcontrol: start

To shut down the active configuration, type:

rcontrol: stop

The start command's  $-i$  option starts a partition interactively, logging output to the screen. Note that this operation does not tenninate until the partition is closed. Without this option the partition manager will log to a file. The  $-r$  option allows you to set the partition manager's reporting level.

You can replace the current active configuration with an alternative configuration by using the st art command. When you switch to a new configuration the start command usually waits for processes running in the old configuration to complete before the new configuration is used. By specifying the  $-k$  option the existing processes are killed. In the following example the configuration day will become the active partition. Switching configuration causes a symbolic link to be created in the / opt/MEIKOcs2/ *etc/machine-name* directory between acti ve and the configuration definition. Changes to the configuration cause the partition managers to restart automatically.

```
rcontrol: start -k day 
Confirm switch to configuration day (y/n): y
Confirm kill of existing processes (y/n): y
```
A minimal set of partitions is started; only those changed in moving from one configuration to another.

### *Quitting rcontrol*

To leave recontrol type exit; end-of-file  $(2D)$  has the same effect.

```
rcontrol: exit
root@cs2-0
```
# *Executing Parallel Programs - prun*

prun executes a parallel SPMD program on the CS-2. It negotiates with a partition manager for a set of processors and then starts an executable image on each of the processors, passing the remainder of the command line to all of them as their argument list.

```
user@cs2-0: prun myproq 
Hello from myprog 
Hello from myprog
```
prun is generally used to run parallel application programs but can also be used by System Administrators and Operators to execute administrative commands on a group of processors.

### *Partitions*

The -p option is used to specify the partition that your program will execute in. If you do not use the  $-p$  option a default partition is used; this is specified in the defaults file (see *Defaults File* on page 36,).

```
user@cs2-0: prun -8 -p para11e1 uname -n 
cs2-0 
cs2-1
```
Note the use of the  $-s$  option as uname is a regular SPARC binary and not a parallel program (see below).

#### *Number of Processors*

Use the  $-n$  option to control the number of instances of the program. The following example executes 4 processes, each on a separate processor in the default partition:

```
user@cs2-0: prun -n4 myprog
Hello from myprog 
Hello from myprog 
Hello from myprog 
Hello from myprog
```
### *Standard I/O under prun*

Programs linked with parallel libraries direct all their standard I/O to the system call server in the controlling process (prun in this case). Sequential programs will not normally have been linked in this way and should be run with the  $-s$ flag.

In the following example the Unix command uname is executed on 3 processors in the default partition. Output is displayed processor by processor.

```
user@cs2-0: prun -sn3 uname -n
cs2-0cs2-1 
cs2-2
```
If the  $-v$  flag is used then the output will be interleaved with processor identification banners:

```
user@cs2-0: prun -vs uname -n
      ------------ processor 0 ----------
cs2-0---------------- processor 1 ---------
cs2-1
```
The  $-s$  flag causes output from each process to be written to temporary files in the current directory; these files are copied to the user's tenninal and deleted as prun exits, they can be preserved by setting the  $-1$  flag.

```
user@cs2-0: prun -Is pwd 
/home/phobos/user/cs2parts/rmanager 
/home/phobos/user/cs2parts/rmanager 
user@cs2-0: Is stdout.* stderr.* 
stdout.33S.0 
stdout.33S.1
```
Warning  $-$  Note that the  $-$  s option requires you to have write permission to the current directory.

## *Common Problems*

prun returns a non-zero exit status and/or prints error messages on stderr. Possible causes of error include:

• Requesting more processors than are available. The partition isn't large enough to run your program:

```
prun: Error: rms forkexecvp failed:
Insufficient resources to satisfy request.
```
Note that rms forkexecvp () is the library routine that starts parallel programs.

• Your home directory is not mounted on all processors.

prun: Error: forkexec failed: System error. Consult System Manager: No such file or directory

• You do not have write permission in the current directory.

```
prun: Error: forkexec failed: 
No write permission to working directory
```
• You are not on a CS-2 processing element.

prun returns the following error if executed on a processing element that is not connected to the CS-2 network:

```
EW EXCEPTION @ ----: 6 (Initialisation error)
Failed elan init() 11: No more processes
Killed
```
• If the partition is down then prun will fail for users other than root with:

prun: User access to comms hardware disabled.

or:

#### S1002-10M126.01 **meico**

16

```
prun: Error: Partition manager for parallel is down.
```
If prun is called by root then it will spawn processes using  $r \circ h$  if the partition is down. The  $-r$  option enforces this behaviour.

## *Resource Information* — *rinfo*

rin fo displays information about resource availability and usage.

### *Querying your Own lobs*

The  $-i$  option causes  $\text{rinfo}$  to display information about your own jobs:

```
user@cs2-0: prun -n2 myproq & 
user@cs2-0: rinfo -j
user 0.694 running myprog
```
0.694 is the global id of the parallel process; it indicates that the prun command is process 694 on processor O.

More information about your own jobs is available by specifying both the  $-$  j and the  $-1$  (long) options. The following example shows that the program is running on 2 processors in the parallel partition and that it has been running for 2 minutes 39 seconds.

```
user@cs2-0: prun -n2 myproq & 
user@cs2-0: rinfo -jl
USER NPROC STATUS RESOURCE GPID TIME COMMAND 
user 2 running parallel 0.694 00:02:39 myprog
```
17

### *Querying Everyone 's Jobs*

Use the  $-\dot{\tau}$  a option to get information about all processes running on the system:

```
user@cs2-0: rinfo -jal
USER NPROC STATUS RESOURCE GPID TIME COMMAND 
user 2 running parallel 0.50 01:58:39 myprog 
jim 2 running parallel 0.60 00:58:23 xmltl
```
### *Querying Resource Availability*

Two options allow you to query the resources that are available. The  $-c$  option describes the current configuration, and the  $-p$  option describes the partitions available listing the partition names and the number of processors in each.

The following example command queries the configuration and partitions that are available to all users: it shows that the active configuration (day) consists of three partitions, root, login and parallel:

```
user@cs2-0: rinfo -cpal 
CONFIG NPART 
day 3 
PARTITION NPROC STATUS NJOB NTARG 
root 67 down 
login 3 up 
parallel 64 up 1 3
```
In addition the  $-H$  option may be used to identify the least loaded processor in a partition. In the following example processor 5 is the least loaded in the parallel partition:

```
user@cs2-0: rinfo -8 parallel 
cs2-5
```
 $S1002-10M126.01$  melod

Use the -t to map from a given hostname to Elan Id, or vice versa:

```
user@cs2-0: rinfo -tl 3
PROC HOSTNAME 
   3 cs2-3 
user@cs2-0: rinfo -tl cs2-4
PROC HOSTNAME 
   4 cs2-4
```
# *Signalling Processes* — *gkill*

gkill sends a signal to a process or process group in a similar manner to the Unix kill command. The following example sends signal 9 (S IGKILL) to two processes that are identified by their process id's. These processes must be running on the same processor as the gkill command itself:

user@cs2-0: gkill -9 16301 16302

gkill can also be used to send a signal to a parallel application. In this case the global pid is specified (this can be obtained from rinfo, for example):

```
user@cs2-0: rinfo -jl
USER NPROC STATUS RESOURCE GPID TIME COMMAND 
user 2 running parallel 0.694 00:02:39 myprog 
user@cs2-0: gkill -KILL 0.694
```
2

*meko* Resource Management

The list of supported signals can be obtained by using  $g$ kill's  $-I$  option:

```
user@cs2-0: gkill -1
HUP INT QUIT ILL TRAP ABRT EMT FPE KILL BUS SEGV 
SYS PIPE ALRM TERM USR1 USR2 CHLD LOST WINCH URG IO
STOP TSTP CONT TTIN TTOU VTALRM PROF XCPU XFSZ
WAITING LWP
```
A list of signals is also presented in the  $signal(5)$  manual page:

```
user@cs2-0: man -s 5 signal
```
# *Hardware Information* — *minfo*

minfo will list machine information for the processor modules in your system. For each of the processor boards it displays the board type, serial number, board revision, Boot ROM and H8 ROM revisions, Ethernet address, total memory, and processor type.

minfo interrogates the CAN bus and must therefore be executed by root. It also requires that the machine manager is running.

```
root@cs2-0: minfo 
· . . . . . . . . . . . . . . . . . . . . . . . . . . . . . . . . . . . . . . . . . . . . . . . ... . · . . . . . . . . . . . . . . . . . . . . . . . . . . . . . . . . . . . ............... . Minfo attached to cluster: 0 module: 0 node: 0 
**************************************************** 
Cluster: 0, Module: 0, Board: 0 
Board Type: Dino (MK401) 
Serial Number: 03797486 
Board revision: D (4 in ROM) 
Hardware mod status: 0 - invalid value
OBP Revision: 123 
H8 Rom Revision: 13:00 6/12/93 
EtherNet Address: 8b:80:65 
Memory : 64 Megabytes 
Processor type: 4 = Viking E-cache 
· . . . . . . . . . . . . . . . . . . . . . . . . . . . . . . . . . . . ............... . · . . . . . ............................................. .
```
You can also use minfo's -c option to check the machine configuration, ensuring that the processors and switches are correctly configured for the network.

### *Shell Program Information — pinfo*

pinfo provides information to parallel shell scripts. Compiled programs can use the facilities of their preferred parallel programming library to learn about the environment that they are being executed in. When a parallel program is implemented as a shell script pinfo allows each instance of the shell script to determine the id of it's hosting processor, and the total number of processes in the application. pinfo recognises the following command line options:

- -e Display physical processor id (Elan Id)
- -i Display logical processor number within application.
- -1 Display physical id of the first processor in this application.
- -n : Display the number of processors used by this application.

#### **me/co** Resource Management

## *Shell Script Global Reduction* **-** *reduce*

reduce is for use by parallel shell scripts. reduce synchronises with all other processes in the application and then performs a reduction function on its arguments. The results are printed to stdout. For example:

 $result = 'reduce -f or $status'$ 

The above line in a parallel program C-shell script will cause all the processes to synchronise, each will be returned the global OR of the local status variables.

Functions that are supported by the reduce command are:

sum The sum of the arguments over all processes.

- or The logical OR of the arguments over all processes.
- and The logical AND of the arguments over all processes.

The following shell script mounts a filesystem on all processors in a partition. Each instance of the script mounts the specified filesystem and then performs a global OR of the return status. If anyone process failed to mount the filesystem then it is unmounted from all those that succeeded to ensure that the partition is left in a consistent state.

The shell script can be executed on all processes in the parallel partition by using the following prun command line:

user@cs2-0 prun -p parallel gmount \df ~ de~os:/export/home/deimos **/export/home/deimos**  t!/bin/csh

```
# gmount: a prun shell script that
t mounts a filesystem across a partition 
t 
# Get command line arguments for the mount command.
set mnttarg = Sary[$#argv]# Mount the filesystem.
mount $argv [ * ] 
# Check the mount status across all processes; 
# global OR of each mount exit status.
set lstatus = $statusset gstatus = 'reduce -t 30 -f or $lstatus'
# Write error message identifying processes that failed.
if ($lstatus != 0) then 
 echo "Failed mount on 'uname -n'" 
endif 
# If any process failed unmount from those that succeeded.
if ($gstatus == 0) then 
 if ('pinfo -i' == 0) then
 echo "Mounted OK" 
 endif 
else 
umount $mnttarg 
endif 
exit $gstatus
```
# *Access Control*

User access to each partition is controlled with the permissions and names files. The permissions file specifies users or lists of users that can access a partition; the names file assigns a name to a list of users.

The permissions file contains configuration specific partition names and is stored alongside the configuration's definition in /opt/MEIKOcs2/etc/ma*chine-name/con fig-name.* The names file is stored in /opt/MEIKOcs2/etc.

Access control is enabled by setting the variable access-control within the defaults file. The defaults file is described in *Defaults File* on page 36.

# *Permissions File*

The permissions file contains one entry for each partition. It can include definitions for partitions that are not in the current active configuration, but these will be ignored. Each entry consists of a partition name, a list of permitted users, and a list of processors that can source requests to the partition. The format of each entry is:

```
I partition: access-list [ <proc-range> ]
```
The *access-list* is specified as a comma separated list of names. Names may be user names or access lists defined in the names file (described below).

The optional *proc-range* is a comma separated list of processor identifiers. A contiguous range of processor identifiers may be specified by separating the lower and upper identifiers with a hyphen '-'. For example,  $< 0 - 2$ ,  $8 - 10$  > represents processors 0, 1, 2, 8, 9, and 10. The brackets are mandatory.

Lines beginning with a # are treated as comments and ignored. Entries may be continued over more than one line by preceding the ends of all but the last line with a backslash '\'.

## *Names File*

Access lists (as referred to by the permissions file above) are defined in the names file. Definitions are hierarchical allowing lists to be defined in terms of other lists. Each entry in the name s file consists of the list name and a space separated list of users or other lists that are members of the list. Recursive definitions are not allowed.

I list-name : *[list] [user-list]* 

Lines beginning with a # are treated as comments and ignored. Entries may be continued over more than one line by preceding the ends of all but the last line with a back slash '\'.

## *Example Files*

The following example permissions file specifies that software and engineering members can use the parallel partition, but only software members can use the test partition. Permitted users of the parallel partition can spawn applications from processors 64, 68, or 72, whereas processors 64 and 68 can be used to spawn jobs in the test partition.

```
parallel: software engineering <64,68,72> 
test: software <64,68>
```
The following example names file identifies the users in each of the two groups referred to by the permissions file above:

```
software: duncan eric tony documentation 
documentation: andy 
engineering: gerry mike
```
Note that the software group includes all members of the documentation group.

## *Login Load Balancing*

The login load balancer uses the CS-2 Resource Management system to distribute user login shells across the processors that are dedicated to interactive development. The balancer uses users' identifiers and the current machine loading to determine the most appropriate processor for each login request.

### *Description*

The login load balancer requires two types of partition to be defined in the CS-2 machine (although small configurations may prefer to combine these).

The *network gateway* partition consists of device management processors (SPARC/IO boards with Ethernet, FDDI, or HiPPI interfaces); these are visible externally and run the Unix login processes. The *interactive* partitions contain

processors that are dedicated to executing users' command shells. Multiple interactive partitions may be created, allowing specified groups of users to be separated and allocated dedicated resources.

Figure 2-1 Login Load Balancing

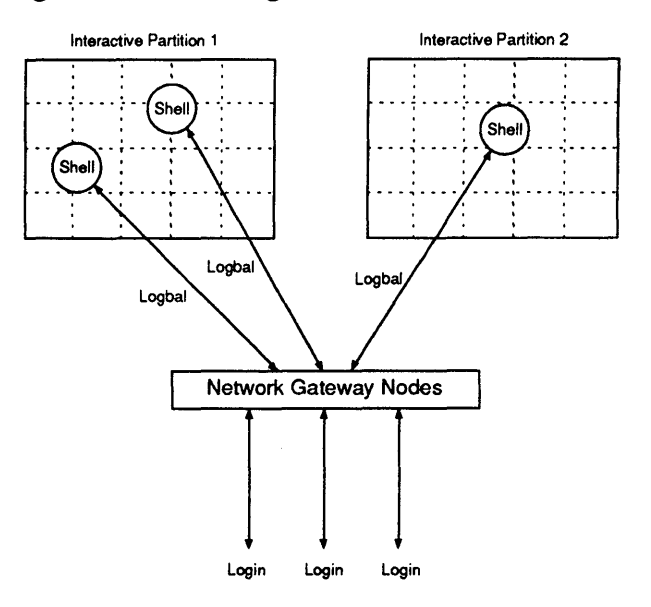

The login load balancer executes on the gateway processors in response to login requests from users — the password file for these users is modified to execute logbal in place of a command shell. The login load balancer passes the user's id to the partition manager, which allocates a processor for the user's shell (based upon system load and the default statistic). A login shell is then executed on this processor, with all terminal I/O being routed, via the kernels, between the shell and the network connection on the gateway processor.

Warning - It is not normally possible to issue login requests to any processors other than the gateway processors (although the System Administrator and others may be given this capability).

The statistic that is used to determine processor loading is specified in the defaul ts file in the directory / opt /MEIKOcs2 / *etc/machine-name,* and can be either user CPU load, system CPU load, idle CPU time, disk activity, page swaps, or CPU load average.

All the user's commands, including sub-shells, are executed on the target (load balanced) processor. Explicit attempts to login to any other processor (using commands such as login or rsh) must be targeted at a gateway processor; these login requests will also be load balanced.

# *Disabling User Logins*

The presence of the /etc/nologin file causes the login loadbalancer to deny login requests made by users and to permit only root to login. When user logins are denied the contents of the file are written to the user's terminal.

This feature overrides the contents of the password file  $-$  even though a valid login entry exists for a user the login will be denied if  $/etc/nologin$  exists. This facility may therefore be used for temporary access restriction, in which case the nologin file should contain an explanatory message for users.

### *Implementation*

A conventional Unix login uses a pseudo terminal link to connect the login daemon process with the user's login shell, as shown in Figure 2-2.

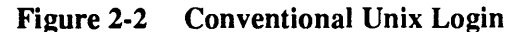

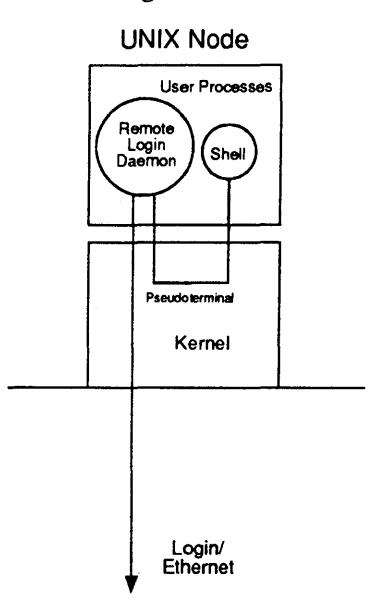

When using the login load balancer a TCP/IP link is created to connect the incoming login request stream and a pseudo terminal on the load balanced node. Two processes act as endpoints for this connection - logbalclient and logbalserver (see Figure 2-3).

S1002-10M126.01 **meko** 

#### **Figure 2-3 Meiko's logbalserver and logbalclient**

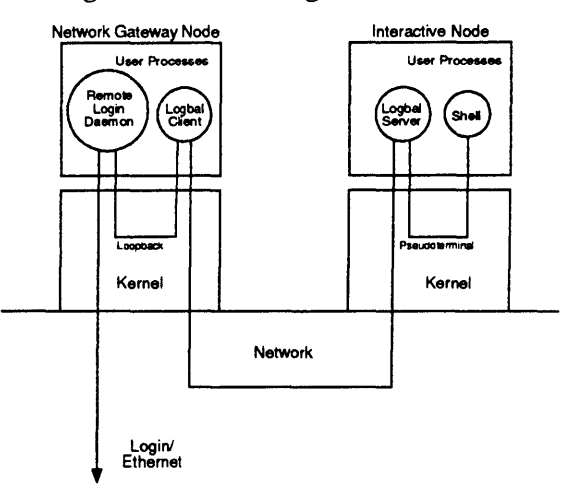

Having established a connection between the two processors, the two endpoint processes are short-circuited by a device driver, / dev / shtcirc. This device allows two kernel streams to be directly connected together without the need for a separate data-forwarding process (Figure 2-4).

*meko* Resource Management

 $\bullet$ 

29

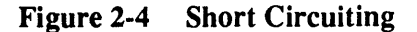

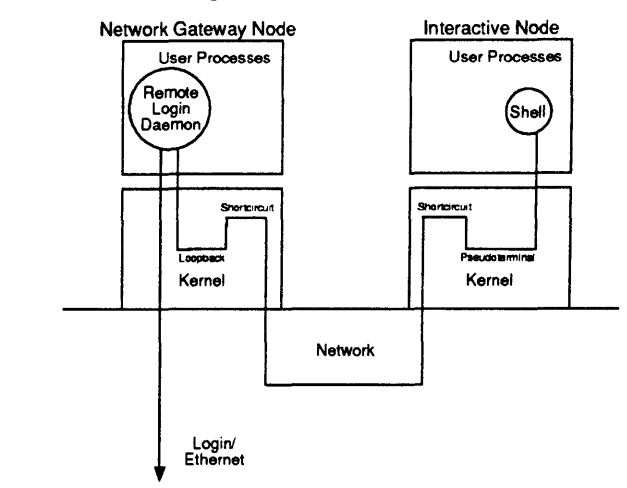

The connection between the original login daemon process and the shortcircuited link is set up as a loopback link, simply forwarding data in and out of the short-circuit and acting as a kernel gateway for the login connection. The pt s filt streams module is pushed onto this loopback, to allow the login daemon to perform its internal communications with the remote pseudo terminal link.

Warning - The short-circuit device must be installed in /kernel/drv/ shtcirc, and the ptsfilt streams module must be installed in /kernel/strmod/ptsfilt.

## *System Administration*

Before installing the login load balancer there are several resource management issues that must be addressed. A suitable configuration must be defined to include a network gateway partition called login, and one or more interactive partitions. The System Administrator must decide how many gateway processors should be added into the login partition, and the identities of the users that are permitted to access them. The Administrator must put similar thought to the interactive partitions, where the login shells are to be executed, only

here the number of partitions needs to be evaluated as well as the distribution of resources and users within them. These issues are discussed fully elsewhere in this document.

Having defined the partitioning and user access rights within the CS-2, the System Administrator can install the login load balancer. This is a three stage process, as shown below<sup>1</sup>.

1. Modify the password file entry for each user that is to be load balanced.

The password file is modified so that the load balancer (logbal) is executed in the login partition whenever the user logs on. The password file entry for the user mike would therefore look something like:

mike:x:l00:l0:Mike Smith:/home/mike:/opt/MEIKOcs2/bin/logbal

Warning - The password file entry for the System Administrator should not be modified and should refer to a command shell. This will allow access to the gateway processors.

Warning – If you define new login accounts at this stage remember to include corresponding entries in the shadow file (/ete/shadow) as described in the operating system documentation.

#### 2. Specify each user's preferred shell.

To identify the preferred shell for each (load balanced) user the file / opt / MEIKOcs2/1ib/logbalshells lists each user and the patbname for their command shell. The entry for the user mike might look like:

mike /usr/bin/csh

<sup>1.</sup> Netgroups could be used in place of the password file modifications described. but note that netgroups may not be supported in future releases of the operating system.

The login load balancer uses Meiko's logbalserver remote process execution daemon to start-up the remote shell. This daemon should be executed on each of the processors in the network gateway partition and the interactive partitions, and can be started automatically by adding the following entry to each processor's /etc/inetd.conf file - this happens as part of the resource manager package installation.

logbal stream tcp nowait root /opt/MEIKOcs2/bin/logbalserver logbal.server

The privileged TCPIIP service named logbal must be made available, either in all the local /etc/ services files or, more conveniently, in the NIS/NIS+ services map:

logbal 900/tcp *• Meiko* login load balancer support

## *Testing the Login Load Balancer*

- 1. Following the installation of the logbalserver the System Administrator should be able to use the command line interface (logbalclient) to execute processes on remote processors.
- 2. You can use pandora to visualise the placement of user shells to confirm that the login load balancer is functioning correctly.
- 3. Poor response at the users' terminals implies that the gateway processors may be heavily loaded by login connections — use pandora to visualise the loading of the processors. Improved response can be obtained by increasing the number of gateway processors and distributing the login requests among them. Similarly the loading of processors in the interactive domain can be visualised and can be reduced by increasing processor numbers and the distribution of users among them.

 $S1002-10M126.01$   $mH<sub>o</sub>$ 

## *Machine Description File*

The machine description file machine. des in the directory / opt / *MEIKOcs2/etc/machine-name* lists the resources in the CS-2 system and their physical location. The file is read by the machine manager.

A machine description is hierarchical. Object descriptions begin at a high level and break down into lower level components. At the highest level the machine is viewed as a single entity; attributes that apply to the machine as a whole are specified here. At the next level there are the three module types — either processor, switch, or peripheral. At the lowest level there are the modules' contents.

The machine description file consists of three basic components: version control, machine attributes, and module attributes. Each component consists of a keyword and attribute/value pairs. The machine manager is insensitive to the case of text, and ignores white space. Attribute/value pairs may be entered separately, one per line, or specified as a comma separated list. Text on a line after a # is ignored.

Example machine description files are stored in the directory / opt / MEIKOcs2 / *etc/machine\_name;* these files are called templaten. des and describe machines of various sizes.

## *Version Control*

All machine description files that conform to this documentation should begin with FileVersion: 1.3. All text before this attribute is ignored.

## *Machine Attributes*

The list of machine attributes are preceded by the MACHINE keyword. The following attribute/values pairs must be specified:

#### bays: *number*

The number of bays in the system. There must be at least one bay; each bay supports up to 8 modules. The number of bays must be defined first as it is used to size data structures.

#### levels: *number*

The number of levels in the switch network.

J

### *Module Attribute*

A module definition must be created for each module in the system. The format of each entry is:

```
Module type. 
Module attributes 
Board attributes
```
#### *Module Type*

The module type may be either Processor Module, Switch Module, or Peripheral\_Module.

### *Module Attributes*

The following module attributes may be specified:

ModuleAddress: *nwnber* 

The module address is set by the Installation Engineer using a switch on the rear of the module; each module must have a unique number. The module address is specified as a hexadecimal number preceded by Ox.

Level: *nwnber* 

The level in the CS-2 network at which the module is installed. Level 0 is the top level. This attribute is applicable to processor and switch modules only.

#### Netld: *nwnber*

This attribute must be specified after the Level attribute described above, it is only applicable to processor or switch modules. It identifies the module's position in the data network.

SmallSwitchCards: mask

SwitchBufferCards: mask

Defines switch cards (MK511) and switch buffer cards (MK512) installed in a module. This attribute is only applicable to processor modules, and must be specified after the Level and Net Id attributes described above. Bits set in the mask correspond to the positions of cards in the module.

 $S1002-10M126.01$  meiko

Plane: *number* 

This attribute identifies the switch plane that this module contains, it is only applicable to switch modules, and must be specified after the Leve 1 attribute described above. A default of 0 is assumed if this attribute is not specified.

#### Layer: *number*

This attribute defines the network layer that this module's switches belong to, it is applicable to switch modules only. Valid settings for this attribute are 0 or 1.

### *Board Attributes*

Board attributes are preceded by the Board keyword. A module can have up to 4 boards. The following board attributes may be specified:

Boardld: *number* 

The position within the module of the board. The right most board (when viewed from the front of the module) is number 0, the left most board is number 3.

#### BoardType: *string*

 $\ddot{\phantom{a}}$ 

The type of the board. The following board types are supported:

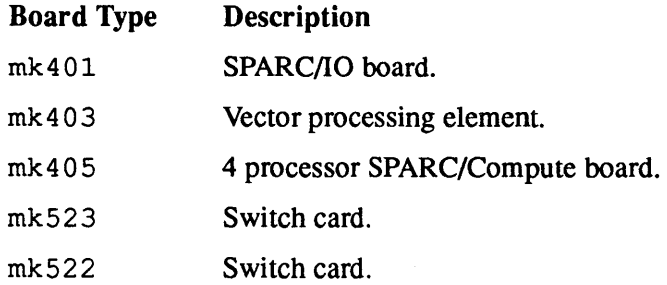

#### Name: *string {string, string, string}*

Defines the hostname for this processor. Multiple names are required for multiprocessor boards. Note that these names must correspond to hostname and Internet address definitions in the /etc/hosts file.

Boot: *string* 

This attribute specifies how processors are to boot. The string may be either  $disk$ , meaning boot from a local disk, or the name of a boot server. This attribute must follow the Name definition and only applies to processor boards.

## *Example Machine Description File*

The following example machine description file describes a single module machine that contains four MK401 boards:

```
* Example machine description file for 1 module 
FileVersion: 1.3 
MACHINE 
bays: 1 
levels: 1 
PROCESSOR MODULE 
ModuleAddress: Ox1 
Level: 1, NetId: 0, SmallSwitchCards: 0x01
  BOARD BoardId: 0, BoardType: MK401, Name: cs2-0, Boot: disk
  BOARD BoardId: 1, BoardType: MK401, Name: cs2-1, Boot: cs2-0
  BOARD BoardId: 2, BoardType: MK401, Name: cs2-2, Boot: cs2-0
  BOARD BoardId: 3, BoardType: MK401, Name: cs2-3, Boot: cs2-0
```
# *Defaults File*

The defaults file contains site specific system defaults. The file may (but need not) be present in the */opt/MEIKOcs2/etc/machine-name* directory. The de f aults file is read by most resource management daemons and utilities.

The defaults file consists of a list of attribute/value pairs. Within the file a  $#$ marks the start of a comment, and white space is ignored. Numeric values may be specified in decimal or in hexadecimal (by preceding the number by  $0 \times$ ).

The following attributes may be specified. Where boolean values are requires, 0, off and no are equivalent, as are 1, on, and yes.

Enables access control as defined by the permissions file. When no partition is specified the access control applies to the whole configuration (all partitions). Access control can be restricted to a subset of the configuration by listing partitions names explicitly.

By default access control is enable for all partitions; if you wish to enable access control for just a few partitions you must remember to explicitly disable the remainder - the easiest way to do this is to specify access-control off first.

```
accounting = boolean
```
Either 0 (false) or 1 (true), enables generation of session accounting data. Default is O.

h8-rom-revision = *number* 

The minimum ROM revision for the control network. If any board has a lower ROM revision then the system will not start.

halt-on-error = *boolean* 

Either 0 (false) or 1 (true), instructs the machine manager to halt (or not) if the definition found in the machine description file does not match the machine. Set to 1 while setting up a machine, otherwise O.

hardware-broadcast = *boolean* 

Either 0 (false) or 1 (true) specifying the availability of a hardware broadcast capability. The default is 1.

information-hiding = *boolean* 

Either 0 (false) or 1 (true). If set to true users may only have visibility of those resources they have pennission to see.

log-perm-errors = *boolean* 

Either 0 (false) or 1 (true), enable logging of attempted access violations. Default is 1.

log-stats = *boolean* 

Either 0 (false) or 1 (true), enable generation of usage logs. Default is O.

 $\mathcal{E}$ 

The statistic that is to be used by the login load balancer to determine the least active node for a user login. The following strings are pennitted; only one may be specified:

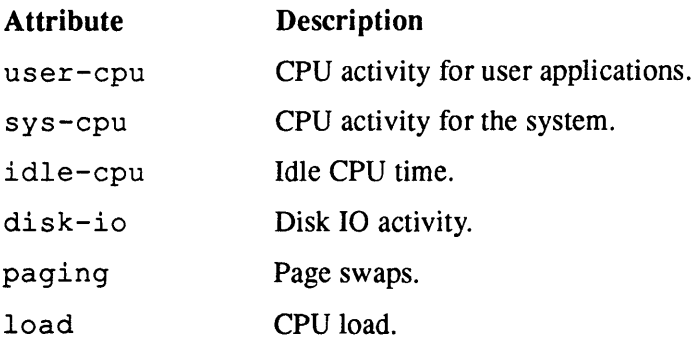

#### partition = *string*

The name of the default partition for programs to execute in. The default is login

#### rom-revision = *number*

The minimum Open Boot ROM revision that must be present on all boards in the system. If any board has a lower ROM revision then the system will not start.

#### timelimit *seconds partition* ...

Specifies the maximum time, in seconds, that partitions can be held by an application, after which the application is sent a SIGTERM. The application is allowed a short period to react to the signal, specified by grace-period, after which a SIGKILL signal is sent.

#### grace-period *seconds partition* ...

Used with the time limit attribute described above.

# *Example Defaults File*

An example defaults file is listed below:

```
# CS-2 Resource Management System 
# sample system defaults file 
access-control off 
access-control on parallel batch 
timelimit 3000 parallel 
grace-period 60 parallel 
rom-revision = 120 
h8-rom-revision = 0x93091017lbal-statistic = user-cpupartition = parallel
```
# *Procedural Interface to the Resource Management System*

The System Administrators interface to the resource management system is via the library librms. a. This library is available to both users' and the System Administrator, but note that only the Administrator can use the functions that change a configuration; users are restricted to the query functions.

# *Querying the Configuration and Executing Programs*

The following functions allows users to query the system configuration and to execute programs. The functions described in this section do not require root access privileges.

### *Querying Resource Availability*

The resource management system supports a query interface that allows applications to explore the resources available to them. This interface covers both the hardware and the active configuration. Users make enquiries using the function rms\_describe ():

```
void *rms_describe(RMS_OBJECT TYPE type, int objectld);
```
**TREKO** Resource Management

where type is the type of object to be described and id is its identifier. Supported object types are defined by RMS \_OBJECT\_TYPES in the header file <rmanager/uif.h> and include:

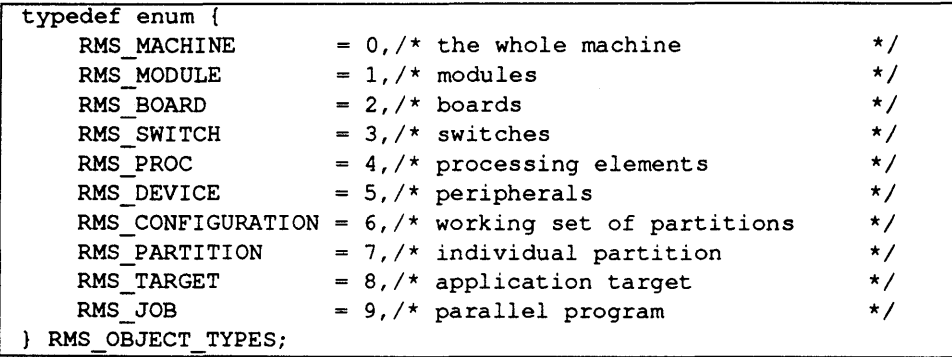

To describe a CS-2 system in full call rms\_describe () with object type RMS\_MACHINE, it will return a pointer to a machine description structure:

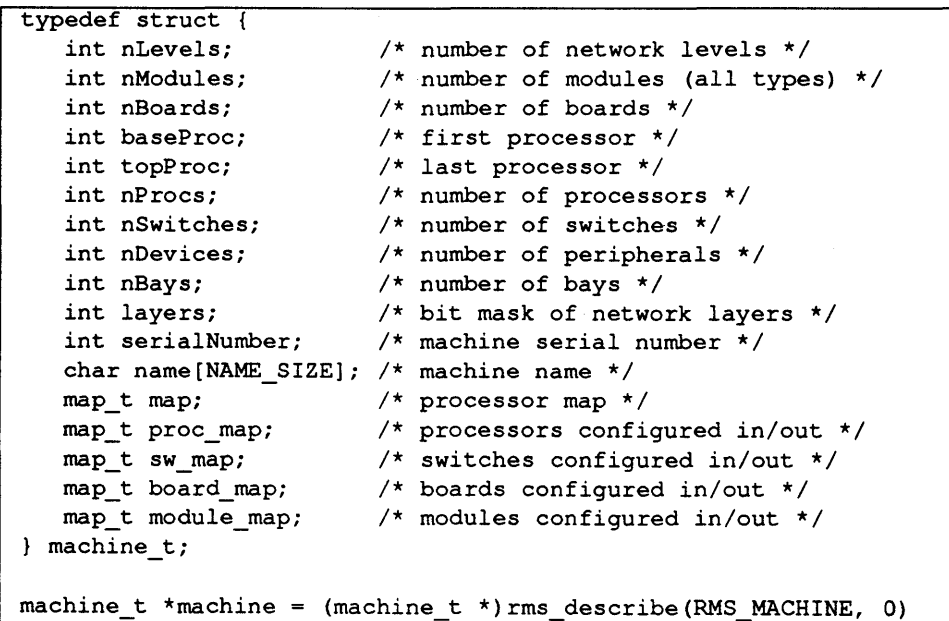

S1002-10M126.01 **me/co** 

There is only one machine so objectid is ignored. A machine consists of modules, boards, processors, and switches. Each has an id numbered from O. The machine description gives the total number of objects of each type.

Applications that access the hardware directly (the test code for example) need machine description information and start their enquiries with a request to describe the machine. Applications that are designed to operate on the active configuration (such as a site specific job scheduler) should start with descriptions of the configuration and its partitions.

```
typedef struct { 
   char name[NAME SIZE];
   int nPartitions; 
config t; 
typedef struct 
   int id; 
   charname[NAME_SIZE]; 
                                /* configuration name 
                               1* number of partitions 
                            /*logical id of partition*/ 
                            /*partition name*/
                                                                 */ 
                                                                 */
```
/\*first processor\*/ /\*last processor\*/

/\*number of processors\*/ /\*first target in partition\*1

/\*number of active jobs\*1 /\*last time info changed\*/

/\*number of targets\*/

/\*running or not\*/ I\*processor *map\*1* 

/\*first job\*/

int baseProc; int topProc; int nProcs; int baseTarget; int nTargets; int baseJob; int nJobs;

time<sub>t</sub> timestamp; int active; map\_t *mapi*  partition t;

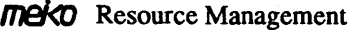

þ

41

The following code fragment illustrates how to query information about a particular partition:

```
partition t *p;
config t *config;
int id; 
config = config = \langle \text{config } t \ranglerms_describe(RMS_CONFIG, 0);
for (id=O; id < config->nPartitions; id++) { 
   p = (partition_t * ) rms describe(RMS_PARTITION, id);
   if (p \&\&\text{stromp}(p-\>name, "interesting") == 0) {
       \mathbf{F}\mathbf{I}
```
Having discovered that the interesting partition is active you could then check how many processors it contains and start a job on them. However, this partition may be in use, further enquiries will tell you who by, how many processors they are using and for how long.

### *Resource Requests*

Details of the resources required by a parallel program are specified by resource requests, defined by the structure resourceRequest defined in the header file <rmanager/uif.h>. A resourceRequest structure is passed to the function rms\_forkexecvp () to start a parallel program.

```
typedef struct {<br>int baseProc;
 int baseProc; \frac{1}{x} processor base (relative to partition)*/<br>int nProcs; \frac{1}{x} number of processors */
                            i * number of processors */
 int memory; /* MBytes of memory */ 
 int timelimit; /* run-time in seconds */ 
 int verbose; \frac{1}{2} /* enable verbose reporting */<br>int debug; \frac{1}{2} /* run process under debugger
 int debug; \frac{1}{3} /* run process under debugger */<br>int stdiolog; \frac{1}{3} /* log stdio to file */
                         i* log stdio to file */
 int solarisBinary; /* multiple copies of a solaris binary */
 int createCore; \frac{1}{x} allow core file creation */<br>int tid; \frac{1}{x} target identifier */
                            \frac{1}{x} target identifier */
 char partition[NAME_SIZE]; /* partition to use */ 
} resourceRequest;
```
S1002-10M126.01 *Mel<0* 

Resource requests can also be set as environment variables. The set of supported environment variables is as follows:

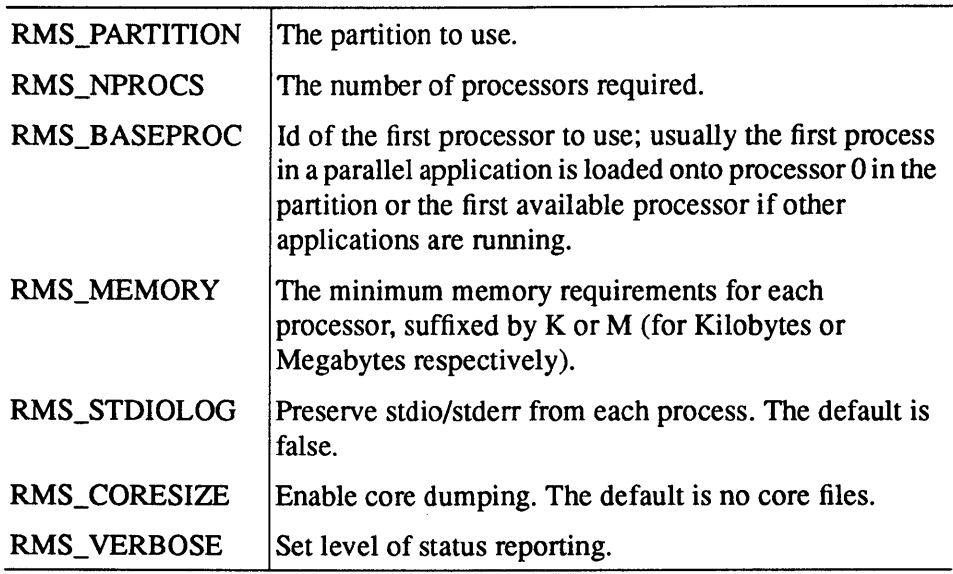

Default values of these resource requests are specified in the defaults file. You can determine the default setting of these variables by using the rms defaultResourceRequest () function:

resourceRequest\* rms\_defaultResourceRequest();

## *Load Balancing*

The function  $rms\_lbal$  () is passed a partition name and a pointer to an Ibal\_ t structure. On return the structure identifies the processor that is least loaded in that partition.

int rms\_lbal(char\* partition, Ibal t\* Iballnfo);

*meko* Resource Management

The lbal  $t$  data structure is defined in the header file  $\langle$ rmanager/uif.h> as:

```
typedef struct{ 
char h_name[NAME_SIZE];
long addr; 
                             /* Hostname */ 
                             /* Internet Address */ 
} lbal t;
```
The statistic that is used to measure processor loading is specified in the defaults file.

Warning  $-$  rms\_lbal() is only applicable to processors in an interactive partition.

# *Editing the Configuration*

The procedural interface to the resource management system allows site specific applications to modify the configuration of the system. Such applications must be run as root. The configuration editing interface consists of a set of functions that manipulate rmsobj\_t structures (defined in the C header file <rmanager/uif .h»:

```
typedef struct 
    RMS_OBJECT_TYPES type; 
    union { 
        machine t 
        module t 
        board t 
        switch t 
        proc_t 
        device_t
        config_t 
         partition_t 
partition; 
        target_t 
        job_t 
    objs; 
rmsobj t; 
                     machine; 
                     module; 
                     board; 
                     sw; 
                     proc; 
                     device; 
                     config; 
                     target; 
                      job; 
                                  /* object type */
```
 $S1002-10M126.01$   $mH$ 

Objects are created with rms\_create () and combined with rms\_add ()

```
rmsobj t rms create(RMS_OBJECT_TYPES type);
int rms add(rmsobj t *parent, rmsobj t *child);
```
They are saved to disk with rms  $put()$  and restored with rms  $get()$ . When selecting an object with rms  $get()$  it is necessary to specify the parent, the object type, and the name

```
int rms put (rmsobj t *object));
```
rmsobj\_t rms\_get(rmsobj\_t \*parent, RMS OBJECT TYPES type, char \*name);

To delete an object use rms\_free (). The object's parent must also be specified. If the delete flag is non-zero the object will be deleted permanently — by removing its filesystem state.

```
int rms free(rmsobj t *parent, rmsobj t *object, int delete);
```
The routines rms putAttr () and rms getAttr () get and set object attributes.

int rms\_putAttr(rmsobj\_t \*0, RMS\_ATTR\_TYPES attr, void \*value}; void \*rms getAttr(rmsobj t \*o, RMS ATTR TYPES attr)

Currently supported attributes are:

```
typedef enum { 
   RMS NAME, /* object name */RMS_DESCRIPTION, 1* object description *1 
RMS ATTR TYPES;
```
RMS NAME is used to put or get the object's name. An rms get () used in conjunction with RMS \_DESCRIPTION returns a pointer to the object description, this has the same effect as using rms\_describe ().

**meixo** Resource Management

Ů

2

The function rms commit () instructs the resource management system to start or stop a partition or configuration specified by  $\circ$ b ject. The flag doKill, if set true instructs the partition managers to kill existing processes, first with SIGTERM and then, 10 seconds later, with SIGKILL. The flag stop instructs  $rms$  commit () to stop a running configuration/partition. The final argument args specifies the partition manager arguments (interactive/background, reporting level, etc.).

int rms commit(rmsobj t \*object, int stop, int doKill, pmargs t args);

All configuration editing routines return object pointers or 0 on success, NULL pointers or -1 on error depending upon their type.

Warning – Not all operations work on all types of objects.

These routines are used within rcontrol and pandora. They can be used by local tools designed to visualise or edit the configuration of a machine.

### *Hostname, Elan ID, Ethernet Address Translation*

Two functions are provided for hostname to Elan ID translation.

```
int rms elantohost (char* hostname, int elan);
```

```
int rms hosttoelan(char* hostname);
```
Return values are 0 or an ElanID on success, or -1 on failure.

In addition two functions are provided for translation from Elan ID to standard 48bit Ethernet address (of which only the last two fields are used):

```
int rms ntoelan(struct ether addr* e);
```

```
struct ether_addr* rms_elanton(int elan);
```
The ether  $\alpha$  addr structure is defined in  $\alpha$ -netinet/ if ether. h>.

 $S1002-10M126.01$  meVO
See also the description of hostnames and Elan Id's in CS-2 Node Naming on page 67.

**meko** Resource Management

 $\big)$ 

 $\ddot{\phantom{1}}$ 

47

S1002-10M126.01 Meko

≬

# *Administering the CS-2 Filesystem* 3

# *Overview*

This chapter describes administration of the CS-2 filesystem. It covers both the Solaris Unix filesystem (UFS) and the Meiko parallel filesystem (PFS). It is designed to be read alongside the *SunOS* 5.1 *Routine System Administration Guide*  - this describes the principles of filesystem usage and administration, including the Solaris Virtual File System (VFS) which provides a single set of administrative commands for use with filesystems of all types.

A CS-2 system can have three types of filesystem:

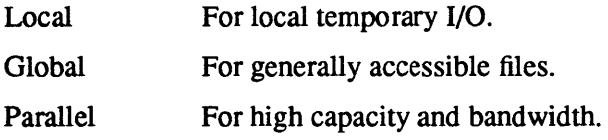

# *The Unix Filesystem (UFS)*

 $\ddot{\phantom{0}}$ 

The Unix filesystem (UFS) is used on all disk devices in the CS-2 system. Disks must be partitioned into slices, labelled, and filesystems built on the slices as described in the *SunOS* 5.1 *Routine System Administration Guide.* Meiko is developing tools to simplify this process; they will be provided in future software releases.

€

# *The Network Filesystem (NFS)*

NFS is used to make filesystems globally visible throughout a CS-2 system. An optimised version ofNFS uses the CS-2 data network to move data between NFS clients and servers.

In addition NFS is used to mount external filesystems. This is not generally recommended for large systems as it can impose significant external network loading with a consequent reduction of performance of the parallel machine.

# *The Parallel Filesystem (PFS)*

The Meiko parallel filesystem is striped over many data storage devices. It provides a mechanism for creating very large filesystems (greater than any individual UFS filesystem could support) and for providing high bandwidth concurrent accesses to data that is held within the filesystem.

The data storage devices used by the PFS are Solaris filesystems, such as the UFS, which will typically be distributed within the CS-2 using the NFS.

#### *Filesystem Administrative Commands*

Most filesystem administrative commands have a generic and a filesystem specific component. The following commands may be used with the PFS (using the -Fpfs option where appropriate):

- df Report number of free blocks in filesystem.
- mkfs Makes a new filesystem.

mount Mount a filesystem.

mountall Mounts all filesystems specified in a filesystem table.

umount Unmount a filesystem.

umountall Unmounts all filesystems specified in a filesystem table.

The other filesystem administrative commands provided by the operating system do not have a direct application to the PFS, although they will be used to administer the filesystems that the PFS is built upon.

1

## *Manual Pages*

Both the specific and generic filesystem commands have manual pages; the specific filesystem manual page is a continuation of the generic one. To look at a specific manual page append an underscore and the filesystem type ( $\text{ufs}$  or  $\text{pfs}$  in this case) to the generic command name. For example, type man mount and man mount\_pfs.

# *How to Find out the Type of a Filesystem*

The  $fstatvfs(2)$  and  $statvfs(2)$  system calls return a generic superblock describing a filesystem, including it's size, free space, and filesystem type. For a PFS the type string will be "pfs", for an NFS mounted filesystem it will be "nfs", and for a local Unix filesystem it will be "ufs".

You should add the following test into any program that performs PFS specific operations; fd is a file descriptor for an opened file:

```
static int checkPfsFile (int fd) { 
   struct statvfs buf; 
    if (fstatvfs (fd, \deltabuf) < 0)
      return (-1);
    if (!strcmp (buf.f_basetype, "pfs"))
      return (0); 
    return (-1); /* not a PFS file */
\mathbf{I}
```
To identify a mounted filesystem's type from your command shell you should ex· amine the / etc/mnttab file as shown below. This file is updated by the oper· ating system whenever a filesystem is mounted or unmounted.

root@cs2-0: grep /mnt /etc/mnttab /pfs\_admin/map /mnt pfs rw, suid 749463391

 $m$ B $\sim$  Administering the CS-2 Filesystem 5

ł

 $/mnt$  is the mount point in your filesystem.

The Solaris documentation describes other ways that you can identify a filesystem's type (using the mount (1m) command for example). These will show the underlying data filesystem but will not identify the PFS filesystem itself.

# *Setting Up a Unix Filesystem*

The Unix filesystem is used to support local disk I/O. Disks must be formatted (this is usually done by the manufacturer), partitioned into slices, labelled, and filesystems must then be created on the slices.

The following example shows the steps necessary to set up a disk for local swap and temporary I/O. It is typical of the setup for a disk that is attached to a vector processing element.

1. Partition the disk creating one large slice — usually slice 7. Label the disk. The *SunOS* 5.1 *Adding and Maintaining Devices and Drivers* manual includes a description of this process using the format command and its partition and label options.

#### 2. Reboot the processor using the reconfigure option.

Use the boot command with its  $-r$  option. This will install the appropriate device drivers.

ok boot -r

#### 3. Build a filesystem.

Use the newfs command, taking great care to specify the correct device as an argument. For example:

#### \* newfs /dev/rdsk/cOtOdOs7

 $S1002-10M126.01$  melo

4. Mount the filesystem.

First create a mount point, add an entry to the /etc/vfstab file, and then mount the disk.

# mkdir /scratch # mount /dev/dsk/cOtOdOs7 /scratch

The entry in the  $/etc/vf$ stab file would look like:

/dev/dsk/cOtOdOs7 /dev/rdsk/cOtOdOs7 /scratch ufs 1 yes -

# *Globally Mounting a Unix Filesystem*

CS-2 uses NFS to make filesystems globally accessible. It is necessary to share the filesystem, create mount points for the filesystem, and create a vfstab entry.

In the following example the processor  $cs2-0$  shares the /global filesystem with all processors in the parallel partition.

#### 1. Share the filesystem.

Create an entry in the /etc/dfstab file on cs2-0 to specify that the / global filesystem is available for remote mounting:

share -Fnfs -orw /global

Execute the shareall command so your edits take effect immediately.

shareall

#### 2. Create the mount points.

You need to create mount points on all the processors in the partition. You can do this with prun, using it to execute the mkdir command.

# prun -p parallel -s mkdir /global

 $m$ eXO Administering the CS-2 Filesystem 53

#### 3. Mount the filesystems.

You can mount the filesystem on all processors in the partition with the prun command, using it to execute the mount command.

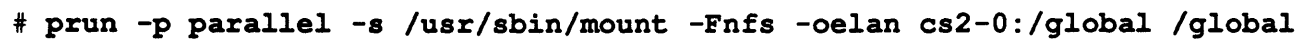

#### 4. Edit the vfstab files.

Edit the vfstab files to ensure that the filesystem is mounted automatically whenever a node is (re)booted.

During the setup of your CS-2 a vf stab. dir directory is created in / export on your main server and is mounted on /etc/vfstab.dir by all the processors in your system. Within this directory are a number of vf stab files; the names' of these files defines the processors that they apply to:

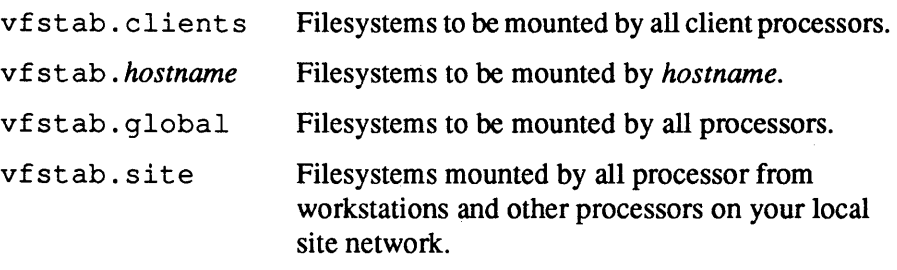

The vfstab files in /etc/vfstab.dir are read as each processor enters run level 3. The script /etc/rc3. d/S74nfs. cs2 is defined to read only those vfstab files that are appropriate to its host processor.

When defining a new filesystem for global mounting on all processors in your machine add the following entry into the vfstab. global file. If the filesystem is used by a limited group of processors create a vf stab. *hostname*  file for each processor, and add the following line into each file:

 $cs2-0$ :/global - /global nfs - yes -

Note that each processor retains its own / et c / vf stab which will define the local filesystems that are to be mounted by the processor (i.e. those on local disks).

 $S1002-10M126.01$  meVO

#### s. Check the global mount.

You can use prun to check that the filesystem is mounted on each processor in the partition.

# prun -p para11e1 -sv df /q1oba1

## *The Parallel Filesystem*

The PFS is in two parts: a map filesystem and a data filesystem.

The map filesystem contains a map from PFS filenames to data filenames on the underlying data filesystems, and it also includes mount points for the data filesystems. References to the map filesystem are made to the  $\text{mount}(1m)$  command whenever a PFS is mounted.

The data filesystem is distributed. It consists of a number of networked Unix filesystems, the number and types of these filesystems are specified by the System Administrator when the PFS filesystem is created. Files that are written to the PFS are striped over these data disks using a stride and an offset. The stride is specified by the System Administrator at the time the PFS is created and must be an integer multiple of the logical block size of the underlying data filesystems, which for a UFS filesystem is 8 Kbytes. The offset determines which of the underlying filesystems will store the first stripe; this is automatically randomised on a per-file basis over those filesystems that are local to the PFS (or all underlying filesystems if none of them are local).

The default mapping of PFS files onto the underlying data filesystems has been chosen to balance space utilisation over all the data filesystems and to minimise network activity for small files. This strategy is set at filesystem creation time, but can be changed by PFS extensions to  $i$ oct $l(2)$ .

#### *Performance Factors*

The physical location of the underlying filesystems is unimportant to the PFSthey may all be attached to one CS-2 processor, distributed among a number of CS-2 processors, or they may be attached to networked workstations. You may use disks that are dedicated to the PFS, or use partitions on your system disks.

**mekO** Administering the CS-2 Filesystem 55

ł

Your choice will however impact upon the performance of your PFS. Dedicated disks, each attached direct to a CS-2 node via a dedicated bus, will offer the highest performance.

Before you create a parallel filesystem you will need to consider:

- The number of participating data filesystems.
- The stride size used to distribute the data over the available data filesystems.

Factors that will influence your decisions are:

- The number of filesystems that you can allocate to the PFS, and their placement relative to the processes that must access them.
- The size of the files that you expect to create.
- The file access required by parallel processes; the stride size for the filesystem should be chosen so that the processes in a parallel application rarely have to compete for access to the same file slices.

## *Support Files*

A number of files are created by mkfs (1m) when the PFS filesystem is created. The following files are created in the map filesystem:

- probable in Identifies this directory in relation to others participating in the PFS.
- . pf sdf l t Default mapping for new files.
- · pf smap/ Map file directory. Contains the names of files and directories that are created under the PFS. The inode numbers for these files are used to create the corresponding data files on the data filesystems.
- · pfsdatan A number of files with numeric suffixes, one for each of the data filesystems. These files are symbolic links to the mount points for each of the data filesystems. The mount points will be within the /pfs\_admin directory (created my mkfs and described below).

#### $56$  S1002-10M126.01 **me/o**

mk f s creates a directory at the root of the map filesystem. This directory, called  $/pfs$  admin, contains mount points for all of the underlying filesystems that are used by the PFS. These mount points are used by  $mkfs$  to initialise the data filesystems with

pfsid identifier, all the filesystems are unmounted before mkfs completes.

The /pfs  $admin$  directory is also created by the mount(1m) command on each processor that mounts the PFS — again this will contain the mount points for the underlying data and map filesystems. This directory and the mount points within it must not be deleted or altered until you have unmounted the PFS.

# *Data Filenames*

Files and directories that are created under the PFS map onto filenames in the map filesystem and to data files on all of the underlying data filesystems. The names of the data files are derived from the inode number of the filename as it is stored in the map filesystem.

The following table summarizes the mapping from map file inode number to data filename. For a map file with inode number 26485 a data directory hierarchy of /d02/d64/85 is created on each of the data filesystems, each instance of the file 85 containing stripes from the users files.

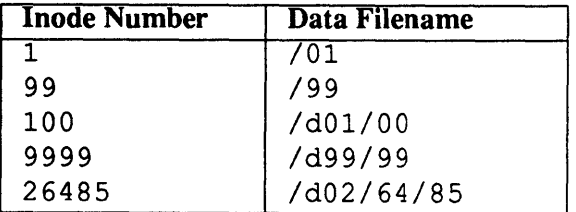

# *Creating a Parallel File System*

Each of the storage devices that will be used by the PFS must be formatted and initialised with a filesystem, for example the UFS. All the filesystems (both map and data) must be available for remote mounting by the CS-2 processors that will use the PFS.

 $m$ elsitive Administering the CS-2 Filesystem  $57$ 

The following initialisation procedure may be used on any of the CS-2 processors that have access to your designated map and data filesystems. An example of how to create a PFS on the local system disks of a small CS-2 system is included in Appendix A.

#### 1. Identify the data filesystems.

The data filesystems can be on disks that are mounted directly on your CS-2 processors, or they can be on remote devices that are available via an external network.

Having identified the data filesystems you must create a file that includes the network pathname of these filesystems; the file contains one line for each file system, each line being a full network address (in the form *host:pathname).*  The name of this file is unimportant — later examples assume it is called  $/\text{tmp}/\text{fslist}$  - see Step 3. The following example file identifies two filesystems, one hosted by deimos and one by phobos.

```
deimos:/pfsdata 
phobos:/pfsdata
```
When referencing remote filesystems it is important that the filesystem list refers directly to the host of each filesystem and not to a local mount point on your CS-2 processor. By using a local mount point all PFS accesses will be routed through the local node - an unnecessary point of congestion.

You must ensure that all the data filesystems are owned by  $bin$ , in group  $bin$ (See chown(1m) and chgrp(1m)). The permissions must be set to give root read, write, and execute permission  $(7xx)$ .

#### 2. Identify the map filesystem.

The data filesystem can also be on a disk that is local to the CS-2 or on a remote machine. Only a relatively small amount of space is required for the map filesystem as it contains only filename maps and symbolic links.

In the following example, the map filesystem will be created in /pf smap on ganymede - see Step 3.

You must ensure that the map filesystem is owned by bin and in group bin (see chown(1m), and chgrp(1m)). The permissions must be set to give root read, write, and execute permission  $(7xx)$ .

3. Initialise the map filesystem. You initialise the PFS with  $mkfs(1m)$ .

The following example defines a PFS with 2 data filesystems  $(nfs=2)$ , as identified by the filesystem list in /tmp/fslist. Files will be distributed among the data filesystems in 8 Kbyte portions; this stride must be an integer multiple of the block size used on the underlying data filesystems. The map filesystem in this example resides on ganymede, and the filesystem list is /tmp/ fslist.

cs2-0# mkfs -Fpfs -onfs=2,fslist=/tmp/fslist,stride=8K,verbose,force \ qanymede:/p£smap

> The  $mkfs$  command builds the map files. During the initialisation process the data filesystems are temporarily mounted in /pfs admin in your root filesystem (mkfs creates the directory if it doesn't already exist).

# *Mounting the PFS*

Having initialised the PFS it can now be mounted by any CS-2 processor that wishes to use it.

You mount a parallel file system with the mount $(1m)$  command, specifying the map filesystem as the target for the mount. If the map filesystem is not local to the processor you must use the network pathname for the map filesystem. For example:

cs2-5# mount -Fpfs qanymede:/pfsmap /mnt

meI<o Administering the CS-2 Filesystem 59

Access to the parallel filesystem is restricted by the pennissions associated with the PFS directory itself (/mnt in this example). You should therefore adjust accordingly the permissions of the PFS filesystem on all the processors that mount the PFS. For example:

 $cs2-5$ # chmod 777 /mnt

# *Testing the Parallel Filesystem*

You can test the parallel filesystem by using the  $m$ k file (1) command to create some large files, as shown below. Note that you should test the PFS from a user account and not as root.

```
user@cs2-5% cd /mnt 
user@cs2-5% mkfi1e 10k biqfi1e 
user@cs2-5% mkfile 100k huqefile
user@cs2-5% ls -1 /mnt
total 224 
-rw------T 1 root other 10240 Sep 28 15:57 bigfile
-rw------T 1 root other 102400 Sep 
28 15:57 hugefile 
user@cs2-5% df /mnt 
Filesystem kbytes used avail 
capacity Mounted 
/pfs_admin/map 1923524 118 1731066 
user@cs2-5% 
                                       0% /mnt
```
Each of the data directories on the data filesystems will now contain files with sizes that are approximately equal to the total filesize divided by the number of data filesystems. See *Data Filenames* on page 57 for the naming conventions that are used in the data directories.

If you get an I/O error while writing files into the PFS you should check that your PFS stride size is compatible with the block size of the underlying data filesysterns. The PFS stride size must be an integer multiple of the filesystem block size.

3

 $S1002-10M126.01$  meio

# *Creating and Accessing Files*

PFS files can be created and manipulated by the standard I/O functions, such as open(2), and by any of the Unix I/O commands.

Parallel applications built upon the Elan Widget library may use the widget library's parallel file I/O functionality — see the description of  $EW\_PFD(3x)$  in the Widget library documentation. Note that all of Meiko 's current message passing libraries are built upon the Elan Widget library.

Where use of the Elan Widget library is not appropriate the processes in a parallel application may use the open() and  $f$  seek() calls to similar effect. In this case the distribution of data among the processes must correspond to the stride size and number of filesystems in the PFS. To avoid competition for I/O devices each process in the application should aim to write its data to a file stripe that is shared by no others.

# *Changing/Examining the Mapping of PFS Files with ioctl(2)*

By default PFS files are distributed over all the underlying data filesystems using the stride size specified at filesystem creation time and a random offset that is generated on a per-file basis.

The mapping of PFS files onto the underlying data filesystems can be examined or changed with  $i$  oct  $l(2)$ , which has been extended to include the following PFS requests:

#### Request PFSIO GETMAP PFSIO GETFSMAP PFSIO SETMAP PFSIO GETLOCAL PFSIO GETFSLOCAL Meaning Get a file's mapping. Requires a pointer to a p f smap t structure as the third argument to ioctl(2). Get the default file mapping. Requires a pointer to a pf smap \_ t structure as the third argument to ioct $1(2)$ . Set a new file mapping. Requires a pointer to a p f smap t structure as the third argument to  $i$ octl $(2)$ . If you change the mapping for an existing file then the file will be truncated and its contents deleted. You must therefore create a new file with the required mapping and copy the contents of the old file into the new. Identifies the stripes of a PFS file that are local to the node that called  $i$  oct  $l$  (2). Requires a pointer to a pfsslices t structure as the third argument to  $i$ oct $l(2)$ . Identifies the stripes of a filesystem that are local to the node that called  $i$ oct $1(2)$ . Requires a pointer to a pfsslices t structure as the third argument to  $i$ oct $l(2)$ .

# *Associated Data Structures*

The pfsmap t and pfsslices t structures are defined in the header file /usr / include/ sys/ fs/pfs\_map. h, and are described below.

#### *pfsmap\_t*

The pfsmap  $t$  structure is used by  $i$  octl(2) to return information about a file's current mapping, or can be used specify a new mapping. The structure is defined as:

 $S1002-10M126.01$  meiko

```
typedef struct pfsmap 
{ 
    pfsslice_t pfsmap_slice; /* where in the pfs */<br>u_long pfsmap_type; /* type of mapping */
    u_long pfsmap_type; \frac{1}{10} /* type of mapping */<br>union /* variant parameters
                                         /* variant parameters */
    \{pfsmap 1d_t m 1d;
    pfsmap_u; 
pfsmap_t;
```
The type of mapping is described by the  $pfsmap-t.pfsmap-type$  field; currently only PFSMAP\_1D (one dimensional maps) are supported.

The pfsslice t structure defines the offset and number of data filesystems (by default count is the total number of data filesystems, and offset is a random number in the range  $[0, (count-1)]$ :

```
typedef struct 
{ 
   u_long ps_base; 
  u_long ps_count; 
} pfsslice_t; 
                      /* slice of a pfs *//* starting offset */ 
                      /* # of file systems */
```
The pf smap  $1d$  t structure defines the stride (by default this is 1, i.e. every data filesystem):

```
typedef struct 
   u_long stride; 
} pfsmap_ld_t;
```
#### *pfsslices\_t*

The  $pfsslices_t$  structure is used by  $ioct1(2)$  to return information about PFS slices.

meJ<o Administering the CS-2 Filesystem 63

3

A slice is a file or part of a file that is distributed over a number of data filesystems. The p $f$ s s  $1$  i ce  $t$  structure describes a single slice in terms of its offset and number of filesystems. The pfsslices  $t$  structure is used by  $i$ octl(2) to return information about a number of slices in a single call.

```
typedef struct 
{ 
   int pss_size; 
   int pss_count; 
   pfsslice_t pss_slice[l]; 
/* slices */ 
} pfsslices_t; 
                             /* size of pss slice *//* entries in pss_slice*/
```

```
typedef struct 
{ 
                      /* slice of a pfs */u_long ps_base; 
  u_long ps_count; 
pfsslice_t; 
                     /* starting offset */ 
                      /* # of file systems */
```
*Example* 

The following example uses ioctl() and the PFSIO\_GETMAP request to examine the mapping used by a number of PFS files:

```
tinclude <stdio.h> 
tinclude <fcntl.h> 
tinclude <sys/types.h> 
tinclude <sys/stat.h> 
tinclude <sys/statvfs.h> 
tinclude <sys/fs/pfs_map.h> 
static int checkPfsFile (int fd) 
{ 
   struct statvfsbuf; 
   if (fstatvfs (fd, \&buf) < 0)
      return (-1);
   if (!strcmp (buf.f_basetype, "pfs"))
```
S1002-10M126.01 *mel<0* 

3

```
return (0); 
   return (-1);
\mathbf{I}main(int argc, char** argv) 
\mathbf{f}/* Osage: showmap file ... */ 
   int fd; 
   int file; 
   pfsmap_t map; 
   for (file = 1; file < argc; file++)
   { 
      if( (fd = open(argv[file], O_RDOMLY)) < 0){ 
          fprintf(stderr, "Can't open %s\n", argv[file]); 
          exit(1);
      \mathbf{H}if(checkPfsFile(fd))
      { 
          fprintf(stderr, "%5 not a PFS file\n", argv[file]); 
          exit(1);
      \mathbf{I}if (ioctl (fd, PFSIO_GETMAP, &map) < 0) 
      { 
          fprintf(stderr, "ioctl failed to get file map\n\times");
          exit(1);
      \mathbf{I}printf("%s: ", argv[file]);
      printf("starts at filesystem %u, for %u filesystems: ",
          map.pfsmap_slice.ps_base, map.pfsmap_slice.ps_count);
      printf("stride is \iota\u\n", map.pfsmap_u.m_ld.stride);
   \pmb{\}ł
```
 $m$ e $\infty$  Administering the CS-2 Filesystem

65

When used to display the default mapping used by a number of PFS files, you will note that the offset used by each file is uniformly distributed over all the available filesystems to ensure that disk utilisation is uniform:

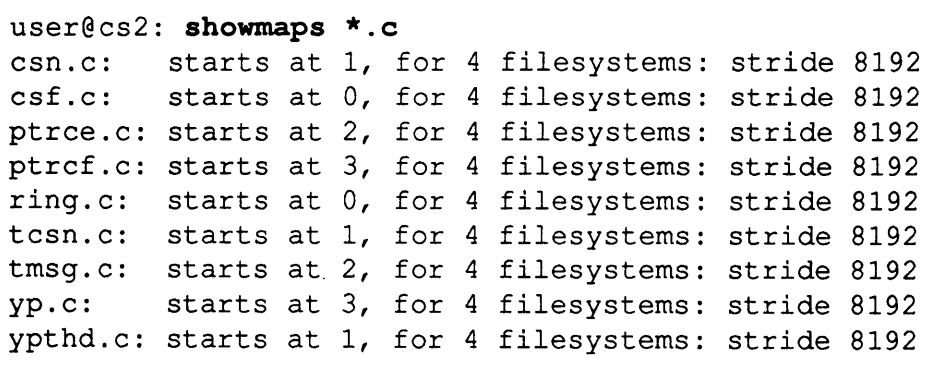

3

S1002-10M126.01 **meko** 

# *CS-2 Node Naming*

# *Machine Name*

The choice of the generic machine name is made by the System Administrator; it can consist of any alphanumeric characters, but should be kept short. Choosing a name that can be easily used to generate individual hostnames is advisable this means that the generic name should not end in a numeral.

The machine name is stored in the file  $/etc/rms$  machine.

All of the examples shown in our documentation use the machine name  $cs2 -$ .

# *Hostnames*

Each processing element within the CS-2 will have a hostname which (for simplicity) should include both the machine name and a processor Id ( $cs2-4$ , for example). In addition nodes that are network gateways — those having external network interfaces — may also have other names associated with them.

## */ etc/hosts File*

The names and internet addresses of all CS-2 processing elements are recorded in the / etc/hosts file; the following example shows the entries for an 8 element CS-2 machine in which the machine name is  $cs2 -$ . Processing element 0 is a network gateway node and has aliases for use on the external network.

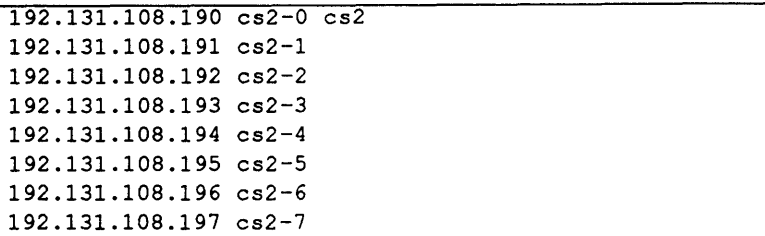

The IP subnetwork will normally have been allocated by Meiko from a batch designated for the data networks of CS-2 systems. You should advise Meiko if you would prefer to obtain the numbers from your own internet provider.

Node numbers must be unique and lie in the range 1-254. Hostnames must correspond with those in the machine description file.

# *Network Id*

The Elan Id of a processing element is a decimal representation of its network address. The way in which network addresses are obtained is fully described in the *Communication Network Overview* - in summary they are obtained by defining the Elite link number that the data must pass out of as it works its way down from the top of the switch network. For the first processing element in the first module the route will be 0.0...0; that is, the data exits from link 0 at each network stage. The top switch (the switch at the uppermost switch level) will always have all eight of its links pointing down to lower levels, so routes will always take the form:  $<0$ -7>. $<0$ -3>... $<0$ -3>.

Determining an Elan Id is straight forward if the routes are displayed in their binary form. The Elan Id is simply the decimal representation of the binary route:

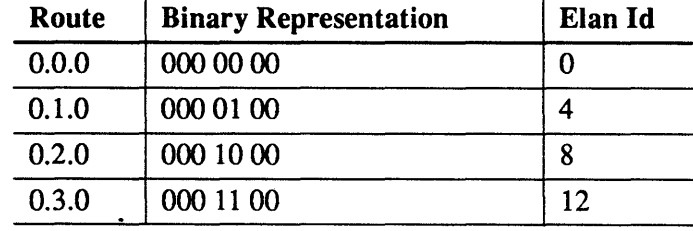

#### S1002-10M126.01 *Mel<0*

Figure 4-1 shows a fully populated 2 level CS-2 network. For this network the Elan Ids are allocated sequentially, the processor on the extreme left having Elan Id 0, and the processor on the far right having Elan Id 31 (its route being 8.3).

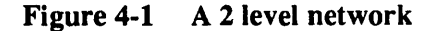

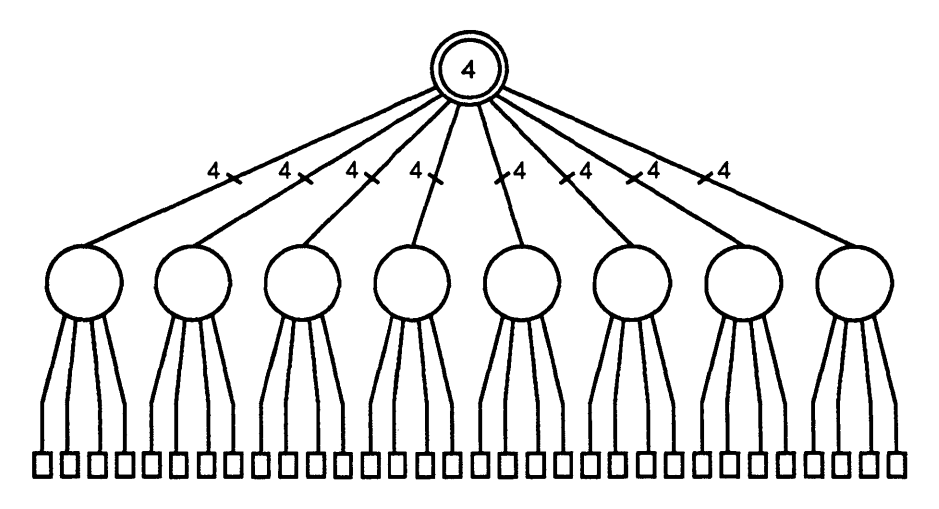

Allocation of Elan Id's becomes more complex when SPARC/Compute boards and single SPARC boards are both installed in the CS-2 system. Modules populated with SPARC/Compute boards include one level of switching integral to the module, whereas modules with single SPARC processor do not. Networks consisting of mixed module types have processors at more than switch level.

4

 $m$ e $\infty$  CS-2 Node Naming

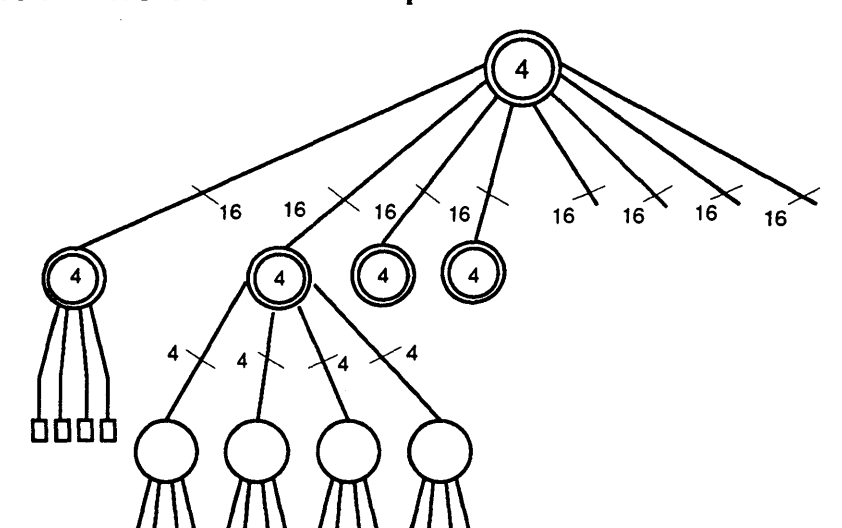

Figure 4-2 A 3 level network with processors at mixed levels

In this case all network routes are expressed by three components; processors on level 2 have do not need the third component so it is always set to zero. This means that the single SPARC boards at level 2 have Elan Id's that increment by 4.

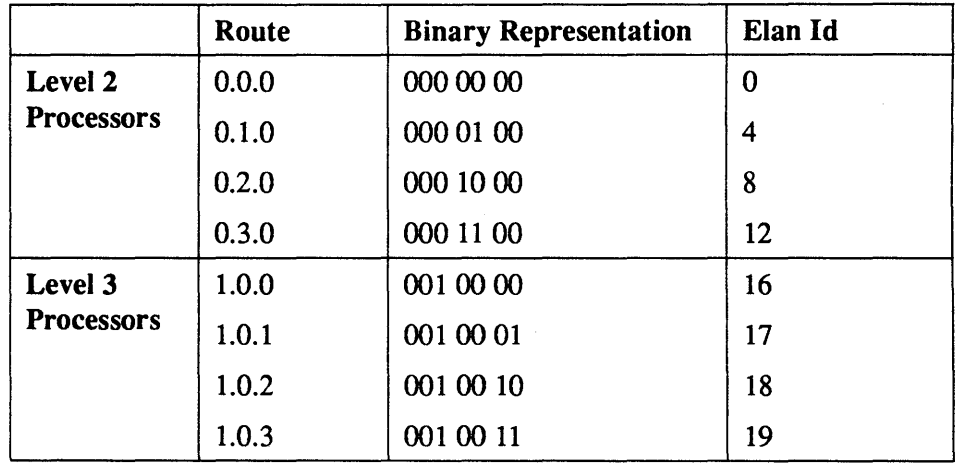

 $S1002-10M126.01$  meVO

4

70

Several functions are provided in the resource management system interface library, librms.a, for translation of processor hostname to/from Elan Id or Ethernet address. These functions are described in *Procedural Interface to the Resource Management System* on page 46.

The  $\text{rinfo}(1)$  command can also be used to provide a map from hostname to Elan Id via it's -t option. See *Hostname to Elan (Processor) Id Translation* on page 19.

## meko CS-2 Node Naming

 $\overline{4}$ 

 $\bar{z}$ 

S1002-10M126.01 Mexico

# *Creating a Parallel Filesystem*

This appendix shows how to create a parallel filesystem that spans 2 CS-2 filesystems. The example uses four CS-2 processors:  $cs2-1$  and  $cs2-2$  host the two data filesystems,  $cs2-0$  hosts the map filesystem, and  $cs2-5$  will mount the PFS.

#### **1. Identify the data** filesystems.

On both  $cs2-1$  and  $cs2-2$  create the directory /pfs\_admin/data. Ensure that the data directory is available for remote mounting by other processors by using the share(lm) command.

The following example shows the commands that are executed on  $cs2-1$  (repeat these on  $cs2-2$ :

cs2-1% **au**  password: *root-password*  cs2-1# **mkdir /pfs\_admin**  cs2-1# **mkdir /pfs\_admin/data**  cs2-1# **ahare -Fnfa -orw /pfa\_admin/data**  cs2-1# **chown bin /pfa\_admdn /pfa\_admin/data**  cs2-1# **chqrp bin /pfs\_admin /pfa\_admin/data** 

meko

In this example we have made the directory available for remote mounting by typing the share command at the prompt. You may prefer to add this command into  $/etc/dfs/dfstab$  so that the directory remains available if the machine is rebooted.

The name of the data directory is arbitrary, but the use of  $/pfs$  admin is significant because this directory will be used by the mount  $(1m)$  command if we later choose to mount the PFS on this processor. By placing the data directory within  $/pfs$  admin all the PFS files are kept in one place.

The /pfs\_admin/data directory could be a mount point for a dedicated disk device, or simply a directory on your system disk.

#### 2. Identify the map filesystem.

On  $cs2-0$  create the directory /pfs\_admin/map. Ensure that the data directory is available for remote mounting by other processors by using the share(1m) command.

```
cs2-0% su
password: root-password 
cs2-0# mkdir /pfs_admin 
cs2-0# mkdir /pfs_admin/map 
cs2-0# share -Fnfs /pfs_admin/map 
cs2-0# chown bin /pfs_admin /pfs_admin/map 
cs2-0# chqrp bin /pfs_admin /pfs_admin/map
```
Similar comments apply to the map directory as to the data directories. You may prefer to place the share command in the /etc/dfs/dfstab file, and the choice of name for the map directory is arbitrary (using  $/pfs$  admin/map keeps your filesystem neat). In general you need not place the map filesystem on a dedicated disk as it is unlikely to become large.

 $S1002-10M126.01$  meVO

3. Initialise the map filesystem.

You must first create a file that identifies the data filesystems that will be used by your PFS. In this example the file is called  $/$ tmp $/$ f slist:

```
cs2-0# cat > /tmp/fs1ist 
cs2-1:/pfs_admin/data 
cs2-2:/pfs_admin/data 
\lambda_d
```
You initialise the PFS with  $mkfs(1m)$ :

```
cs2-0# mkfs -Fpfs -onfs=2,fslist=/tmp/fslist,stride=8K,verbose,force \
/pfs_admin/map
```
The mkfs command is executed on the host of the map file system ( $cs2-0$ ). Note that  $mkfs$  creates a subdirectory called  $/pfs$  admin/mnt which is used to temporarily mount the data filesystems while the PFS is being initialised. If /pfs\_admin did not already exist (because the map file system is elsewhere) then it will be created.

Note that the stride (in this case 8k) must be an integer multiple of the block size that is used by the underlying data filesystems.

4. Mounting the PFS.

 $\ddot{\phantom{0}}$ 

You mount a parallel filesystem with the  $m$ <sub>ount</sub> $(m)$  command, specifying the map filesystem as the target for the mount. To mount the PFS on  $cs2-5$ , for example:

```
cs2-5# mkdir /pfs 
cs2-5# mount -Fpfs -orw cs2-0:/pfs_admin/map /pfs
```
You may mount the PFS on as many CS-2 processors as are necessary, including the hosts of the underlying data and map filesystems (if that is appropriate).

*A* 

Access to the PFS filesystem is set using the permissions on the PFS directory (in this case  $/pfs$ ) using chmod(1), chown(1), and chgrp(1) as required.

#### 5. Test the PFS.

Login to any of the processors that have mounted the PFS (but not as root). Confirm that you can create a file  $(mkfile(1)$  can be used to create large empty files) and that it is visible to all the other processors that have the PFS mounted.

For example, with the PFS mounted on  $cs2-5$ , create a 10Kbyte file:

user@cs2-5: mkfi1e 10k /pfs/testS

Assuming that the PFS is also mounted on  $cs2-8$ , check that the file is visible and that you can create a file from this processor too:

```
user@cs2-8: ls -1 /pfs 
-rw-r--r-- 1 staff 10240 Jun 8 06:55 test 
user@cs2-8: mkfi1e 10k /pfs/test8
```
A

 $\frac{Computing}{Surtace}$ 

# **Pandora User's Guide**

S1002-10M125.01

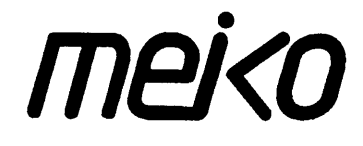

The information supplied in this document is believed to be true but no liability is assumed for its use or for the infringements of the rights of others resulting from its use. No licence or other rights are granted in respect of any rights owned by any of the organisations mentioned herein.

This document may not be copied, in whole or in part, without the prior written consent of Meiko World Incorporated.

© copyright 1993 Meiko World Incorporated.

The specifications listed in this document are subject to change without notice.

Meiko, CS-2, Computing Surface, and CSToois are trademarks of Meiko Limited. Sun, Sun and a numeric suffix, Solaris, SunOS, AnswerBook, NFS, XView, and Open Windows are trademarks of Sun Microsystems, Inc. All SPARC trademarks are trademarks or registered trademarks of SPARC International, Inc. Unix, Unix System V, and OpenLook are registered trademarks of Unix System Laboratories, Inc. The X Windows System is a trademark of the Massachusetts Institute of Technology. AVS is a trademark of Advanced Visual Systems Inc. Verilog is a registered trademark of Cadence Design Systems, Inc. All other trademarks are acknowledged.

Meiko's address in the US is:

Meiko's address in the UK is:

Meiko 130 Baker Avenue Concord MA01742

5083710088 Fax: 508371 7516 Meiko Limited 650 Aztec West Bristol BS124SD

Tel: 01454616171 Fax: 01454 618188

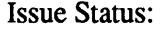

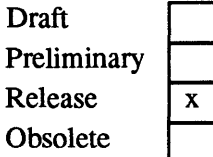

Circulation Control: *External* 

# *Contents*

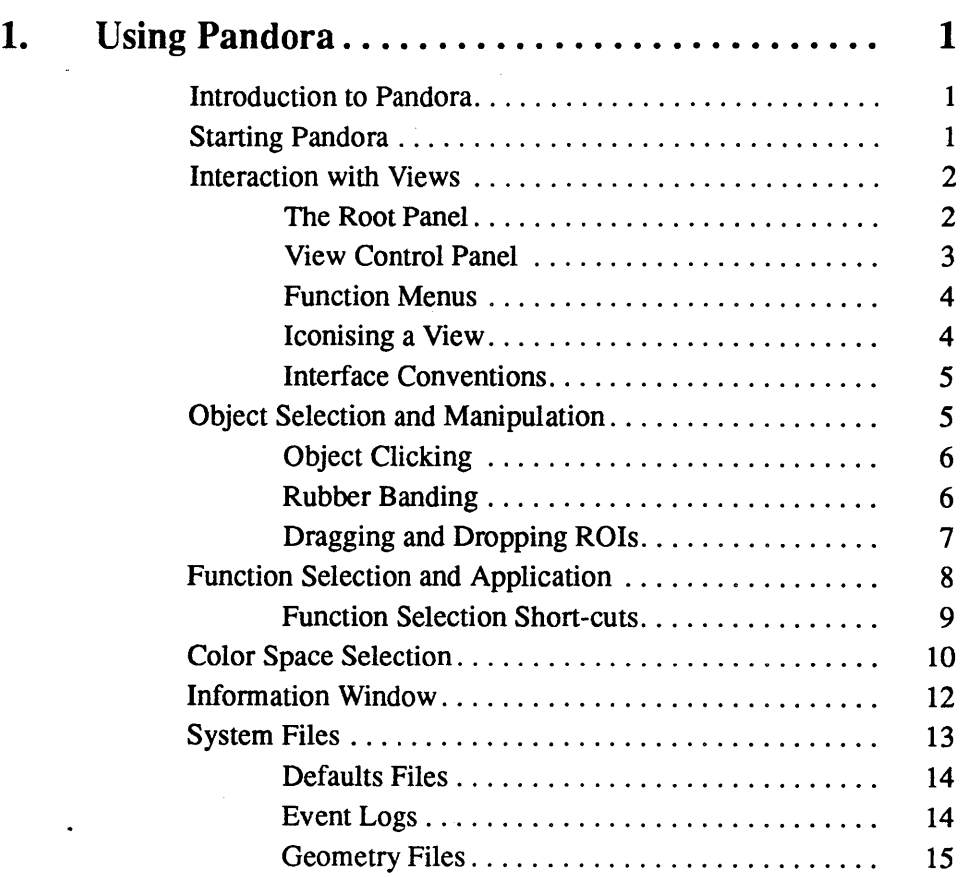

 $\hat{\mathcal{A}}$ 

 $\mathbf{i}$ 

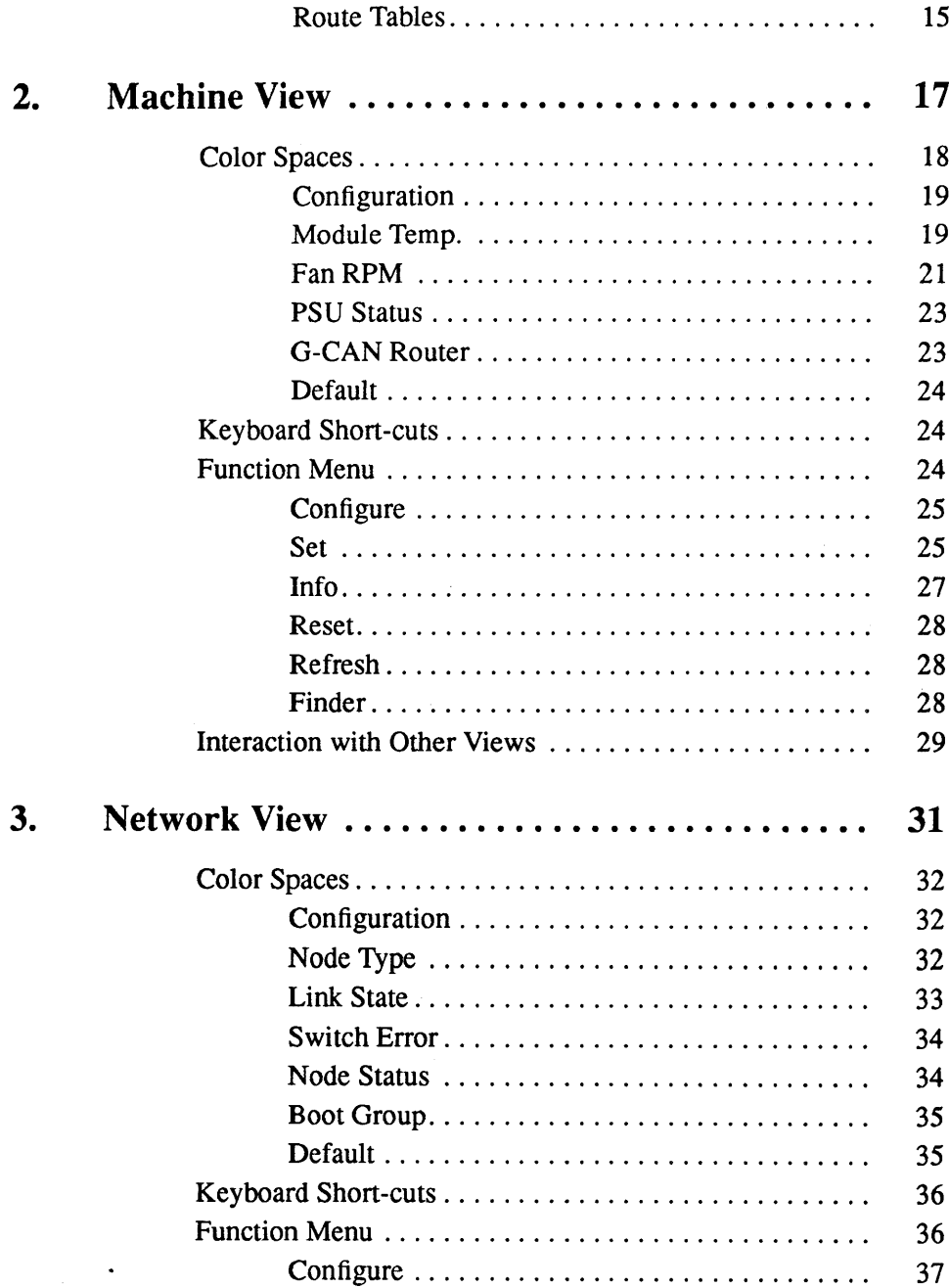

 $\ddot{\mathbf{i}}$ 

 $\bar{z}$ 

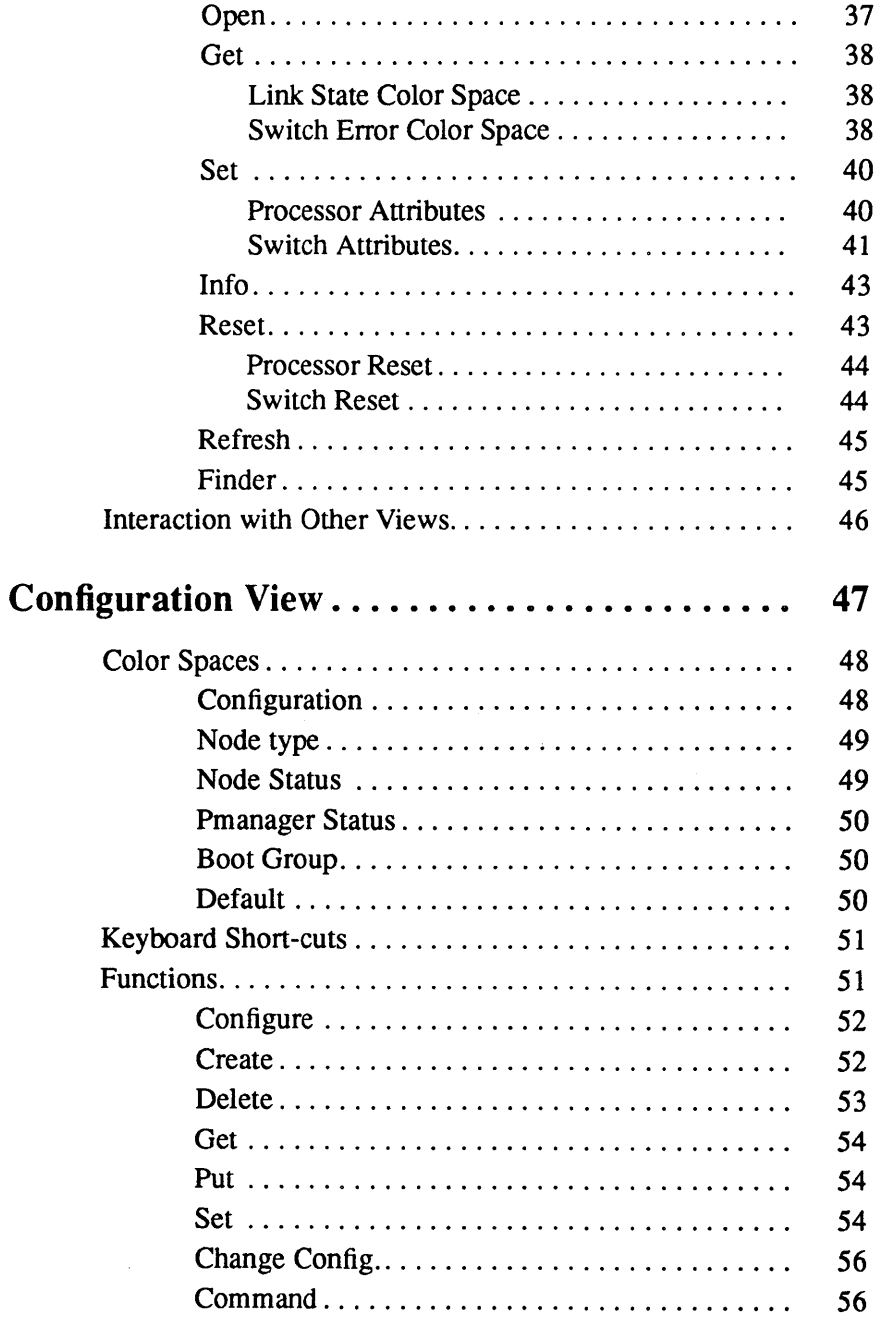

Contents

 $\bullet$ 

 $\sim$ 

 $\mathcal{A}$ 

 $\overline{4}$ .

 $\,$ iii

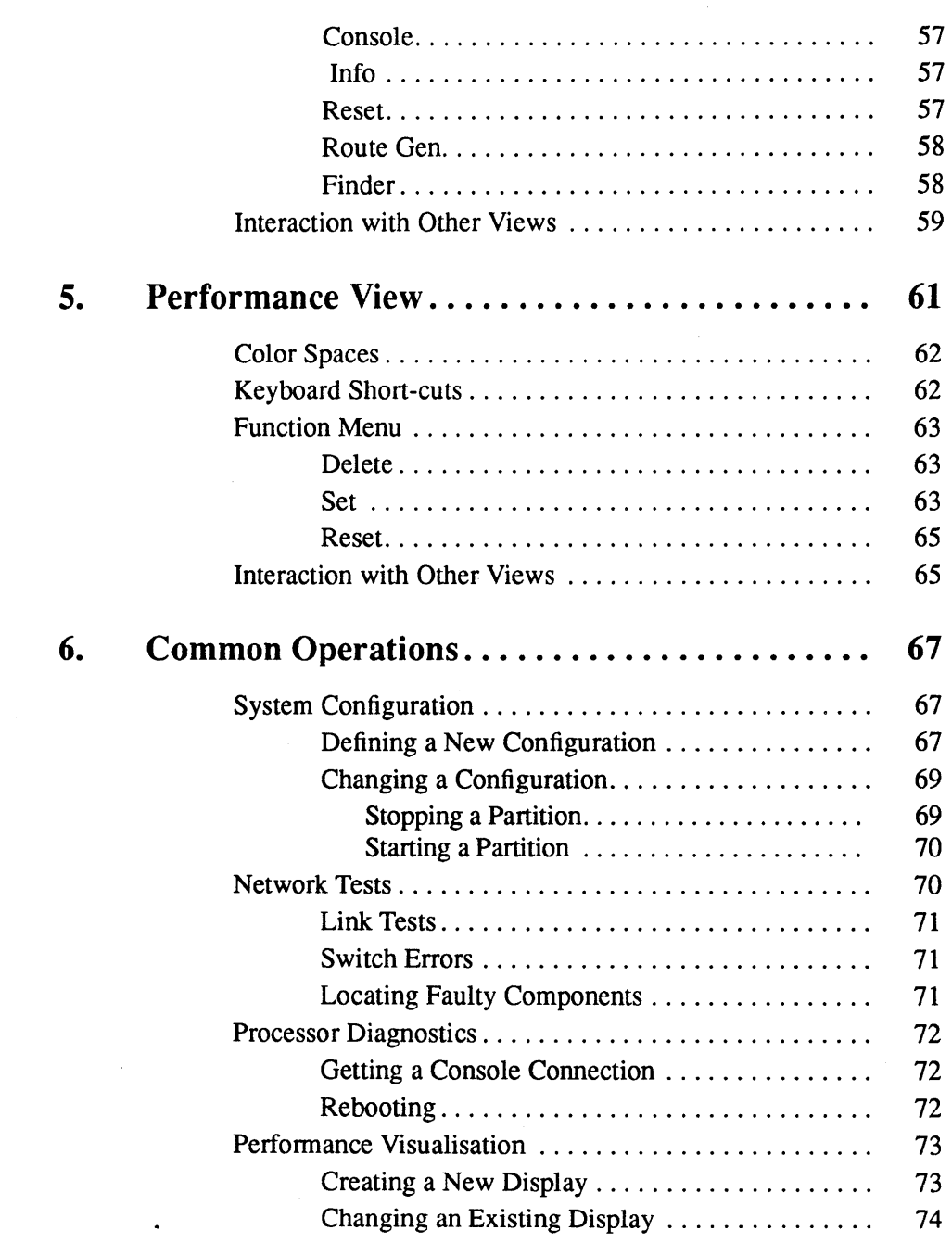

5. **Performance Property** 

 $\sim 100$ 

 $\mathcal{L}^{\text{max}}_{\text{max}}$ 

 $\sim$
# *Using Pandora* 1

### *Introduction to Pandora*

Pandora is a window onto the Computing Surface and can be used by both System Administrator and the users of a CS-2 system. There is little difference in these two classes of operation, the main exception being that only the System Administrator will be able to make changes in the overall system configuration. Both Administrator and user alike will be able to perform system query and monitoring operations.

Pandora is used to map the CS-2 resources into configurations that best match the requirements of different working groups using the machine. These configurations can then be edited by the System Administrator to mirror changes in those requirements as resource is added or removed, or as the use of the machine switches from daytime interactive operation to night-time batch operation.

It is also used to run applications, recognise and report system errors, and perform diagnostic tests on most aspects of the machine.

## *Starting Pandora*

Pandora has a number of command line options to modify its behaviour:

meko

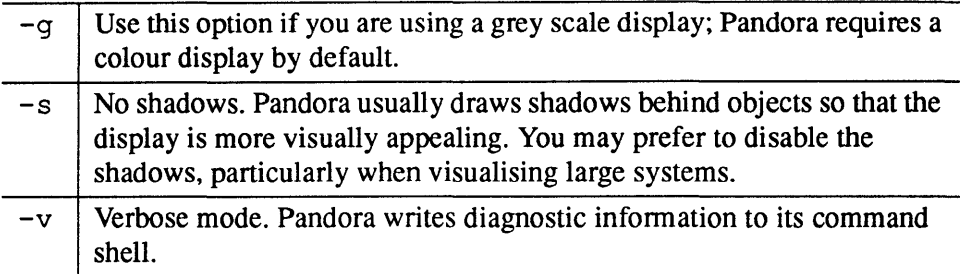

Pandora is normally executed as a background task from your command shell. You must ensure that your DISPLAY environment variable identifies your workstation's screen.

```
user@cs-2: /opt/MEIKOcs2/bin/pandora -v &
Pandora attached to Cluster: 0 module: 0 node: 12
```
Pandora responds by confirming connection to a CS-2 node and by displaying the root panel on your display. In the above example, Pandora is executed on processor 12, which is in module 0 in Cluster 0 (a Cluster is a 3 bay/24 module unit).

### *Interaction with Views*

Pandora consists of a number of views, each representing some aspect of the CS-2 configuration or operation, and is manipulated by point-and-click operations through an X-Windows interface. This section explains how views are initiated and how objects within the views are manipulated.

### *The Root Panel*

Views are selected from Pandora's a root panel, which will appear shortly after starting pandora:

#### Figure 1-1 The Root Panel

Randora's Boxon (Sou) Network View (Configuration View ) Performance View infol **Maharata** ouran

> The root panel includes buttons for each of the supported views, a Quit button, and an Info button. A left mouse click on any of the view buttons will invoke that view. A left mouse click on the Info button will display Pandora's release version, and a brief revision history. The Quit All button is used to close all views and to shut-down Pandora.

# *View Control Panel*

All of Pandora's views have a common interface; a control panel along the top of the view and a pop-up function menu. The buttons in the control panel have the following meanings:

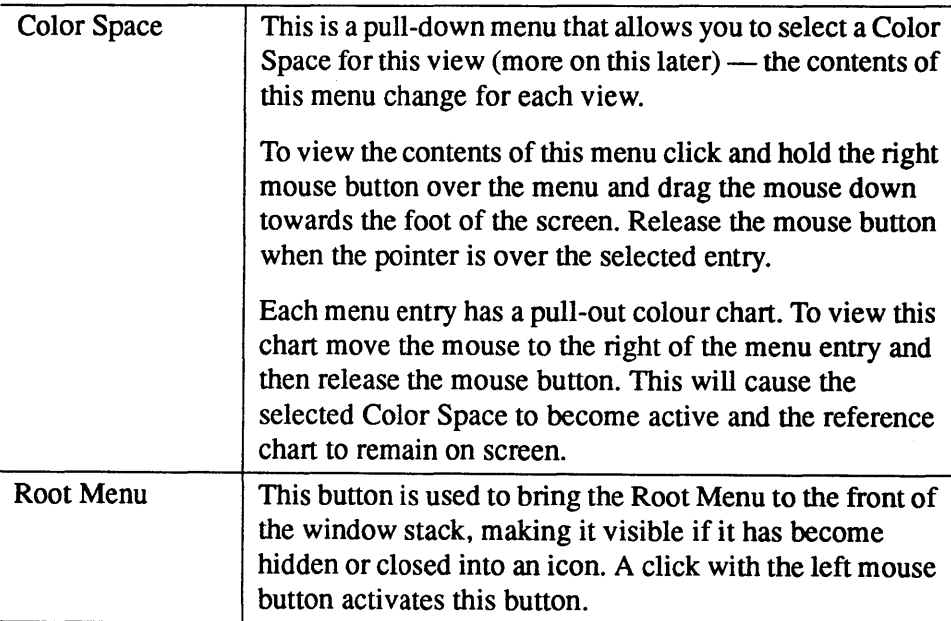

**meko** Using Pandora

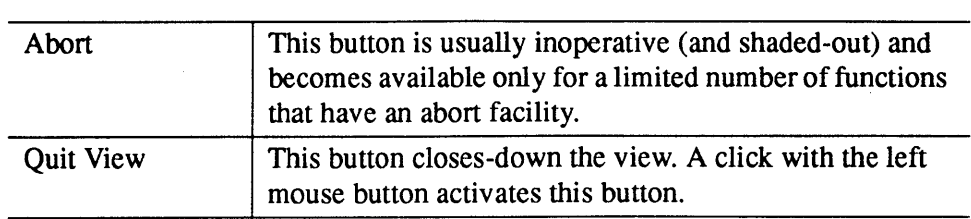

#### *Function Menus*

Each view has a pop-up function menu. To view this menu you must press and hold the right mouse button down while your pointer is within the view's display area. You select a function by moving the mouse over the desired entry and then releasing the button.

#### Figure 1-2 The Function Menu for the Configuration View

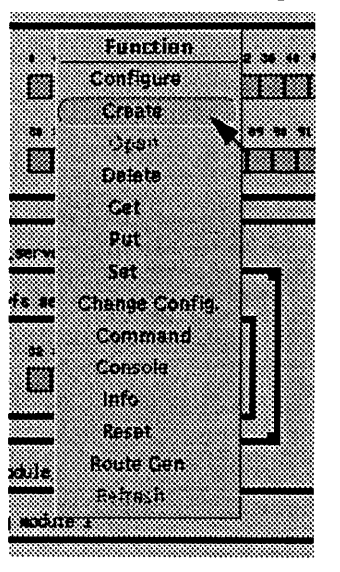

### *lconising a View*

Views can be closed to an iconic representation by a left-mouse click in the small square button at the extreme top-left of the view's frame, and can be re-opened by a double left-mouse click over the icon. Even when the views are iconified they still maintain state although changes to that state are not redrawn until the view is reopened.

 $S1002-10M125.01$  meio

1

# *Interface Conventions*

The appearance of windows, buttons, and menus will confonn to either the OPEN LOOK or MOTIF conventions. The functions assigned to each of your three mouse buttons will be subtly different for the two environments: for the OPEN LOOK environment the left-mouse button is used when making selections, such as pressing a panel button, the middle mouse button adjusts or extends a selection, and the right-mouse button is used for menu selection; in the MOTIF environment the left mouse button is also used to select a menu from a view's menu bar.

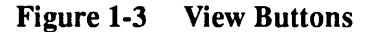

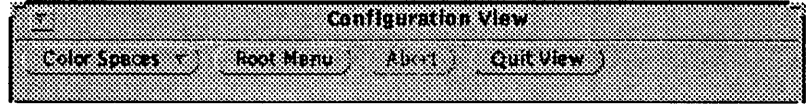

Also common to all views are the methods used for interaction and control, they are:

- Object selection and manipulation.
- Function selection and application.
- Function selection short-cuts.
- Color Space selection.
- Information viewer.

These are described in the following sections.

### *Object Selection and Manipulation*

Once a view has been opened, objects can be created or manipulated within it. Some views, for example the Configuration View, will already have objects present when the view opens, others will need objects to be copied from other views.

Objects can be selected or grouped together in *Regions Of Interest* (ROJ). A ROJ is described by a box that is created by mouse operations. There are two methods that can be used in ROJ creation, *object-clicking* and *rubber-banding.* 

#### *Object Clicking*

A mouse click is a mouse button down followed immediately by a mouse button up. During the interval between these events the mouse location must not change. If a click occurs within the bounds of an object (processor, switch etc.) then an ROI is created and positioned around that object, and is signified by a change of the object's color.

The left mouse button and the middle mouse button can be used for object clicking, each performing a different function. A left mouse click will reset any previously defined ROJs before creating one about the selected object. If no object was selected, that is if the operation took place outside the bounds of any object, the list of selected ROJs is effectively nulled. A middle mouse click will add or delete the selected object in the current ROJ list. An ROJ will be deleted from the current ROJ list if the middle mouse click occurred within a previously defined ROI.

### *Rubber Banding*

ROJ creation can also be performed by rubber-banding. Rubber-banding is performed by dragging the mouse over a region with the left-mouse button depressed. The initial left-mouse down initialises the ROJ and the following leftmouse up completes the operation. As the mouse is dragged the extent of the ROJ is outlined by a box. When the ROJ is complete, its screen extent will snap around any objects that were enclosed completely by the ROI. Unlike the left-

 $\boldsymbol{l}_-$ 

mouse click, which resets the ROI list, left-mouse rubber-banding always adds to the currently selected ROI list. These ROIs can be deleted by a middle-mouse click within the bounds of the ROI.

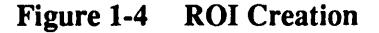

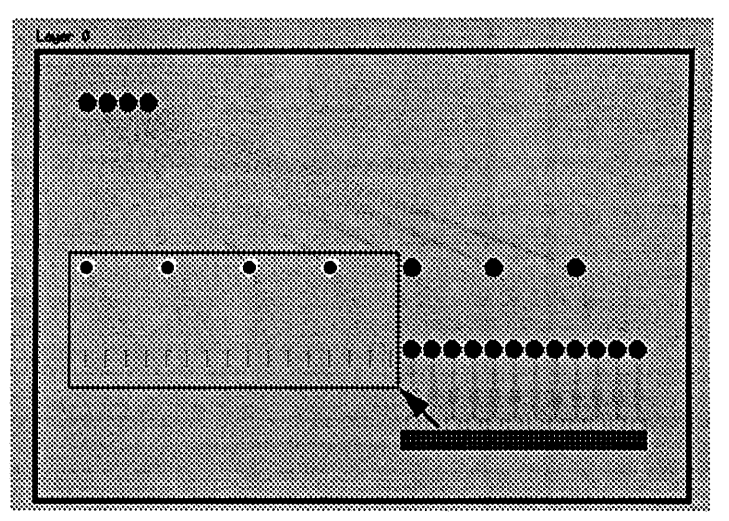

### *Dragging and Dropping ROls*

Once objects have been selected by the creation ofROIs they can be manipulated by drag-and-drop operations. There are two types of drag-and-drop operation; the drag-and-add operation and the drag-and-find operation.

The drag-and-add operation allows ROIs to be dragged from one view and added into another. For example, when defining a new configuration you might drag the selected processors from a Machine View into the Configuration View where a new partition is being defined. The drag-and-add operation is defined by a left mouse down within an object while holding down the SHIFT key, followed by a mouse drag into the target view. During a drag-and-add operation the mouse icon changes to a tied sack.

The drag-and-find operation allows ROIs to be dragged from one view, and the objects they represent to be highlighted within the existing display of another view. For example, when tracing a faulty switch component you might drag the selected switch from the Network View into the Machine View so that's its physical placement in the machine can be identified. The drag-and-find operation is

defined by a middle mouse down within an object while holding down the SHIFT key, followed by a mouse drag into the target view. During a drag-and-find operation the mouse icon changes to a question mark.

During a drag-and-drop type operation (of either type) all the ROIs in the selection will be outlined to indicate their inclusion in the drag-and-drop operation. The objects contained by the ROI list can be dragged for as long as the mouse button is depressed. When the button is released the objects will be dropped into the view. If the addition of the selected objects to the view is not understood, or the objects are dropped outside a view, then they are discarded and the drag-anddrop has no effect.

# *Function Selection and Application*

All views have a common set of Function Menu items. Selectable items are drawn in solid text, invalid functions are 'greyed out' and are not selectable. The actual operations carried out as a result of function selection are in many cases view specific and a detailed description of each can be found in a the following chapters. The application of some view functions may take a number of seconds if the function is complex and is applied to a ROI list that contains many objects; for example querying the error state of all switches in a machine. During this time the cursor will change to a stopwatch, the clock in the bottom comer of the view will freeze, and the view will not allow editing of the selected ROI list. The cur-

1

sor will resume its pointer representation when the function has completed. The interaction with other views is not affected during this period, unless of course, further complex actions are attempted in those views as well.

Figure 1-5 Function Menu

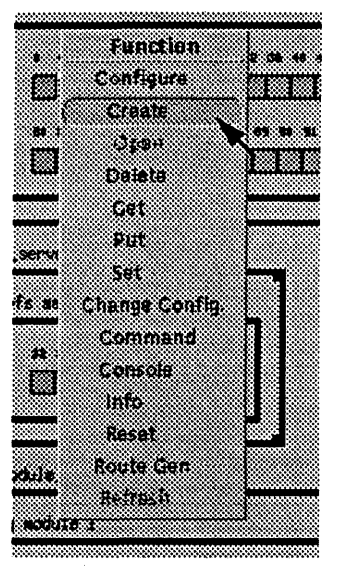

The Function Menu is generated by a right-mouse down over the view's display area. Menu items can be selected by dragging the mouse over the items with the button depressed. To select an item (and therefore a function to apply) let the mouse button up over the desired selection; the function will then be applied to current ROI list.

### *Function Selection Short-cuts*

Many of the items selectable from the Function Menu have keyboard short-cuts. A single keystroke will have the same effect as having opened the Function Menu, selecting an item, and applying it to the current ROI list. Keyboard shortcuts are view and Color Space specific, and are described in later chapters with the description of each view.

# *Color Space Selection*

Pandora consists of a collection of views, each representing the CS-2 in a different way. A key feature of this tool is its ability to overlay more than one type of information in any of the views.

Color Spaces are used to add this extra dimension to the views. They are simply a mapping of some system attribute to a color range that is used to paint objects in the view. The ability to overlay Color Spaces provides a powerful query mechanism which can lead to interesting composite views that can be of great help when configuring and monitoring a system.

For example, the Network View represents a logical machine consisting of processors, switches and their interdependency. Switch and link errors are indicated here by the application of an appropriate Color Space. If, after running diagnostic tests, switches or processors need to be isolated or replaced, dragging them into the Machine View would quickly identify the board and module that contain the problematic element.

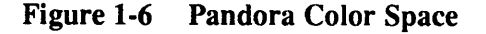

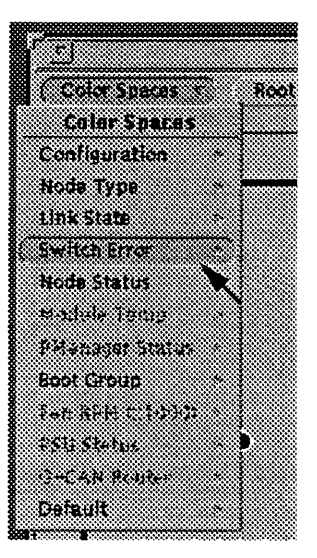

#### $10$  S1002-10M125.01 **meko**

Color Space selection is controlled from a Color Space Menu, which is activated by a pull-down menu in the view's control panel. This menu has pull-right items indicated by the arrow to the right of the menu items. Items and their attached Color Spaces are selected in the same manner as Function Menu items described above, the pull-right items are activated by dragging the mouse over an item's arrow before releasing the mouse button.

The pull-right item represents the entries of that particular Color Space and remains in the view when selected. These act as a reference key while a Color Space is in operation. The reference key need not be selected to change Color Space, selection from the main Color Space Menu is enough if you do not require the key.

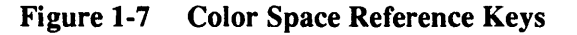

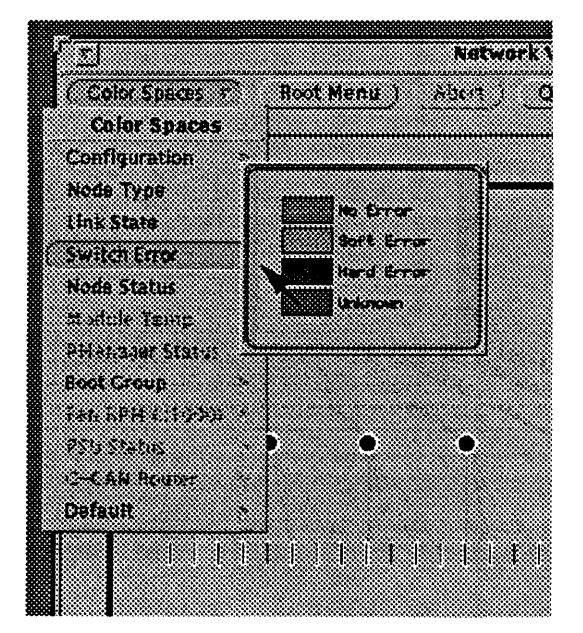

#### meko Using Pandora 11

It is possible to have more than one reference key pinned to the workspace at any one time. In this case there is no need to return to the main Color Space menu to select one of these spaces; a left-mouse down over a pinned Color Space will select it as the active Color Space. The active Color Space is indicated in a frame footer.

#### Figure 1-8 Frame Footer (Network View)

Colorspace, Switch Error Thu Jul 29 10/08/09 1994 ..

### *Information Window*

1

All views have an Info function available from their Function Menu. The Information Window is a text window in which information about selected objects is written; this window is used when a more detailed textual description is required than can be represented by one of the Color Spaces. Pandora also uses the Information Window to display some of its diagnostic messages.

The Information Window is automatically created when information is first written to it. You can iconise the window by clicking on the button at the top left hand comer of the window, and open an iconised window by a double left mouse click on the icon. If information is written to the Information Window while it is iconised then the icon flashes to draw your attention.

Figure 1-9 Link Errors displayed in the Information Window

|                                                     |                                                                                                    |                                                                                                    | 363.67                                                                                                    |                                                          |                                                                                                    |  |
|-----------------------------------------------------|----------------------------------------------------------------------------------------------------|----------------------------------------------------------------------------------------------------|----------------------------------------------------------------------------------------------------|----------------------------------------------------------|----------------------------------------------------------------------------------------------------|--|
| Link: 0<br>Link: 1<br>Link: 2<br>Link: 3            | Route: 0 (0)<br>Route: 0 (0)<br>Route: 0 (0)<br><b>Route: 0 (0)</b>                                | Summary Errors: Soft: 0 (0) Hard: 4 (4)<br>CRC: 0(0)<br>CRC: 0 (0) Timeout: 0 (0)<br>CRC: 0 (0)                             | Timeout: 0 (0)<br>Timeout: 0 (0)                                                                                          | Data: 0 (0)<br>Data: 0 (0)<br>Data: 0 (0)                | Elite Errors for switch at 000050 chip: 0 (c:0 m:1 n:29) since epoch (deltas in brackets):<br>*Phase: 1 (1)<br>*Phase: $1(1)$<br><b>*Phase:</b> $1(1)$<br><b>*Phase:</b> 1 $(1)$                                  |  |
| Link: 0<br>Link: 1<br>Link: 2<br>Link: 3            | Summary Errors: Soft: 2 (2)<br><b>Route: 0 (0)</b><br>Route: 0 (0)<br>Route: 0 (0)<br>Route: 0 (0) | Hard: $4(4)$<br>CRC: 0 (0)<br>CRC: 0 (0)<br>*CRC: 2 (2)<br>CRC: 0 (0)                                                       | Timeout: 0 (0)<br>Timeout: 0 (0)<br>Timeout: 0 (0)<br>Timeout: 0 (0)                                                      | Data: 0 (0)<br>Data: 0 (0)<br>Data: 0 (0)<br>Data: 0 (0) | Elite Errors for switch at 00003D chip: 0 (c:0 m:2 n:29) since epoch (deltas in brackets):<br>*Phase: 1 $(1)$<br><b>*Phase:</b> $1(1)$<br>*Phase: 1 $(1)$<br>*Phase: $1(1)$                                       |  |
| Link: 0<br>Link: 1<br>Link: 2<br>Link: 3<br>Link: 7 | Route: $0(0)$<br>Route: 0 (0)<br>Route: 0 (0)<br>Route: 0 (0)<br>Route: 0 (0)                      | Summary Errors: Soft: 0 (0) Hard: 25872 (25872)<br>CRC: 0(0)<br><b>CRC: 0 (0)</b><br>CRC: 0 (0)<br>CRC: 0 (0)<br>CRC: 0 (O) | Timeout: $0(0)$ Data: $0(0)$<br>Timeout: 0 (0)<br>Timeout: 0 (0)<br>Timeout: 0 (0)<br>Timeout: 0 (0) *Data: 26138 (26138) | Data: 0 (0)<br>Data: 0 (0)<br>Data: 0 (0)                | Elite Errors for switch at 000000 chip: 0 (c:0 m:3 n:29) since epoch (deltas in brackets):<br><b>*Phase: 1 (1)</b><br><b>*Phase:</b> 1 $(1)$<br><b>*Phase:</b> 1 $(1)$<br><b>*Phase:</b> 1 $(1)$<br>Phase: $0(0)$ |  |

# *System Files*

A number of files are either created by Pandora or used by the System Administrator/system software to pass infonnation into Pandora. These files are:

- Defaults file.
- Event Log cache files.
- Geometry files.
- Route tables.

#### **meko** Using Pandora

13

 $I$ 

# *Defaults Files*

At start-up Pandora reads the contents of the defaults file in /opt/ MEIKOcs2 / *etc/machine-name/pandora.* This file identifies default processor attributes; these are used in the Network and Configuration views by the Set function when no alternative values are explicitly stated within Pandora.

The defaults file is created by Meiko and should not be changed.

#### *Event Logs*

A number of log files are used by the Resource Management System to store resource events. The information in these files is used by Pandora to determine the state of the machine and to update its display as the state changes. The following files are used, all reside in /opt/MEIKOcs2/etc/machine-name:

- $•$  machine.log machine events.
- module.log module status.
- $\bullet$  board.  $log$  board status.
- $switch.log$  switch status.
- proc.log processor status.
- device. log device usage events.
- config.  $log$  configuration events.
- partition.  $log$  partition manager events.
- resource.  $log -$  processors being used or freed by user applications.
- job. log user applications starting and stopping.

Note that these are binary files; to determine their contents you must use the eventbrowser(1) utility. Note also that these files are circular buffers of finite size; they will not consume large amounts of disk space.

### *Geometry Files*

Pandora preserves the layout of the Configuration View between sessions by saving layout infonnation into a file. The layout of partitions within each configuration definition is saved in a config. geom file alongside the configuration's definition (in the directory / opt /MEIKOcs2 / *etc/machine-name/ configname*). Pandora uses a default layout if there is no config. geom file.

### *Route Tables*

Route tables are generated by the Route Gen. function in the Configuration View. A number of files are created, one for each processor in the partition, which define routes from the processor to all other processors in the partition.

The files are created in a routes subdirectory alongside the partition's definition (in / opt/MEIKOcs2 / *etc/machine-name/ con fig-name/partition).* The name of each route file is the same as the Elan Id of the processor that it was generated for.

These routes may be installed in the processors' route tables by rmsroute(1m).

1

**meko** Using Pandora

 $\bar{z}$ 

16 S1002-10M125.01 **meio** 

 $\sim$   $\sim$ 

# *Machine View* 2

The Machine View is a representation of the machine as it would appear if you were stood in front of it. This view is used for tracking objects selected in the more abstract views back to the physical machine, enabling the identification of pieces of hardware resulting from selection of objects such as processors and switches.

The modules are grouped in bays of up to 8 modules. Within each module small switch boards are shown in the top of the module, processor and large switch boards in the middle, and the module controller at the bottom.

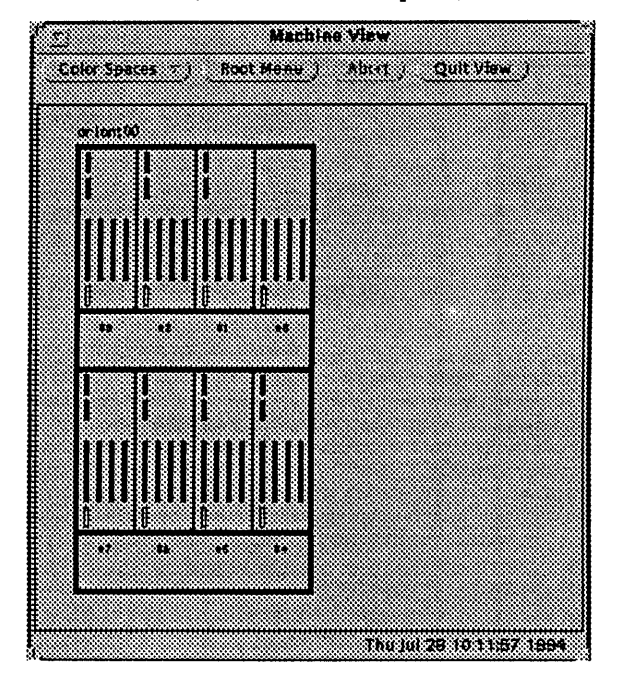

Figure 2-1 Machine View (Default Color Space)

# *Color Spaces*

The Machine View supports the following Color Spaces:

- Configuration identifies modules that are configured-out.
- Module temperature the temperature at strategic points within the modules.
- Fan speeds the speed of the cooling fans in the module.
- Power supply status.
- G-CAN routing information.
- Default shows processor, switch, and module control cards.

#### $18$  S  $1002-10M125.01$   $m\rightarrow 0$

# *Configuration*

The Configuration Color Space compliments anyone of the other Color Spaces. It shows objects that have been configured-out in grey; configured-in objects are coloured using the active Color Space.

Objects that are configured-out have been made unavailable. You can configureout objects by using the Configure function, described later (see page 25).

# *Module Temp.*

The Module Temperature Color Space shows the approximate temperature recorded by the 4 sensors that are fitted to each module. Overlaid onto the colour display are the 4 temperatures readings (in Celsius).

#### Figure 2-2 Pandora's Temperature Display

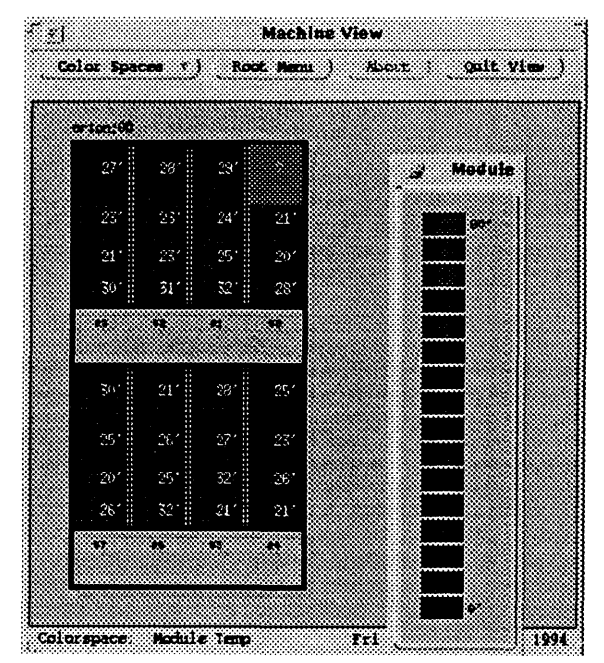

The mapping from displayed temperatures to the sensor positions in the processor and switch modules is shown below:

Figure 2-3 Temperature Display for Processor/Switch Modules

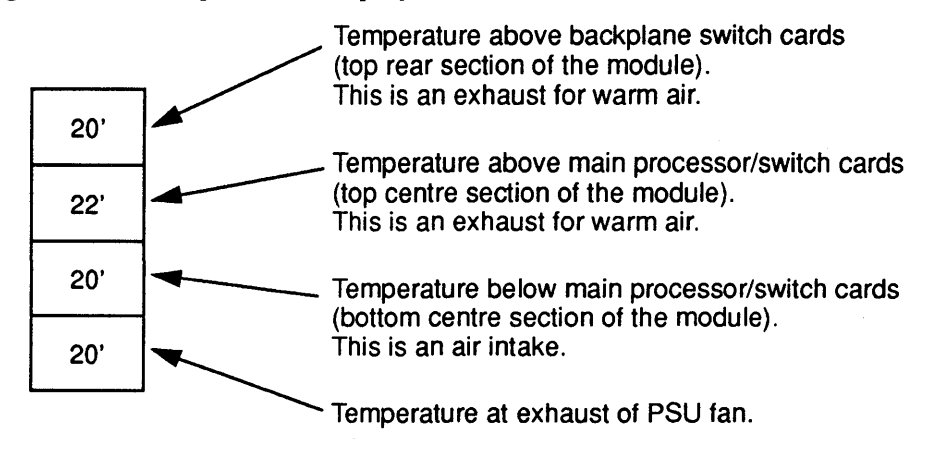

The mapping from displayed temperatures to sensors position in the disk modules is shown below:

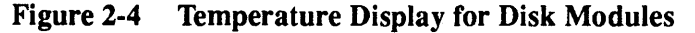

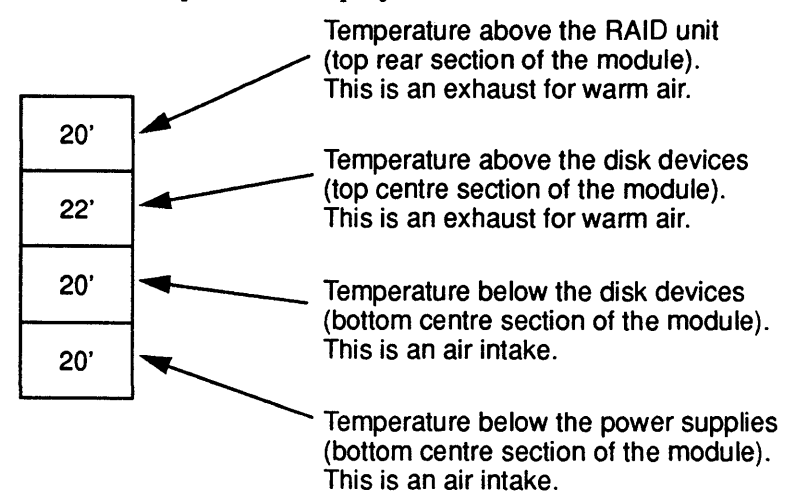

# *Fan RPM*

The Fan RPM Color Space shows the approximate speed  $(\times 1000$  RPM) of the cooling fans in each module.

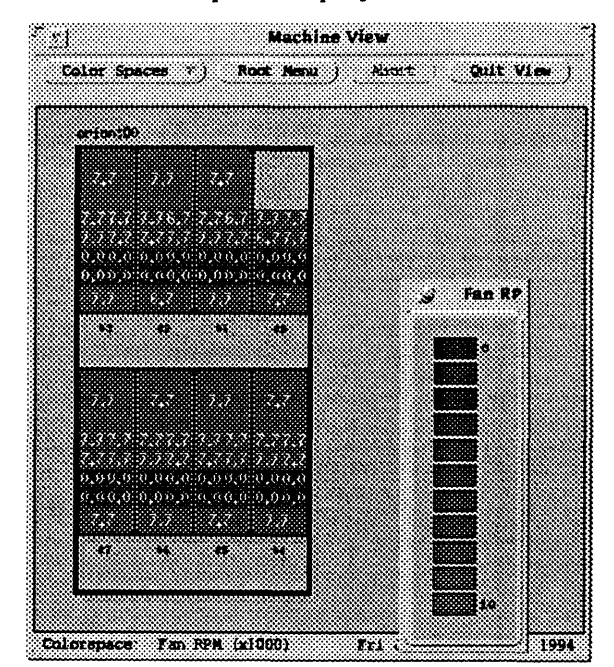

Figure 2-5 Pandora's Fan Speed Display

 $\ddot{\phantom{a}}$ 

The mapping from displayed speeds to the fan positions in the processor and switch modules is shown below:

Figure 2-6 Fan Speed for Processor/Switch Modules

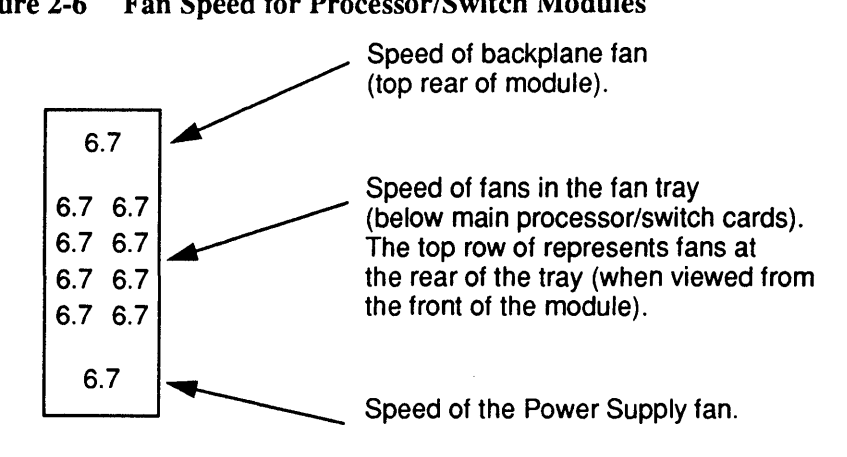

The mapping from displayed speeds to the fan positions in the disk modules is shown below:

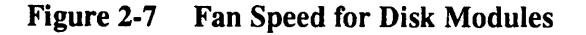

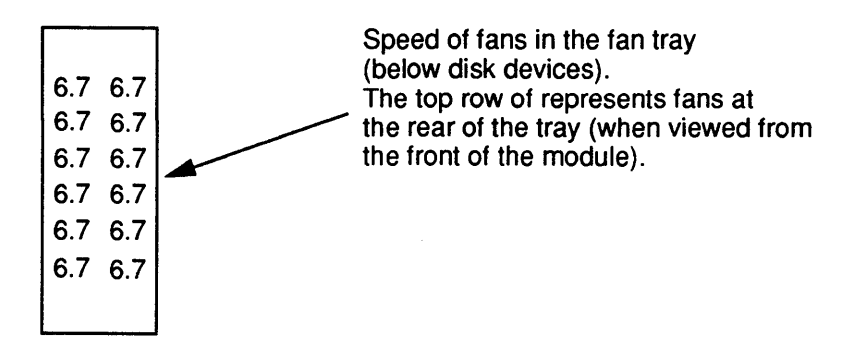

S1002-10M125.01 **me/co** 

#### *PSU Status*

The PSU Color Space displays the status of the power supplies as green (good) or red (error). For processor and switch modules (which contain a single power supply) the whole module is coloured according to the PSU status. For disk modules the display is divided into 3, with the top section representing the left power supply (when viewed from the rear of the module).

#### *G-CAN Router*

The G-CAN Router Color Space displays each module's configuration on the Global CAN bus (G-CAN).

Running throughout your CS-2 system is a Control Area Network (CAN) that is used to carry diagnostic and control information throughout the machine. It allows Pandora to determine the status of the principle CS-2 components, to reconfigure and reset those components, and to provide remote console connections to the Unix processors.

The limitations of the CAN hardware mean that a single network cannot be used to connect all the components of your system — instead a hierarchy of networks is used. At the lowest level the CAN controls objects within a module; the SPARC processors, the H8 processors, and the module controller all have interfaces to the CAN at this level. At the intermediate level there is the X-CAN, which connects the modules in a Cluster (3 bay/24 module system); the transition from module CAN to the X-CAN is handled by each module's controller. At the highest level is the global CAN, or G-CAN, which carries the network between Clusters. The interface between the X -CAN to the G-CAN is via one of more of the modules within each Cluster.

The nomination of a module as a G-CAN router can be made either by one of the Unix processors or the H8 processors. When using the G-CAN Router Color Space, Pandora identifies the G-CAN routers as shown below:

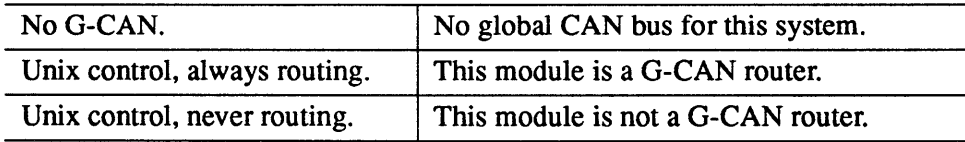

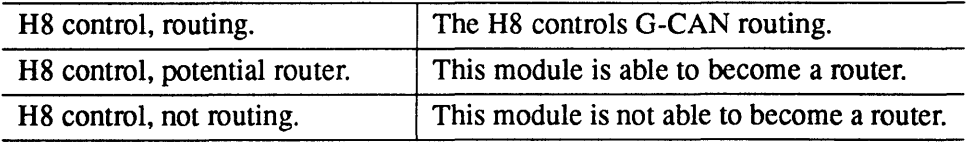

### *Default*

The Default Color Space is selected when the Machine View is first displayed. It uses a different colour for each of the 3 board types: processors, switches, and module controllers. The Machine View shown in Figure 2-1 uses the Default Color Space.

### *Keyboard Short-cuts*

The following keyboard short-cuts operate in the Machine View; type the character with the mouse-pointer in the view's display area. All the short-cuts execute functions from the Function Menu (described below).

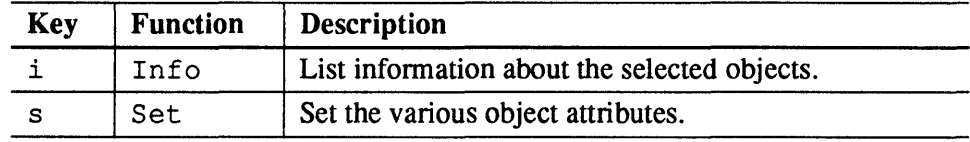

# *Function Menu*

The function menu is viewed by pressing and holding the right mouse button while the mouse is within the view's display area. The following functions are supported in the Machine View:

- Configure change configuration state.
- $\bullet$  Set set module attributes.
- Info get information about objects.
- Reset reset processors.
- Refresh redraw the display.
- Finder locate objects using specified search criteria.

S1002-10M125.01 MeXO

# *Configure*

This function is used to change the configuration state (availability) of processors and switches. The ROI should include processor and/or switch boards; if the ROI includes a module then the function is applied to all processors and switches in that module.

Selecting this function causes a dialogue box to appear allowing the objects in the ROI to be configured-out (or configured back in). An additional option allows you to change the link state of the links that connect to the selected objects. Select the required options and use Apply to make them take effect; use the Ignore button to dismiss the dialogue box without changing configuration state.

When configuring-out an object you should enable the link state change (unless you intend to change the state manually from the Network View). Setting the link state causes the link to be put into an Acking state (i.e. inoperative, but acknowledging packets before consuming them) — this is usually the preferred state because it allows broadcasts to include the range of configured-out objects without causing the broadcast to fail. When configuring-in objects you should enable the link state change to restore the links to an operative state. In this case the link is put into a Nacking state for 20 seconds before being put under Auto (H8 control); this ensures that the link is in a coherent state before being made available.

Note that confirmation of link state changes is written to Pandora's Information Window, and can be visualised with the Link State Color Space in the Network View.

See also the Set function in the Network View.

*Set* 

This function is used to set various module attributes. The ROI must include modules.

The following options appear within a dialogue box. Select the required options and use the Apply button to make them take effect. Use the Ignore button to dismiss the dialogue box without changing the module's attributes.

#### GCAN router control

Options are: Ignore, Auto (H8 control), No GCAN, Always route, Never route. This attribute defines the module's connection to the G-CAN. The normal setting is Auto; ignore means that the current setting is to remain unchanged.

#### Set GCAN router id

Options are no or yes. If specifying yes you must list the G-CAN id of the network that this module connects to. Remember that several G-CAN networks can be present in a system. Numbering of the network begins at O.

#### Read module NVRAM

Options are no or yes. Selecting yes causes the module controller's NVRAM values to be written to Pandora's Information Window. The contents of the NVRAM are useful only to Meiko engineers for diagnostic purposes.

#### Flush to NVRAM

Options are: no or ye s. Use this option to write the switch state to the module NVRAM.

#### Thermistor lower trigger

Enter a minimum pennitted operating temperature (in Celsius). A level 1 alert is generated if any sensor records a temperature lower than this setting. Note that alerts are recorded by Pandora but currently have no other effect.

#### Thermistor upper trigger

Enter a maximum permitted operating temperature (in Celsius). A level 2 alert is generated if any sensor records a temperature that is higher than this. Note that alerts are recorded by Pandora but currently have no other effect (although safety devices within the module will shutdown the unit if the temperature becomes unsafe).

#### Fan lower trigger

Enter a minimum number of fans; if the number of operational fans falls below this limit then an alert is generated (but note that these alerts are not currently used).

 $S1002-10M125.01$  melod

# *Info*

This function displays information about boards and modules; the information is written into Pandora's Information window. The ROI must include boards or modules.

For boards the following information is displayed:

- The board's configuration status (configured-in/out).
- The board's CAN address.
- The board's logical id within the module (it's slot id).
- The board type (e.g. MK515, MK401 etc.).
- The ROM revision for the board's H8 controller.
- The board's module id.
- The number of processors on the board.
- The number of switches on the board.

When used to obtain information about a module the following information precedes the descriptions of the module's boards:

- The module's configuration status (configured-in/out).
- The module's CAN address.
- The module's type (e.g. processor or switch).
- The switch level that this module connects to, and the module's network id.
- The Elan Id of the first processor in the module, and the number of processors.
- The thermistor and fan trigger levels.
- The module's power supply status.

#### *Reset*

Used to reset a board's H8 processor, or to reset a module. The H8 processor is principally used for controlling the board's interface to the CAN bus. Reset a board/module H8 if the CAN interface does not work as expected.

If the ROI includes a module then a dialogue box allows you to reset the module (temporary power-down), reset the module controller's H8 processor, or reset the module controller's H8 NVRAM (used to hold state and diagnostic infonnation for the module).

If the ROI includes a module controller then the dialogue box allows the controller's H8 or H8 NVRAM to be reset.

If the ROJ includes a processor or switch board then the dialogue box allow's the board's H8 processor to be reset.

#### *Refresh*

Used to redraw the display.

#### *Finder*

Used to locate objects according to the specified search criteria. The objects that match the search criteria are shown highlighted in the Machine View.

This function generates a dialogue box allowing you to search for Boards, Switches, or Processors. Selecting one or more of these options produces additional prompts that allow you to specify the search criteria. You may supply infonnation to as may of these prompts as are necessary. The criteria are applied using a logical AND within each object type, and a logical OR between object types. Where a numeric search criteria may be entered it is often possible to enter either a numeric range (e.g. 1-4), or a comma separate list of ranges (e.g. 1-4,7,9- 10).

Criteria that may be applied to Boards are:

- $\bullet$  Board type matches board type.
- ROM revision matches H8 ROM revision.

• Number or procs — matches boards with the specified number of processors (a number range such as 1-4 matches boards with 1, 2, 3, or 4 processors).

Criteria that may be applied to Switches are as follows. Note that processor boards will be highlighted if the search criteria identifies switches that are fitted to those boards.

- Switch level matches switches at the specified level  $(0 \text{ is uppermost})$ .
- Switch plane matches switches at the specified plane  $(0)$  is uppermost).
- Switch layer matches switches in the specified layer (either  $0$  or 1).
- Net Id.  $-$  a network id (or range of Ids).

Criteria that may be applied to Processors are:

- Memory MB matches boards fitted with specified memory (a number range such as 32-64 matches boards with between 32 and 64MBytes).
- Elan Id a network Id (or range of Ids).
- ROM revision matches boot ROM revision.
- Host name locates the processor with the specified hostname.
- Boot device or host used to identify a server processors (the other search criteria identify one or more client processors).

# *Interaction with Other Views*

You can drag the following objects from the Machine View to other views:

- You can drag processor and switch boards into the Network View to determine their placement in the CS-2 network, and to determine their operational status. You can drag modules into the Network View to determine the placement or status of all the switches and processors in the module.
- You can drag processor boards into the Configuration View to determine the Elan Id of the processor's on that board, or to determine their operational status. You can drag modules into the Configuration View to determine the Elan Ids or status of all the processors in the module.

You can also drag objects from other views into the Machine View:

- You can drag processors and switches from the Network View to determine their physical placement (useful when the Network View identifies network faults).
- You can drag processors and partitions from the Configuration View to determine the physical placement of the processors (useful when the Configuration View identifies a faulty processor).

 $\overline{\phantom{a}}$ 

# *Network View* 3

The Network View represents the CS-2 logically as a fat-tree diagram with switches at the tree nodes and processors at the leaves. This view is capable of showing every processor, switch, and link in a machine and is used primarily for system maintenance and diagnostic purposes.

Figure 3-1 Network View (Default Color Space)

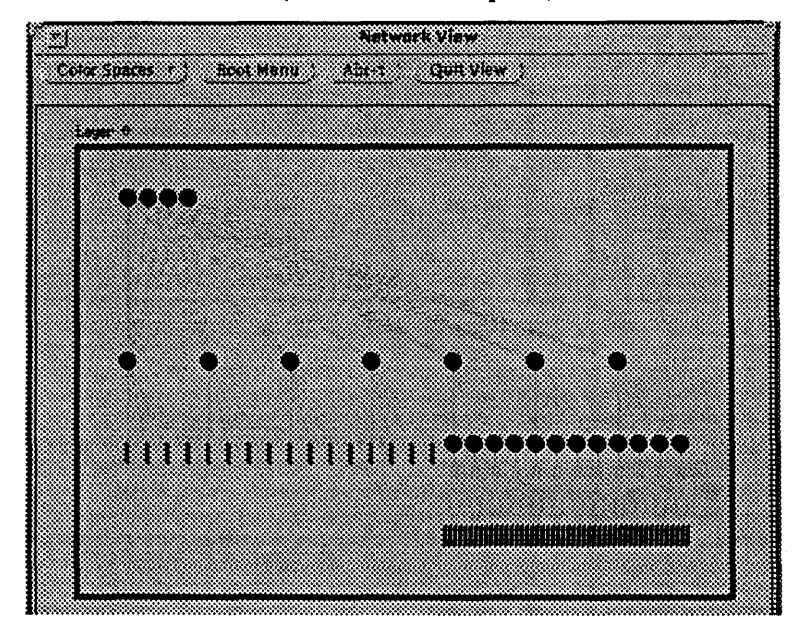

### $m$ eko $31$

# *Color Spaces*

The Network View supports the following Color Spaces:

- Configuration identifies processors/switches that are configured out.
- Node type identifies processor types.
- Link state status of Elan/Elite network links.
- Switch error error conditions on the Elite network switches.
- Node status the boot status of the processors.
- Boot group identifies servers and clients.
- Default identifies switches and processors.

### *Configuration*

The Configuration Color Space compliments anyone of the other Color Spaces. It shows objects that have been configured-out in grey; configured-in objects are coloured using the active Color Space.

Objects that are configured-out have been made unavailable. You can configureout objects by using the Configure function, described later (see page 37).

#### *Node Type*

The Node Type Color Space identifies the types of processor in your network. This will currently be one of the following:

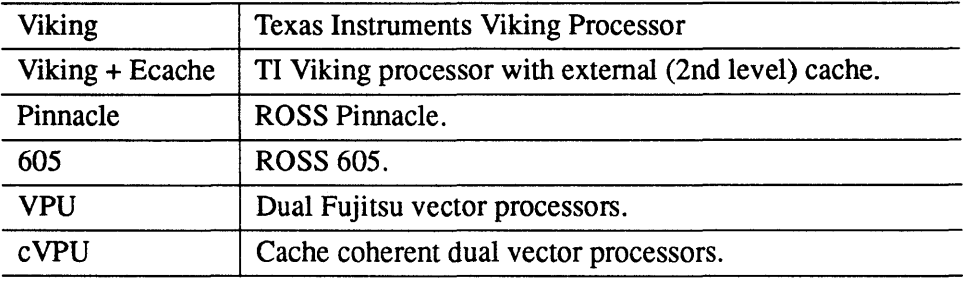

#### 32 S 1002-10M125.01 **me/co**

### *Link State*

The Link State Color Space identifies the state of all the links in the network. The link state display is updated by the Get function (described later on page 38) and is limited to the links in the ROJ.

For the purposes of this view each link is divided into two equal lengths, each half belonging to the object that it connects to. The link may therefore be drawn in two colours to show the error status recorded by the component at each end.

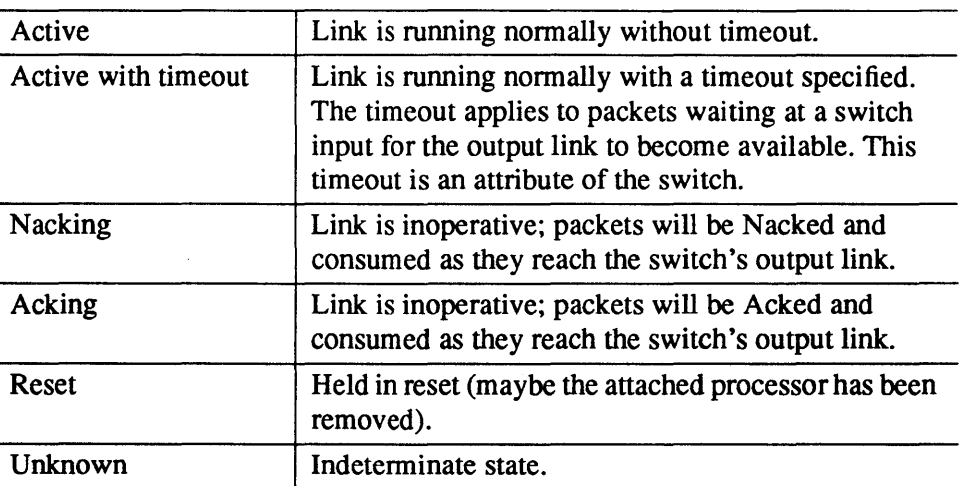

The following link states are shown by this Color Space:

H8 controlled links are shown by solid lines — this is the normal state. Explicit controlled links are dashed  $-$  these are link's that have had their state changed explicitly by the System Administrator. Link states may be explicitly changed by either by using the Set function or as a side effect of configuring-out processors or switches — see the description of the Set function on page 40, and the Configure function on page 37.

Note that the Set function includes a Drawing Mode option specifying how this view is updated. When querying the state of several (possibly overlapping) ROIs you will need to adjust the drawing mode so that each query forces the results of a previous query to be erased from the display, otherwise the display may become difficult to interpret.

### *Switch Error*

The Switch Error Color Space identifies errors on the switches. The switch error display is updated by the Get function (described later on page 38) and is limited to the switches in the ROI.

For the purposes of this view each link is divided into two equal lengths, each half belonging to the object that it connects to. The link may therefore be drawn in two colours to show the error status reported by the components at each end. In addition the color of the switch icon itself is changed, and included within the icon there maybe an S and/or H to indicate the error type (either Soft or Hard errors).

Switch error states are:

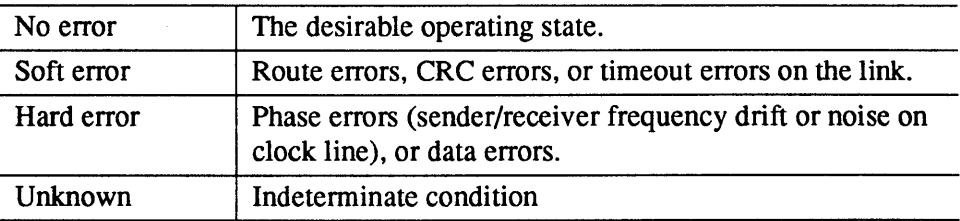

Note that the Set function includes a Drawing Mode option specifying how this view is updated. When querying the state of several (possibly overlapping) ROIs you will need to adjust the drawing mode so that each query forces the results of a previous query to be erased from the display, otherwise the display may become difficult to interpret.

#### *Node Status*

The Node Status Color Space identifies the boot status of the processors. The status will be one of:

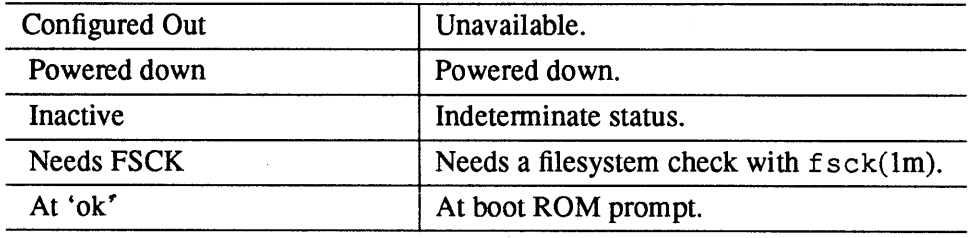

S1002-10M125.01 **me/o** 

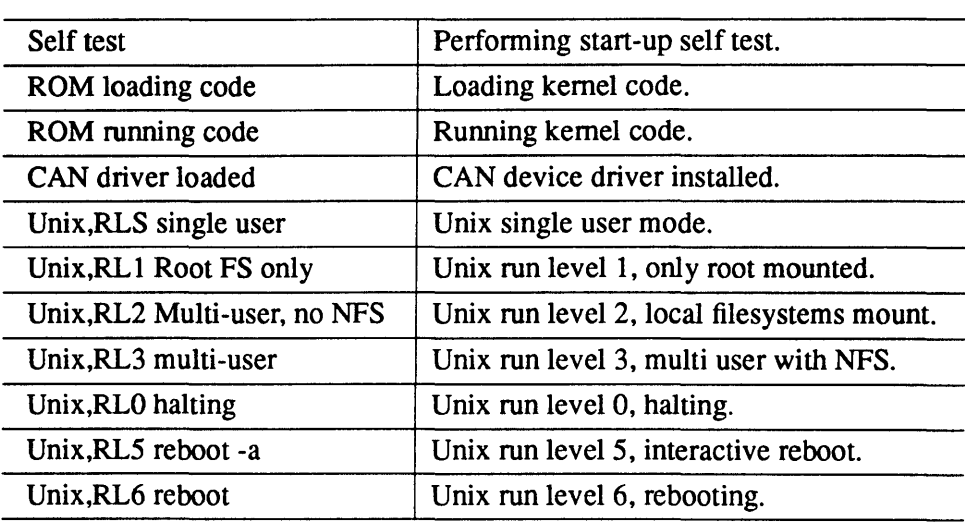

# *Boot Group*

The Boot Group Color Space identifies each processor as either a boot-server or a client. Clients have no attached system disk of their own and rely on a server processor to host their root filesystem and to source the operating system code.

Note that MK405 (quatro) boards are always configured as clients because they have no disk capability.

# *Default*

 $\ddot{\phantom{a}}$ 

The Default Color Space is selected when the view is first displayed. It uses a different colour for the processors and switches. The Network View shown on page 31 uses the default Color Space.

**meko** Network View

### *Keyboard Short-cuts*

The following keyboard short-cuts operate in the Network View; type the character with the mouse-pointer in the view's display area. All the short-cuts execute functions from the Function Menu (described below):

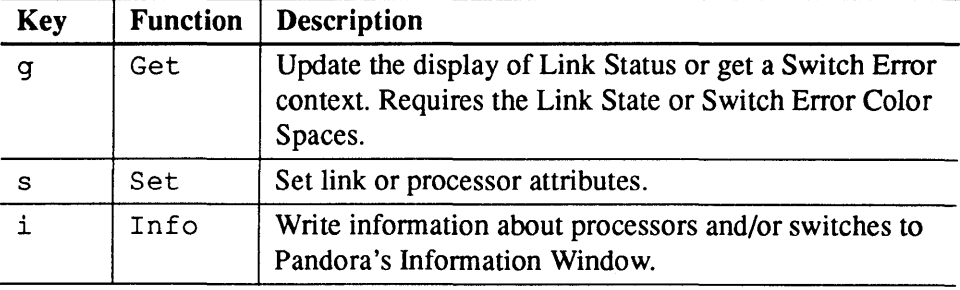

### *Function Menu*

The function menu is viewed by pressing and holding the right mouse button while the mouse is within the view's display area. The following functions are supported in this view:

- Configure change object's configuration state.
- Open change style of network display.
- Get restore a switch context or force update of Link Status display.
- Put  $-$  save a switch context to a file.
- Set set link or processor attributes.
- Info write information about processors or switches to the info window.
- Reset reset processors or switches.
- Refresh redraw the display.

 $\ddot{\phantom{a}}$ 

• Finder — locate objects using specified search criteria.

#### $S1002-10M125.01$  meloo
## *Configure*

This function is used to change the configuration state (availability) of processors and switches. The ROI should include processors and/or switches.

Selecting this function causes a dialogue box to appear allowing the objects in the ROI to be configured-out (or configured back in). An additional option allows you to change the link state of the links that connect to the selected objects. Select the required options and use Apply to make them take effect; use the Ignore button to dismiss the dialogue box without changing configuration state.

When configuring-out an object you should enable the link state change (unless you intend to change the state manually with the Set function). Setting the link state causes the link to be put into an Acking state (i.e. inoperative, but acknowledging packets before consuming them) — this is usually the preferred state because it allows broadcasts to include the range of configured-out objects without causing the broadcast to fail. When configuring-in objects you should enable the link state change to restore the links to an operative state. In this case the link is put into a Nacking state for 20 seconds before being put under Auto (H8 control); this ensures that the link is in a coherent state before being made available.

Note that confirmation of link state changes is written to Pandora's Information Window, and can be visualised with the Link State Color Space.

### *Open*

This function is used to iconify groups of switches in order to make the view less congested. The ROI must include one or more switches.

Drawing the entire switch network of a large machine results in an image that is complex. To simplify this view groups of switches can be closed, so that switches at a common level and netId stack up, one behind the other, reducing the number of lines required to represent links.

Link state and errors are represented in order of their importance, that is, a link that shows a hard error will always overdraw one with a soft error, which in turn will always overdraw a link with no errors. The resolution of which switch owns the link in error can be achieved by opening that group of switches. Switch groups that have been closed are drawn differently to those which are open in that their representation changes from a single circle to concentric rings upon close.

*meko* Network View

 $\overline{\phantom{a}}$ 

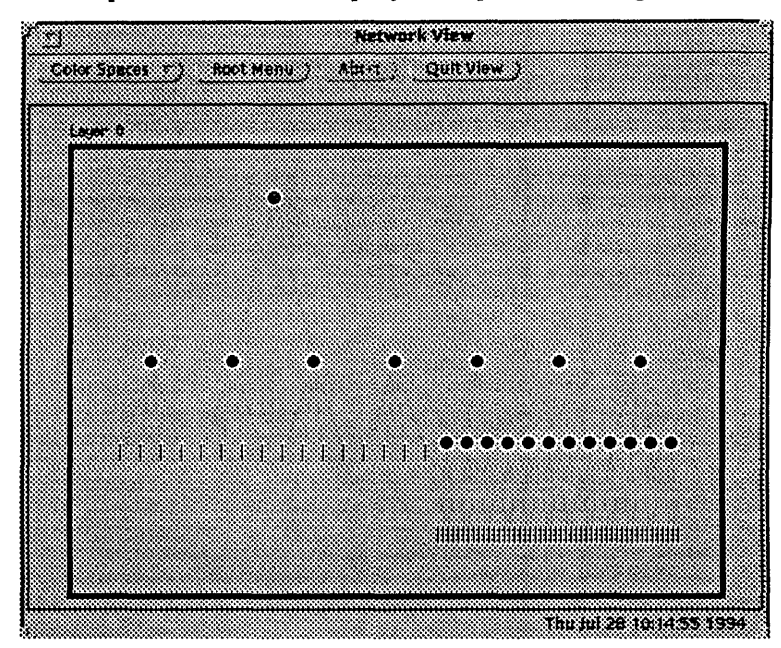

Figure 3-2 Opened Network Display (compare with Figure 3-1)

*Get* 

This function is only operative for the Link State or Switch Error Color Spaces.

### *Link State Color Space*

When used with the Link State Color Space and an ROI that includes at least two connected objects (either processors or switches), this function forces Pandora to re-read the status of the connecting links and to redraw them according to the Link State Color Space. Typing the letter 'g' in the display area will also execute this function.

*Switch Error Color Space* 

Warning - Note that the behaviour of this function when invoked via the keyboard is different to its behaviour when invoked via the function menu.

 $S1002-10M125.01$  meto

 $\overline{\phantom{a}}$ 

When used with the Switch Error Color Space, this function operates on *Switch Contexts.* A switch context is an error report taken at a specific time during the machine's operation.

Typing the letter  $g'$  into the display area will cause the current switch context to be fetched — the results are displayed within the Network View using the Switch Error Color Space, and are also written to the Infonnation Window. The infonnation that is displayed in the Network View indicates the errors that were reported since the last query. The information listed to the Information Window is more precise, and lists both absolute and relative error counts in addition to the error types. The following error reports from an Elan processor and an Elite switch were cut from the Information Window:

```
Elan Errors for proc at 000341 elanId: Ox51 (c:O m:13 n:1) since epoch (deltas in 
brackets) : 
Input: 0 (0) *Output: 4 (1) 
CRC before ACK: 0 (0) EOP before ACK: 0 (0) 
CRC after ACK: 0 (0) EOP after ACK: 0 (0) 
LinkO: 0 (0) Link1: 0 (0)
```

```
Elite Errors for switch at 00031D chip: 1 (c:O m:12 n:29) since epoch (deltas in 
brackets) : 
Summary Errors: Soft: 8 (8) Hard: 8 (8) 
Link: 0 Route: 0 (0) *CRC: 1 (1) Timeout: 0 (0) Data: 0 (0) *Phase: 4 (4) 
Link: 1 Route: 0 (0) *CRC: 4 (4) Timeout: 0 (0) Data: 0 (0) *Phase: 3 (3) 
Link: 3 Route: 0 (0) CRC: 0 (0) Timeout: 0 (0) Data: 0 (0) *Phase: 1 (1) 
Link: 4 Route: 0 (0) CRC: 0 (0) *Timeout: 3 (3) Data: 0 (0) Phase: 0 (0)
```
In some cases it is desirable for the switch error display to be relative to some other time frame, and not the last time it was examined. For example, you may wish to query the switch errors throughout the working day, or during the execution of a program, and on each occasion you wish the display to be relative to the start of the day or program, and not relative to the last query.

In this case you need to save a switch context at the start of the event (programme, day, or whatever) and to restore it just before each switch error query. To save a switch context you must first fetch it (by selecting a ROI and typing 'g'), and then save it to a file with the Put function. To retrieve a switch context you fetch it from the file with the Get function, and then update the display by typing 'g'. Having restored the switch context you can get an error report that is relative to it by typing 'g' for a second time.

This function is used to set either link or processor attributes; the ROI must include either switches or processors (but not both).

#### *Processor Attributes*

If the ROI includes only processors then the following attributes can be specified. In the absence of user specified values those specified in Pandora's defaults file will apply; specifying ignore causes the current setting to remain unchanged.

#### Auto boot

Options are: Ignore, False, or True. When set to true the processor will automatically reboot when the processor is Pulse Reset (see the Reset function); if set to false the processor will remain at the Open Boot prompt awaiting a manual reboot.

#### Boot device

Options are: Ignore, Elan, Disk, or Net. Specify the boot device for this processor. Elan means boot from a boot server via the Elan network, disk means boot from the local system disk, and net means boot from Ethernet.

#### Boot Args

Options are: Ignore, noargs, -s, kadb, kadb -s, kadb -r. Specifies the default arguments used when rebooting.

#### Console Device

Options are: Ignore, keyboard/ screen, CAN, ttyA, ttyB. Used to specify the connection used by this processor's console. keyboard/screen means the graphics terminal and keyboard, CAN means the CAN bus, and *ttyAIB* means the serial ports. You should select CAN if you intend to allow Pandora to create a remote console connection to this processor.

#### Enable Console stealing

Options are: no or yes. Only one console connection may exist to anyone processor. With console stealing disabled (set to no) requests for a console will be refused if a console connection exists elsewhere. If console stealing is enabled the existing connections will be terminated immediately to allow the new connection to be created.

*Set* 

S1002-10M125.01 MeVO

#### Auto Configure Boot params

Options are: no or yes. If enabled (set to yes) allows the processor's Elan Id and other per-processor values to be allocated automatically. See Network Options, below.

#### *Elan Protocol Options — various*

A number of Elan options can be specified; these are intended for Meiko engineers only and should not be adjusted.

#### $Network Options - various$

A number of network options can be specified, including the processor's Elan Id, it's position in the switch network, and the id of it's boot server. Typically these are assigned automatically by specifying the Auto Configure Boot Params option, as described above.

#### *Switch Attributes*

If the ROJ includes switches the following attributes can be set:

#### Broadcast top

Options are: ignore, sane, 3, or 7. Identifies the highest link number on the switch that points down in the network (towards the processors). Usually links 0-3 point down, although switches at the top of the hierarchy may have all 8 links going down. The sane option forces an auto-configuration.

#### Switch timeout

Options are: ignore, off, 22-29us, or other times. This specifies the timeout for message packets that are queued at a switch input (these will be waiting for an output link that is currently in use by some other message).

#### Set Iinkstate

Options are: ignore, Auto (H8 control), Active, Nacking, or Acking. The Auto option means that the state of links directly connected to an Elan communications processor is determined by the processor's heartbeat signal; the link state is active while the heartbeat is present, and Nacking if the heartbeat stops (for other links the Auto option is equivalent to Active).

The remaining options allow the System administrator to specify the link state (but note that the switch itself will always override user specified states). Use the Nacking option for links that are inoperative; packets leaving the switch

output will be Nacked and consumed. Use the Acking option for inoperative links within a broadcast range; packets leaving the switch output will be acked (allowing the broadcast to succeed) and consumed.

#### Set linkstate method

Options are: common link selection, or bitmap selection. This attribute specifies how links are identified to the Set Linkstate attribute (described above). Common link selection means that the link is identified by selecting the components at each end within the ROI. The bitmap selection means that only a switch need be included in the ROI; the link is identified by the Link selection attribute described below.

#### Link selection (if bitmap selection)

Options are: 0, 1, 2, 3, 4, 5, 6, or 7. Used with the Select Linkstate Method described above. This attribute identifies a link.

#### Enable T/O errors on N&G

Options are: no or yes. When enabled this options causes timeout errors on Nacking links to be recorded. Timeout errors occur on packets waiting at a switch input that have been unable to connect with the required switch output for more than the switch's timeout period. When the connection time's out the packet is Nacked and Gobbled (consumed)  $-$  i.e. N & G.

#### Flush to NVRAM

Options are: no or yes. Use this option to write the switch state (such as Broadcast Top) to the module NVRAM.

### Perform boundary scan

Options are: no or yes. The ROI must include both ends of a link. This perfonns a simple connectivity test to validate the links. The output is written to the Information Window.

#### Perform loop-back scan

Options are: no or yes. This test requires a loop-back connector. This test is for use by Meiko Engineers only.

#### Loop-back links to test

Options are: 0, 1,2, 3, 4, 5, 6, or 7. For use with the loop-back scan test (for Meiko Engineers only).

 $\mathbf{I}$ 

#### Gather Outputter Blocked Counts

Options are: no or yes. This generates a count for each of the switches in the ROI of the number of packets that could not be directly routed to a switch's output link (possibly because it was temporarily in use by some other message). The view is updated so that links with low blocked counts are drawn in green, and links with high blocked counts are shown in red. Additional information is also written to the Information Window. Useful for identifying points of congestion in the network.

#### Perform switch performance metric

Options are: no or yes. Used to test the switch's performance against it's design specification. This test is for Meiko Engineer's only.

#### Switch LED on

Options are: ignore, packets, errors, congestion, congestion/ blocked. For use with switches that are fitted to large switch cards (MK.523, MK529 etc.). Determines the circumstances in which the status lights on the board's front panel are illuminated. The light is toggled for each instance of the specified event.

#### Drawing mode

Options are: Add selection to current view, or Clear view. Used to specify the display method used for the results of network functions. When the ROI applies to a subset of objects in the display area most network functions will only change the coloring of the objects in the ROI. When several function calls have been made, each to a different and possibly overlapping ROI, it is possible that the display will become unclear. By setting this attribute to Clear View the display is cleaned before the results of each function is displayed.

### *Info*

This function lists information about the selected switches or processors in the Information Window. The information displayed is the current settings of the switch or processor attributes that are specified with the Set function (see above).

### *Reset*

Used to reset switches or processors.

*meko* Network View

43

### *Processor Reset*

If the ROI includes processors then a dialogue box asks for confinnation. A second dialogue box appears offering the following reset options:

#### Send Break

Halt the specified processors immediately. For use only with diskless client processors.

#### Hold in Reset

Hold the processors in a reset state.

#### Pulse Reset

Uses the processor's Auto Boot attribute (see the Set function) to determine whether the processor is to be booted following the reset.

#### Halt Procs

Equivalent to an init  $0$  command. A graceful shutdown of the specified processors.

#### Boot Procs

Used to boot the specified processors.

### *Switch Reset*

If the ROI includes switches the following options are presented in a dialogue box:

#### Switches

Options are: Ignore or Reset. Use this option to reset a switch when the switch becomes inoperative and other linkstate changes fail to restore it to an operative state.

#### H8s

Options are: Ignore or Reset. Reset the H8 that controls this switch.

#### H8NVRAM

Options are: Ignore or Reset. Reset the NVRAM in the module controller clearing all state. This has the side effect of power cycling the module.

## *Refresh*

Redraw the display.

### *Finder*

Used to locate objects according to the specified search criteria. The objects that match the search criteria are shown highlighted in the Machine View.

This function generates a dialogue box allowing you to search for Boards, Switches, Processors, or a specified Network Route. Selecting one or more of these options produces additional prompts that allow you to specify the search criteria. You may supply infonnation to as may of these prompts as are necessary. The criteria are applied using a logical AND within each object type, and a logical OR between object types. Where a numeric search criteria may be entered it is often possible to enter either a numeric range (e.g. 1-4), or a comma separate list of ranges (e.g. 1-4,7,9-10).

Criteria that may be applied to Boards are as follows.

- Board type matches board type. When the search targets a Quatro the result will identify both the processors and the switches that are fitted to the board.
- ROM revision matches H8 ROM revision.
- Number or procs matches boards with the specified number of processors (a number range such as 1-4 matches boards with 1, 2, 3, or 4 processors).

Criteria that may be applied to Switches are:

- Switch level matches switches at the specified level (0 is uppermost).
- Switch plane matches switches at the specified plane  $(0)$  is uppermost).
- Switch layer matches switches in the specified layer (either 0 or 1).
- Net Id.  $-$  a network id (or range of Ids).

Criteria that may be applied to Processors are:

• Memory MB — matches boards fitted with specified memory (a number range such as 32-64 matches boards with between 32 and 64MBytes).

3

*meko* Network View

- Elan Id a network Id (or range of Ids).
- ROM revision matches boot ROM revision.
- Host name locates the processor with the specified hostname.
- Boot device or host used to identify a server processors (the other search criteria identify one or more client processors).

The Routes option allows you to define a route through the network in terms of its start point (a processor Id) and a route through each network component. When you apply this option all components along the route are highlighted. You can use the Get function with the LinkState color space to determine the state of the selected route.

- Start Elan Id the network address of the processor at the start of the route.
- Route string a comma separated list of Elan/Elite links. The first number represents an Elan link and will be either  $0$  or  $1$  (i.e. layer  $0$  or  $1$ ). The remaining numbers will be Elite links in the range 0-7; these identify the link by which the route leaves the switch. Conventionally links 0-3 connect to lower network levels and 4-7 to upper levels. Top switches are configured with all links connecting to lower levels.

### *Interaction with Other Views.*

You can drag the following objects from the Network View to other views

- You can drag processors or switches into the Machine View to determine their physical placement. This is useful when a fault is identified and the appropriate component must be removed and inspected.
- You can drag processors into the Configuration View to determine which partition they are in.

# *Configuration View* 4

The Configuration View, as its name suggests, is primarily used to configure the machine into resource groups. These resource groups or *partitions* will become the targets for users who wish to run applications on the machine and represent a collection of processors. Partitions are used to control access to a machine that has been configured into a shared resource. Different partitions are created over a machine to allow the System Administrator to allocate specific resources to groups of users or run different scheduling policies simultaneously. Partitions are grouped into higher level objects called *configurations.* Any number of configurations can be created and edited at once in this view but there is only one *active configuration.* The active configuration is the resource split and scheduling policy currently in effect. Only the System Administrator has the permission to change the active configuration.

**mei<a** 

 $\left| \right|$ 

47

Figure 4-1 Configuration View (Node Status Color Space)

| D |                 |  |  |    |  |  |  |  |  |  |  |  |  |  |  |  | conflice atten VIP.C |  |  |  |  |  |  |  |  |  |  |  |  |  |  |  |  |  |  |  |  |
|---|-----------------|--|--|----|--|--|--|--|--|--|--|--|--|--|--|--|----------------------|--|--|--|--|--|--|--|--|--|--|--|--|--|--|--|--|--|--|--|--|
|   | <b>BURNORES</b> |  |  | 88 |  |  |  |  |  |  |  |  |  |  |  |  | <b>Modelland</b>     |  |  |  |  |  |  |  |  |  |  |  |  |  |  |  |  |  |  |  |  |
|   |                 |  |  |    |  |  |  |  |  |  |  |  |  |  |  |  |                      |  |  |  |  |  |  |  |  |  |  |  |  |  |  |  |  |  |  |  |  |
|   | <b>Spot</b>     |  |  |    |  |  |  |  |  |  |  |  |  |  |  |  |                      |  |  |  |  |  |  |  |  |  |  |  |  |  |  |  |  |  |  |  |  |
|   |                 |  |  |    |  |  |  |  |  |  |  |  |  |  |  |  |                      |  |  |  |  |  |  |  |  |  |  |  |  |  |  |  |  |  |  |  |  |
|   |                 |  |  |    |  |  |  |  |  |  |  |  |  |  |  |  |                      |  |  |  |  |  |  |  |  |  |  |  |  |  |  |  |  |  |  |  |  |
|   |                 |  |  |    |  |  |  |  |  |  |  |  |  |  |  |  |                      |  |  |  |  |  |  |  |  |  |  |  |  |  |  |  |  |  |  |  |  |
|   |                 |  |  |    |  |  |  |  |  |  |  |  |  |  |  |  |                      |  |  |  |  |  |  |  |  |  |  |  |  |  |  |  |  |  |  |  |  |
|   |                 |  |  |    |  |  |  |  |  |  |  |  |  |  |  |  |                      |  |  |  |  |  |  |  |  |  |  |  |  |  |  |  |  |  |  |  |  |
|   |                 |  |  |    |  |  |  |  |  |  |  |  |  |  |  |  |                      |  |  |  |  |  |  |  |  |  |  |  |  |  |  |  |  |  |  |  |  |
|   |                 |  |  |    |  |  |  |  |  |  |  |  |  |  |  |  |                      |  |  |  |  |  |  |  |  |  |  |  |  |  |  |  |  |  |  |  |  |
|   |                 |  |  |    |  |  |  |  |  |  |  |  |  |  |  |  |                      |  |  |  |  |  |  |  |  |  |  |  |  |  |  |  |  |  |  |  |  |

## *Color Spaces*

The Configuration View supports the following Color Spaces. Note that the root configuration is always displayed using the Node Status Color Space.

- Configuration identifies processors that are configured-out.
- Node type identifies processor types.
- Node status the boot status of the processors.
- Pmanager status the status of the Partition Managers.
- Boot group identifies servers and clients.
- Default included for compatibility with other views (not useful here).

## *Configuration*

The Configuration Color Space compliments anyone of the other Color Spaces. It shows objects that have been configured-out in grey; configured-in objects are coloured using the active Color Space.

Objects that are configured-out have been made unavailable. You can configureout objects by using the Configure function, described later (see page 52).

1

# *Node type*

The Node Type Color Space identifies the types of processor in your network. This will currently be one of the following:

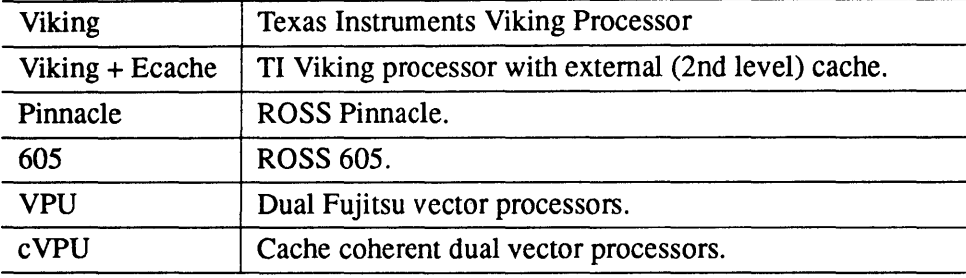

## *Node Status*

The Node Status Color Space identifies the boot status of the processors. This is the default Color Space for this view. The status will be one of:

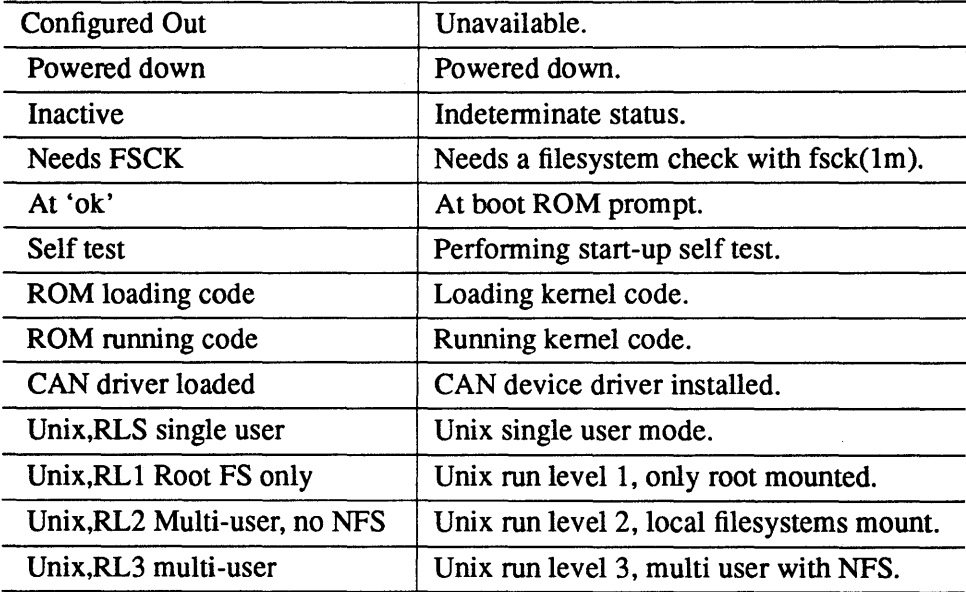

*meio* Configuration View

 $\bigg)$ 

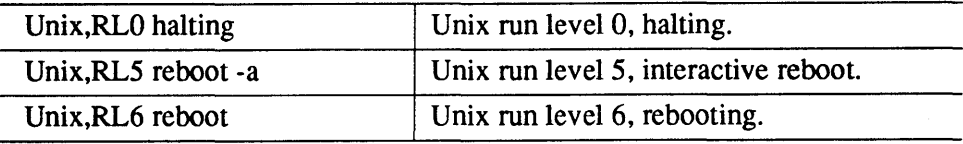

## *Pmanager Status*

The Pmanager Color Space identifies the status of the Partition Managers. The status will be one of:

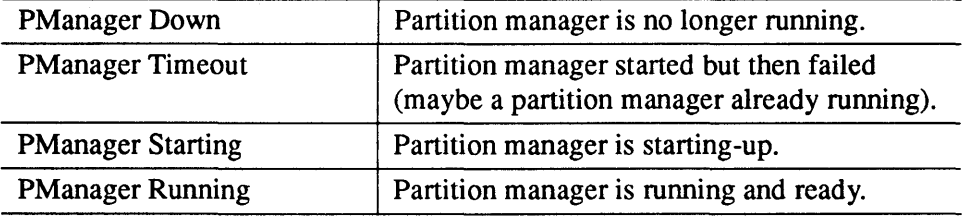

## *Boot Group*

The Boot Group Color Space identifies each processor as either a boot-server or a client. Clients have no attached system disk of their own and rely on a server processor to host their root filesystem and to source the operating system code.

Note that MK405 (quatro) boards are always configured as clients because they have no disk capability.

## *Default*

The Default Color Space is common to all of Pandora's views; it uses a different colour for the processors, switches, and module controllers. In the Configuration View, which does not show switches or controllers, this Color Space has limited value.

S1002-10M125.01 MeXO

## *Keyboard Short-cuts*

The following keyboard short-cuts operate in the Configuration View; type the character with the mouse-pointer in the view's display area. All the short-cuts execute functions from the Function Menu (described below):

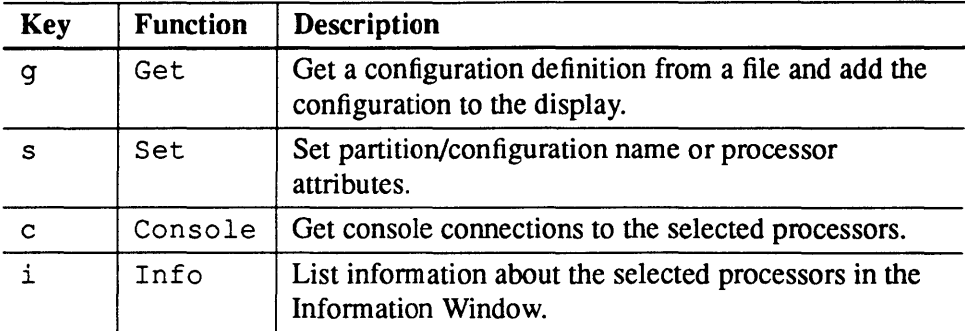

## *Functions*

The function menu is viewed by pressing and holding the right mouse button while the mouse is within the view's display area. The following functions are supported in this view:

- Configure change object's configuration state.
- Create create a new configuration or partition.
- Delete delete processor, partition, or configuration.
- $\bullet$  Get fetch a configuration definition from disk.
- Put  $-$  save a configuration definition to disk.
- Set set partition/configuration names or processor attributes.
- Change Config. start or stop a configuration or partition.
- Command execute a command on selected processors.
- Console get console connections to selected processors.
- Info list information about selected processors in the Information Window.

#### **meko** Configuration View

₿

- Reset reset the selected processors.
- Route Gen. generate route tables for all the processors in the partition.
- Finder locate objects using specified search criteria.

### *Configure*

This function is used to change the configuration state (availability) of processors included in the ROI.

Selecting this function causes a dialogue box to appear allowing the processors in the ROI to be configured-out (or configured back in). An additional option allows you to change the link state of the links that connect to the processors. Select the required options and use Apply to make them take effect; use the Ignore button to dismiss the dialogue box without changing configuration state.

When configuring-out an object you should enable the link state change (unless you intend to change the state manually with the Set function). Setting the link state causes the link to be put into an Acking state (i.e. inoperative, but acknowledging packets before consuming them)  $-$  this is usually the preferred state because it allows broadcasts to include the range of configured-out processors without causing the broadcast to fail. When configuring-in processors you should enable the link state change to restore the links to an operative state. In this case the link is put into a Nacking state for 20 seconds before being put under Auto (H8 control); this ensures that the link is in a coherent state before being made available.

Note that confinnation of link state changes is written to Pandora's Infonnation Window, and can be visualised with the Link State Color Space in the Network View.

### *Create*

This function is used to create configurations and partitions. Create is context sensitive in that it will create an object whose type will depend upon the current ROI. While editing configurations no external actions are taken so it is perfectly safe to create, edit and delete configurations as much as you wish. To a configuration definition to disk you use the Put (or Change Config.) function. To make a configuration the new Active configuration you use the Change Config. function.

S1002-10M125.01 **meko** 

 $\overline{\mathcal{L}}$ 

A configuration will be created if there is no ROI (i.e. nothing currently selected in the view). The configuration initially has no name (indicated by the '-') and is represented by a box. To assign a name to the configuration use the Set function.

A partition will be created if the ROI includes a configuration; this too will be represented by an unnamed box that can be named with the Set function. You can create as many partitions within a configuration as you require.

Processors are added into partition definitions by dragging them from the root configuration (or any other configuration definition). As processors are added to a partition's definition the size of the partition's bounding box is automatically adjusted. Note that processors must be moved into the partition by a drag-andadd operation as described on page 7 (i.e. shift and left mouse button).

The boxes drawn around the configurations and partitions can be resized and moved with the mouse. To resize a configuration you first select it and then click and hold the left mouse button, while depressing the SHIFf key, on a comer of the configuration's outer box; drag the mouse to the desired position and release the mouse button. To move either a configuration or partition you first select it and then click and hold the left mouse button, while depressing the SHIFT key, within the object's display area; drag the mouse to the desired position and release the mouse button. The positions of partitions are stored in the geometry files (see page 15) and are reused the next time Pandora displays the configuration. The positions of the configurations are not stored and will always be relative to other configurations shown in the view.

Note that when the Configuration View is first displayed only the root and Active configuration are displayed. To view other configuration definitions you must explicitly restore them from disk by using the Get function.

### *Delete*

This function deletes the processors, partitions, or configurations in the current ROI, and (in the case of processors and partitions) resizes the bounding boxes.

If the selection was the active configuration it is only removed from the view, it is still the active configuration and is still in effect over the machine. Configurations will still remain in the filestore after a delete.

Note that you can't delete processors from the root partition.

*MeXO* Configuration View

53

This function does not require a ROI.

This function will load a configuration previously saved by the Put function. After this function is selected a scrolling file browser is created containing names of configurations saved. A selection can be made from this list by a single leftmouse-click over the name of the configuration you wish to load. The selected configuration will be drawn into the view and becomes a selectable object capable of being edited.

Note that getting a configuration simply adds it onto the display; it does not modify the active configuration or your filesystem. To make the configuration the new Active configuration use the Change Config. function

*Put* 

*Get* 

This function will save the selected configuration to the filestore. The ROI must define a single configuration.

The configuration should be named using Set prior to this operation; the configuration is saved in / opt/MEIKOcs2 / *etc/machine-name/ configurationname.* 

### *Set*

If configurations or partitions are selected in the ROI then this function allows the setting of the object name and in the case of partitions the user groups that are allowed to use the partition as a target for applications. User groups are lists of conventional Unix groups. A user's group must match one of the partition access groups before permission to use that resource will be granted. See the group (4) and permissions (4) man pages for further information.

If processors are selected in the ROI then the following processor attributes can be set:

#### **Auto boot**

Options are: Ignore, False, or True. When set to true the processor will automatically reboot when the processor is Pulse Reset (see the Reset function); if set to false the processor will remain at the Open Boot prompt awaiting a manual reboot.

### Boot device

Options are: Ignore, Elan, Disk, or Net. Specify the boot device for this processor. Elan means boot from a boot server via the Elan network, disk means boot from the local system disk, and net means boot from Ethernet.

#### Boot Args

Options are: Ignore, noargs, -s, kadb, kadb -s, kadb -r. Specifies the default arguments used when rebooting.

#### Console Device

Options are: Ignore, keyboard/ screen, CAN, ttyA, ttyB. Used to specify the connection used by this processor's console. keyboard/screen means the graphics terminal and keyboard, CAN means the CAN bus, and tty-AlB means the serial ports. You should select CAN if you intend to allow Pandora to create a remote console connection to this processor.

#### Enable Console stealing

Options are: no or yes. Only one console connection may exist to anyone processor. With console stealing disabled (set to no) requests for a console will be refused if a console connection exists elsewhere. If console stealing is enabled the existing connections will be tenninated immediately to allow the new connection to be created.

#### Auto Configure Boot params

Options are: no or yes. If enabled (set to yes) allows the processor's Elan Id and other per-processor values to be allocated automatically. See Network Options, below.

#### *Elan Protocol Options — various*

A number of Elan options can be specified; these are intended for Meiko engineers only and should not be adjusted. Default values are read from the defaults file.

#### *Network Options — various*

A number of network options can be specified, including the processor's Elan Id, it's position in the switch network, and the id of it's boot server. Typically these are assigned automatically by specifying the Auto Configure Boot Params option, as described above. Default values are read from the defaults file.

4

*mei* $\omega$  Configuration View

## *Change Config.*

This function allows partitions in the Active configuration to be started or stopped, and allows a new configuration to be made active. The ROJ must include either partitions or configurations.

This function uses  $r$ control(1) to change the configuration. Output from  $r_{control}(l)$  is written to text window — type the return key at the prompt to dismiss the window.

The following options appear in a dialogue box when this function is selected:

#### **Output**

Options are Normal or Interactive. Selecting Interactive instructs Pandora to request confirmation before changing the configuration.

#### Action

Options are Start or Stop. Speci fies whether the selected partition/configuration is to be started or stopped.

#### Kill Jobs

Options are No or Yes. Specifies when the configuration change takes place. By setting this option to yes, all current jobs are killed and the configuration change happens immediately; otherwise existing jobs are allowed to complete before the configuration is changed.

When using this function to change to a newly defined configuration, the new configuration definition will automatically be saved to disk if it has not already been saved (with the Put function).

### *Command*

This function allows a command or user application to be executed on all processors in the selected partition. The ROJ must identify a single partition in the Active configuration.

This function generates a dialogue box with a partially completed  $p_{\text{run}}(1)$  command line (prun  $-p$  *partition name*  $-v$ ). Append the name of your program to this line and use the apply button to execute it. Program output is written to a dedicated window.

See also the manual page for prun (1) .

## *Console*

This function will initiate a remote console connection to each of the processors in the ROI.

Each console connection is started in its own window. Typed characters are normally transmitted directly to the remote processor. A tilde  $(\sim)$  character appearing as the first character of a line is an escape signal which directs some special action. Recognised escape sequences are:

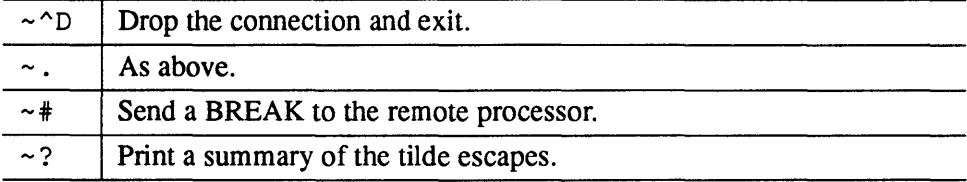

See also the man page for cancon (1m) .

### *Info*

This function writes to the Information Window detailed information about each of the processors in the ROI. The information includes:

• Hostname

 $\ddot{\phantom{0}}$ 

- NVRAM settings (as specified by the Set function).
- Configuration and boot status.
- Hardware configuration (board type and position in the network).

### *Reset*

Resets all of the processors identified by the ROJ. A dialogue box prompts for confirmation. A second dialogue box appears offering the following reset options:

#### Send Break

Halt the specified processors immediately. For use only with diskless client processors.

#### Hold in Reset

Hold the processors in a reset state.

#### Pulse Reset

Uses the processor's Auto Boot attribute (see the Set function) to determine whether the processor is to be booted following the reset.

#### Halt Procs

Equivalent to an init  $0$  command. A graceful shutdown of the specified processors.

#### Boot Procs

Used to boot the specified processors.

### *Route Gen.*

This function generates a number of files listing the network routes between processors in the partition. The ROI must identify a partition.

A route file is generated for each processor, each file identifying the network routes to the other processors in the same partition. The routes may be generated using either a random or a scatter algorithm and may be on either (or both) of the two switch layers (both options are selectable from the dialogue box).

The route files are stored in a directory called routes alongside the definition of the partition (Le. in / opt /MEIKOcs2 / *etc/machine-name/ configname/partition-name).* The filename for each route file is the same as the Elan Id of the processor that it was generated for. Note that the format of the route files is not documented and is subject to change.

Route files are loaded into each processor's route tables with  $\text{rmsroute}(1\text{m})$ .

### *Finder*

Used to locate objects according to the specified search criteria. The objects that match the search criteria are shown highlighted in the Configuration View.

 $S1002-10M125.01$  meto

This function generates a dialogue box allowing you to search for Boards or Processors. Selecting one or more of these options produces additional prompts that allow you to specify the search criteria. You may supply information to as may of these prompts as are necessary. The criteria are applied using a logical AND within each object type, and a logical OR between object types. Where a numeric search criteria may be entered it is often possible to enter either a numeric range (e.g. 1-4), or a comma separate list of ranges (e.g. 1-4,7,9-10).

Criteria that may be applied to Boards are:

- Board type matches board type.
- ROM revision matches H8 ROM revision.
- Number or procs matches boards with the specified number of processors (a number range such as 1-4 matches boards with 1, 2, 3, or 4 processors).

Criteria that may be applied to Processors are:

- Memory MB matches boards fitted with specified memory (a number range such as 32-64 matches boards with between 32 and 64MBytes).
- Elan Id a network Id (or range of Ids).
- ROM revision matches boot ROM revision.
- Host name locates the processor with the specified hostname.
- Boot device or host used to identify a server processors (the other search criteria identify one or more client processors).

### *Interaction with Other Views*

You can drag the following objects from the Configuration View to other views:

- You can drag processors into the Machine View to visualise their physical position in the machine. This is useful if the Configuration View identifies a processors that needs to be removed from the machine.
- You can drag processors into the Network View to determine their placement in the network.

• You can drag partitions into the Performance View to visualise processor performance.

You can drag the following objects into the Configuration View:

- You can drag processors from the Machine View into the Configuration View to identify the partitions that use the selected processors.
- You can drag processors from the Network View.

S1002-10M125.01 **me/o** 

# **Performance View** 5

The Performance View is used to visualise the performance of the processors in a partition. Statistics can be gathered and displayed as bar graphs for each node in the partition, or a summarising graph can be displayed showing the average, minimum, or maximum over all processors in the partition.

The Performance View shown in Figure 5-1 shows both bar graph and 'wiggle trace' displays for the processors in the Parallel partition. The bar graph displays on the left show the instantaneous User CPU, System CPU, Load, and Context Switched for each of the four processors in the partition. The trace displays on the right show Average User CPU, Average System CPU, Average Load, and Average Context Switches calculated over all processors in the partition.

meko

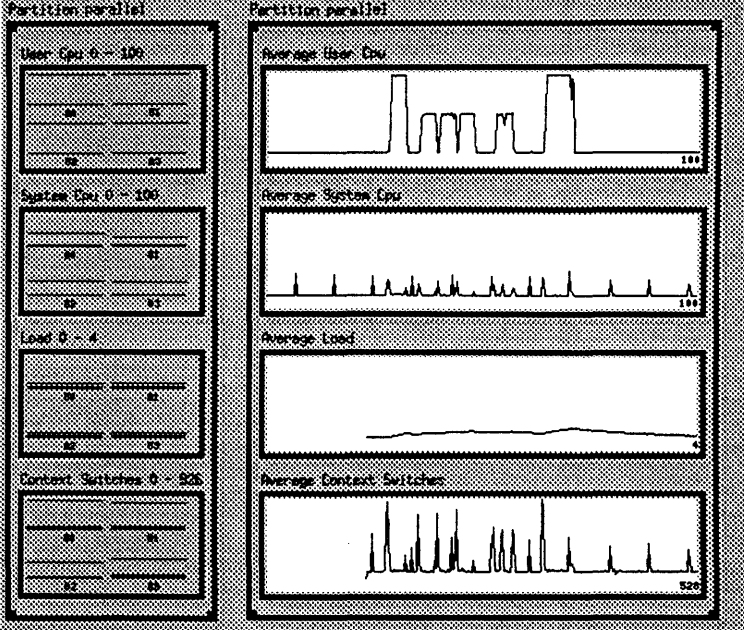

Figure 5-1 Performance View

## *Color Spaces*

The Performance View has no Color Spaces.

## *Keyboard Short-cuts*

The following keyboard short-cut operates in the Performance View; type the character with the mouse-pointer in the view's display area. The short-cut executes a function from the Function Menu (described below).

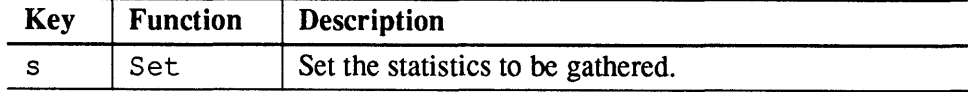

 $S1002-10M125.01$  melod

62

## *Function Menu*

The function menu is viewed by pressing and holding the left mouse right mouse button while the mouse is within the view's display area. The following functions are supported in the Performance View:

- Delete remove a graph from the display.
- Set  $-$  set statistics to be gathered.
- Reset reset high water marks on bar graph displays.

### *Delete*

This function is used to remove one or more graphs from the display. The ROI should include one or more graphs. Include a partition in the ROI to delete the displays for the whole partition.

*Set* 

This function is used to create additional statistics graphs for a partition, or to detennine the statistics that are gathered by default when statistics gathering is started for a new partition.

If the ROI is empty the Set function defines the default statistics that are gathered when a partition is selected. The following options are displayed within a dialogue box. Select the Individual option to create a bar graph display for each processor in the partition. Use the Average, Minimum or Maximum options to create a trace display showing the average/minimum/maximum calculated over all processors in the partition. You may select more that one statistic.

#### User CPU

This is the time spent executing user code.

#### System CPU

This is the time spent executing kernel code.

#### Total CPU

Time executing code (sum of User and System CPU statistics).

#### Page Faults

Page fault count.

#### Load

The number of jobs in the run queue.

#### Free Real Memory

Free memory; this is the maximum amount of physical memory.

#### Free Memory

Free memory including swap space.

#### Context Switches

The number of context switches.

#### Disk R/s

Disk reads per second. When bar individual bar graphs are displayed the values shown in each graph are taken over all disks connected to each node.

#### Disk *W/s*

Disk writes per second. When bar individual bar graphs are displayed the values shown in each graph are taken over all disks connected to each node.

#### Disk RW/s

Disk read-write count per second. When bar individual bar graphs are displayed the values shown in each graph are taken over all disks connected to each node.

#### Disk Read *Kb/s*

Disk read bandwidth (KBytes per second). When bar individual bar graphs are displayed the values shown in each graph are taken over all disks connected to each node.

#### Disk Write *Kb/s*

Disk write bandwidth (KBytes per second). When bar individual bar graphs are displayed the values shown in each graph are taken over all disks connected to each node.

### Disk RW/s

Disk I/O bandwidth (KBytes per second). When bar individual bar graphs are displayed the values shown in each graph are taken over all disks connected to each node.

#### Layout

Options are either columns or rows. Used when selecting individual graphs (Le. one bar graph per node) to detennine the layout of the graphs on the screen. Used with the Dimensions option.

#### **Dimensions**

 $\ddot{\phantom{a}}$ 

When individual bar graph displays are created for each node in the partition the graphs are arranged in a grid. Use this option and the Layout option to specify with the width (columns) or height (rows) of the grid. These options are useful when displaying individual bar graphs for all the processors in a large partition, where large numbers of graphs will be displayed.

If the ROI includes a single partition you can add graphs to the display, or remove graphs from it. A dialogue box appears which includes all the statistics listed above. Select un-ticked boxes to add the statistic to the display; by selecting a ticked box (thus clearing it) you will remove the display for that statistic.

### *Reset*

This function is used to reset the high water marks on the bar graph displays. Use the reset function to reset this line to zero.

### *Interaction with Other Views*

You can drag partitions from the Configuration View into the Performance View.

5

 $m$ ext $\sim$  Performance View 65

 $\hat{\boldsymbol{\beta}}$ 

 $\sim$ 

 $\ddot{\phantom{a}}$ 

# *Common Operations* 6

This chapter describes some common administration and testing functions; new users of Pandora can use these procedures to become familiar with Pandora, whereas existing users can use them as a quick reference.

Refer to the previous reference chapters for more information about the functions used in these procedures.

## *System Configuration*

System configuration functions are undertaken in the Configuration View.

## *Defining a New Configuration*

This section describes in outline how to define a new configuration and how to make it Active. You will typically use these steps when configuring your machine for the first time, or when defining a new configuration to meet the changing needs of your users.

#### 1. Clear the current ROI.

A left click somewhere in the view (but not over a network object) will clear an existing ROI and ensure that no objects are selected.

#### 2. Create a new configuration.

Select the Create function; an empty box should appear representing the new configuration.

meko

#### 3. Assign a configuration name.

The configuration is created without a name (just '-'). Assign a name by selecting the new configuration in the ROI and by using the Set function.

The choice of name is yours. The configuration name will map to a filename on your disk so your choice should conform to file naming conventions (alphanumeric characters only).

#### 4. Create a new partition.

Select the configuration in the ROI and use the Create function; and empty box should appear within the configuration.

#### S. Assign a partition name.

The partition is created without a name (just '-'). Assign a name by selecting the new partition in the ROI and by using the Set function.

The choice of name is yours. The partition name will map to a filename on your disk so your choice should conform to file naming conventions (alphanumeric characters only).

If you have used the  $q_{\text{roups}}(4)$  and  $p_{\text{ermissions}}(4)$  files to define user groups you can restrict access to the partition to one or more of these groups. Enter the group names at the prompt, or leave the entry empty to allow unrestricted access.

#### 6. Add the processors to the partition.

Drag the required processors from the root partition (or any other configuration shown in the view).

Select the first processor with a single left click within the root partition. You can add additional processors to the ROI by selecting them with a single middle click. A drag -and-add operation will copy the selected processors to the new partition; hold down the shift key, select one of the processors in the ROI by pressing and holding the left mouse button, and drag the processors into the new partition. Release the mouse button to drop the processors into the new partition.

You can add as many processors as you wish, using as many drag-and-add operations as you wish. You can remove a processor from your new partition by selecting it and using the Delete function.

 $S1002-10M125.01$  meloo

- 7. Create and name the remaining partitions. Repeat steps 4,5, and 6 to define the remaining partitions in the configuration.
- S. Save the configuration to disk. Select the configuration in the ROI and use the Put function.

A new directory hierarchy is created on your disk in / opt /MEIKOcs 2/ et c / *machine-name.* 

9. Make the configuration Active.

Select the configuration in the ROI and use the Change Config. function.

A dialogue box will appear: select Normal and Start. The Kill Jobs option has no effect unless an active configuration already exists, in which case you should disable the Kill Jobs option if you want existing jobs in the configuration to terminate normally before the configuration is changed.

## *Changing a Configuration*

This section describes how to change the active configuration.

- How to stop a single partition.
- How to start a partition.

### *Stopping a Partition*

This section describes how to stop a partition manager; this will prevent users from running parallel applications on the partition. The status of each node remains unchanged by this operation.

You will typically stop a partition before reconfiguring your system, or before shutting down one of more of the processors in the partition.

- 1. Select the partition in a ROI. Use a single left mouse click within the partition.
- 2. Change the configuration. Select the Change Config. function.

A dialogue box appears. Select Normal and Stop. You should opt to Kill Jobs if you wish the partition to stop immediately; otherwise existing jobs running on the partition will be allowed to stop normally.

### *Starting a Partition*

This section describes how to start a partition manager. You will typically start a configuration after perfonning routine system administration on its nodes, or after the partition manager fails unexpectedly.

- 1. Select the partition in a ROI. Use a single left mouse click within the partition.
- 2. Change the configuration. Select the Change Config. function.

A dialogue box appears. Select Nonnal and Start. The setting of the Kill Jobs option is unimportant if the partition manager had already stopped.

If you are using this procedure to restart a failed partition manager, the Pmanager Status Color Space will give more information about the new partition manager. The Node Status Color Space will identify faulty processors which may be responsible for the failure of a partition manager.

## *Network Tests*

You can use the Network View's Link State and Switch Error Color Spaces to query the status of network components, as shown below. Note that in both cases the test result is relative to the previous test (or system start-up if no previous query).

To test the network components thoroughly you will typically query the initial state of the network, exercise the network, and then query the network state for a second time to identify recent errors. You can use any program you like to exercise the network;  $rtest(1)$  or the boundary scan enabled by the Set function are suitable. You may also use the Set function to enable a count of timeout errors.

## *Link Tests*

- 1. Select the Link State Color Space.
- 2. Select the Links in a ROI. Ensure that the components at both ends of the links are selected.
- 3. Update the Link State display for the selected links. Use the Get function (either by selecting it from the function menu or by typing 'g' into the view).

Now exercise the network and repeat the above steps to reveal new errors.

Note that in Step 2. you can either select the link ends manually with the mouse, or you can use the Finder's Route option to describe the route in terms of a processor and routes through the Elan and Elite switches.

### *Switch Errors*

- 1. Select the Switch Error color Space.
- 2. Select the switches in a ROI.

You can select the processors if you wish to query the Elan communications processors.

3. Update the Switch Error display for the selected components. Use the Get function by typing 'g' into the view (do not select Get from the Function Menu) to update the display and write a summary of the switch errors to the Information Window.

Now exercise the network and repeat the above steps to reveal new errors.

## *Locating Faulty Components*

Faulty network switches or communication processors can be located by dragging the component from the Network View and into the Machine View. This will identify the board and module that holds the faulty component. Use a dragand-find operation to move the component between the views (shift and middle mouse button).

Before removing a faulty board from your system be sure to configure-out the processors and switches that are fitted to it. This will prevent user applications and system software accessing the components.

Warning - Only trained engineers may remove hardware components from your system. If in doubt contact Meiko for advice.

## *Processor Diagnostics*

Errors on the processor boards can often be overcome by either rebooting the processor or by using the processor's ROM functions to perform simple system tests.

## *Getting a Console Connection*

You can get a connection to a processor's console by using the Console function in the Configuration View:

1. Select the processor in a ROI.

You can select several processors if you wish.

2. Select the Console function.

Select the function from the Function Menu or by typing 'c' into the view. Each console appears in a separate window.

Note that only one console connection may be created for each processor. You must enable the processor's console stealing attribute if you want to take the connection from another user - see the Set function.

Having obtained a console connection all the usual diagnostic and system administration functions are available - see the Solaris documentation set. You can use the console connection to shutdown/reboot a processor, or to perform the diagnostic tests in the processors ROM.

### *Rebooting*

Processors can be reset from within either the Network or Configuration Views:

 $S1002-10M125.01$   $m$ eko
- 1. Select the processor in a ROI You can select several processors if you wish.
- 2. Select the reset function.

Select the reset function from the Function Menu. A dialogue box asks for confirmation.

3. Specify the type of reset operation.

A list of reset options is displayed. Use the Send Break option on diskless clients to cause an immediate shutdown. Use Pulse Reset to perform the equivalent of a power-cycle. Use the Halt Procs option to shutdown processors gracefully (equivalent to init 0). Use Boot Procs to boot processors that have already been reset.

A number of processor attributes specified by the Set function affect processor booting. The Auto Boot attribute specifies the behaviour of the processor following a Pulse Reset operation. The Boot Args attribute specifies the arguments that are passed to the Boot Procs operation.

## *Performance Visualisation*

You use the Performance View to visualise the utilisation of partitions in on CS-2.

Typically you will define the default statistics that will be gathered before you copy a partition into the Performance View. You then copy partitions into the Performance View by dragging them from the Configuration View. You can change the displays of individual partitions where the default is inappropriate.

# *Creating a New Display*

you use the Set function to define the default display that will be produced for partitions that are dragged into the Performance View.

1. Select the Performance and Configuration Views from the Root Panel. The Configuration View will identify all the partitions in your system. The Performance View will initially be empty.

#### 2. Identify the statistics you want to view.

With the mouse in the Performance View select the Set function (either from the function menu or by typing's'). Identify the statistics that you want to display.

For example, select Average from the User CPU option to get a histogram display showing the Average CPU utilisation for all processors in a partition. Select Individual from the Disk RW/s option to get individual bar graph displays showing the disk bandwidth on each node.

Use the Layout and Dimensions options to define the layout of your bar graphs displays (only necessary if you intend to visualise a large partition).

### 3. Select a partition.

Select a partition in the Configuration View. Use a drag-and-add operation (shift left-mouse) to copy the partition into the Perfonnance View. The statistics that you specified in Step 2. will be displayed. Repeat for any other partitions that you want to visualise.

## *Changing an Existing Display*

You use the Set function to change an existing display to include additional statistics or to remove them (note that you can also use the Delete function to remove statistics from the display).

#### 1. Identify the Partition.

Include in the ROI the partitions' whose displays you want to change.

#### 2. Specify the new statistics.

Use the Set function (either by typing's' or by using the mouse) to obtain the dialogue box. Identify the statistics that you want to add to the display by selecting them with the mouse. Remove statistics from the display by un-selecting them.

 $S1002-10M125.01$  melod

*Surface* 

*Elan WidgetLibrary* 

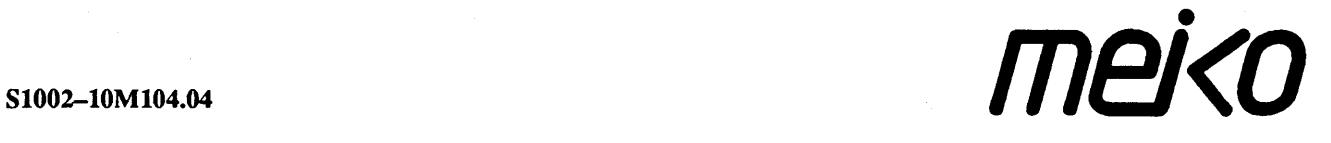

The infonnation supplied in this document is believed to be true but no liability is assumed for its use or for the infringements of the rights of others resulting from its use. No licence or other rights are granted in respect of any rights owned by any of the organisations mentioned herein.

This document may not be copied, in whole or in part, without the prior written consent of Meiko World Incorporated.

Copyright © 1993 Meiko World Incorporated.

The specifications listed in this document are subject to change without notice.

Meiko, CS-2, Computing Surface, and CSTools are trademarks of Meiko Limited. Sun, Sun and a numeric suffix, Solaris, SunOS, AnswerBook, NFS, XView, and OpenWindows are trademarks of Sun Microsystems, Inc. All SPARC trademarks are trademarks or registered trademarks of SPARC International, Inc. Unix, Unix System V, and OpenLook are registered trademarks of Unix System Laboratories, Inc. The X Windows System is a trademark of the Massachusetts Institute of Technology. AVS is a trademark of Advanced Visual Systems Inc. Verilog is a registered trademark of Cadence Design Systems, Inc. All other trademarks are acknowledged.

Meiko's address in the US is:

Meiko 130 Baker Avenue Concord MA01742

5083710088 Fax: 50s 371 7516 Meiko's address in the UK is:

Meiko Limited 650 Aztec West Bristol BS124SD

Tel: 01454616171 Fax: 01454 618188

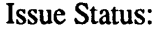

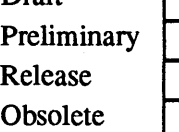

Draft

Circulation Control: *External* 

# Contents

.

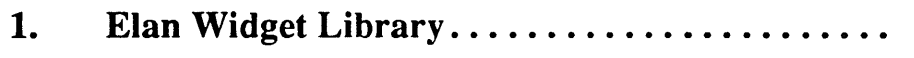

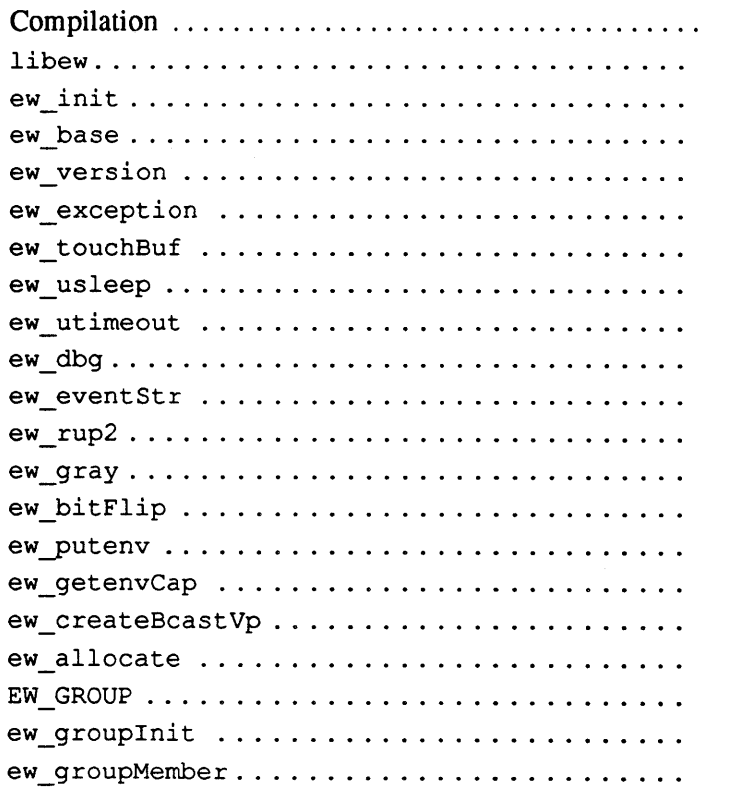

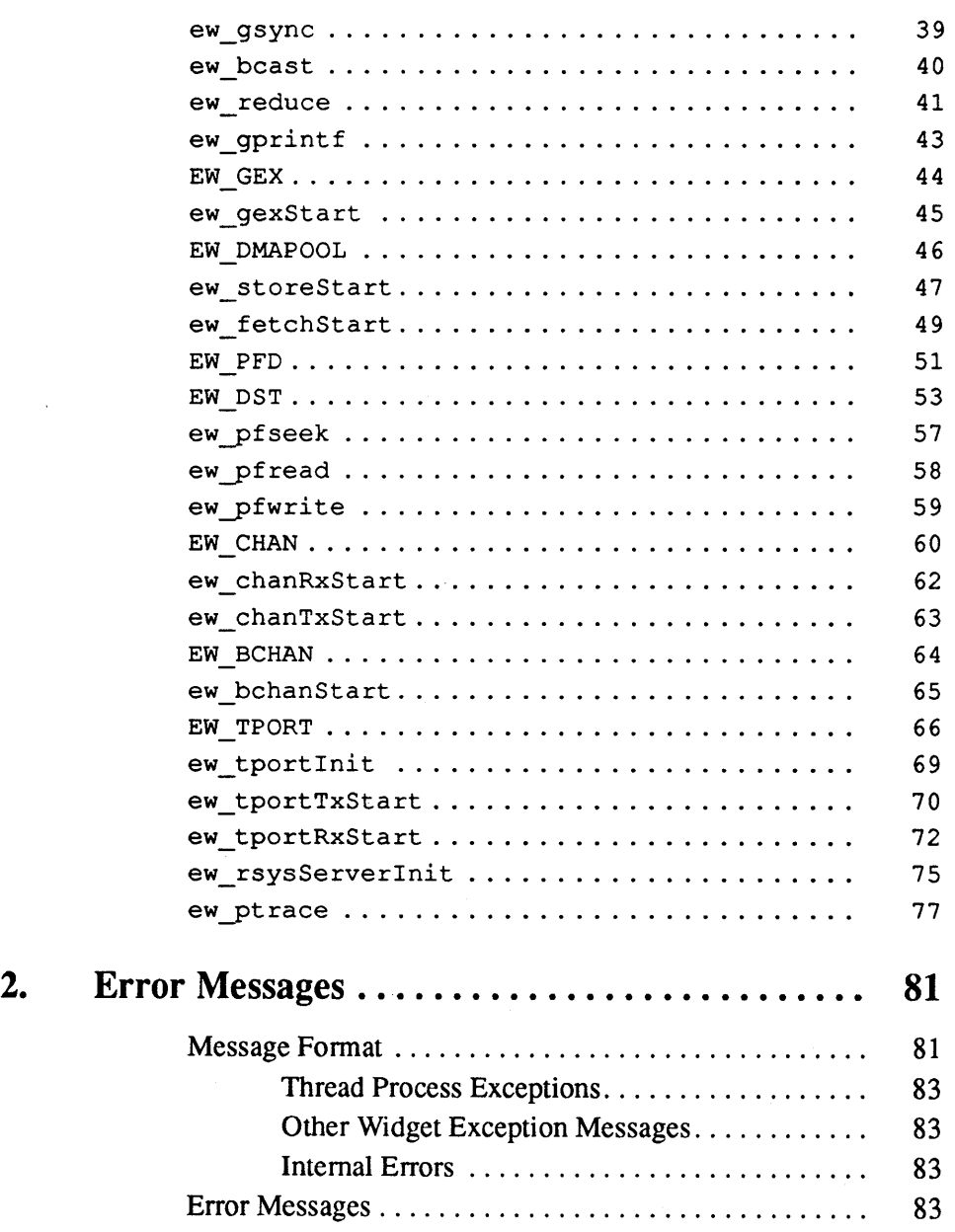

ii

# *Elan Widget Library*

This document includes manual pages for the Elan Widget Library. It also includes a detailed description of the error messages that are produced by this I brary.

*Compilation* 

Applications that use the functions in this library must be linked with libew. and libelan. a, both in the directory / opt /MEIKOcs2 / lib. In addition Elan Widget programs reference header files from the directory / opt / MEIKOcs2/include. Both library and include file directories must be spec fied in the compiler command line, as shown below:

user@cs2-0: cc -c -I/opt/MEIKOcs2/include myprog.c user@cs2-0: cc -o myprog myprog.o -L/opt/MEIKOcs2/lib -lew -lelan

meko

elan widget library

Synopsis

 $\boldsymbol{l}$ 

Iibew

\*include <ew/ew.h>

libew provides a parallel programming environment for higher level library implementors and applications programmers who wish to optimise performance. The set of parallel programming constructs it provides does not hide, but augments the basic capabilities of the elan/elite communications network. This frees the user from low level hardware considerations, without sacrificing performance to generality or ease of use.

Process Model

A parallel application is a collection of one or more segments. Each segment consists of a set of processes replicated over a set of network -contiguous processors, one process per processor. All processes in a segment execute the same program.

Figure 1-1 Two Segment Parallel Application.

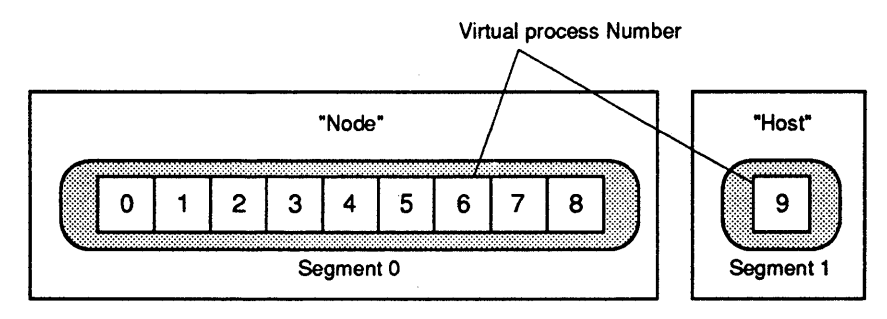

All processes in all segments of a parallel application start up together. This assigns every process a unique virtual process number in a contiguous range starting from 0, and makes every process's address space accessible to its peers through the network. For more information see  $ew$  init ().

A set of processes with contiguous virtual process numbers and contained within the same segment may be addressed by a single broadcast virtual process number. See ew\_createBcastVp(). Broadcast virtual process numbers al-Iowan application to exploit hardware broadcast.

2

System calls are handled locally by default. For example, every process of a p allel application can access the file system independently with standard Unix brary and system calls. A subset of system calls can be redirected to a nomina1 server to concentrate system calls relating to the standard input, output and en on a single process. See ew\_rsysServerlnit ().

#### Global Memory The address spaces of the processes of a parallel application constitute a distr uted global memory. Non-local memory, addressed by a combination of virtu process number and virtual memory location, can be accessed explicitly by n work DMA operations. Libew provides a non-blocking interface to these op ations. See ew\_storeStart () and ew\_fetchStart () . Network DM. do not require the cooperation of the remote process and they transfer data wi

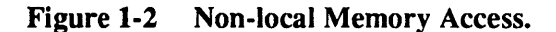

the lowest latency.

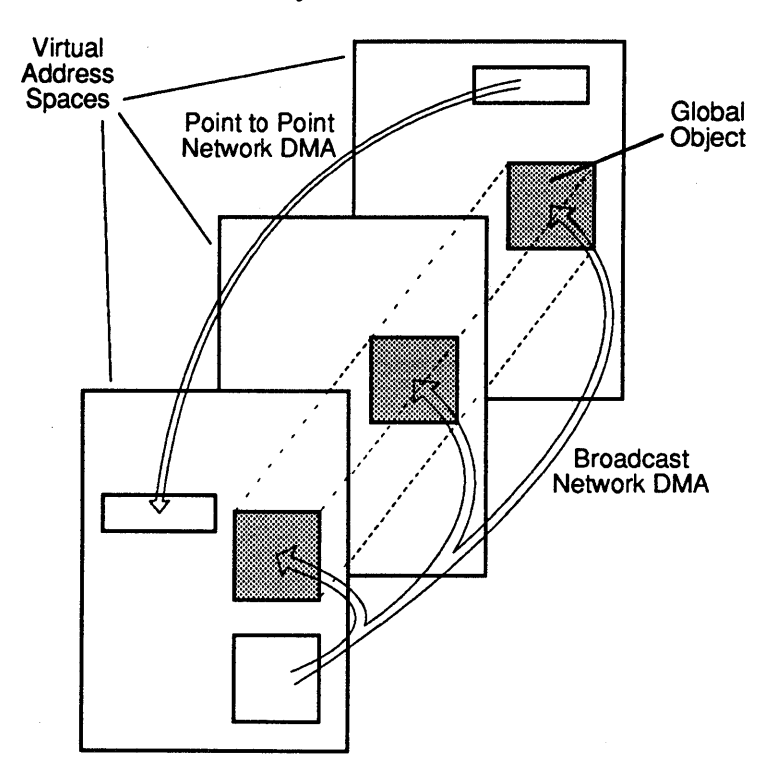

Global objects are data structures which are distributed over a set of processes, but located at the same virtual address within each process. Each component of a global object is called a slice. If the processes owning a global object are contiguous within a single slice, a single broadcast network DMA may be used to replicate source data in one process to all slices of the global object.

Many libew constructs are themselves global objects. They can be created dynamically by their owning processes through synchronised use of the libew global heap management procedures. See ew\_allocate ().

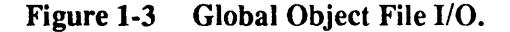

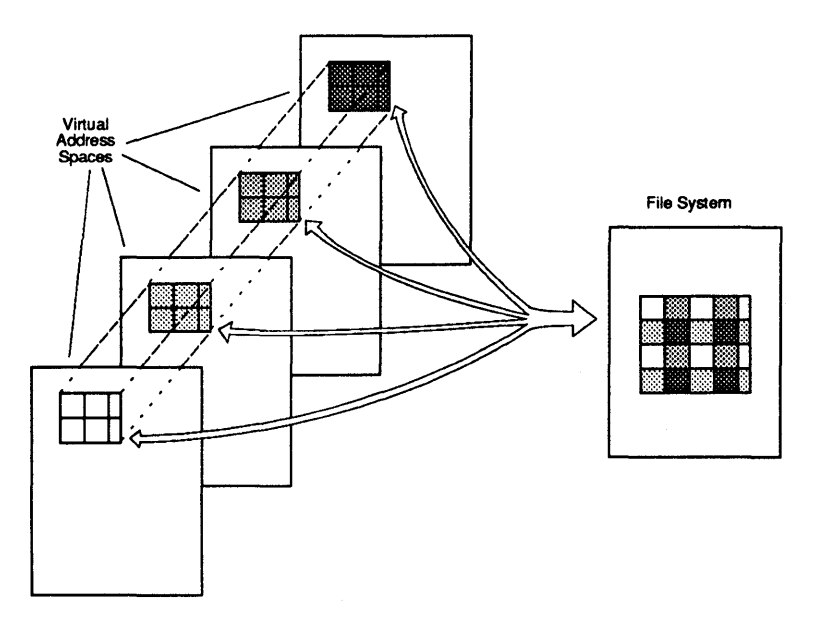

A global object may be read from or written to the file system as a single entity. See EW\_PFD. Regular distributions of *n*-dimensional arrays as global objects are supported. They are redistributed as they are read and written to convert from the specific distribution required by the application, to a canonical representation in the file system. This allows sequential applications as well as parallel applications with different process decompositions to share the same data.

 $\boldsymbol{l}$ 

4

Message Passing

Unlike network DMAs, message passing requires the cooperation of both sen ing and receiving processes. libew supports several types of message passir as appropriate to different programming models and functionality requiremen

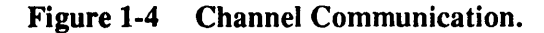

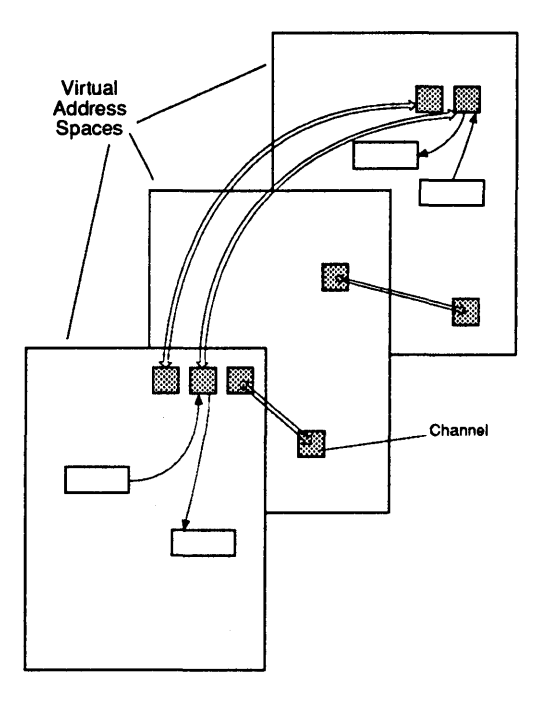

Channels provide the simplest and lowest latency message passing. See EW \_ CHAN. A channel connects a pair of processes. The connection must be estab· lished by both processes before it can be used. Communication is unbuffered. Messages are transferred directly from the sending buffer to the receiving buff, therefore when a transmit completes, it guarantees that a receive has been poste Message passing is non-blocking and full duplex. Both processes at the ends I a channel may have up to one transmit and one receive outstanding at any tim Multiple channels may be connected between a pair of processes to allow mo non-blocking operations and the passing of non-contiguous messages.

*meko* Elan Widget Library

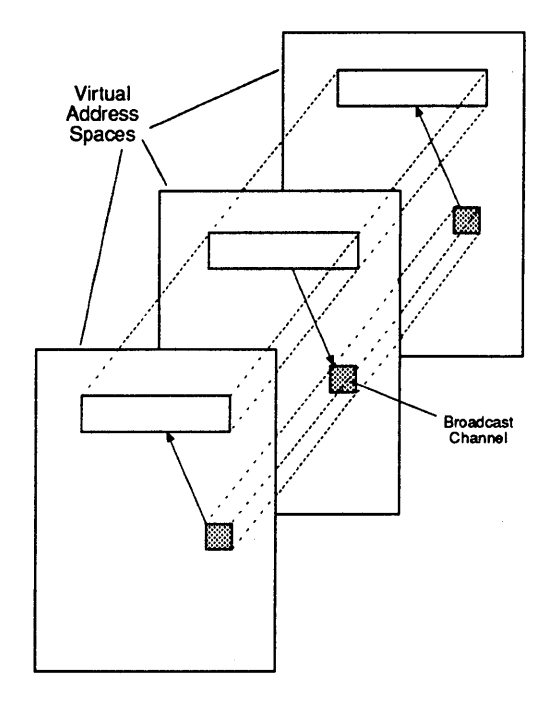

A broadcast channel is a global object. It is used to barrier synchronise and replicate the slices of other global objects. See EW\_BCHAN. It has a non-blocking interface which allows up to one outstanding broadcast at a time. Multiple broadcast channels may be used by a group of processes to allow more outstanding broadcasts.

1

S1002-10M104.04 Mei<0

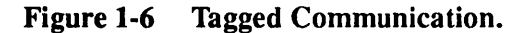

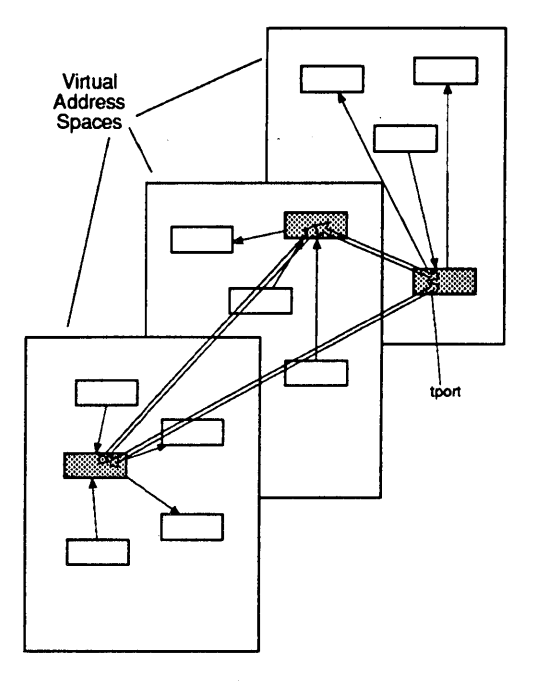

Tagged messages are passed between tagged message passing ports, called tports. See EW\_TPORT. They support both buffered and unbuffered message passing, with a non-blocking interface which allows arbitrary numbers of out standing transmits and receives. Messages may be received selectively, both ( the sender and on the tag. Given equivalent selection criteria, messages passe from the same source to the same destination remain ordered.

**meko** Elan Widget Library

Groups

A group is a global object. Groups are used to define arbitrary subsets of the processes of a parallel application including non-contiguous and irregular sets. Groups number their members in a contiguous range starting from O. A user-supplied group membership function maps group member number to virtual process number. This implicitly determines the set of processes in the group.

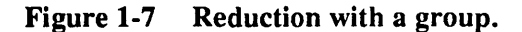

l.

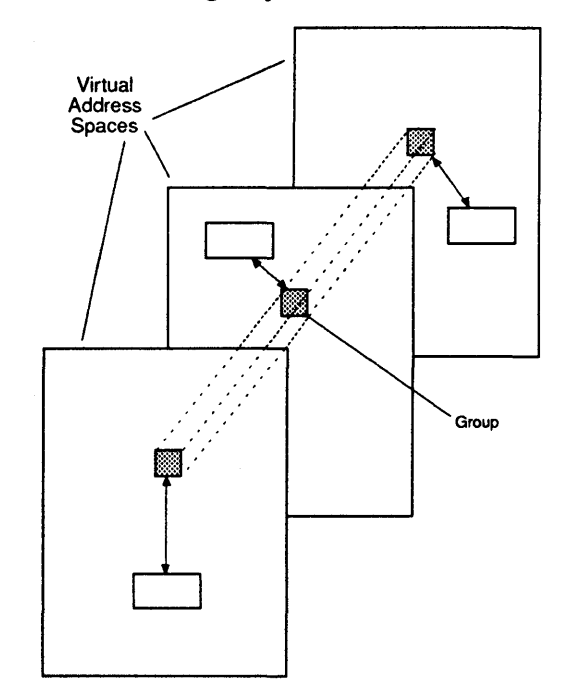

Groups support barriers, broadcasts, reduction and global exchange. See EW \_ GROUP and EW GEX. Groups exploit hardware broadcast where appropriate. There is no requirement that they operate only on global objects.

libew provides an interface for the generation of ParaGraph format trace files. See ew \_ptrace ( ) . Each process being traced may independently enable, disable or flush traces to their own output file. The trace files are merged with sort -m before they are displayed.

**Tracing** 

8

 $S1002-10M104.04$   $m$ eko

1

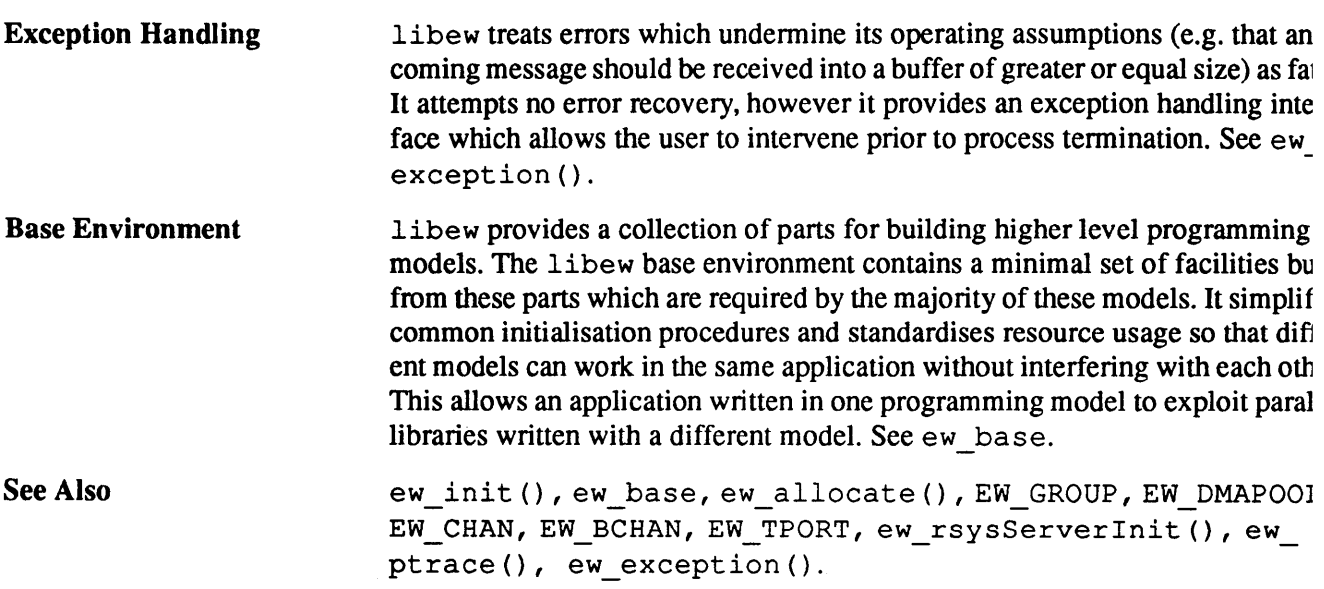

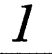

ew init Synopsis ew\_ctx, ew\_state, ew\_init, ew\_attach - elan widget library initialisation

#include <ew/ew.h> void\* ew\_ctx; EW STATE ew state; void ew init (void); void ew attach (void);

**Description** ew init () performs preliminary initialisation for libew procedures which do not access the network. ew\_attach () completes libew initialisation and connects the calling process's address space to the network. This two-stage process creates the opportunity to perform user initialisations local to a process, before its address space becomes accessible to its peers.

> ew ctx is initialised by ew\_init (). It is the handle on the elan context that the process will use in all its network operations. It should be passed when applications wish to call libelan procedures directly.

> ew init () generates an exception with code EW EINIT if the application has been linked with an incompatible version of libelan, if it can't open / dev / zero or if it can't initialise the elan.

> ew state packages the remaining libew invariants into a single structure. Its components are listed below. Initially, all its components are zero. ew init () initialises ew\_state. version, and sets ew\_state. initialised. The remaining components, are set by ew attach () and remain constant thereafter.

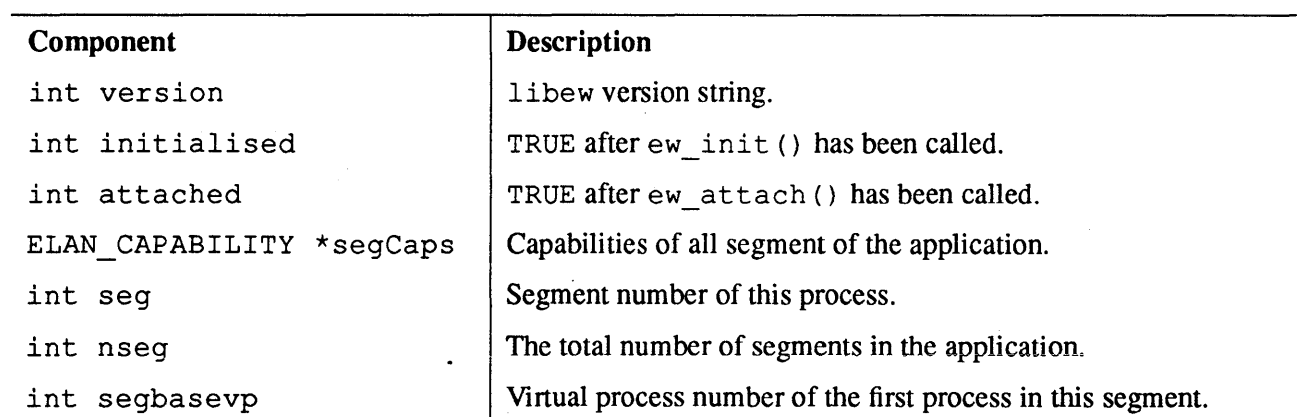

 $10$  S1002-10M104.04  $m$ eVO

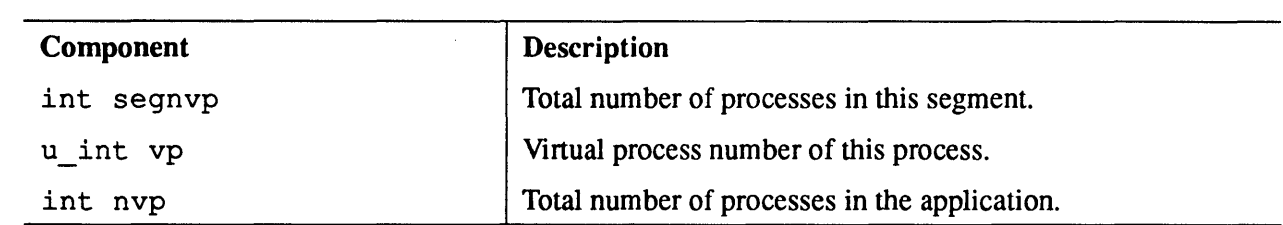

ew\_attach () initialises the array of segment capabilities from the environ ment and assigns the virtual process numbers from a contiguous range startin with 0 for process 0 of segment 0. Each segment of the parallel application, i: eluding the process's own segment is represented by an environment string which encodes the elan capability for the segment.

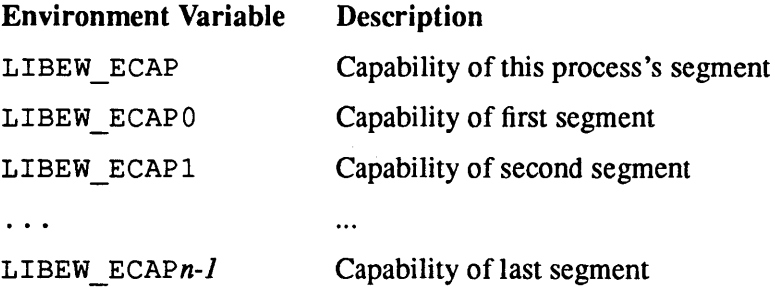

It is an error for LIBEW ECAP not to match one of the other capabilities. Ho ever single segment applications may specify only LIBEW ECAP. This is equi alent to specifying LIBEW ECAP and a matching LIBEW ECAPO.

ew attach () causes an exception with code EW\_EINIT if it fails to extraa consistent set of capabilities from the environment, or if it fails to attach to the network.

See Also

ew base.

## $m$ e $k$  $\nu$  Elan Widget Library

1

ew base

Synopsis

Description

ew base, ew baseInit - libelan base programming environment

#inelude <ew/ew.h> EW BASE ew base; void ew baseInit (void);

The libew base environment provides a set of facilities which are commonly required by the implementations of higher-level programming models. These include defaults for perfonnance related constants to be passed to other libew constructs, a global allocator, useful groups and a remote system call server.

Note that none of the parameters in the base environment are referenced elsewhere in libew. They are provided only so that other libraries, obeying a common set of conventions on how they use Iibew, can be linked into the same application.

ew\_base is a single structure containing the components listed below. It is initialised by ew\_baselnit (). Initially all components are zero.

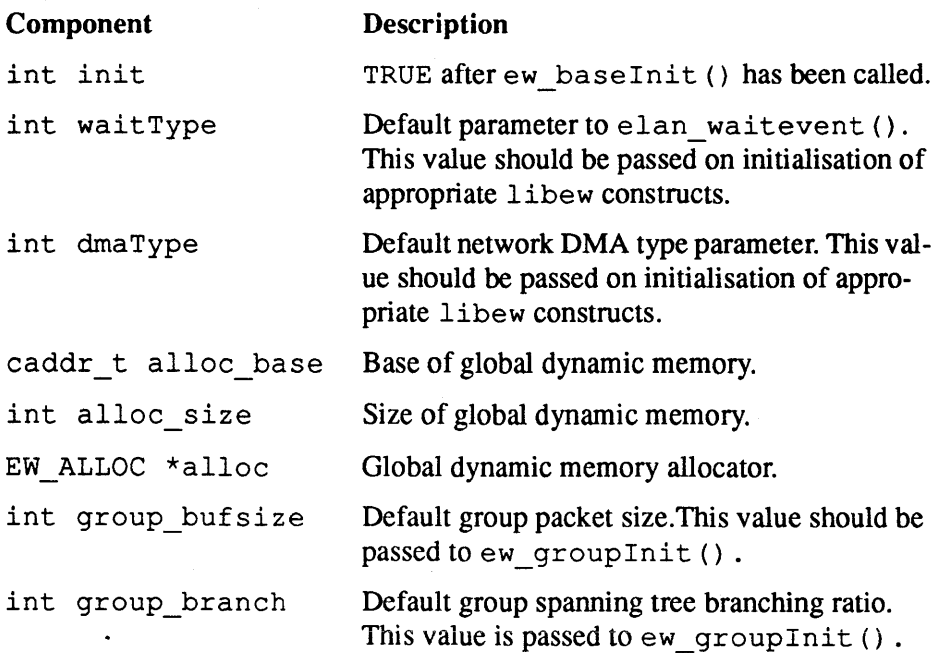

 $12$  S  $1002-10M104.04$   $m$ eV $\sigma$ 

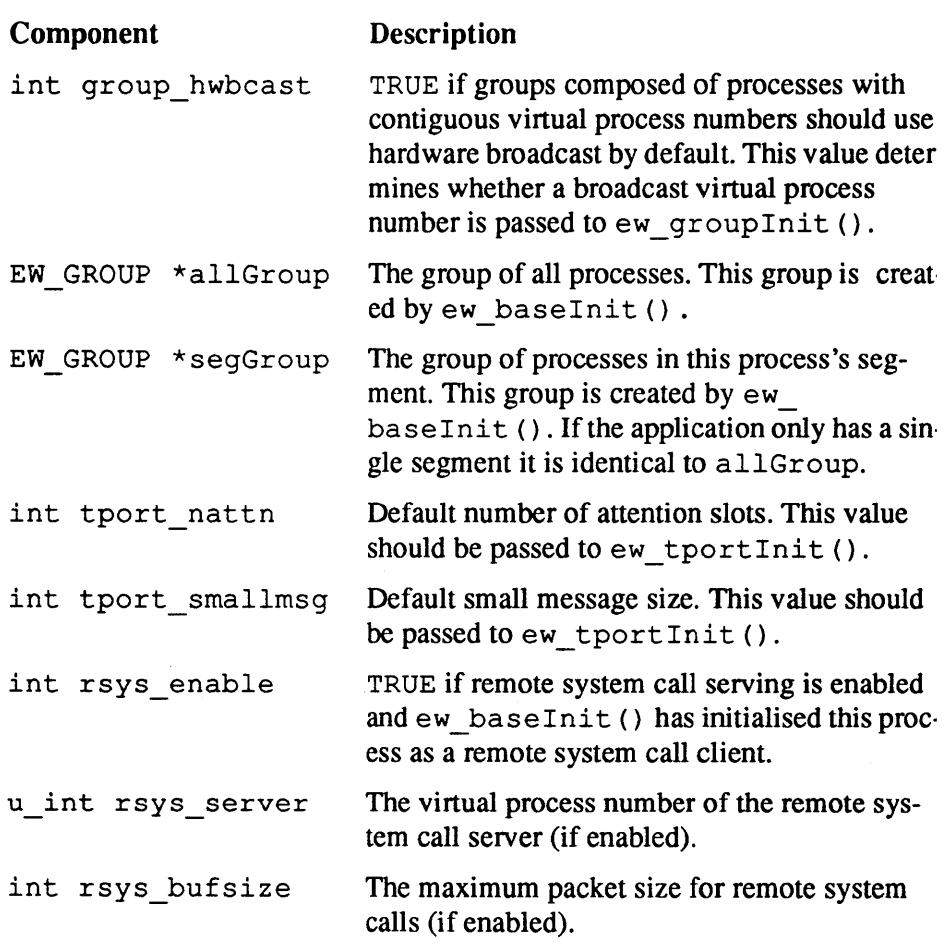

ew\_baselnit () sets the constants in ew\_base to values specified by the ( vironment variables listed below. All the environment variables, with the exce tion of those indicated, apply to the ew\_base component of the same name. no corresponding environment variable is set, a default is chosen. Integer con stants may be specified in decimal or hex, by prepending "Ox".

ew\_baseInit () performs the two stage ew\_init (), ew\_attach () ini tialisation, creates the global heap and sets up the "all" and segment groups. I calls ew\_pfInit (), passing it the default waitType and dmaType.

If remote system calls are enabled, it spawns a system call server on the nominated process, starts system call redirection on all other processes and sets line buffering on stdout and stderr.

ew\_baseInit () causes an exception with code EW\_EINIT if it has not been called before, but libew is already initialised (i.e.  $ew$  attach () has been called), or if it fails to create the global heap or allocate its groups.

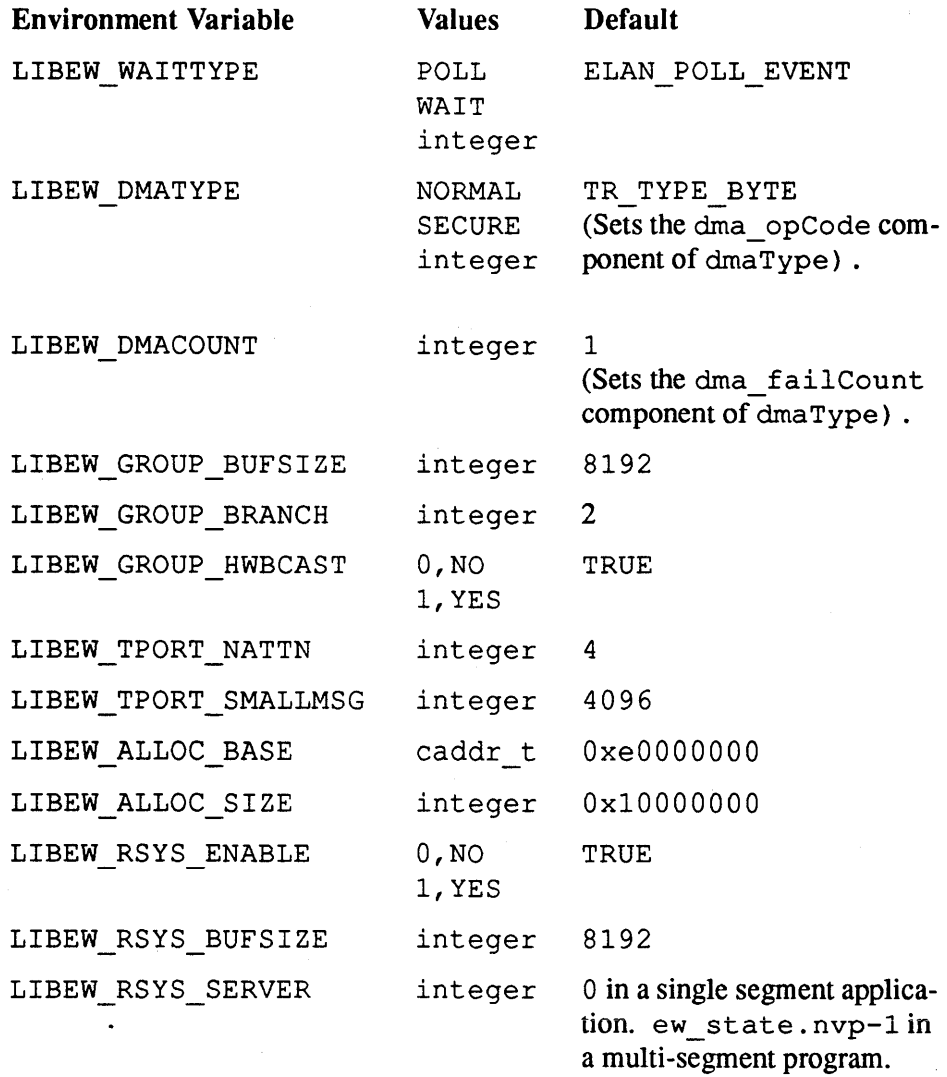

S1002-10M104.04 **melco** 

1

14

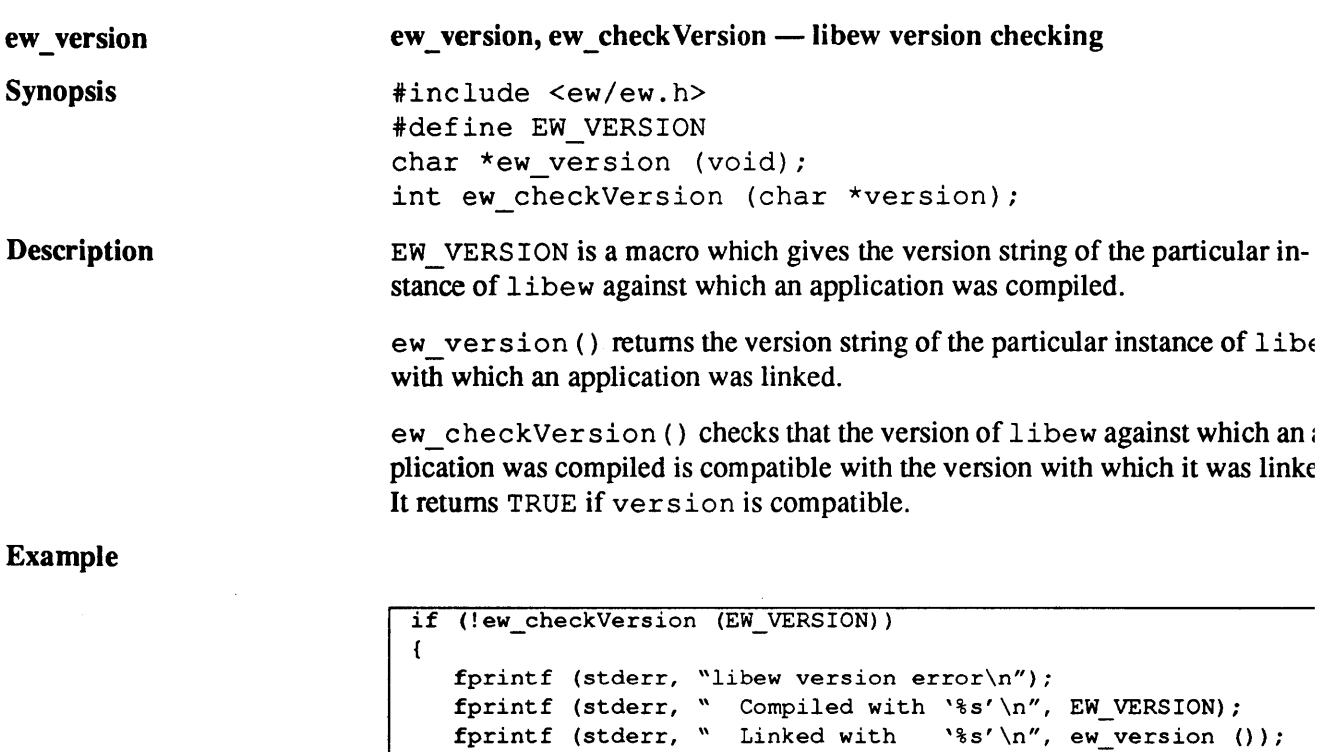

 $\alpha$ 

 $\mathcal{L}_{\mathcal{L}}$ 

exit  $(1)$ ;

 $\mathbf{I}$ 

 $\sim$ 

**meko** Elan Widget Library

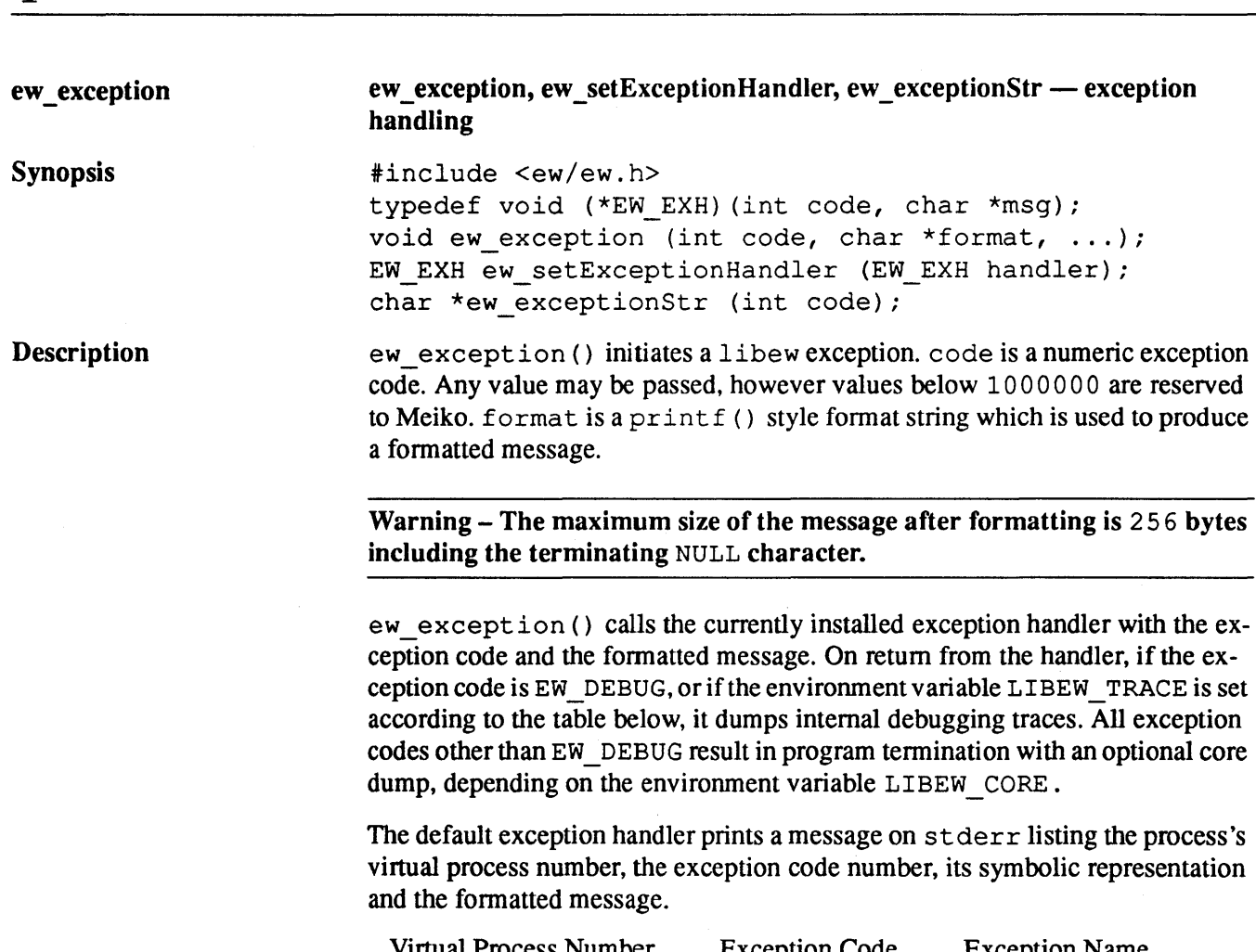

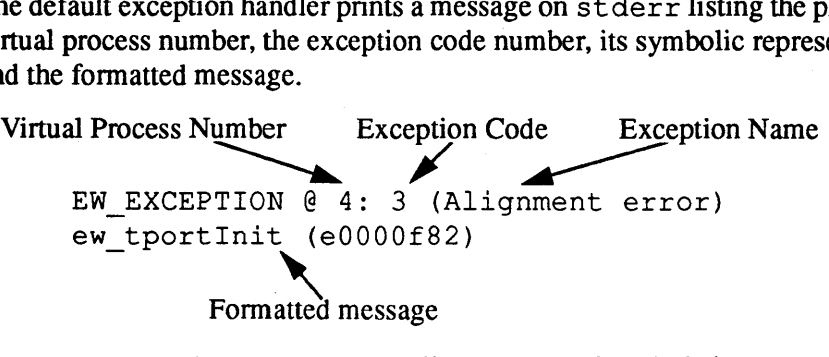

ew\_setExceptionHandler () allows users to install their own exception handlers. It sets the currently installed exception handler to handler, and returns the previously installed handler. Users should save the old handler. so that

S1002-10M104.04 Meiko

it may be called if the user's handler is passed an exception code that it does  $\mathbf r$ understand. This allows different libraries to share a common exception mec. nism.

ew exceptionStr () returns a pointer to a static string which is a textual representation of the exception code code passed to it. It returns "Unknowl exception" if it is passed an exception code which did not originate from libew. Current libew exception codes are listed below.

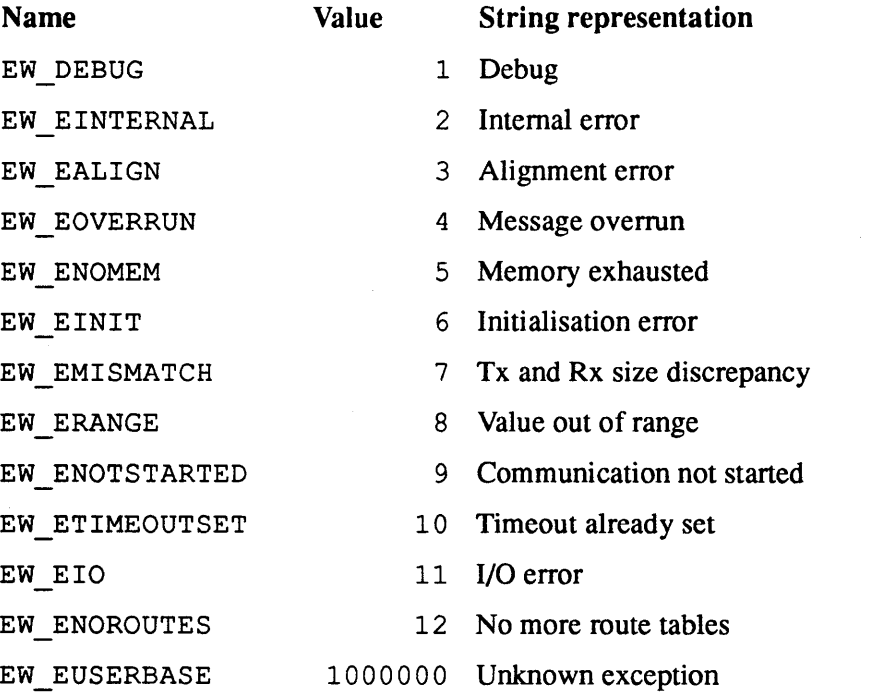

ew exception () may be attached to a signal handler by setting the environ ment variable LIBEW\_DEBUGSIG. Receipt of the nominated signal then caus an exception with code EW DEBUG. The environment variables which affect  $\epsilon$ ception handling, and their values are listed below. An exception with code E1 EINIT is generated if the values can't be parsed.

**meko** Elan Widget Library

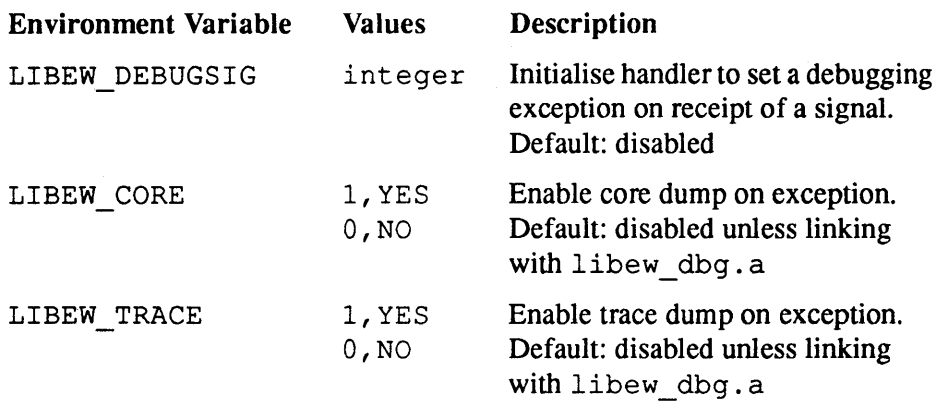

S1002-10M104.04 **me/co** 

 $\ddot{\phantom{a}}$ 

 $\frac{1}{\sqrt{2}}$ 

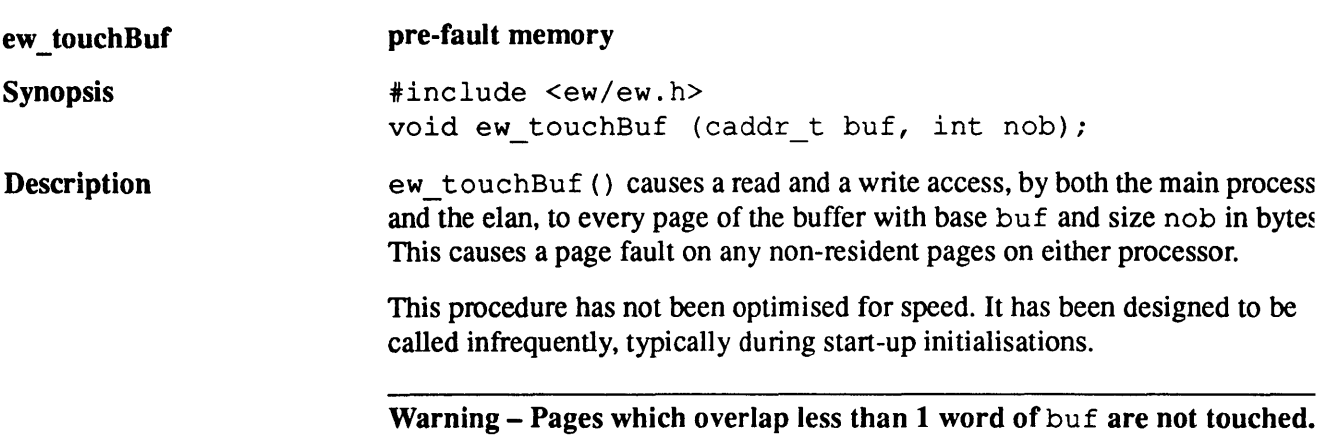

 $\ddot{\phantom{0}}$ 

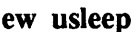

1

**Synopsis** 

# **suspend execution for a period**

#include <ew/ew.h> void ew usleep (u int t);

**Description** 

The calling process is suspended for the period  $t$  micro-seconds. The actual period of suspension may be less than that requested as ew \_us leep () returns immediately if a signal is delivered.

This procedure is implemented using select (). It does not interfere with 81- GALRM handling.

## S1002-10M104.04 **me/o**

#### ew utimeout

Synopsis

Description

#### schedule a procedure for execution after an interval

#include <ew/ew.h> void ew utimeout (u int timeout, void (\*handler) (int))

ew utimeout () uses the interval timer to schedule SIGALRM, so that a pi cedure may be executed after an interval specified in micro-seconds. A non-ze timeout is specified to schedule the procedure, and a zero timeout is specified restore the previous timer settings and signal handlers.

Only one procedure at a time may be scheduled with ew\_utimeout (). Attempts to schedule more than one procedure at a time cause an exception witl code EW ETIMEOUTSET.

With a non-zero timeout, ew utimeout () samples the current interval ti er settings. If the interval timer is set to expire before timeout, timeout i reduced so that handler can be scheduled first. The current interval timer s tings are then adjusted to account for timeout, and handler is installed a: the SIGALRM handler. The interval timer is then re-enabled to schedule SIGA: RM.

Passing a timeout of zero restores the old timer and signal settings. This me be done at any time. Doing this before  $t$  imeout has expired, pre-empts the  $\epsilon$ ecution of handler. Note that any interval timer or SIGALRM handler install( before the call to ew utimeout () will not be restored until ew utimeout () is called with a zero timeout.

Warning - Applications which make sophisticated use of the interval time and SIGALRM may find usage clashes with ew\_utimeout ().

# ew\_dbg

1

Synopsis

# print a debugging message

finclude <ew/ew.h> void ew\_dbg (char \*format, ... );

Description

Write a debugging message to the standard output stream stderr. format is a printf () style format string. After a successful ew at tach (), ew\_ dbg () prefixes the formatted message with the calling process's virtual process number. If it is called before attaching to the network,  $ew_dbg$  () prefixes  $\degree$ --**-\_. "** 

## $S1002-10M104.04$  meVo

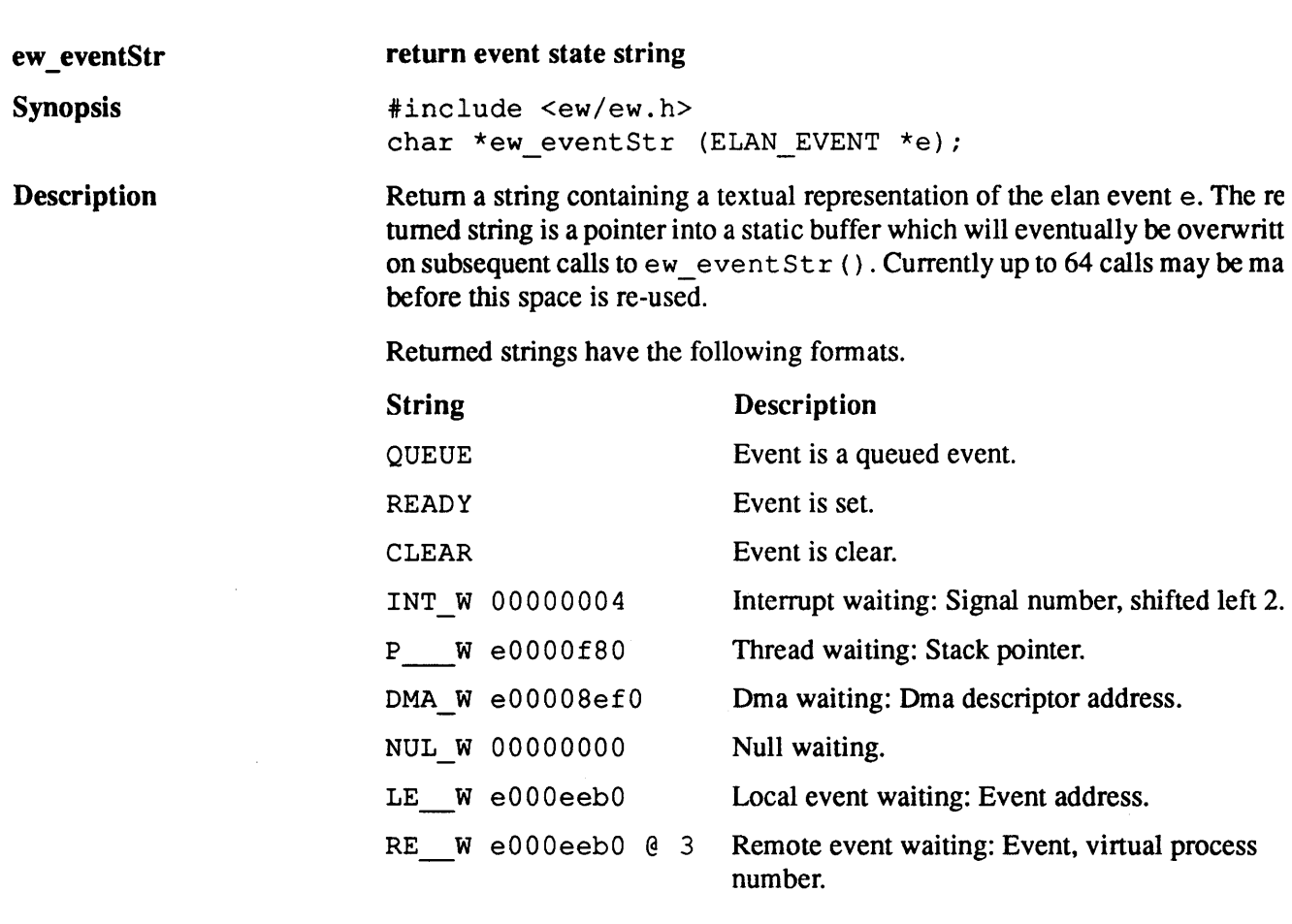

l,

 $\mathcal{A}^{\mathcal{A}}$ 

**meko** Elan Widget Library

 $\ddot{\phantom{1}}$ 

 $\bar{\alpha}$ 

ew\_rup2

1

# round up to a power of 2

Round up n to a power of 2.

Synopsis

finclude <ew/ew.h> u\_int ew\_rup2 (u\_int n);

Description

 $S1002-10M104.04$  melod

24

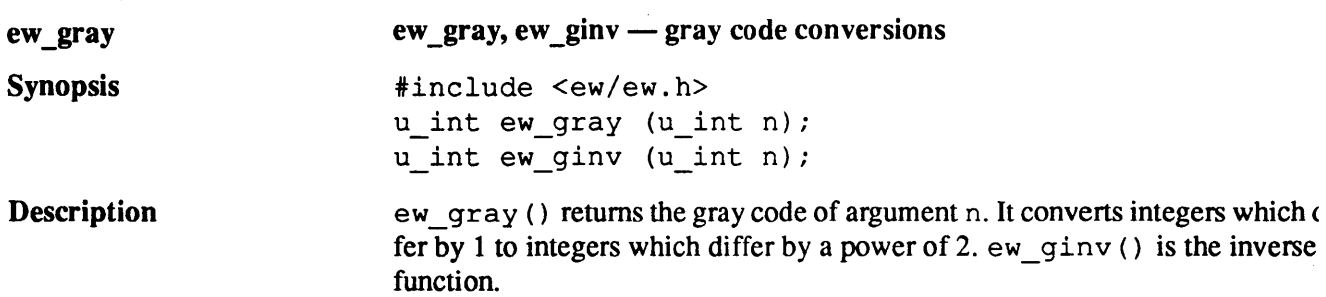

 $\sim 10^7$ 

The tables below enumerate the function for small binary integers.

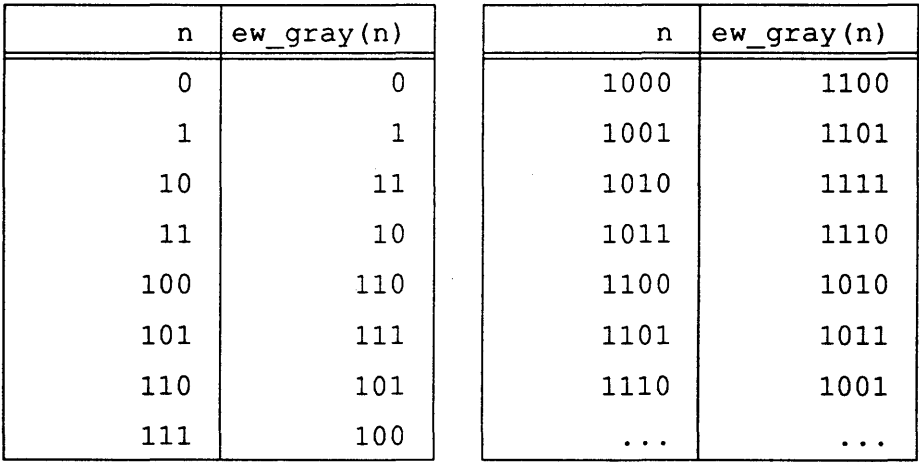

 $\sim$ 

# meko Elan Widget Library

 $\ddot{\phantom{a}}$ 

#### **bitwise mirror**

**Synopsis** 

**ew\_bitFlip** 

1

finclude <ew/ew.h> u int ew bitFlip (u\_int nVals, u\_int n);

**Description** 

ew bitFlip () performs a bitwise mirror on an integer. All bits in n from the least significant, to highest bit set in nVals, inclusive, are mirrored.

ew\_bitFlip () may be used to enumerate a range of integers with the most significant bit varying most rapidly. The tables below show binary values for the function and its argument for small integers.

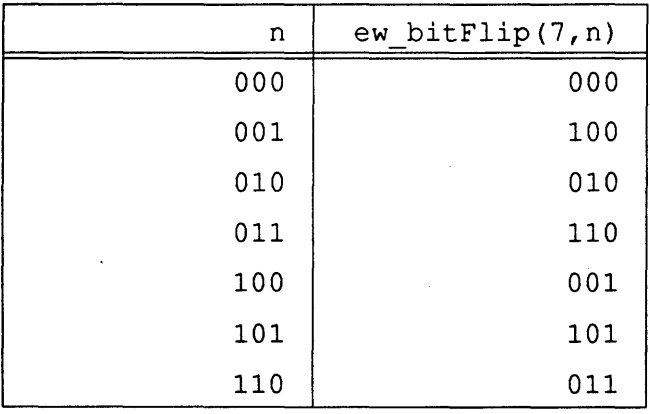

## S1002-10M104.04 **mei<o**

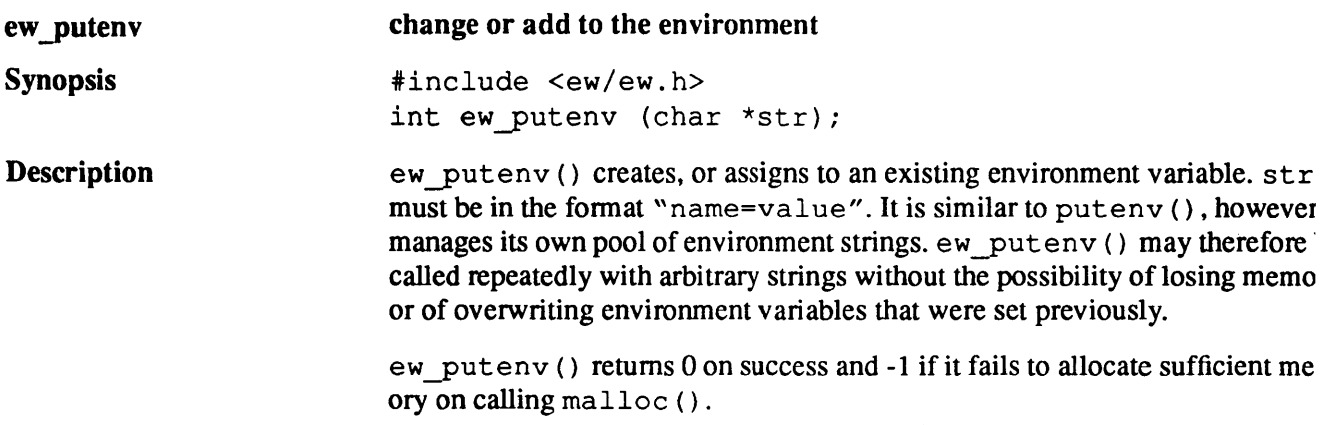

 $\sim$   $\sim$ 

 $\ddot{\phantom{a}}$ 

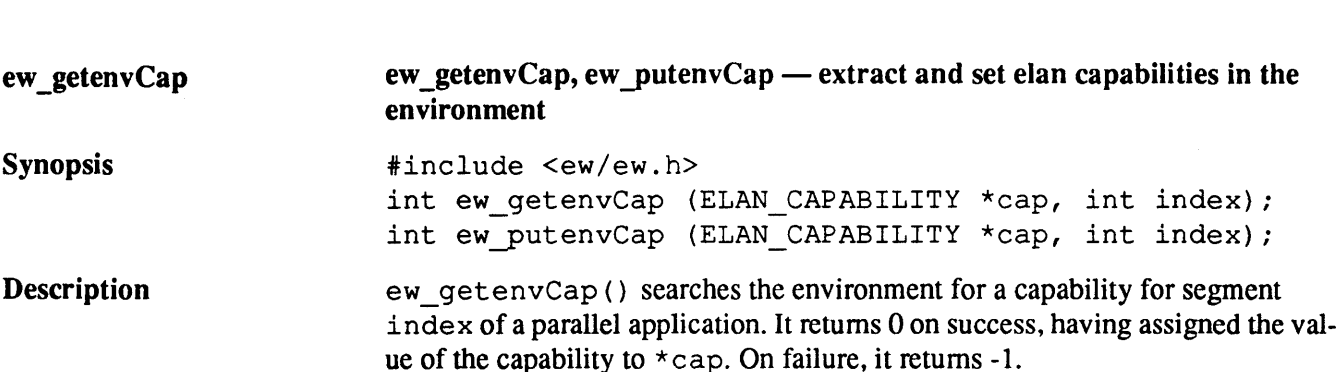

ew putenvCap () sets the environment variable capability string for segment index to  $\star$  cap. On success it returns 0. It may fail if malloc () can't allocate sufficient memory, in which case it returns -1.

Both procedures take a non-negative value of index to mean a specific segment number. A negative value of index is used to retrieve or set the process's own segment capability.

See Also

ew\_init ().

 $S1002-10M104.04$  meloo

1

28

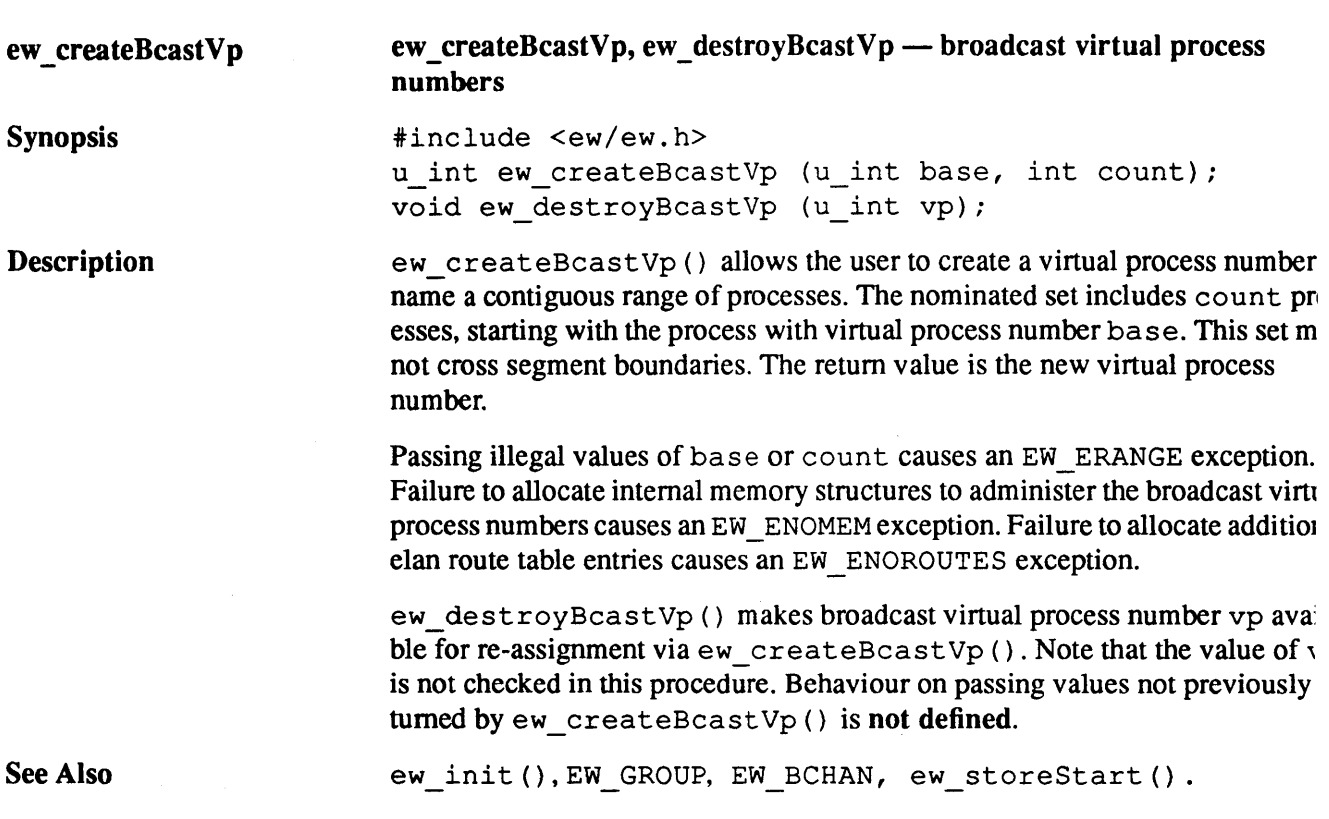

 $\ddot{\phantom{0}}$ 

**meko** Elan Widget Library

 $\ddot{\phantom{1}}$ 

1

 $\sim$ 

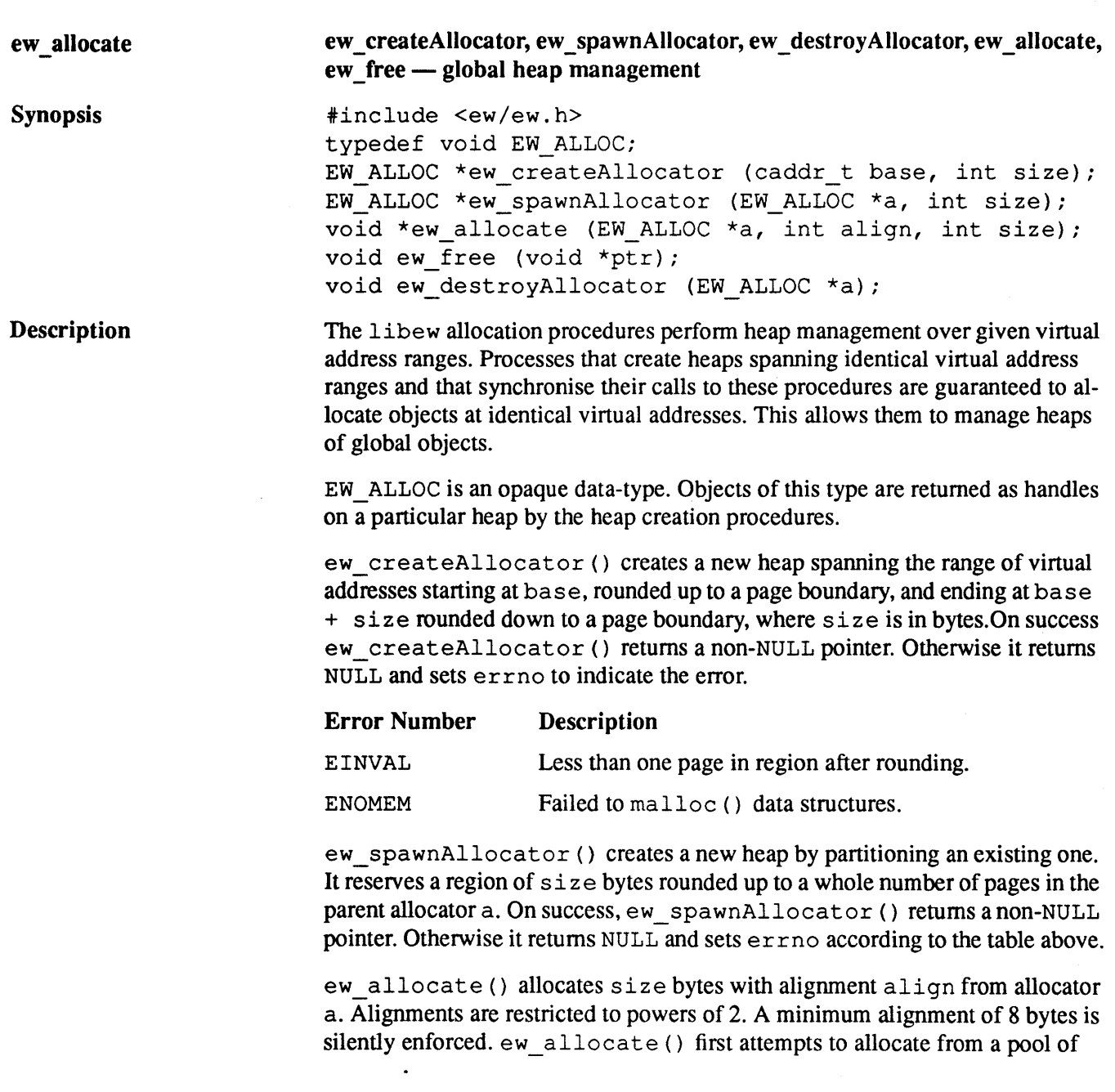

 $\sim 10^7$ 

 $\pm$
mapped memory owned by the specified allocator. If this pool is too small, it tempts to grow the pool by mapping some more memory from / dev / zero within the virtual address range owned by the allocator.

On success, ew\_allocate () returns a pointer to the base of the allocated gion. Otherwise it returns a NULL pointer with errno set to indicate the type error.

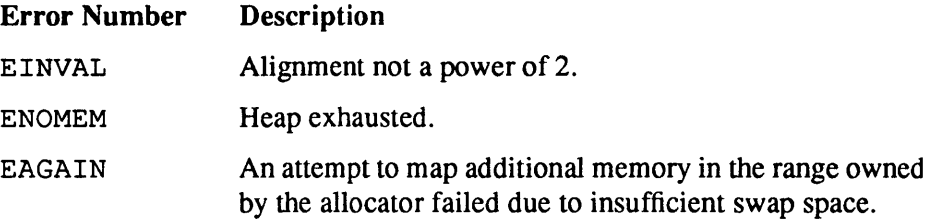

ew\_free () returns space previously allocated by ew\_allocate () to the owning allocator. Behaviour is undefined if a pointer passed to  $ev$  free ()  $w$ not allocated by ew allocate (), if the administrative information stored l low the allocated space has been corrupted, or if the heap from which it was; located has been destroyed.

ew destroyAllocator $()$  unmaps any memory which may have been mapped on behalf of allocator a. If a has a parent, it resumes ownership of the allocator's virtual address range. Any objects previously allocated in a may r longer be de-referenced.

**meko** Elan Widget Library

#### process group

#inelude <ew/ew.h>

Synopsis

Description

EW GROUP

An EW GROUP defines a group of processes that wish to cooperate in barriers, reductions and collective communications. It is a global object i.e it exists at the same virtual address in all its members.

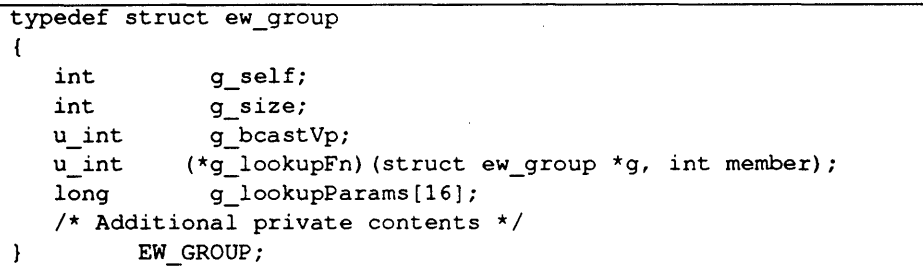

Groups number their members contiguously from 0.  $q$  self gives the member number and  $q$  size gives the total number of processes in the group.

Groups consisting of a contiguous set of processes contained within a single segment, may exploit hardware broadcast and use the virtual process number g\_ beastVp to address all processes in the group. If hardware broadcast is not possible or not desired, g\_bcast Vp is ELAN\_INVALID PROCESS and all group operations are conducted only using point-to-point communications.

The set of processes which actually constitute the group is not explicitly represented. Group membership is determined by a lookup' function which maps group member number to virtual process number. Applying it to all integers between 0 and  $q$  size-1 inclusive, enumerates the group's processes.

The group membership function is stored in g\_lookupFn. Additional parameters, as required by individual lookup function, may also be stored in the group. This allows for arbitrary irregular or table driven membership functions.

Group operations such as reduction are performed on a spanning tree with a user defined maximum branching ratio. It is balanced, rooted in group member 0 and all sub-trees contain a contiguous range of group members. All group operations are deterministic. Sub-trees are always processed strictly in order and reduction results are distributed from the root so that every member receives identical results.

 $S1002-10M104.04$   $m$ eko

 $\boldsymbol{l}$ 

Performance related parameters are set when a group is initialised. These inch the spanning tree branching ratio, the packet size used to pass data over it, who er to block or to poll for completion, and how to DMA data through the netw(

A group may only be used once all its members have initialised it. This is me conveniently done with a barrier on parent group. The first group ever to be ( ated has no parent group, however a special barrier,  $ew$  sgsync () is used perform the start-up synchronisation.

ew\_init(),ew\_base,ew\_createBcastVp(),ew\_grouplnit() ew\_groupMember(), ew\_gsync(), ew\_bcast(), ew\_reduce() ew\_gprintf(), EW GEX.

See Also

**meko** Elan Widget Library

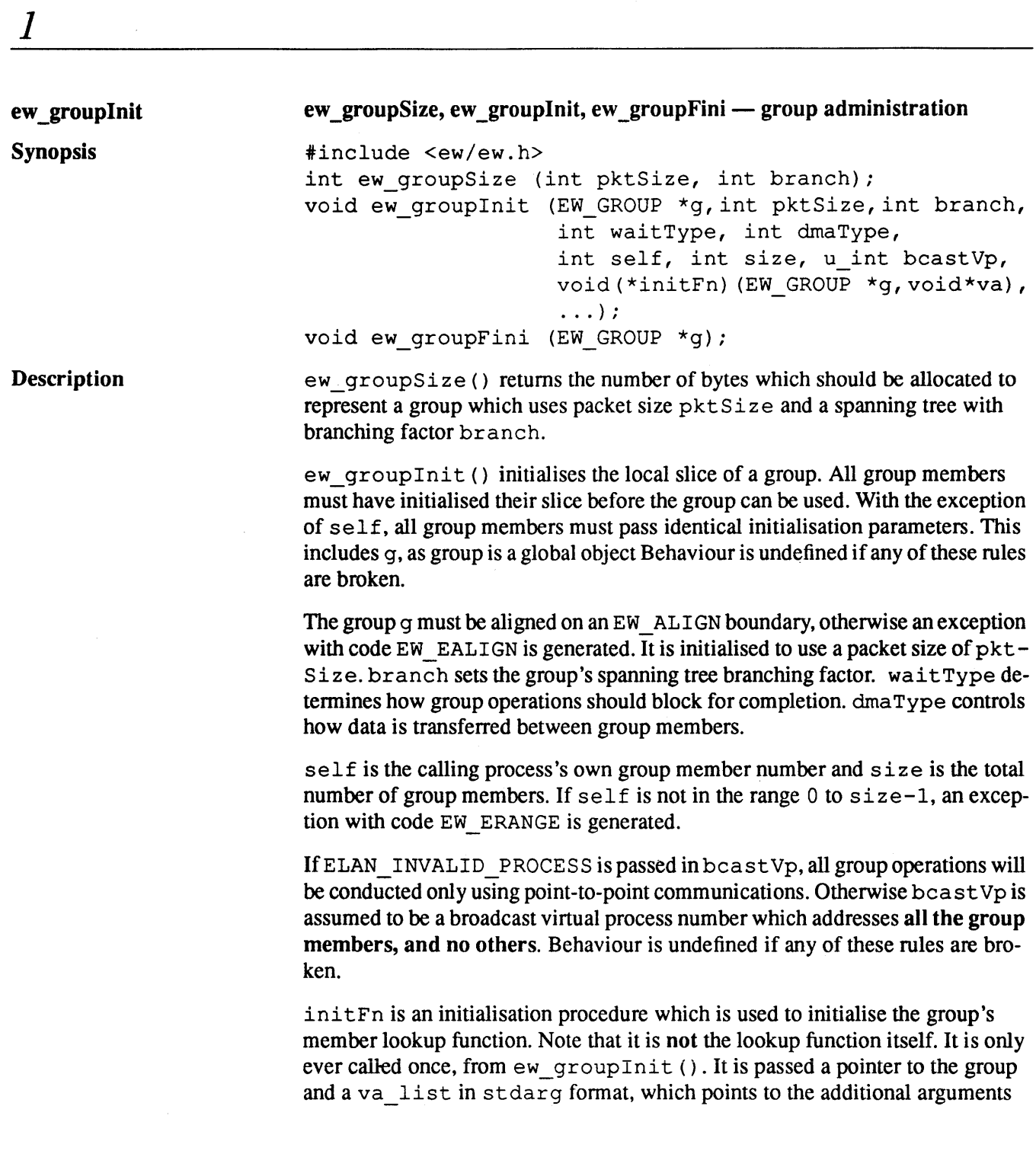

34

S1002-10M104.04 **me/co** 

passed to ew\_groupInit (). It must initialise the group's ew\_lookupFn and it may store any additional arguments required by this function in g\_ lookupParams.

The following example shows the lookup function  $l$ ookupld () which defin groups of regularly strided processes. ew\_groupFn\_slice (), its initialis, tion function, is passed to  $ew$  groupInit () along with the virtual process number of group member 0 and the process stride. It is used in the example  $t_1$ describe a 2D process decomposition of a parent group all. Each process in t application becomes a member of a column group, in which all members are  $\alpha$ tiguous, and a row group, in which all members are strided by nrow. Each pr~ ess is therefore a member of three groups, all, myRow and myCol. However from the point of view of the whole application, there are twelve groups. Om group which includes all processes, four row groups and seven column group

Figure 1-8 2D Process Decomposition.

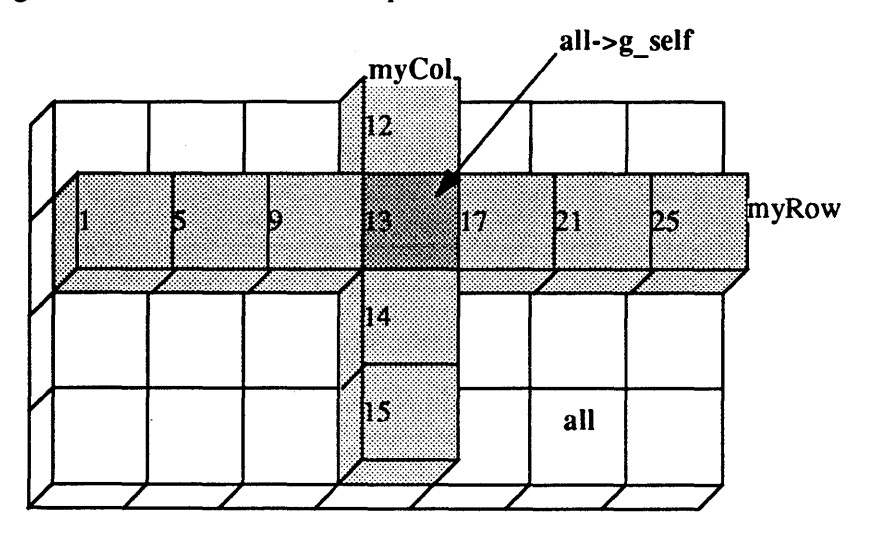

libew provides the following pre-defined group initialisation functions.

```
typedef struct 
{ 
            baseVp; 
   u int 
   int 
            stride; 
GID; 
static u int lookupld (EW_GROUP *g, int i)
\left\{ \right.G1D * params = (G1D * )g->g_lookupParams;
   return (params->baseVp + i *params->stride); 
\mathbf{F}void 
                 ew_groupFn_1d (EW_GROUP *g, va_list ap)
\left\{ \right.G1D * params = (G1D * )g->g lookupParams;
   g->g_lookupFn = lookupSlice; 
   params-\text{baseVp} = va_arg (ap, int);params->stride = va_arg (ap, int); 
\mathbf{I}\ddotscint nrow = 4;int ncol = 7;= 7;<br>= all-\gtrsim self;
int 
int 
           = me % nrow;
           = me / nrow;int 
ew_grouplnit (myRow, pktSize, branch, waitType, dmaType, 
              col, ncol, ELAN_INVALID_PROCESS, 
               ew_groupFn_ld, 
               ew_groupMember (all, row), nrow); 
ew_grouplnit (myCol, pktSize, branch, waitType, dmaType, 
              row, nrow, elan_createBcastVp (col * nrow, nrow) , 
              ew_groupFn_ld, 
               ew_groupMember (all, col * nrow) , 1); 
ew_gsync (all); 
/* Group operations on myRow and myCol */
```
S1002-10M104.04 **melco** 

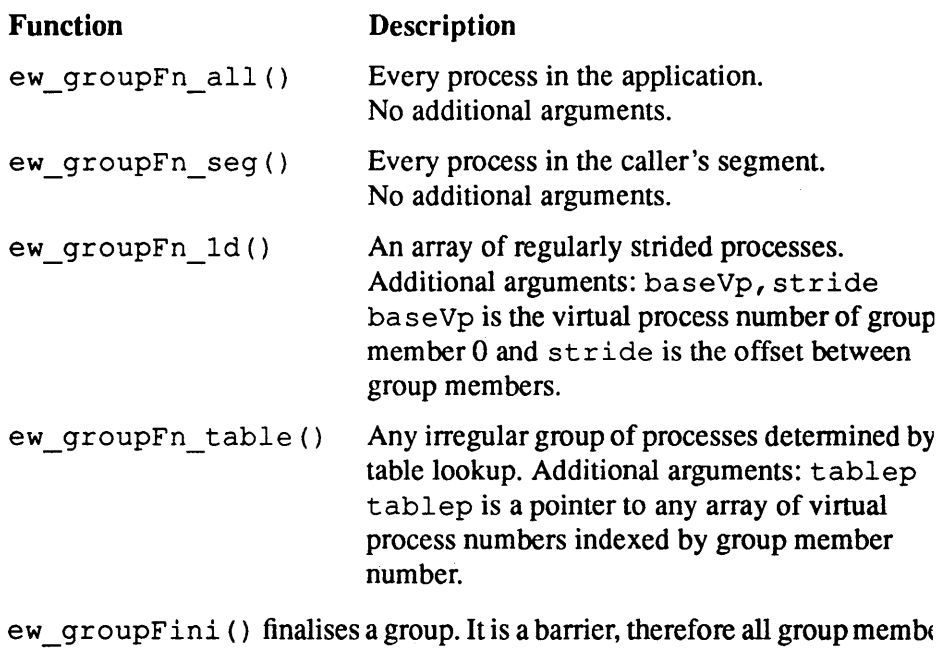

must call it before any member can complete. On return, the memory used by t group may be freed or re-used.

See Also

EW\_GROUP, ew\_groupMember()

**meko** Elan Widget Library

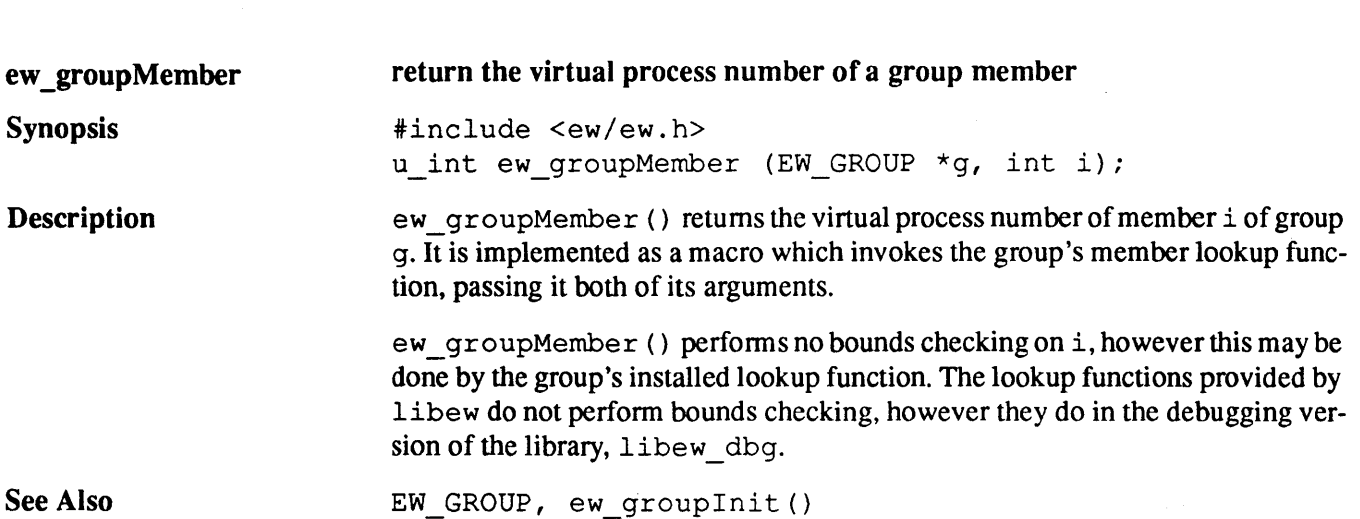

 $\frac{1}{\sqrt{1-\frac{1}{2}}}$ 

S1002-10M104.04 meko

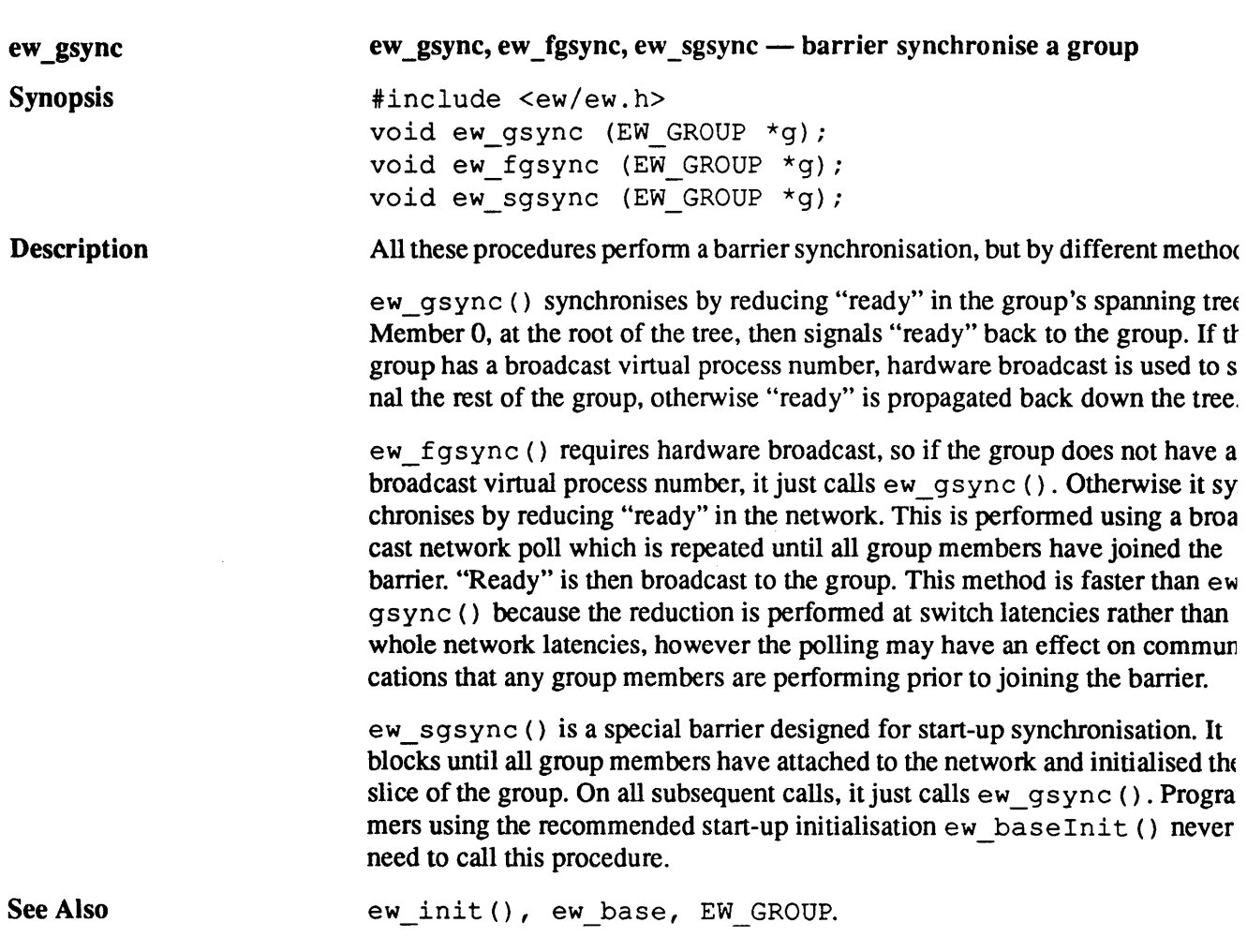

 $\overline{a}$ 

**meixo** Elan Widget Library

 $\bar{z}$ 

 $\ddot{\phantom{a}}$ 

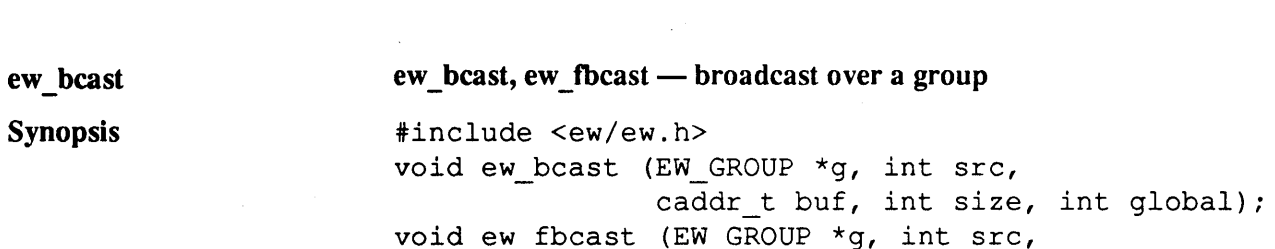

Description

Both procedures spread  $s$  i ze bytes in buf at group member  $s$ rc over all members of the group g. global should be TRUE if buf has the same value in all group members (i.e buf is a global object). The procedures differ in the manner in which the group members synchronise.

caddr t buf, int size, int global);

ew bcast () reduces "ready" in the group's spanning tree. When all group members are prepared to receive the data, it distributes it using a network broadcast if the group has a broadcast virtual process number, and via the group's spanning tree, if it does not. If qlobal is TRUE and hardware broadcast is possible, the data is transferred in a single network DMA directly to buf. Otherwise the data transfer is packetised via the group's network buffers. In this case, if hardware broadcast is possible, data is transferred directly from the sender to the rest of the group, otherwise it is spread via the group's spanning tree.

ew\_fbcast () requires hardware broadcast, so if the group does not have a broadcast virtual process number, it just calls ew \_beast ( ) . Otherwise it reduces "ready" in the network by a broadcast network poll (see ew\_fgsync (»). It then distributes the data using a broadcast network DMA. If global is TRUE all the data is transferred in a single DMA, otherwise, the data transfer is packetised via the group's packet buffers.

ew\_init(), ew\_base, EW\_GROUP, ew\_gsync()

#### $S1002-10M104.04$  meiko

1

See Also

#### user defined reduction over a group

#include <ew/ew.h> void ew reduce (EW GROUP \*g, void (\*userFn) (), caddr\_t els, int elsz, int nel, int globaJ void userFn (caddr t accum, caddr t part, int \*nelp)

ew reduce () applies the user defined reduction function userFn () ove members of group q, to an array of nel elements of a user-define datatype c size  $elsz$  referenced by  $els$ . The results are stored back to  $els$  in all grou members. An exception with code EW ERANGE is generated if the element s is greater than the group's packet size.

global may be set to TRUE if all group members have identical values of e  $(i.e. eIs is a global object)$  to eliminate unnecessary copying. If the array of ements is larger than the group's packet size, the reduction is packetised ove whole numbers of elements. If the element size is larger than the group's pack size, an exception is caused.

The reduction function userFn () is called with accum and part which r erence the reduction results from two contiguous sets of contiguous group m( bers. It must reduce \*nelp elements of the user's datatype into accurn.

Warning  $-\star$  nelp must not be updated by user  $F_n()$ , otherwise behavio is undefined.

For example if accum is the reduction result from group members 7 to 13 and part is the reduction result from group members 14 to 20, then when userFn () returns, accum contains the reduction result of group members 7 20.

ew reduce

Synopsis

Description

**meix** Elan Widget Library

The following example shows the libew implementation of the familiar reduction function gds um ().

static void dsum (double \*accum, double \*partial, int \*nel)  $\mathbf{f}$ int  $n = *nel;$ while  $(n-- > 0)$ \*accum++  $+=$  \*partial++;  $\mathbf{I}$ void gdsum (double \*x, int nelem, double \*work) ew\_reduce (ew\_base.segGroup, dsum, (caddr\_t) x, sizeof (double), nelem, O);  $\mathbf{I}$ 

See Also

1

EW\_GROUP, ew\_groupInit(), ew\_base.

 $S1002-10M104.04$  melod

# ew gprintf, ew gyprintf  $-$  print formatted output in a group

#include <ew/ew.h> void ew qprintf (EW GROUP \*g, int meToo, char \*format, ... ); void ew gvprintf (EW GROUP \*g, int meToo, char \*format, void \*ap);

Both procedures synchronise the printing of  $print f()$  style formatted mess: es by members of group g. They are both an implicit barrier, however group members with no message to print may pass FALSE in meToo.

ew gprintf () takes a format string and any additional arguments. ew gvprintf () takes a fonnat string and a stdarg variable argument list.

Each group member formats the message into a local static buffer, and then sen this message to group member 0, who prints iton stdout. Messages are print in order of group member number.

Warning - The maximum size of the message after formatting is 1024 byt. including the terminating NULL character.

See Also

ew\_gprintf

Description

Synopsis

EW GROUP, ew groupInit()

*meko* Elan Widget Library

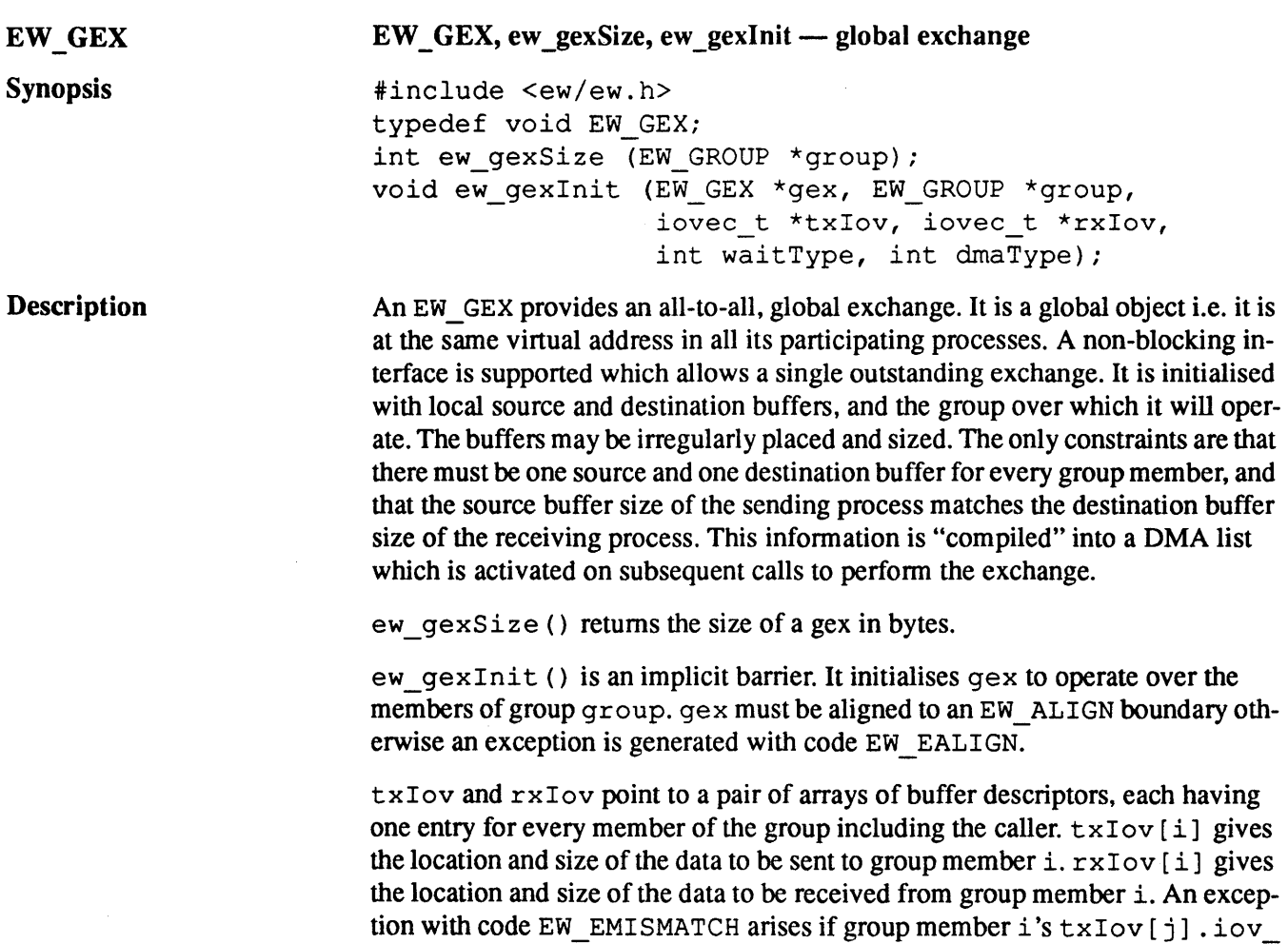

wait Type determines how to block for completion and dmaType determines how to transfer data for all subsequent gex operations.

len is not equal to group member j's  $rxIov[i]$ . iov\_len.

See Also EW\_GROUP, ew\_gexStart(}

S1002-10M104.04 Meiko

1

 $EW$ 

#### ew gexStart, ew gexDone, ew gexWait - perform a global exchange

#include <ew/ew.h> void ew gexStart (EW GEX \*gex); int ew gexDone (EW GEX \*gex); void ew gexWait (EW GEX \*gex);

ew gexStart () initiates a non-blocking global exchange, previously initi ised in gex. The next global exchange on ge x may be initiated only after calli ew\_gexWait().

Warning - No initial synchronisation is performed by  $ew$  qexStart () The caller must ensure that all other group members are ready to partie pate in the exchange before calling it.

ew gexDone () returns TRUE if the global exchange outstanding on c has completed and FALSE if it has not. Behaviour is undefined if no exchange is o standing on gex.

ew\_gexWait () blocks until the global exchange outstanding on gex has co pleted i.e. that all the caller's source buffers have been transmitted and all its d tination buffers have been filled. On return, the caller may make a further call ew\_gexStart ().

See Also

ew \_gexStart

**Description** 

Synopsis

EW GEX

**meko** Elan Widget Library

## EW DMAPOOL, ew dmaPoolCreate, ew dmaPoolDestroy - network DMA pool

Synopsis

EW DMAPOOL

1

#include <ew/ew/h> typedef void EW\_DMAPOOL; EW DMAPOOL \*ew dmaPoolCreate (int waitType, int dmaType); void ew dmaPoolDestroy (EW\_DMAPOOL \*dp);

Description

An EW DMAPOOL is an opaque data structure used to administer network DMA descriptors. It is passed to libew procedures which initiate direct access to nonlocal memory.

ew dmaPoolCreate () creates a DMA pool and returns its handle. It uses malloc () to allocate the space and generates an exception with code EW ENOMEM if it fails. wait Type detennines how to block for completion and dma Type determines how to transfer data for all DMAs initiated from this pool.

ew dmaPoolDestroy () deallocates the DMA pool dp and all DMA descriptors that it owns. Calling this procedure while dmas are active causes an exception with code EW EBUSY.

See Also

ew\_storeStart(), ew\_fetehStart().

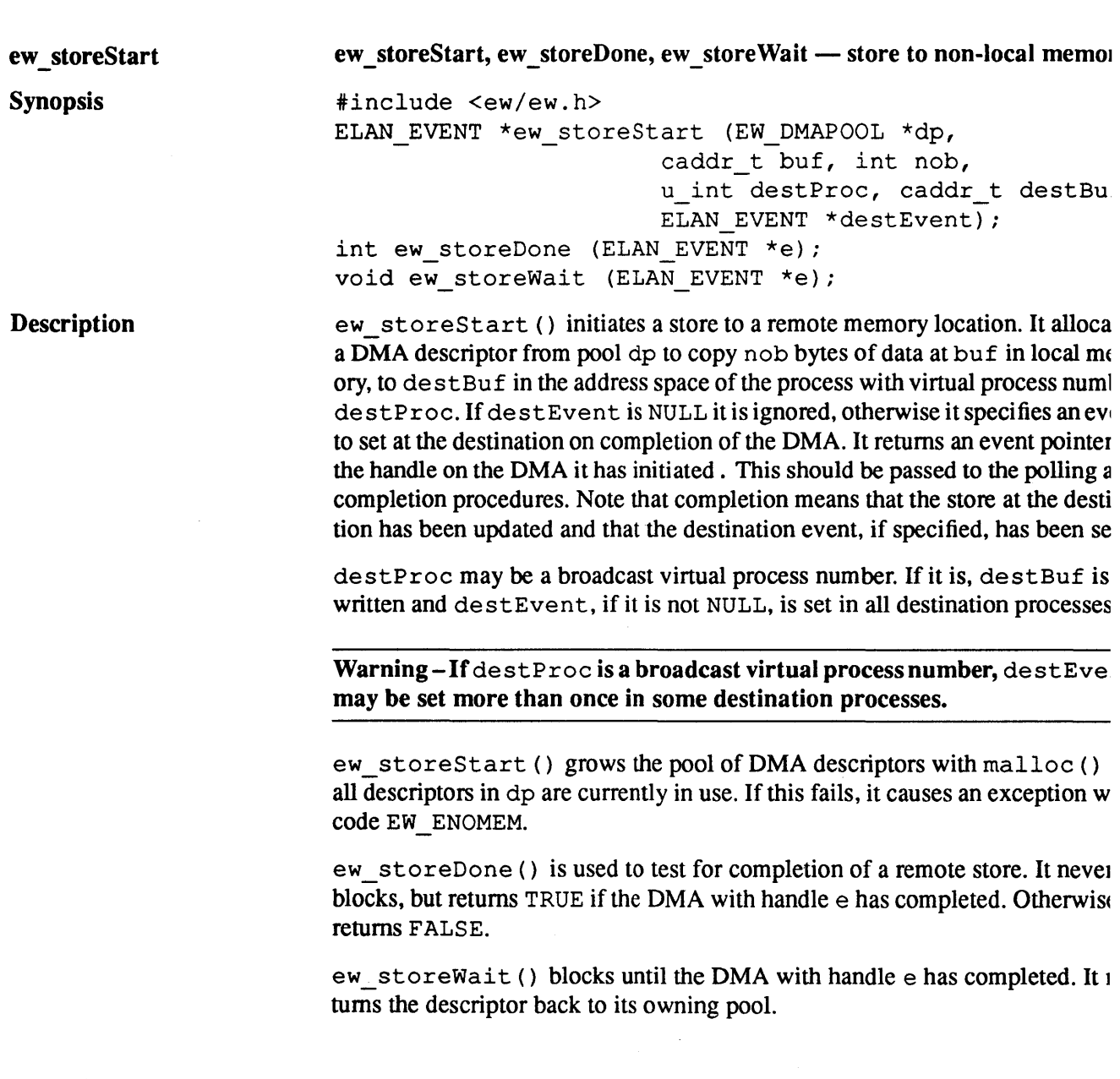

 $\bar{z}$ 

*meko* Elan Widget Library

 $\bullet$ 

The following example shows ew storeStart () being used to do an edge exchange between an arbitrary number of neighbouring processes.

```
idefine NOB 1024 
#define NNBR 6
extern u int nbrVp[NNBR];
                                /* my neighbours */ 
char exportBufs[NNBR] [NOB]; 
char *importBufs[NNBR]; 
ELAN_EVENT *e[NNBR];
int i; 
EW DMAPOOL *dp; 
/* create dma pool */ 
dp = ew dmaPoolCreate (ew_base.waitType, ew_base.dmaType); 
/* allocate importBufs at globally consistent addresses */ 
for (i = 0; i < NNBR; i++)
   importBufs[i) = ew_allocate (ew_base.alloc, EW_ALIGN, NOB); 
\sim \sim \simew_fgsync (ew_base.segGroup); /* wait for neighbours ready */ 
for (i = 0; i < NNBR; i++) /* ship the data */ 
  e[i) = ew storeStart (dp, exportBufs[i), NOB, 
                         nbrVp [i), importBufs[i), NULL}; 
for (i = 0; i < NNBR; i++)/* block until shipped */ 
   ew_storeWait (e[i]);ew_fgsync (ew_base.segGroup); 
/* Exchange complete */
```
**See Also** 

EW DMAPOOL, ew createBcastVp().

S1002-10M104.04 **me/co** 

1

# ew fetchStart Synopsis **Description** ew\_fetchStart, ew\_fetchDone, ew\_fetchWait - fetch non-local memory #include <ew/ew.h> ELAN EVENT \*ew\_fetchStart (EW\_DMAPOOL \*dp, caddr\_t buf, int nob, u int srcProc, caddr t, srcBuf) int ew\_fetchDone (ELAN EVENT \*e); void ew\_fetchWait (ELAN\_EVENT \*e); ew fetchStart () initiates a fetch from a remote memory location. It all cates a DMA descriptor from pool dp to copy nob bytes of data at srcBuf the address space of the process with virtual process number  $srcProc$  to bl in local memory. It returns an event pointer as the handle on the DMA it has itiated. This should be passed to the polling and completion procedures. Warning - Behaviour is undefined if  $srcProc$  is a broadcast virtual proce number. ew fetchStart () grows the pool of DMA descriptors with  $\text{malloc}()$  : all descriptors in dp are currently in use. If this fails, it causes an exception wi code EW ENOMEM. ew fetchDone () is used to test for completion of a remote fetch. It never blocks, but returns TRUE if the DMA with handle e has completed. Otherwise returns FALSE. ew\_fetchWait () blocks until the DMA with handle e has completed. It r turns the descriptor back to its owning pool. Note that remote fetch requires an additional network latency compared with mote store.

*MeVO* Elan Widget Library

The following example shows ew fetchStart () being used to do an edge exchange between an arbitrary number of neighbouring processes.

```
fdefine NOB 1024 
fdefine NNBR 6 
                                /* my neighbours */ 
extern u int nbrVp[NNBR];
char importBufs[NNBR] [NOB]; 
char *exportBufs[NNBR]; 
ELAN_EVENT *e[NNBR];
int \overline{i};
EW DMAPOOL *dp; 
/* create dma pool */ 
dp = ew dmaPoolCreate (ew_base.waitType, ew_base.dmaType); 
/* allocate exportBufs at known addresses */ 
for (i = 0; i < NNBR; i++)exportBufs[i] = ew_allocate (ew_base.alloc, EW_ALIGN, NOB);
\ddotscew_fgsync (ew_base.segGroup); /* wait for neighbours ready */ 
for (i = 0; i < NNBR; i++) /* grab the data */
   e[i] = ew fetchStart (dp, importBufs[i], NOB, 
                         nbrVp[i], exportBufs[i]); 
for (i = 0; i < NNBR; i++)
                               /* block until grabbed */ 
   ew fetchWait (e[i]); 
ew_fgsync (ew_base.segGroup); 
/* Exchange complete */
```
See Also

EW DMAPOOL.

S1002-10M104.04 **me/o** 

1

#### EW PFD, ew pflnit, ew pfopen, ew pfclose  $-$  parallel file I/O

#include <ew/ew.h> typedef void EW\_PFD; void ew pfInit (int waitType, int dmaType); EW\_PFD \*ew\_pfopen (EW\_GROUP \*g, char \*path, int flags  $/*$  int mode  $*/$  ...); int ew pfclose (EW PFD \*pfd);

An EW PFD is an opaque data type used to represent a file that has been open by a group of processes for reading or writing global objects. These processes ( operate to read and write the file in parallel, according to the file's filesystem type, and convert from a canonical representation in the file system, to the dist bution required by the application.

Note that an EW PFD is not a global object. It is only meaningful in the proce that called ew-pfopen ().

ew  $pfInit$  () initialises the dma pool which is used to redistribute global  $($ jects on their way to and from the file system. wait Type controls how parall file operations will block on remote fetch and store, and dma Type determine how they will transfer the data.

ew  $p$  fopen() opens file path for parallel file I/O in all members of group  $\leftarrow$ Group member 0 sets the file's streaming factor, f, and broadcasts it to the oth members. f determines the number of parallel streams in which the file is rea and written. If the file does not reside on a PFS file system,  $f$  is set to 1, other wise it is set to the minimum of the number of underlying data file systems as the number of group members. The first f group members then open the file wi the Unix open () system call, passing it path, flags and mode.

Warning – ew-pfopen (), and all other operations on the parallel file  $d$ scriptor returned by it perform a barrier on the members of group  $q$ . The group must remain in existence until after the file has been closed.

ew pfopen () causes an exception with code EW EINIT if it is called before ew\_pfInit (). If it fails to open the file successfully, it returns NULL, with errno set to indicate the error. Otherwise it returns the parallel file descripto

*meko* Elan Widget Library

EW PFD Synopsis

Description

ew\_pf close () closes the file associated with parallel file descriptor pfd. It is an implicit barrier on the group with which the file was opened.

**See Also** 

1

EW\_DST, ew\_pfseek(), ew\_pfread(), ew\_pfwrite()

S1002-10M104.04 **mei<o** 

### EW DST, ew dstCreate, ew dstDestroy - describe a regular matrix distribution

#inelude <ew/ew.h> typedef struct ew dst EW DST; EW DST \*ew\_dstCreate (int n, /\* int nAtom, int nProe, int blk, \*/ ... ) ; void ew dstDestroy (EW DST \*d);

An EW DST describes a distribution of an *n*-dimensional matrix over a group Each dimension of the matrix is divided into blocks which are cyclically assign to one or more processors in the group. The distribution is regular both in grou member number and virtual address.

ew dstCreate () creates a distribution description. n specifies the number dimensions in the matrix. For each dimension, nAt om is the number of elemer in that dimension of the matrix, nProe is the number of processors in that di mension of the process array, and  $b \, \lambda$  is the number of contiguous atoms to: sign to each processor.

Warning - Note that nAtom and  $b \, \text{lk}$  must be specified in units of bytes for the most rapidly varying dimension (the last triplet of parameters).

ew\_dstCreate () allocates an EW\_DST with malloe (), computes the di tribution information for all dimensions and returns a pointer to it. If the alloo tion fails, it returns NULL.

ew\_dstDestroy () frees the memory allocated for the descriptor d.

The descriptor returned by ew\_dstCreate () contains an array of entries f each dimension of the distribution, plus an additional entry for summary info mation. Each entry contains count and stride information for the process arra the slices of the matrix and the matrix itself.

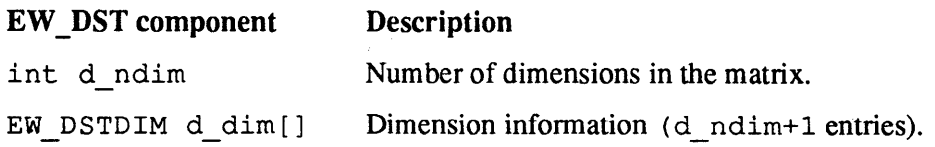

**me/c0** Elan Widget Library

EW DST

Synopsis

Description

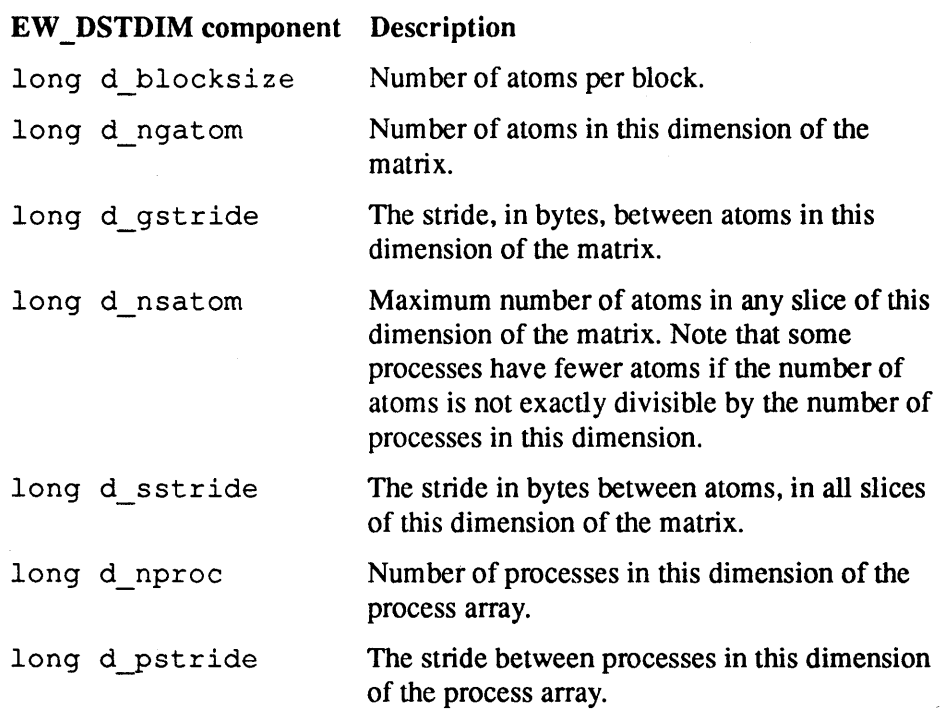

#### Example

The method of representing the distribution can be more easily described with an example. Consider a matrix of double precision floating point numbers, with dimensions [18][35], distributed over a process array with dimensions [2][3], with blocking factors [4][10].

```
double M[18] [35]; 
EW_DST *d = ew_dstCreate(2,sizeof (M)/sizeof(M[0]), 2, 4,
                     sizeof (M[0]), 3, sizeof (M[0][0])*10);
```
 $S1002-10M104.04$  meiko

 $\overline{1}$ 

1

This results in a [5][4] array of blocks assigned cyclically to the [2][3] proces array. Note that the last block in each dimension contains an odd number of el ments.

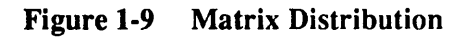

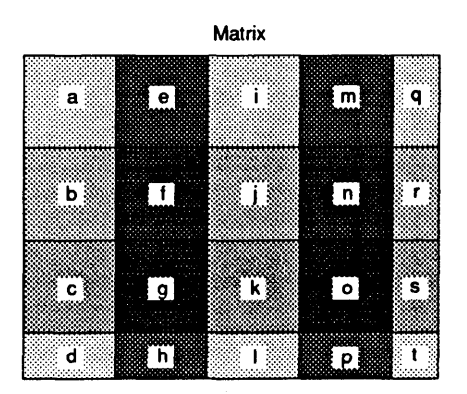

7)

T)

ब

 $\mathbb{T}$ 

e.

7

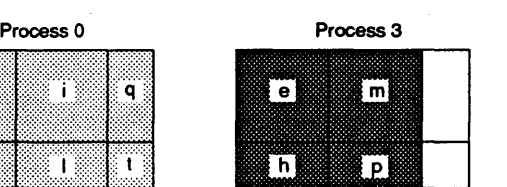

Process 1  $\mathbf{E}$ ı m

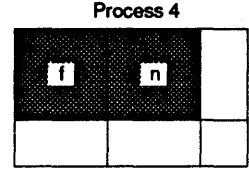

Process 2  $\lceil \mathbf{c} \rceil$ ି⊼ି  $\overline{\mathbf{s}}$ 

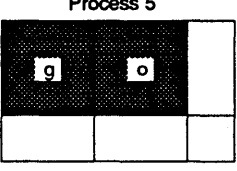

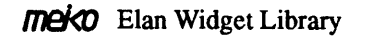

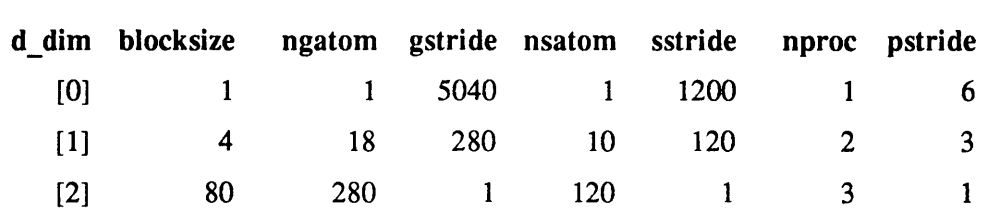

 $56$  S1002-10M104.04  $m$ e/so

 $\ddot{\star}$ 

 $\overline{\mathbf{1}}$ 

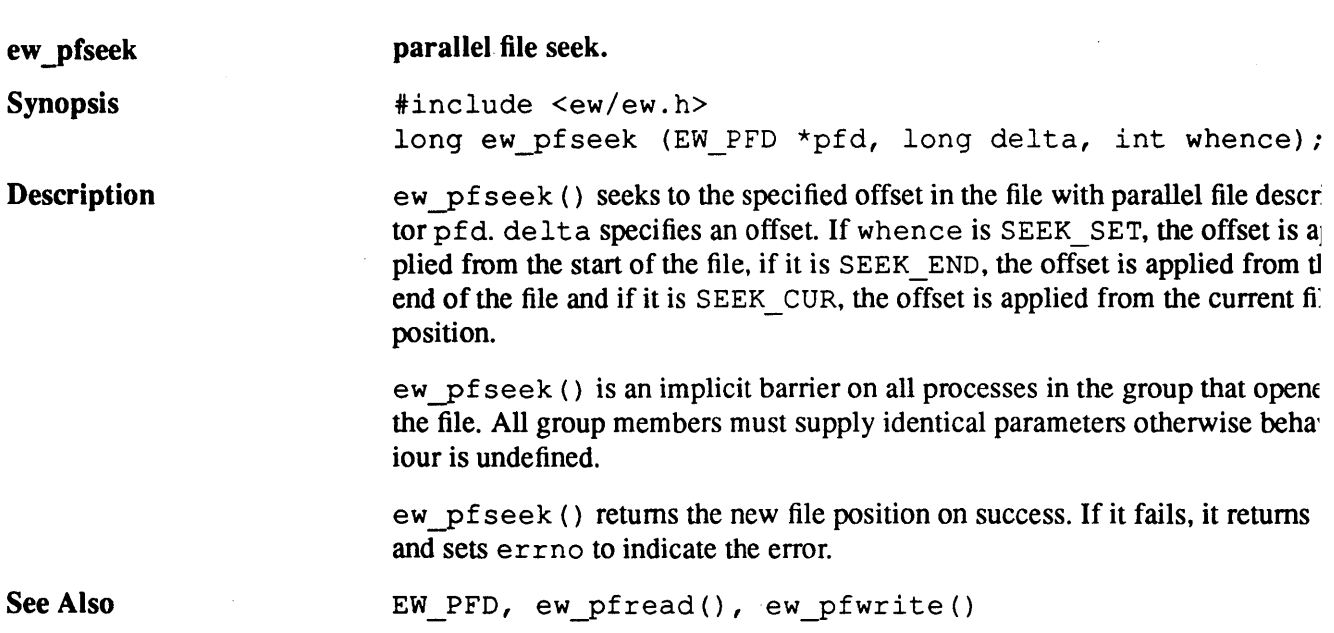

j

**meko** Elan Widget Library

1

**ew-pfread** 

**Synopsis** 

**Description** 

**ew \_pfread, ew yfbread - parallel file read** 

#include <ew/ew.h> int ew pfread (EW\_PFD \*pfd, caddr t obj, EW\_DST \*dst); int ew pfbread (EW PFD \*pfd, caddr t b, long nob);

ew pfread () reads the global object referenced by obj, with distribution dst, from the file with parallel file descriptor pf d. This call is an implicit barrier on all members of the group that opened the file. All group members must supply consistent parallel file and distribution descriptors, and identical ob j pointers.

ew \_pfbread () broadcasts nob bytes from the file with parallel file descriptor pfd to all group members. This call is an implicit barrier. All members of the group must supply a consistent parallel file descriptor and the same value of nob. However b does not have to be at the same address in all group members.

On success, ew\_pfread () and ew\_pfbread () return the number of bytes read. Note that for ew pfread (), this is the number of bytes in the whole global object, not just the number of bytes in the local slice.

On failure, ew pfread () and ew pfbread () return  $(-1)$  and set errno to indicate the error.

**See Also** 

EW\_PFD, EW\_DST.

S<sub>1002-10</sub>M<sub>104.04</sub> **me/co** 

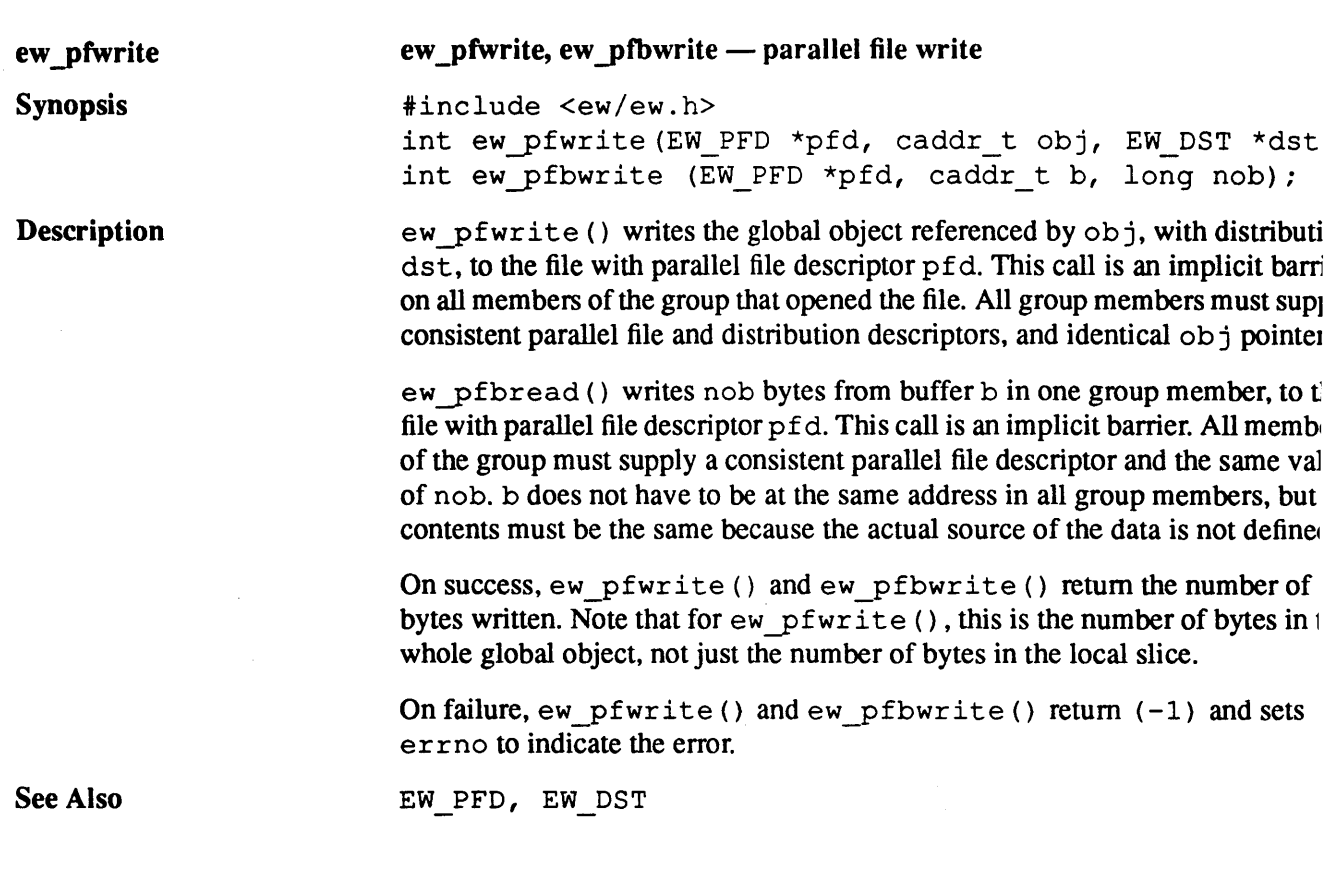

**rneko** Elan Widget Library

 $\hat{\phantom{a}}$ 

 $\overline{a}$ 

#### EW CHAN, ew chanSize, ew chanInit  $-$  channel communication

Synopsis

EW CHAN

#include <ew/ew.h> typede£ void EW\_CHAN; int ew chanSize (void); void ew chanlnit (EW\_CHAN \*chan, u int peerProc, EW\_CHAN \*peerChan, int waitType, int dmaType);

Description

An EW CHAN is a one-to-one message passing port. It provides unbuffered communications i.e. a transmit does not complete until a corresponding receive has been posted and the data has been transferred. Full-duplex, non-blocking communication is supported. Up to one transmit and one receive may be posted on a channel at any time.

ew\_chanSize () returns the size of a channel in bytes.

ew\_chanlnit () initialises channel chan and connects it to its peer peerChan in the address space of the process with virtual process number peerProc. chan must be aligned on an EW \_ALIGN boundary, otherwise an exception is generated with code EW\_EALIGN. wait Type determines how to block for completion and dma Type determines how to transfer data for all messages passed on c.

Initialisation occurs locally and requires no communication, however both ends of the channel must be initialised before any communication may be initiated, otherwise behaviour is undefined. Typically this occurs by barrier synchronising processes after channel initialisation but before the first communication.

A channel may be re-initialised to connect to a different peer, however behaviour is undefined if any communications are outstanding at this time.

 $S1002-10M104.04$  meion

The following example shows channels being used to do an edge exchange b tween an arbitrary number of neighbouring processes.

```
idefine NOB 1024 
#define NNBR 6
extern u_int nbrVp[NNBR];
                                  /* my neighbours */ 
extern u_int nbrNum[NNBR]; 
                                  /* neighbours' index for me *1 
char exportBufs[NNBR] [NOB]; 
char importBufs[NNBR] [NOB]; 
int i; 
EW_CHAN *chans[NNBR]; 
/* create chans at globally consistent addresses */ 
for (i = 0; i < NNBR; i++)chans[i] = (EW_{CHAN} \star) ew allocate (ew_base.alloc, EW ALIGN,
                                          ew chanSize ());
for (i = 0; i < NNBR; i++)ew chanInit (chans[ij, nbrVp[i], chans[nbrNum[i]], 
                 ew_base.waitType, ew_base.dmaType); 
ew_fgsync (ew_base.segGroup); /* block until all initialised * 
\ddotscfor (i = 0; i < NNBR; i^{++} /* start exchange */
\mathbf{f}ew chanTxStart (chan[i], exportBufs[i], NOB): 
   ew_chanRxStart (chan[i], importBufs[i], NOB);
\mathbf{r}for (i = 0; i < NNBR; i++)/* block until exchange complete * 
\left\{ \right.ew_chanTxWait (chan[i]);
   ew_chanRxWait (chan[i]);
\mathbf{E}
```
See Also

ew\_chanRxStart(), ew\_chanTxStart().

*rneko* Elan Widget Library

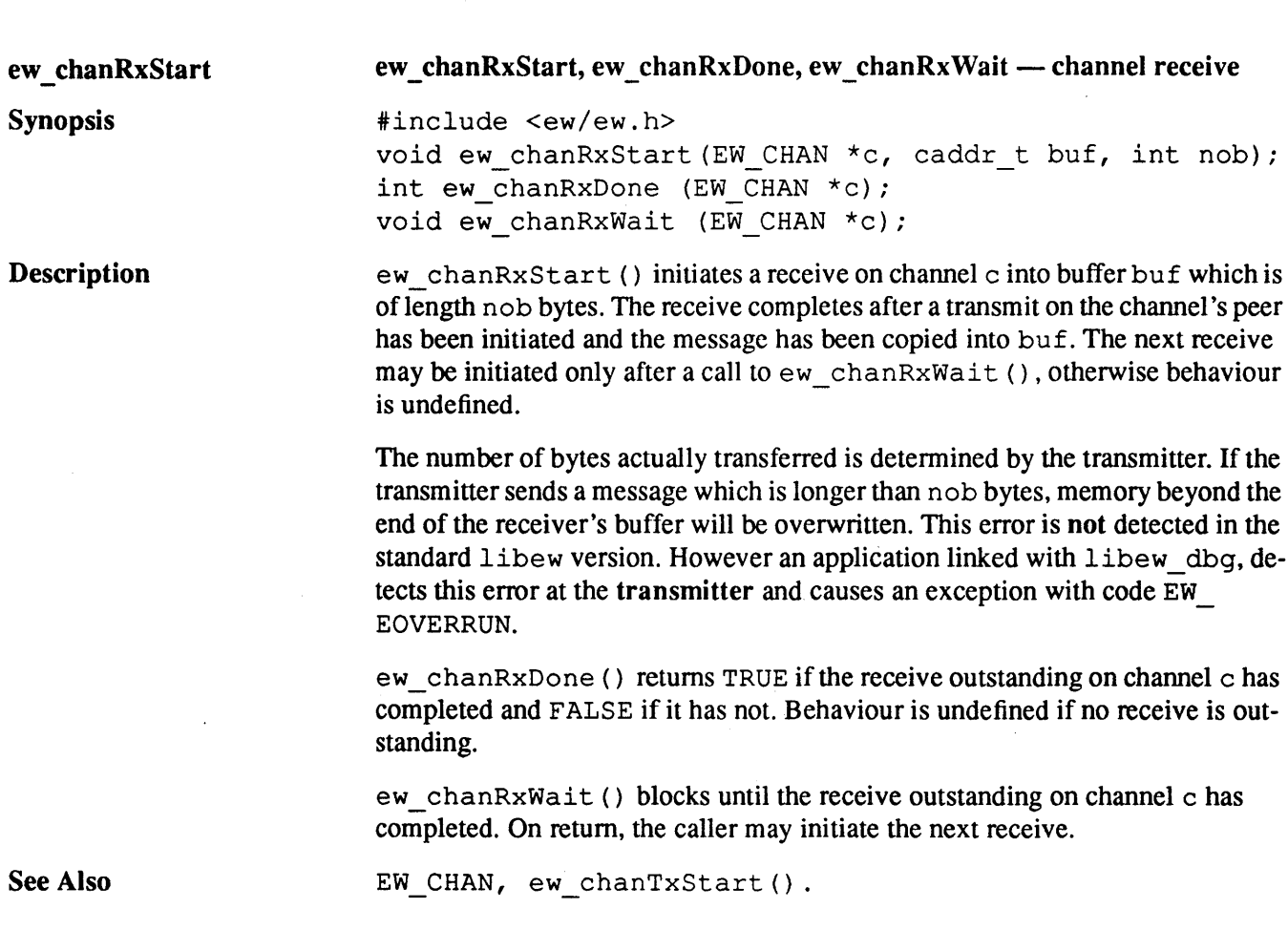

 $\ddot{\phantom{a}}$ 

1

S1002-10M104.04 me/<br/>O

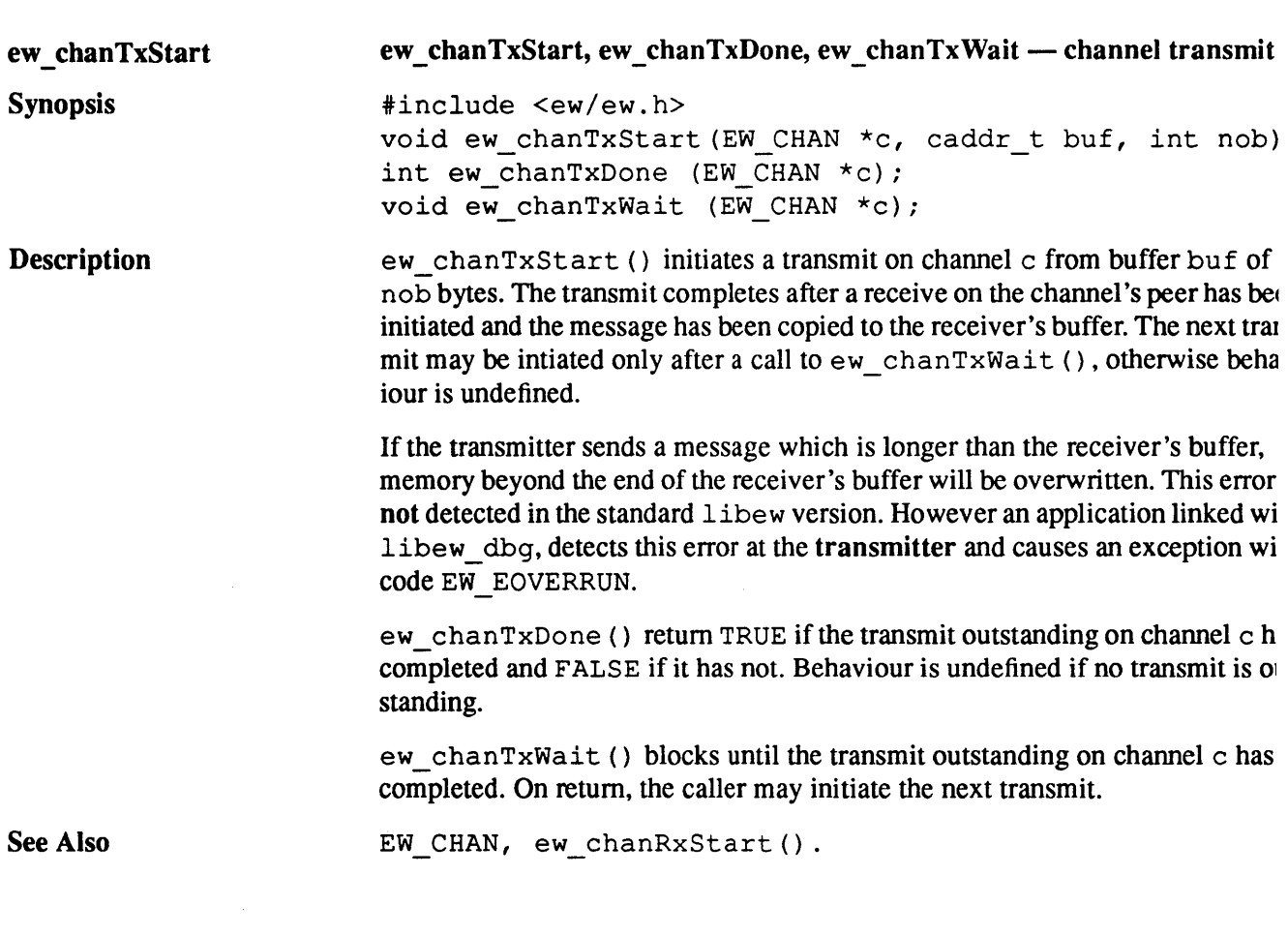

 $\epsilon$ 

 $\ddot{\phantom{0}}$ 

# **meko** Elan Widget Library

 $\,$ 

j

 $\hat{\mathcal{L}}$ 

#### EW BCHAN, ew bchanSize, ew bchanInit  $-$  broadcast channel communication

Synopsis

**Description** 

EW BCHAN

#include <ew/ew.h> typedef void EW\_BCHAN; int ew bchanSize (void); void ew bchanInit (EW BCHAN \*chan, u int bcastVp, int waitType, int dmaType);

An EW\_BCHAN provides a combined barrier and broadcast. A non-blocking interface is supported which allows a single outstanding broadcast. It is a global object i.e it exists at the same virtual address in all processes participating in it.

> In any broadcast, one process flags itself as the sender, and all others must flag themselves as receivers. The sender uses a broadcast network poll to determine when all processes have become ready. It then initiates a broadcast DMA to distribute the data. This use of hardware broadcast requires a broadcast channel to span a contiguous range of processes.

ew\_bchanSize () returns the size of a broadcast channel in bytes.

ew bchanInit () initialises the broadcast channel chan which spans the processes addressed by broadcast virtual process number bcastVp. chan must be aligned on an EW ALIGN boundary, otherwise an exception is generated with code EW EALIGN. wait Type determines how to block for completion and dmaType determines how to transfer data on all broadcasts on chan. The broadcast channel must be initialised in all its processes before it is used by any one of them. This is most conveniently done with a barrier on a parent group.

Warning – The memory occupied by a broadcast channel may not be reused until all participating process have synchronised using some other means.

See Also

ew\_createBcastVp(), ew bchanStart().

## S1002-10M104.04 Me/<0

 $\overline{\mathfrak{c}}$ 

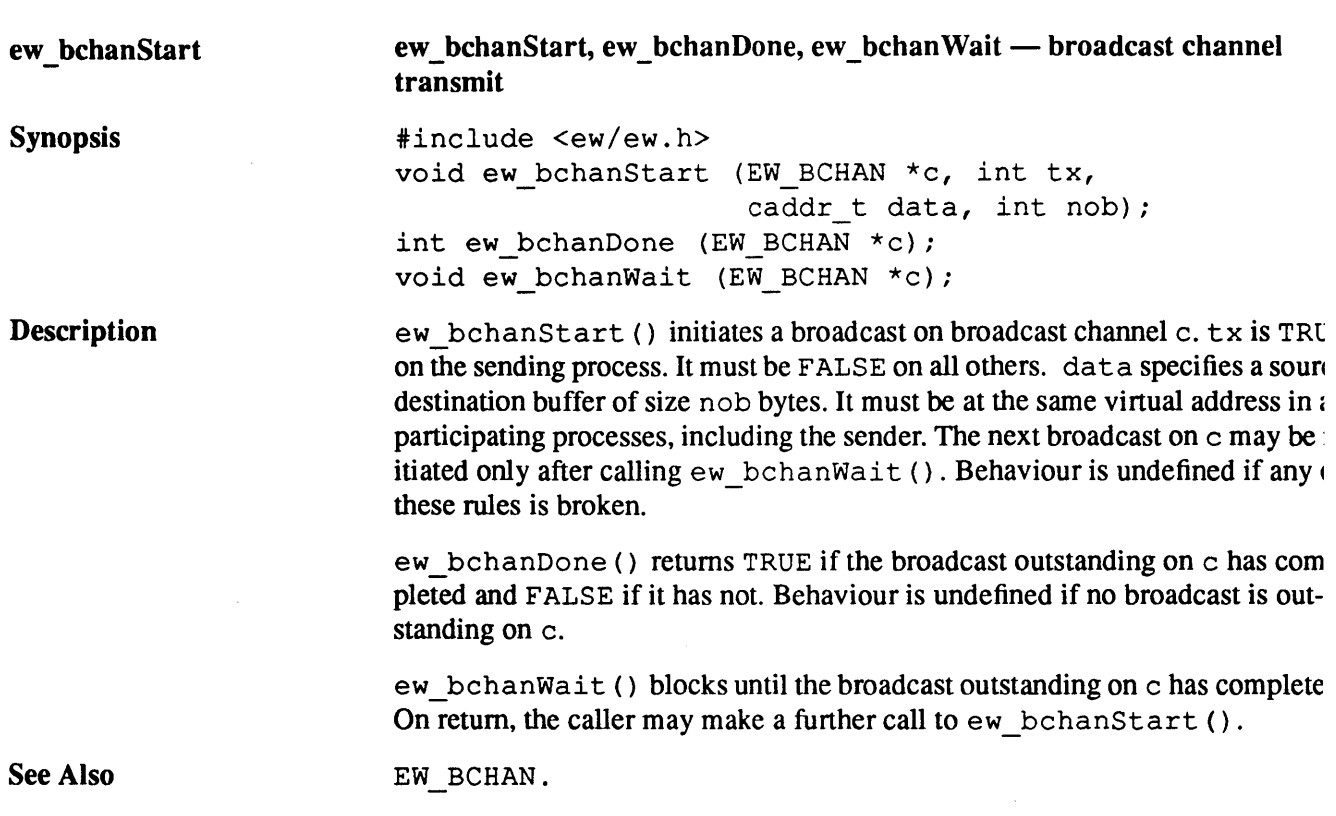

**meko** Elan Widget Library

 $\mathcal{L}_{\text{max}}$  and  $\mathcal{L}_{\text{max}}$  . The  $\mathcal{L}_{\text{max}}$ 

j

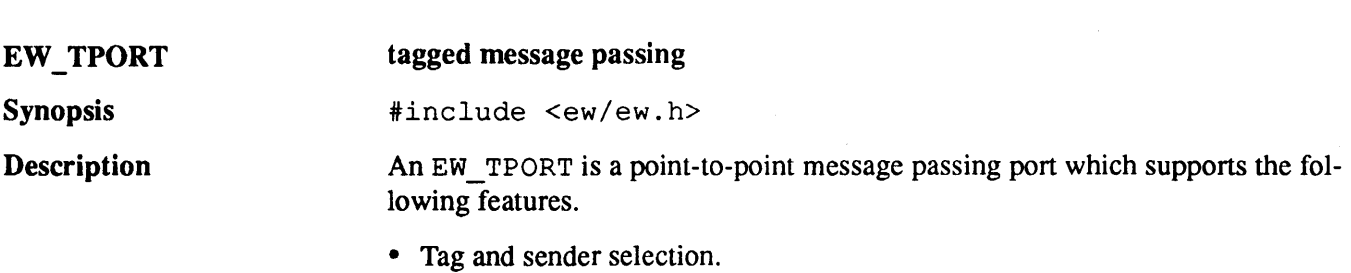

- Non-blocking transmit and receive.
- Messages from the same source to the same destination, arrive in the order sent (given equal selection criteria).
- Buffered or unbuffered message passing determined by sender.

Every tport is initialised with a sender id. This is a single word value which is passed in the envelope information of message. It is used to identify and select the message sender. It must be unique within the community of tports with which the sender communicates.

A message is queued for sending on a tport by passing a flag, a tag, the destination virtual process number and tport, and the message buffer. The tag and the sending tport's sender id are inserted in the message's envelope information. The flag determines whether the message may be buffered.

The return value is a handle on the transmit which is passed to test or block for completion. The maximum number of outstanding transmits is limited only by memory availability.

Transmission completes after the message has been copied. If transmission is unbuffered, this must occur directly. i.e. after a matching receive has been queued. Otherwise the message may be buffered so that transmission can complete without blocking for a matching receive. If a buffered transmit is posted before a matching receive has been queued, a buffer is allocated at the receiving tport and the message is copied to it. When a matching receive is subsequently posted, the message is copied again and the buffer is freed. Failure to allocate a buffer causes an exception.
A receive is queued on a tport by passing tag and sender selection parameters flag, and a buffer. The selection parameters consist of a value and mask pair. T mask determines the significant bits in the value. $(e.g., a \text{ mask of zero means})$ "match all", all bits set means "exact match"). The flag determines whether ju to probe for a selection match, or to actually consume the incoming message.

The return value is a handle on the receive which is passed to test or block fo completion. The maximum number of outstanding receives is limited only b) memory availability.

Performance related parameters are set when a tport is initialised. These inclu the minimum buffer size, the number of attention slots, whether to poll or blo for completion, and how to DMA data through the network.

The minimum buffer size sets the smallest size of buffer which will be allocat for incoming buffered transmits which match no receive. Increasing this size duces fragmentation, at the expense of wasted memory if it is larger than the n jority of messages.

The number of attention slots determines the number of elan threads which contained duct the non-blocking transmit and receive operations on behalf of the user. Ea attention slot has one sending and one receiving thread. Increasing the number attention slots increases the tport's memory requirements. However it reduce: destination conflicts when several processes attempt to transmit to the same d tination tport and it increases transmit concurrency on a sending tport when m sages are queued to many different destinations. This parameter must be identic in all tports within a community.

#### **rneXO** Elan Widget Library

þ

The following example shows a tport being used to do an edge exchange between an arbitrary number of neighbouring processes.

```
tdefine NOB 1024 
idefine NNBR 6 
extern u int nbrVp[NNBR];
                                 /* my neighbours */ 
ELAN_EVENT *rxd[NNBR]; 
ELAN_EVENT *txd[NNBR];
char exportBufs[NNBR] [NOB]; 
char importBufs[NNBR] [NOB]; 
int i; 
EW TPORT *p;
/* allocate tport */ 
p = (EW_TPORT *) ew_allocate (ew_base.alloc, EW_ALIGN, 
                             ew tportSize (ew base.tport nattn));
/* initialise tport */ 
ew tportInit (p, ew base.tport nattn, ew state.vp,
              ew base.tport smallmsg,
              ew_base.waitType, ew_base.dmaType); 
ew_fgsync (ew_base.segGroup); 
/* block until all initialised */ 
\ddotscfor (i = 0; i < NNBR; i^{++})
                                 /* start exchange */ 
{ 
   rxd[i] = ew_tportRxStart (p, 0, nbrVp[i], -1, 0, 0,importBufs[i], NOB); 
  txd[i] = ew_tportTxStart (p, EW_TPORT_XSYNC, nbrVp[i], p, 0,exportBufs[i], NOB); 
\mathbf{I}for (i = 0; i < NNBR; i++) /* block until exchange complete */
€
   ew tportRxWait (rxd[i], NULL, NULL, NULL);
   ew tportTxWait (txd[i], NULL, NULL, NULL);
\mathbf{L}
```
See Also

ew init(), ew base, ew\_gsync(), ew\_tportInit(), ew\_tport-TxStart(), ew tportRxStart().

S1002-10M104.04 **meko** 

68

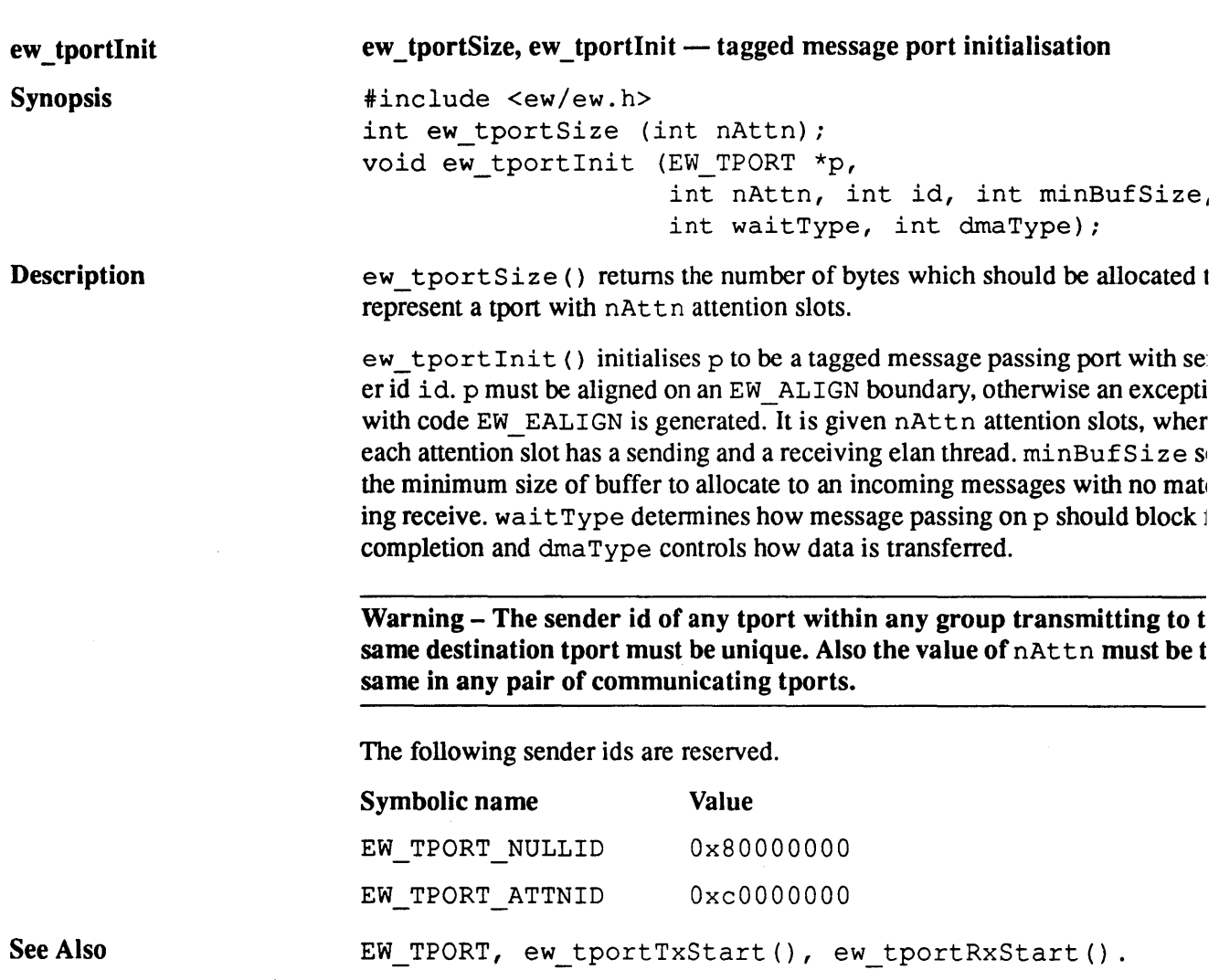

# **meko** Elan Widget Library

 $\mathsf{I}$ 

 $\tilde{\phantom{a}}$ 

 $\alpha$ 

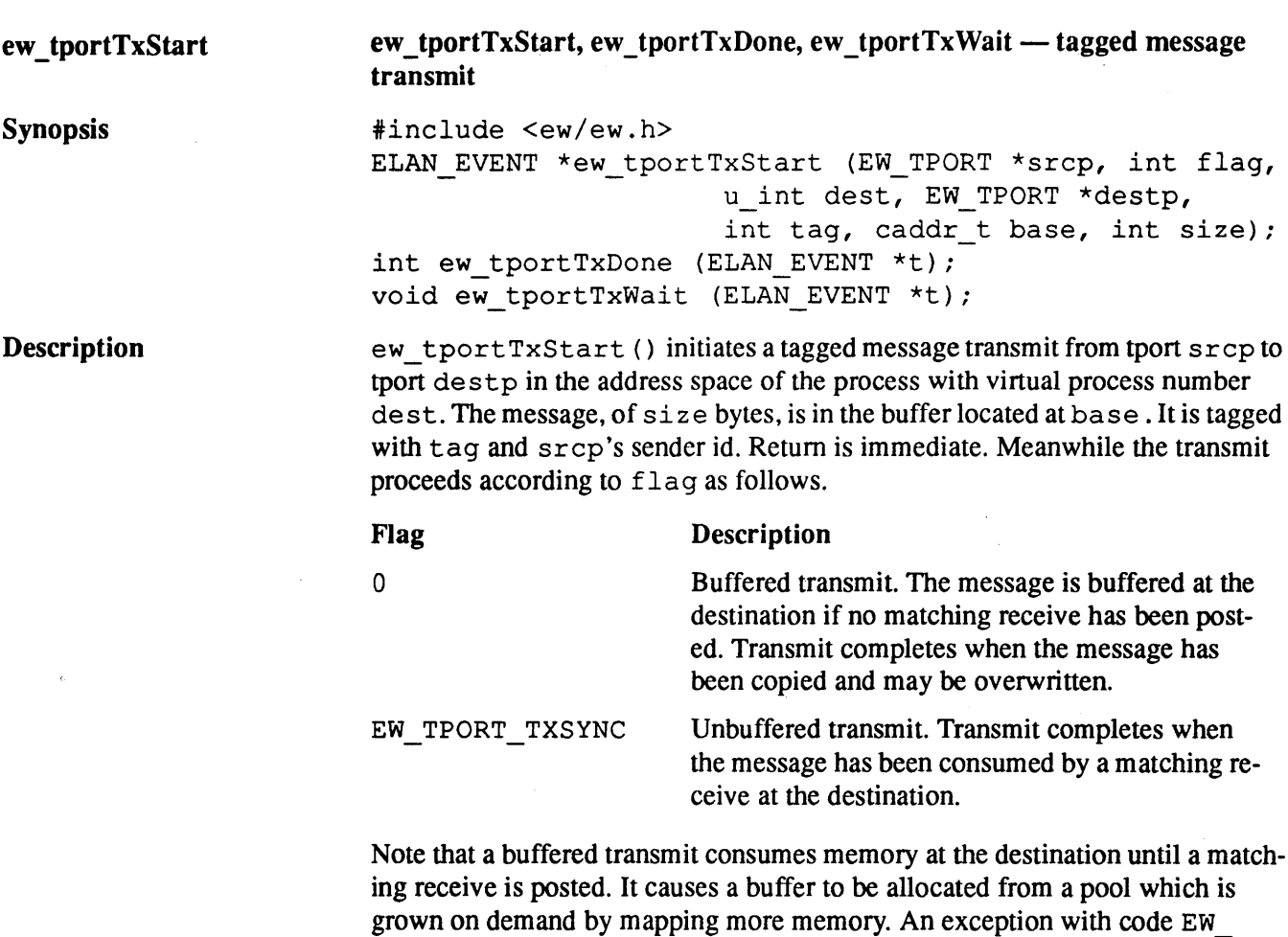

ENOMEM, is caused at the destination if this fails.

When a matching receive is found at the destination, the size of the receiver's buffer is compared with the size of the message. It the receiver's buffer is too small, an exception is generated with code EW\_EOVERRUN.

ew tportTxStart () allocates a transmit descriptor from a pool of descriptors associated with srcp. If all descriptors are in use, it grows the pool by calling malloe (). Failure causes an exception with code EW\_ENOMEM. It returns the descriptor, cast to an event, as the handle on the transmit. This should be passed to the polling and completion procedures.

 $S1002-10M104.04$  meiko

 $\mathbf{I}$ 

ew tportTxDone() returns TRUE if the transmit with handle t has comple ed. Otherwise it returns FALSE.

J,

ew\_tportTxWait () blocks until the transmit with handle t has complete It returns the associated transmit descriptor back to its owning tport.

See Also

EW\_TPORT, ew\_tportlnit(), ew\_tportRxStart().

*mekD* Elan Widget Library

# ew \_ tportRxStart

ew tportRxPoll, ew tportRxStart, ew tportRxDone, ew tportRxWait, ew  $t$ port $But$ Free  $-$  tagged message receive

Synopsis

 $\boldsymbol{I}_-$ 

#include <ew/ew.h>

extern int ew\_tportRxPoll (EW\_TPORT \*p, int senderMask, int senderSel, int tagMask, int tagSel, int \*sender, int \*tag, int \*size); ELAN EVENT \*ew tportRxStart (EW TPORT \*p, int flag, int senderMask, int senderSel, int tagMask, int tagSel, caddr\_t base, int size);

int ew tportRxDone (ELAN EVENT \*r);

caddr t ew tportRxWait (ELAN EVENT  $\star r$ , int \*sender, int \*tag, int \*size);

```
void ew tportBufFree (caddr t buf);
```
Description

Tagged message receive supports selection on sender and tag. Each selection parameter is specified by a mask and value pair. The mask determines the significant bits of the value.

 $match = ( (msg->tag & tagMask) == (tagSel & tagMask) ) & & & & & \n$  $(msg->sender & senderMask) == (senderSel & senderMask));$ 

A receive posted with a user buffer which is too small to contain the message it matches, generates an exception with code EW EOVERRUN.

ew\_tportRxPoll () checks if a message matching the given selection parameters has arrived at tport p. If no matching message has arrived, it returns FALSE. Otherwise it returns TRUE and the message's envelope information is returned in \*sender, \*tag and \*size. The caller may pass a NULL pointer for any component of the envelope information that is not of interest.

ew\_tportRxStart () initiates a receive of a message matching the given lection parameters on tport p. It returns immediately. Meanwhile the receive p ceeds according to f lag as follows.

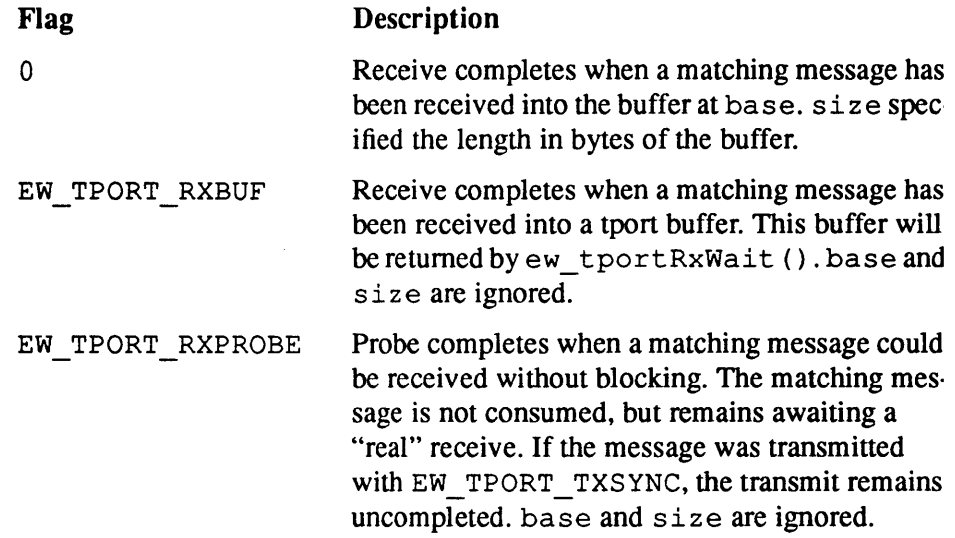

ew tportRxStart () allocates a receive descriptor from a pool of descriptor tors associated with  $p$ . If all descriptors are in use, it grows the pool by callin malloc (). Failure causes an exception with code EW ENOMEM. It returns tl descriptor, cast to an event, as the handle on the receive. This should be passe to the polling and completion procedures.

ew tportRxDone() returns TRUE if the receive with handle r has complete Otherwise it returns FALSE.

ew\_tportRxWait () blocks until the receive with handle t has completed. frees the associated receive descriptor and returns envelope information in \*sender, \*tag, and \*size. The caller may pass a NULL pointer for any co ponent of the envelope information that is not of interest.

If the receive was posted with EW\_TPORT\_RXBUF, ew\_tportRxWait () 1 turns a pointer to a buffer in the tport's buffer pool, containing the message. The buffer must be returned to the tport after its contents have been used.

#### **meko** Elan Widget Library

 $\left| \right|$ 

ew tportBufFree () returns a buffer to its owning tport's buffer pool. buf must have been previously returned by  $ew\_tportRxWait$  (), on completion of a receive posted with EW\_TPORT\_RXBUF.

**See Also** 

1

EW\_TPORT, ew\_tportlnit(), ew\_tportTxStart().

 $\left($ 

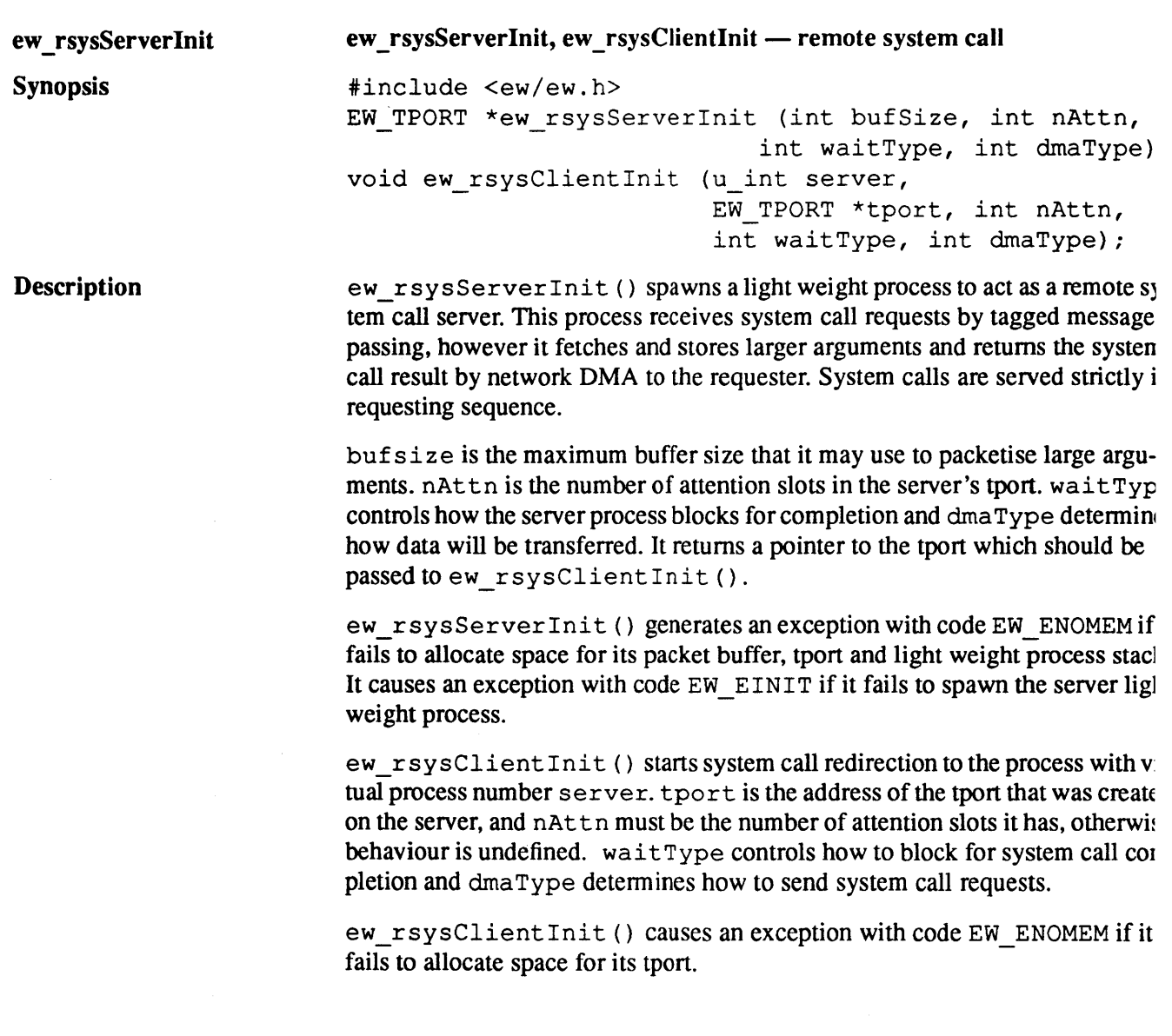

 $\ddot{\phantom{a}}$ 

j

ew rsysClientInit () initiates interception of the following system calls.

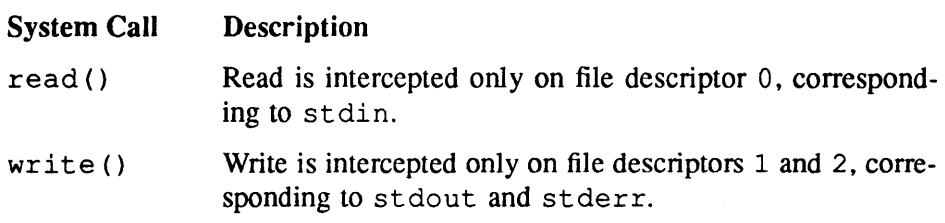

Buffering on the standard input, output and error streams must be understood for the desired effect to occur when the underlying read () and write () system calls are redirected. Also processes must synchronise on reading the standard input if results are to be deterministic.

See Also

1

ew\_init(), ew\_base, EW\_DMAPOOL, ew\_tportInit().

# ew ptraceInit, ew ptraceStart, ew ptraceStop, ew ptraceFlush, ew ptra - generate ParaGraph trace files

#include <ew/ew.h> void ew ptraceInit (EW GROUP \*g, char \*fname, int ne, int pid); extern void ew\_ptraceFini (void); void ew ptraceStart (void); void ew ptraceStop (void); void ew ptraceFlush (void); void ew\_ptrace (EW\_PTR rtype, EW\_PTE etype, int n, ... )

**Description** 

ew\_ptrace

Synopsis

This set of procedures enables a set of processes to generate ParaGraph fonn trace information. The information is recorded in a buffer of user determined size, which is periodically flushed to a trace file. Every process generates a se arate trace file. The set of traces may be merged by the following sort command.

user@cs2-0: sort -m +2n -o fname fname.\*

ew ptracelnit () initiates tracing for all members of group  $q$ , pid ident fies the caller for tracing purposes. It is used to tag all trace records produced t the calling process. It is also used by other processes when they produce a trae record which identifies this process as the source or destination of a message.

ew ptraceInit () executes a barrier on g to synchronise process clocks an ensure consistent time stamps. The group is not used after this initial synchrol sation. Each group member creates a private trace file with a name constructe from fname and pid.

```
sprintf (traceFname, "%s.%d", fname, pid);
```
ne sets the size of the event buffer. This buffer is automatically flushed to the fi system when it is full.

ew ptracelnit () generates an exception with EW EINIT if it is called t fore libew has been initialised, it can't open the trace file, or if it can't alloca the trace buffer.

 $\overline{1}$ 

ew ptraceStart() enables tracing and records a "start of tracing" event.

ew\_ptraceFlush () flushes the event buffer to the file system. It records a "start of flushing" event when it begins, and an "end of flushing" event on completion. It generates an exception with code  $EW$   $EIO$  if it fails to write to the trace file.

ew ptraceStop () disables tracing, records an "end of tracing" event and calls ew ptraceFlush (). Note that ew ptraceStop () and ew ptraceStart () may be called repeatedly to record snapshots of a program's behaviour

ew ptraceFini () calls ew ptraceStop () to disable tracing and flush any buffered events. It then closes the trace file and frees the event buffer. Note that ew ptraceInit () calls ew ptraceFini () if it is called while an existing trace file is open

ew\_ptrace () does nothing when tracing is not enabled. Otherwise it records an event by adding to the event buffer. If the buffer becomes full, it calls ew\_ ptraceFlush (). rtype is the ParaGraph record type, etype is the Para-Graph event type and n is the number of data items to follow. If n is zero, no further parameters are parsed, otherwise the remaining parameters must be a ParaGraph data type followed by n values of that type. An exception with code EW ERANGE is generated if n is greater than  $8$ , or if the data type is not recognised.

1

The following examples illustrate the use of the tracing procedures in a highe: level programming model.

```
int csend (int mtype, void *mbuf,
                       int len, int node, int pid) 
\mathbf{f}int rc;
   ew ptrace (EW PTR EVENTENTRY, EW PTE SEND, 4, EW PTD INT,
              len, mtype, node, pid); 
   \ddotscew_ptrace (EW_PTR_EVENTEXIT, EW_PTE_SEND, 0);
  return (rc); 
\mathbf{I}
```

```
int 
                 crecv (int mtype, void *mbuf, int len) 
\left\{ \right.int rc;
  ew-ptrace (EW_PTR EVENTENTRY, EW_PTE_RECVBLOCK, 3, EW_PTD_INT, 
               mtype, 0, 0); 
   \ddotsew-ptrace (EW_PTR_EVENTEXIT, EW_PTE_RECVBLOCK, 4, EW_PTD_INT, 
               mpsc_state.infocount, mpsc_state.infotype, 
               mpsc_state.infonode, O); 
   return (rc); \, }
```
**meko** Elan Widget Library

 $\overline{I}$ 

80 S1002-10M104.04 **me/co** 

# *Error Messages*

# *Message Format*

Errors within Widget library programs are reported by the Widget library exce tion handler. This writes diagnostic messages to the standard error device and kills the application.

The format of the diagnostic messages is as follows:

EW\_EXCEPTION @ *process: error code (error\_text) error message string* 

The *error message strings* are listed later in this chapter. The *process* is the vi tual process number of the process that detected the error; if the exception occu before the process has attached to the network then this is shown as  $---$ . Tl *error code* (and its textual equivalent the *error text)* are one of:

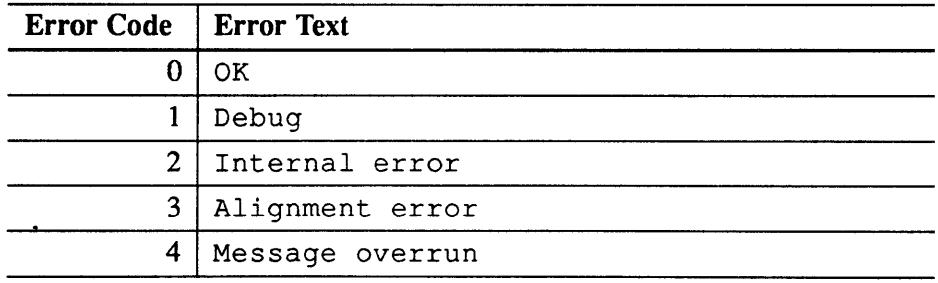

meko

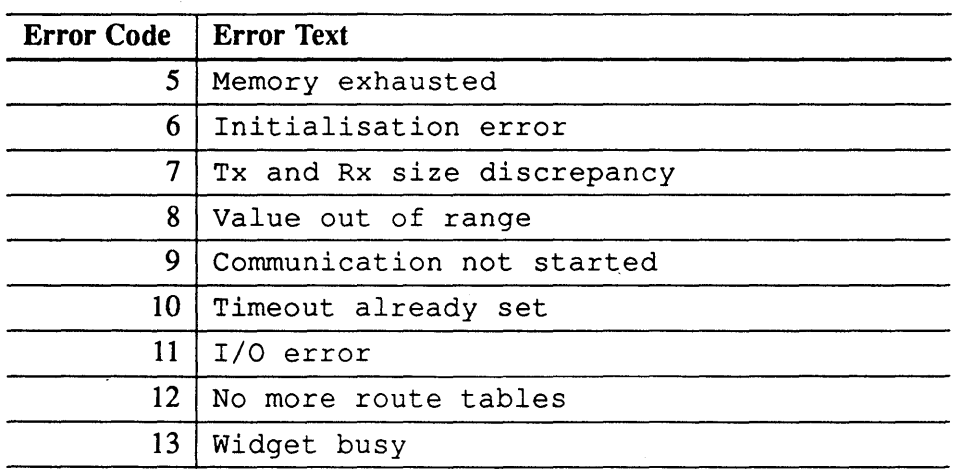

<u> 1989 - Jan James James James James James James James James James James James James James James James James J</u>

The precise meaning of each error is listed later, but in general the errors have the following meanings:

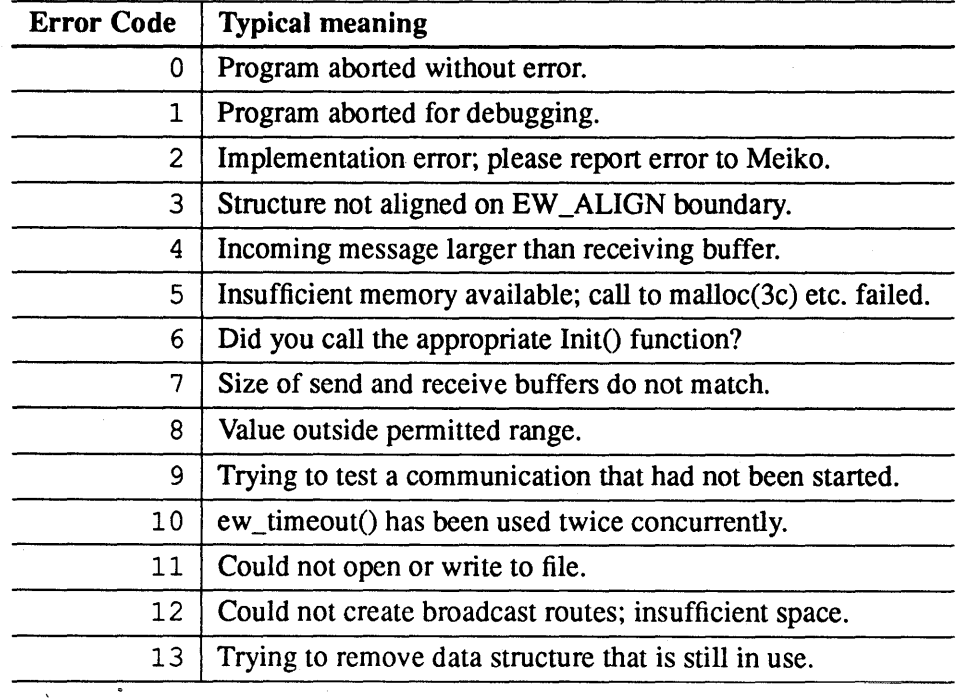

S1002-10M104.04 MeJ<br/><O

2

 $\ddot{\phantom{a}}$ 

# *Thread Process Exceptions*

Some Widget library functions spawn processes on the Elan Thread Processo Exceptions in thread process code are similar to those described above:

z

```
EW T EXCEPTION @ process: error code (error_text) 
error message string
```
# *Other Widget Exception Messages*

Message passing libraries implemented above the Widget library (e.g. the CS] PVM etc. libraries) may also report errors using the Widget library exception handler. These error messages are described in the documentation for each library.

# *Internal Errors*

Messages of type 2 (internal error) indicate errors in the implementation of th library. Please report these errors to Meiko, giving as much information about tl circumstances that caused the error. This should include details of the hardwa configuration that you were using, and (ideally) minimised code fragments th will allow Meiko to reproduce the error.

# *Error Messages*

In the following list italicised text represents context specific text or values.

*'ew \_version'* incompatible with *'elan\_versA' ('elan\_versB'* expected) Error type is 6 (initialisation error).

Occurs in the Widget library function  $ew$  init(); Elan library version incompatibility. An Elan library with version *elan\_versA* was found when *ela versB* was expected.

Attempt to map *size* bytes in allocator type *type*  Error type 2 (Internal error). Please report to Meiko.

**meix** Error Messages

۱

Occurs in the Widget library function  $ew$  allocate(); searching an internal list of unmapped memory regions and found a reference to memory of type ALLOCED or BSS (when MAPPED was expected).

#### Bad BCHAN struct spec

Error type 2 (Internal error). Please report to Meiko.

Occurs in the Widget library function  $ew$  bchanlnit(); the EW\_BCHAN structure has not been correctly defined.

#### Bad CHAN struct spec

Error type 2 (Internal error). Please report to Meiko.

Occurs in the Widget library function  $ew$  chanlnit(); the EW\_CHAN structure has not been correctly defined.

#### Bad DMA struct spec

Error type 2 (Internal Error). Please report to Meiko.

Occurs in the Widget library function ew dmaPoolCreate(); the EW\_ DMAPOOL structure has not been correctly defined.

#### Bad free Rx state

Error type is 2 (Internal error). Please report to Meiko.

Occurs in the Widget library function ew tportRxStart(); internal data structures incorrectly initialised.

## Bad GEX struct spec

Error type is 2 (Internal error). Please report to Meiko.

Occurs in Widget library function  $ew\_qexInit()$ ; the EW\_GEX structure has not been correctly defined.

## Bad group member *selfin* group size *size*

Error type is 8 (value out of range).

Occurs in the Widget library function  $ew\_groupInit()$ ; the function was called with the  $\text{self argument}$  set to less than 0 or greater than the number of group members.

## Bad GROUP struct spec

Error type is 2 (Internal error). Please report to Meiko.

 $\left($ 

Occurs in the Widget library function ew groupInit(); the EW\_GROU structure has been incorrectly defined.

#### Bad size *size* in ew\_growBitmap

Error type is 2 (Internal error). Please report to Meiko.

Occurs in the Widget library function  $ew$  growBitmap(); this is an intern function that is used by  $ew$  create Bcast Vp ( ). The specified size was n a multiple of 8 integers.

#### Bad tport ATTN struct spec

Error type is 2 (Internal error). Please report to Meiko.

Occurs in the Widget library function  $ew$  tportInit(); incorrect definition of an internal data structure.

# Bad tport BUF struct spec

Error type is 2 (Internal error). Please report to Meiko.

Occurs in the Widget library function  $ew$  t port Init(); incorrect definition of an internal data structure.

## Bad tport HDR struct spec

Error type is 2 (Internal error). Please report to Meiko.

Occurs in the Widget library function ew tport Init(); incorrect definition of an internal data structure.

#### Bad tport RXD struct spec

Error type is 2 (Internal error). Please report to Meiko.

Occurs in the Widget library function ew\_tport Init(); incorrect definition of an internal data structure.

## Bad tport SENDER struct spec

Error type is 2 (Internal error). Please report to Meiko.

Occurs in the Widget library function  $ew$  tport Init(); incorrect definition of an internal data structure.

### **Bad TPORT struct spec**

Error type is 2 (Internal error). Please report to Meiko.

*rneko* Error Messages

Occurs in the Widget library function  $ew$  tport  $Init()$ ; incorrect definition of an internal data structure.

#### Bad tport TXD struct spec

Error type is 2 (Internal error). Please report to Meiko.

Occurs in the Widget library function  $ew$  tport  $Init()$ ; incorrect definition of an internal data structure.

## Can't allocate trace

Error type is 5 (memory exhausted).

Occurs in the Widget library internal function  $ew\_traceALloc()$ , which is used by ew\_tportInit(), ew\_tportTxStart(), ew\_tportRx-Start(), and ew rsysServerInit(). A call to calloc(3c) failed due to insufficient memory.

#### Can't allocate trace lock

Error type is 5 (memory exhausted).

Occurs in the Widget library internal function  $ew\_traceALloc()$ , which is used by ew\_tportInit(), ew\_tportTxStart(), ew\_tportRx-Start(), and ew\_rsysServerInit(). A call to calloc(3c) failed due to insufficient memory.

## Can't check stack *message*

Error type is 5 (memory exhausted).

Occurs in the Widget library functions ew\_groupInit(), ew\_tportIn $it()$ , ew\_bchanInit $()$ , ew\_dmaPoolCreate $()$ , and ew\_touchBuf $()$ (the message identifies which). A call to ma $\text{lloc}(3c)$  failed to allocate an internal data structure.

#### Can't find own elan capability

Error type is 6 (initialisation error).

Occurs in the Widget library function  $ew$  at t a ch (); could not extract a capability from the environment. The capability should be passed to the application by the resource management system.

This error occurs if you run a parallel program without using the RMS; did you try to execute a parallel application without using prun(1)?

Can't open *Idev/zero: errno (message)*  Error type is 6 (initialisation error).

Occurs in the Widget library function  $ew$  init(); cannot open / dev/zer a call to open(2) failed and set  $errno$  as indicated in the exception messal

# channel tx *chan* (tx *size* rx *size)*

Error type 4 (message overrun).

Occurs in the Widget library function ew\_chanTxDone() (with debug checking enabled); the transmission has overwritten the recipients data buff (the transmission was too large). *chan* is a pointer to the EW\_CHAN structui *IX size* is the amount of data sent, and *rx size* is the amount expected (both bytes).

# dma descriptor: dma pool *dmapool*

Error type is 5 (memory exhausted).

Occurs in the Widget library functions ew\_storeStart() and ew\_ fetchStart(); could not allocate memory for additional DMA descripto (a call to memalign(3c) failed). *dmapool* is a pointer to the EW \_DMAPOC structure.

### DMA has 0 type

Error type is 2 (Internal error). Please report to Meiko.

Occurs in the Widget library function  $ew$  bcast(); DMA type has been s to  $0$ .

## ew baseInit() called  $A$ FTER ew attach()

Error type 6 (initialisation error).

Occurs in Widget library function ew baselnit(); the ew state. at· tached field is already initialised indicating that ew attach() has already been called.

## ew\_bchanDone *(bchan)*

Error type is 9 (communication not started).

Occurs in the Widget library function ew bchanDone() (with debugging . enabled); ew bchanDone() was called when there was no outstanding broadcast on that channel. *bchan* is a pointer to the EW\_BCHAN structure

*TREKO* Error Messages

# ew bchanInit (bchan)

Error type 3 (alignment error).

Occurred in the Widget library function ew bchan $Init()$ ; the  $EW$ BCHAN structure that was passed as an argument was not aligned on an EW \_ ALIGN boundary. bchan is a pointer to the structure.

## ew bchanWait (bchan)

Error type is 9 (communication not started).

Occurs in the Widget library function  $ew$  bchanWait() (with debugging enabled); ew\_bchanWait() was called when there was no outstanding broadcast on that channel. bchan is a pointer to the EW \_BCHAN structure.

#### ew chanInit (chan)

Error type 3 (alignment error).

Occurred in the Widget library function  $ew$  chanlnit(); the EW\_CHAN structure that was passed as an argument was not aligned on an EW \_ALIGN boundary. chan is a pointer to the structure.

#### ew \_check Version(self)

Error type is 2 (Internal error). Please report to Meiko.

Occurs in the Widget library function  $ew$  init(); internal incompatibility of library source files.

# ew createBcast V p(): alloc failed after growing tables

Error type is 2 (Internal error). Please report to Meiko.

Occurs in the Widget library function  $ew$  createBcastVp(); an internal data structure should be large enough to meet requirements but was found to be insufficient.

# ew\_createBcastVp (base, count) base out of range Error type is 8 (value out of range).

Occurs in the Widget library function  $ew$  createBcastVp(); the specified base does not identify a process in any of this application's segments.

## ew createBcastVp (base, count) count out of range in seg segment base segbase size segcount

Error type is 8 (value out of range).

Occurs in the Widget library function  $ew$  createBcastVp(); the specifirange of processes (*base, count*) did not fit within a segment. The error me sage identifies the segment, the base process id within the segment (segbase and the number of processes in that segment (segcount).

## ew createBcastVp (base, count) invalid count Error type is 8 (value out of range).

Occurs in the Widget library function ew\_createBcastVp(); the count gument was less than or equal to O.

# ew dmaPoolDestroy (dmapool) Error type 13 (widget busy),

Occurs in the Widget library function  $ew\_dmaPoolDestroy()$ ; attempt destroy an EW\_DMAPOOL while DMAs are still active. *dmapool* is a point to the EW\_DMAPOOL structure.

# ew gexInit (gex)

Error type is 3 (alignment error).

Occurs in the Widget library function ew\_gexInit(); the EW\_GEX stru ture that was passed as an argument is not aligned on an EW\_ALIGN boul ary. gex is a pointer to the EW\_GEX structure.

ew gexInit() element *index*, tx size = size, rx size = size Error type is 7 (Tx and Rx size discrepancy).

Occurs in the Widget library function  $ew$  gex Init(); a mismatch in size curred between send and receive buffers. This exception occurs if group me ber i's txlov [j]. iov len is not equal to member j's  $rxIov[i]$ . io len.

## ew groupInit (group)

Error type is 3 (alignment error),

Occurs in the Widget library function ew groupInit(); the EW\_GROI structure that was passed as an argument is not aligned on an EW \_ALIGN boundary. *group* is a pointer to the EW\_GROUP structure.

## ew groupMember (group, member): group size size Error type is 8 (value out of range).

**meko** Error Messages

Occurs in the Widget library functions  $l$ ookup $1d$ () and  $l$ ookup $T$ able(), which are installed as the group member lookup functions by specifying any one of ew groupFn\_ld(), ew groupFn\_table(), ew groupFn seg(), or ew\_groupFn\_all() to the group initialisation function ew groupInit().

This error message may be seen when ew groupMember() is called (because it is implemented as a call to these group lookup functions). It occurs because the specified group member is less than 0 or greater than the number of group members.

*group* is a pointer to the EW \_GROUP structure, *member* is the group member, and size is the group's size (number of members).

# ew pfopen(): parallel file interface not initialised

Error type is 6 (initialisation error).

Occurs in ew  $pfopen()$ ; ew  $pfInit()$  has not been previously used to initialise the parallel file interface.

# ew prefix() not yet implemented

Error type is 2 (Internal error).

Occurs in the Widget library function  $ew$   $prefix();$  this function is not implement in your library.

ew\_ptrace() too many data items *count* 

Error type is 8 (value out of range).

Occurs in the Widget library function ew ptrace(); number of data values passed to ew ptrace() exceeds 8.

ew ptrace() bad data type *type* 

ew ptraceFlush() bad data type *type* 

Error type 8 (value out of range).

Occurs in the Widget library functions ew\_ptraceFlush() and ew\_ ptrace(); the ParaGraph data type was not recognised; expecting one of EW \_PTO\_CHAR, EW \_PTO\_STRING, EW \_PTO\_INT, EW \_PTO\_LONG, EW \_PTO\_FLOAT, or EW \_PTO\_DOUBLE.

ew *\_ptraceFlush(jilename)* failed to output trace data: *message*  Error type is 11 (I/O error).

Occurs in the Widget library function ew ptraceFlush(); could not wri to tracefile, an internal call to  $fprint(f(3S)$  failed. Check file permission: and ensure sufficient space on filesystem.

# ew ptraceInit(*filename, ne*) called before ew attach() Error type is 6 (initialisation error).

Occurs in the Widget library function ew\_ptraceInit(); ew\_ptraceInit() was called before ew attach().

*filename* and *ne* are the filename and number of events arguments that were passed to ew\_ptraceInit().

ew *ptracelnit(jilename, ne)* can't allocate trace buffer: *message*  Error type is 6 (initialisation error).

Occurs in the Widget library function ew ptraceInit(); cannot allocat memory for internal trace buffer; a call to  $\text{malloc}(3c)$  failed with ermo so as described in the exception message.

*filename* and *ne* are the filename and number of events arguments that were passed to ew\_ptraceInit().

*ew\_ptracelnit(jilename, ne)* can't open trace file: *message*  Error type is 6 (initialisation error).

Occurs in the Widget library function  $ew$  ptracelnit(); the specified trace file could not be opened. Check that you have write pennission to the fi system. The open(2) system call failed with ermo set as described by *mes sage.* 

*filename* and *ne* are the filename and number of events arguments that were passed to ew ptraceInit().

ew *\_ptracelnit(jilename, ne)* filename too long Error type is 6 (initialisation error).

Occurs in the Widget library function  $ew$  ptraceInit(); the filename a gument exceeded the internal length limit of (currently) 64 characters.

*filename* and *ne* are the filename and number of events arguments that wer, passed to ew ptracelnit().

*meko* Error Messages

ew reduce() elsize *size* pktsize *size* Error type is 8 (value out of range).

Occurs in the Widget library function  $ew$  reduce(); the specified element size (elsize) is larger than the group's packet size (pktsize). (The group packet size is defined with ew  $groupInit().)$ 

# ew rsysInit(): allocating client Tport *(size)* Error type is 5 (memory exhausted).

Occurs in the Widget library functions ew\_rsysClientInit() and ew\_  $rsysServerInit()$ ; a call to memalign(3c) failed while trying to allocate memory of  $size = ew$  tportSize(nAttn).

ew rsysInit(): allocating server buffer *size* Error type is 5 (memory exhausted).

Occurs in the Widget library function ew rsysServerlnit(); a call to ew rsysServerInit() with the specified buffer size argument failed because malloc(3c) was unable to allocate the buffer.

# ew \_rsyslnitO: allocating stack *size*

Error type is 5 (memory exhausted).

Occurs in the Widget library function ew rsysServerInit(); a call to memalign(3c) failed to allocate stack for the lightweight server process.

## ew rsysInit(): Can't create system call server Error type is 6 (initialisation error).

Occurs in the Widget library function ew rsysServerInit(); failed to spawn the lightweight server process. Maybe the system limit for LWPs has been exceeded for this user.

ew \_t\_touchBuf *(bottom-top):* continued after waitevent Error type is 2 (internal error). Please report to Meiko.

Occurs in the Widget library internal function  $ew$  t touchbuf(), which is used by ew touchbuf().

*bottom* and *top* refer to first and last memory pages; the function tries to make memory accesses in each page to generate page faults, and thus preload the pages in advance of their use.

 $S1002-10M104.04$   $m$ eko

## ew tportInit (tport)

Error type is 3 (alignment error).

Occurs in the Widget library function  $ew$  tport  $Init()$ ; the  $EW_TPOR'$ structure that was specified as an argument was not aligned on an EW \_ALIC boundary. tport is a pointer to the EW\_TPORT structure.

#### ew tportTxStart: t done set

Error type is 2 (Internal error). Please report to Meiko.

Occurs in the Widget library function  $ew$  tport TxStart(); an internal event was ready sooner than expected.

# ew utimeout (timeout, handler)

Error type is 10 (timeout already set).

Occurs in the Widget library function  $ew$  utimeout(); the function has been called while a previous call is still pending. Only one procedure may' scheduled at any one time. timeout and handler are the arguments that wer passed to the failed function call.

# Failed to allocate rsys save descriptors

Error type is 5 (memory exhausted).

Occurs in the Widget library internal function ew rsysSaveFds(); a call malloc(3c) failed.

## Failed base createAllocator (base, size) errno: message Error type 6 (initialisation error).

Occurs in Widget library function ew baseInit(); a call to ew createAllocator() failed; the ew base. alloc field could not be initial ised because a request for memory failed. Ermo was set by the allocating functions as reported by this error message.

## Failed base group allocation

Error type is 6 (initialisation error).

Occurs in Widget library function ew\_baseInit(); a call to ew\_allocate() failed; could not allocate the EW\_GROUP structure to initialise th . ew base. allGroup field. Probable cause is insufficient memory.

**meko** Error Messages

 $\mathcal{E}$ 

# Failed elan \_ addvp *(segment* @ *process* for *count) err no: message*  Error type is 6 (initialisation error).

Occurs in the Widget library function  $ew = \text{attach}(x)$ ; a call to elan  $ad$  $dvp()$  failed and set ermo to the specified value.  $elan-addvp()$  is used to define the virtual process number for the members of all the segments in the application.

*segment* is the segment id, *process* is the process within the segment that failed to call elan addvp(). *count* is the number of processes in the segment.

#### Failed elan\_attach() errno: message

Error type is 6 (initialisation error).

Occurs in the Widget library function ew  $attach()$ ; a call to elan  $at$ tach() failed and ermo was set to the value reported by this exception.

elan  $attach()$  may fail because the process has already called elan  $at$ tach(), or because the capability has been corrupted (maybe the LIB\_EW-CAP environment variables have been corrupted).

#### Failed elan init() errno: message

Error type is 6 (initialisation error).

Occurs in the Widget library function  $ew$  init(); a call to elan init() failed. This may occur because your machine is equipped with the wrong revision Elan device, there are too many processes currently using the Elan, there is no virtual address space left to map-in the Elan device, or you are running the program on a processor with no attached Elan device.

When elan  $int()$  failed it set ermo to the value reported in the exception message.

#### Failed segment group allocation

Error type 6 (initialisation error).

Occurs in the Widget library function ew baseInit(); a call to ew\_allocate() failed; could not allocate the EW\_GROUP structure to initialise the ew base. segGroup field. Probable cause is insufficient memory.

#### Failed to allocate dma pool

Error type 5 (memory exhausted).

Occurs in the Widget library function ew dmaPoolCreate(); could not locate memory for the EW\_DMAPOOL structure (a call to memalign(3c failed).

## Failed to allocate grow route table *process+count*  Error type is 12 (no more route tables).

Occurs in the Widget library function  $ew$  createBcastVp $()$ ; a call to elan\_addrt() failed possibly because there was insufficient space in the Elan route tables to create a broadcast virtual process id for this group of pr< esses.

*process* is the first process in the broadcast group, *count* is the number of pr< esses.

## Failed to create gex dmapool

Error type is 6 (initialisation error).

Occurs in the Widget library function  $ew\_qexInit()$ ; failed call to  $ew$ dmaPoolCreate(); could not create EW\_DMAPOOL structure. Possible memory shortage.

## Failed to grow broadcast vp bitmap *process+count*  Error type is 5 (memory exhausted).

Occurs in the Widget library function  $ew$  createBcastVp(); failed to grow internal structures to accommodate processes *number* to *(number+ count*). *count* is the required number of routes (a multiple of 8).

## Failed to parse env *name=value*

Error type is 6 (initialisation error).

Occurs in the Widget library function  $ew\_parseEnvVar()$ ; this is an inte nal function that is used by ew baseInit(), ew init(), ew attach( and ew rsysServerInit() to parse environment variables. This may i dicate that the wrong type of value was assigned to a variable (an integer where a name was expected). *name* is the name of the variable, *value* is its C1 rent incorrect value.

# Failed to set broadcast route *base* for *count*

'Error type is 2 (Internal error). Please report to Meiko.

 $\lambda$ 

Occurs in the Widget library function  $ew$  createBcastVp(); a call to the Elan library function elan set rt() unexpectedly failed.

# Failed realloc(capVec = *count) errno: message*  Error type is 6 (initialisation error).

Occurs in the Widget library function  $ew = \text{attach}(); a call to \text{realloc}(3c)$ failed while trying to extend the internal buffers to store segment capabilities. The *count* is the number of capabilities that we want to create space for (which will be a multiple of 2 and may be more than the application really needs).

*errno* is the result of the failed realloc(), and the *message* is a textual explanation of the error.

Non-uniform library utilisation: *'versionA' (member) 'versionB'* (self)", Error type is 6 (initialisation error).

Occurs in the Widget library function  $ew$  sgs ync $()$ ; group members were compiled with different library versions; the process that detected the error (self) was compiled with *versionB,* whereas group member *member* was compiled with *versionA.* 

#### Self not in route capabilities

Error type is 6 (initialisation error).

Occurs in the Widget library function ew\_attach(). ew\_attach() extracts the capability for each segment from environment variables. LIBEW \_ECAP is the capability for this segment, and  $LIBEW\_ECAPn$  is the capability for segment n. The exception is generated if there was no value of *n* for which  $LIBEW\_ECAP = LIBEW\_ECAPn$ .

tagged message buffer: port *tport* index *number* size *size* total *size*  Error type is 5 (memory exhausted).

Occurs in the Widget library internal function ew\_t\_tportNewBuf(), which is used by ew tportRxStart(); failed to allocate memory for an internal data buffer (for a non-blocking communication).

tagged msg rx: port *port* 

Error type is 5 (memory exhausted).

Occurs in the Widget library internal function  $newRxDesc()$ , which is use by both ew\_tportRxStart() and ew\_rsysServerInit(). A call to memalign(3c) failed. *port* is a pointer to a EW\_TPORT structure

## tagged msg rx: tag *rxtag (tag)* sender *rxsender (sender)* size *rxsize (size)* po *tport*

Error type is 4 (message overrun).

Occurs in the Widget library functions ew\_tportRxStart() and ew\_ tportRxWait(); receive buffer is too small to contain the message that i matches.

The exception message displays the following "received (expected)" pairs

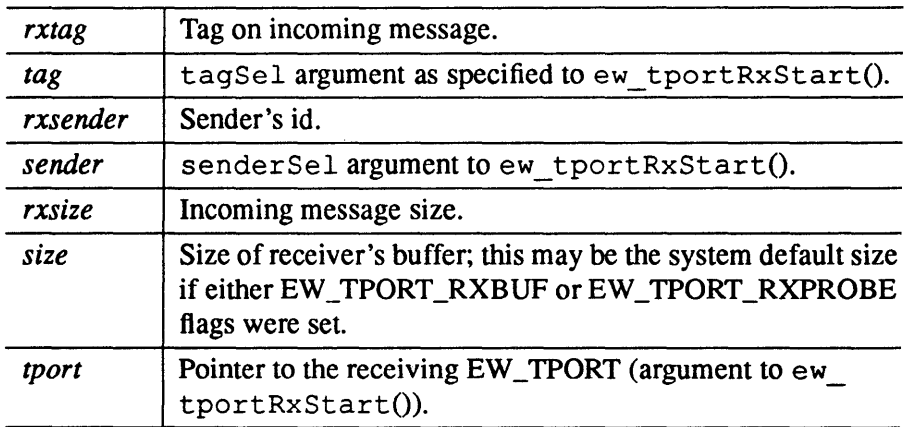

#### tagged msg tx: port *port*

Error type is 5 (memory exhausted).

Occurs in the Widget library internal function  $newTxDesc()$ , which is use by both ew tportTxStart() and ew rsysServerInit(). A call to memalign(3c) failed. *port* is a pointer to the EW \_TPORT structure that w passed to the failed function.

### version string too long (<version>)

'Error type is 2 (Internal error). Please report to Meiko.

Occurs in the Widget library function  $ew$  sqsync(); the version string returned by ew\_version() does not match the internal 64 byte limit. *versi*, is the string that ew\_version() returned.

98 S1002-10M104.04 **me/co** 

 $\mathbf{r}$ 

# *Index*

# B

Barriers. 39 Base Environment. 9. 12 Broadcast. 40.47 Broadcast Channel. 6 Initialisation. 64 Broadcast Virtual Process Number. 2.29.47. 64

# c

Channel. 5 Initialisation. 60 Receive. 62 Transmit, 63

# E

Environment Variables Base Environment. 14 Debugging, 18 Elan Capabilities, II, 28 Error Messages. 81 ew \_allocate. 30 ew\_attach, 10 ew\_base. 12 ew\_baseInit, 12 ew \_beast, 40

EW \_BCHAN. 64 ew \_behanDone. 65 ew \_behanInit. 64 ew \_behanSize. 64 ew \_behanStart. 65 ew \_behan Wait. 65 ew \_bitFlip. 26 EW\_CHAN, 60 ew \_chanInit, 60 ew \_chanRxDone, 62 ew \_chanRxStart, 62 ew\_chanRxWait. 62 ew \_chanSize, 60 ew \_chanTxDone, 63 ew \_chanTxStart, 63 ew\_chanTxWait, 63 ew \_check Version. 15 ew \_createBcastVp, 29 ew\_ctx, 10 ew\_dbg, 22 ew\_destroyAllocator, 30 ew\_destroyBcastVp, 29 EW \_DMAPOOL, 46 ew \_dmaPoolCreate, 46 ew\_dmaPooIDestroy, 46 EW\_DST, 53

ew\_dstCreate, 53 ew\_dstDestroy, 53 ew\_eventStr. 23 ew\_exception, 16 ew \_exeeptionStr, 16 ew\_fbcast, 40 ew\_fetchDone, 49 ew \_fetehS tart. 49 ew\_fetehWait, 49 ew \_fgsyne. 39 ew\_free, 30 ew \_getenvCap, 28 EW\_GEX,44 ew\_gexDone, 45 ew\_gexInit, 44 ew\_gexSize, 44 ew\_gexStart, 45 ew\_gexWait, 45 ew\_ginv, 25 ew\_gprintf, 43 ew\_gray, 25 EW \_GROUP, 32 ew\_groupFini, 34 ew\_groupInit, 34 ew\_groupMember, 38 ew\_groupSize, 34 ew\_gsync, 39 ew\_gvprintf, 43 ew\_init, 10 ew \_pfbread, 58 ew \_pfbwrite, 59 ew \_pfclose, 51 EW\_PFD, 51 ew \_pflnit, 51 ew \_pfopen, 51 ew \_pfread. 58 ew \_pfseek, 57 ew \_pfwrite. 59 ew\_ptrace, 77 ew \_ptraeeFlush. 77

ew \_ptracelnit. 77 ew\_ptraceStart, 77 ew \_ptraceStop. 77 ew\_putenv, 27 ew-putenvCap. 28 ew \_reduce, 41 ew \_rsysClientInit, 75 ew \_rsysServerInit. 75 ew\_rup2. 24 ew\_setExceptionHandler, 16 ew \_sgsync. 39 ew \_spawnAUocator. 30 ew \_state, 10 ew \_storeDone, 47 ew\_storeStart. 47 ew\_storeWait, 47 ew\_touehBuf. 19 EW \_TPORT. 66 ew \_tportBufFree, 72 ew \_tportInit, 69 ew\_tportRxDone, 72 ew \_tportRxPoll. 72 ew\_tportRxStart. 72 ew \_tportRx Wait. 72 ew \_tportSize. 69 ew \_tportTxDone. 70 ew\_tportTxStart. 70 ew \_tportTx Wait, 70 ew \_usleep. 20 ew\_utimeout, 21 ew\_version. 15 Exception Handling. 9. 16

# F

File I/O. 4

# G

Global Exchange. 45 Initialisation. 44 Global Heap. 4. 30

*Index* 

Global Memory, 3 Global object, 4 Groups, 8, 32 Barrier, 39 Broadcast, 40 Initialisation, 34 Membership Function, 32,38 Reduction, 41

# I

Initialisation, 10, 12

# L

libew, 2

# M

Message Passing, 5 Channel, 5, 60 Tagged, 7, 66

# N

Network DMA, 3, 46 Broadcast, 47 Fetch, 49 Initialisation, 46 Store, 47

# p

 $\ddot{\phantom{0}}$ 

ParaGraph, 8, 77 Parallel File I/O, 4 Broadcast, 58 Close, 51 Distributions, 53 Open, 51 Read, 58 Seek, 57 Write, 59 Process Model, 2

s

Segment, 2

# T

Tagged Message Passing, 66 Buffering, 66 Initialisation, 69 Receive, 72 Selection, 67 Transmit, 70 Timers, 20,21 Tport, 7 Tracing, 8, 77

# v

Version Checking, 15 Virtual Process Number, 2

#### Index

I

 $\label{eq:2.1} \frac{1}{\sqrt{2\pi}}\int_{\mathbb{R}^3}\frac{1}{\sqrt{2\pi}}\int_{\mathbb{R}^3}\frac{1}{\sqrt{2\pi}}\int_{\mathbb{R}^3}\frac{1}{\sqrt{2\pi}}\int_{\mathbb{R}^3}\frac{1}{\sqrt{2\pi}}\int_{\mathbb{R}^3}\frac{1}{\sqrt{2\pi}}\int_{\mathbb{R}^3}\frac{1}{\sqrt{2\pi}}\int_{\mathbb{R}^3}\frac{1}{\sqrt{2\pi}}\int_{\mathbb{R}^3}\frac{1}{\sqrt{2\pi}}\int_{\mathbb{R}^3}\frac{1$  $\sim$  .  $\label{eq:2.1} \frac{d\mathbf{y}}{d\mathbf{x}} = \frac{1}{\sqrt{2\pi}} \sum_{i=1}^n \frac{d\mathbf{y}}{d\mathbf{x}} \, \mathrm{d}\mathbf{x} \, ,$  $\label{eq:2.1} \mathcal{L}(\mathcal{L}^{\text{c}}_{\text{c}}) = \mathcal{L}(\mathcal{L}^{\text{c}}_{\text{c}}) = \mathcal{L}(\mathcal{L}^{\text{c}}_{\text{c}})$  $\label{eq:2.1} \begin{split} \mathcal{L}_{\text{max}}(\mathbf{r}) &= \mathcal{L}_{\text{max}}(\mathbf{r}) \mathcal{L}_{\text{max}}(\mathbf{r}) \mathcal{L}_{\text{max}}(\mathbf{r}) \\ &= \mathcal{L}_{\text{max}}(\mathbf{r}) \mathcal{L}_{\text{max}}(\mathbf{r}) \mathcal{L}_{\text{max}}(\mathbf{r}) \mathcal{L}_{\text{max}}(\mathbf{r}) \mathcal{L}_{\text{max}}(\mathbf{r}) \mathcal{L}_{\text{max}}(\mathbf{r}) \mathcal{L}_{\text{max}}(\mathbf{r}) \mathcal{L}_{\text{max}}(\mathbf{r$  $\label{eq:2.1} \frac{1}{\sqrt{2}}\int_{0}^{\infty}\frac{1}{\sqrt{2}}\left(\frac{1}{\sqrt{2}}\right)^{2}d\theta\,d\theta\,d\theta\,.$  $\label{eq:2.1} \frac{1}{\sqrt{2}}\int_{0}^{\infty}\frac{1}{\sqrt{2\pi}}\left(\frac{1}{\sqrt{2\pi}}\right)^{2}d\mu\left(\frac{1}{\sqrt{2\pi}}\right) \frac{d\mu}{d\mu}$  $\left( \right)$